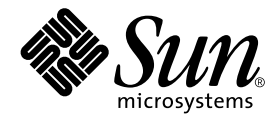

# Sun™ Ultra™ 80 Service Manual

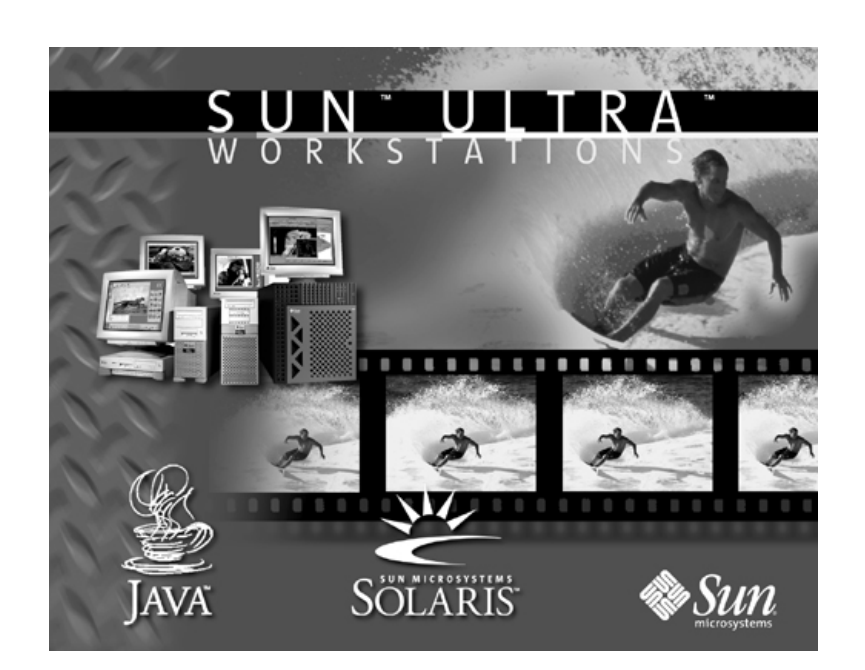

Sun Microsystems, Inc. 901 San Antonio Road Palo Alto, CA 94303-4900 U.S.A. 650-960-1300

Part No. 805-6618-11 March 2000, Revision 01

Send comments about this document to: docfeedback@sun.com

Copyright 2000 Sun Microsystems, Inc., 901 San Antonio Road, Palo Alto, California 94303-4900 U.S.A. All rights reserved.

This product or document is protected by copyright and distributed under licenses restricting its use, copying, distribution, and decompilation. No part of this product or document may be reproduced in any form by any means without prior written authorization of Sun and its licensors, if any. Third-party software, including font technology, is copyrighted and licensed from Sun suppliers.

Parts of the product may be derived from Berkeley BSD systems, licensed from the University of California. UNIX is a registered trademark in the U.S. and other countries, exclusively licensed through X/Open Company, Ltd. For Netscape Communicator™, the following notice applies: (c) Copyright 1995 Netscape Communications Corporation. All rights reserved.

Sun, Sun Microsystems, the Sun logo, AnswerBook2, docs.sun.com, SunDocs, The Network is the Computer, Ultra, Ultra Port Architecture, SunMicrophone, SunVTS, UltraSPARC, OpenBoot, StroEdge, SunOS, ShowMe How,PGX32, and Solaris are trademarks, registered trademarks, or service marks of Sun Microsystems, Inc. in the U.S. and other countries. All SPARC trademarks are used under license and are trademarks or registered trademarks of SPARC International, Inc. in the U.S. and other countries. Products bearing SPARC trademarks are based upon an architecture developed by Sun Microsystems, Inc.

The OPEN LOOK and Sun™ Graphical User Interface was developed by Sun Microsystems, Inc. for its users and licensees. Sun acknowledges the pioneering efforts of Xerox in researching and developing the concept of visual or graphical user interfaces for the computer industry. Sun holds a non-exclusive license from Xerox to the Xerox Graphical User Interface, which license also covers Sun's licensees who implement OPEN LOOK GUIs and otherwise comply with Sun's written license agreements.

**RESTRICTED RIGHTS:** Use, duplication, or disclosure by the U.S. Government is subject to restrictions of FAR 52.227-14(g)(2)(6/87) and FAR 52.227-19(6/87), or DFAR 252.227-7015(b)(6/95) and DFAR 227.7202-3(a).

DOCUMENTATION IS PROVIDED "AS IS" AND ALL EXPRESS OR IMPLIED CONDITIONS, REPRESENTATIONS AND WARRANTIES, INCLUDING ANY IMPLIED WARRANTY OF MERCHANTABILITY, FITNESS FOR A PARTICULAR PURPOSE OR NON-INFRINGEMENT, ARE DISCLAIMED, EXCEPT TO THE EXTENT THAT SUCH DISCLAIMERS ARE HELD TO BE LEGALLY INVALID.

Copyright 2000 Sun Microsystems, Inc., 901 San Antonio Road, Palo Alto, Californie 94303 Etats-Unis. Tous droits réservés.

Ce produit ou document est protégé par un copyright et distribué avec des licences qui en restreignent l'utilisation, la copie, la distribution, et la décompilation. Aucune partie de ce produit ou document ne peut être reproduite sous aucune forme, par quelque moyen que ce soit, sans l'autorisation préalable et écrite de Sun et de ses bailleurs de licence, s'il y en a. Le logiciel détenu par des tiers, et qui comprend la technologie relative aux polices de caractères, est protégé par un copyright et licencié par des fournisseurs de Sun.

Des parties de ce produit pourront être dérivées des systèmes Berkeley BSD licenciés par l'Université de Californie. UNIX est une marque déposée aux Etats-Unis et dans d'autres pays et licenciée exclusivement par X/Open Company, Ltd. La notice suivante est applicable à Netscape Communicator™: (c) Copyright 1995 Netscape Communications Corporation. Tous droits réservés.

Sun, Sun Microsystems, le logo Sun, AnswerBook2, docs.sun.com, SunDocs, The Network is the Computer, Ultra, Ultra Port Architecture, SunMicrophone, SunVTS, UltraSPARC, OpenBoot, StroEdge, SunOS, ShowMe How, PGX32, et Solaris sont des marques de fabrique ou des marques déposées, ou marques de service, de Sun Microsystems, Inc. aux Etats-Unis et dans d'autres pays. Toutes les marques SPARC sont utilisées sous licence et sont des marques de fabrique ou des marques déposées de SPARC International, Inc. aux Etats-Unis et dans d'autres pays. Les produits portant les marques SPARC sont basés sur une architecture développée par Sun Microsystems, Inc.

L'interface d'utilisation graphique OPEN LOOK et Sun™ a été développée par Sun Microsystems, Inc. pour ses utilisateurs et licenciés. Sun reconnaît les efforts de pionniers de Xerox pour la recherche et le développement du concept des interfaces d'utilisation visuelle ou graphique pour l'industrie de l'informatique. Sun détient une licence non exclusive de Xerox sur l'interface d'utilisation graphique Xerox, cette licence couvrant également les licenciés de Sun qui mettent en place l'interface d'utilisation graphique OPEN LOOK et qui en outre se conforment aux licences écrites de Sun.

CETTE PUBLICATION EST FOURNIE "EN L'ETAT" ET AUCUNE GARANTIE, EXPRESSE OU IMPLICITE, N'EST ACCORDEE, Y COMPRIS DES GARANTIES CONCERNANT LA VALEUR MARCHANDE, L'APTITUDE DE LA PUBLICATION A REPONDRE A UNE UTILISATION PARTICULIERE, OU LE FAIT QU'ELLE NE SOIT PAS CONTREFAISANTE DE PRODUIT DE TIERS. CE DENI DE GARANTIE NE S'APPLIQUERAIT PAS, DANS LA MESURE OU IL SERAIT TENU JURIDIQUEMENT NUL ET NON AVENU.

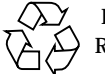

Please Recycle

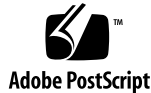

### **Contents**

### **Preface i**

### **1. Product Description 1-1**

- 1.1 Product Overview 1-1
- 1.2 I/O Devices 1-2
- 1.3 System Features 1-3
- 1.4 Replaceable Components 1-7

### **2. SunVTS Overview 2-1**

- 2.1 SunVTS Description 2-1
	- 2.1.1 SunVTS Requirements 2-2
	- 2.1.2 SunVTS References 2-2

### **3. Power-On Self-Test 3-1**

- 3.1 POST Overview 3-1
	- 3.1.1 How to Use POST 3-2
- 3.2 Pre-POST Preparation 3-2
	- 3.2.1 Setting Up a Tip Connection 3-3
	- 3.2.2 Verifying the Baud Rate 3-4
- 3.3 Initializing POST 3-5
- 3.4 Bypassing POST 3-6

3.5 Maximum and Minimum Levels of POST 3-6

- 3.5.1 diag-level Variable Set to max 3-7
- 3.5.2 diag-level Variable Set to min 3-28
- 3.5.3 POST Progress and Error Reporting 3-37
- 3.6 Additional Keyboard Control Commands 3-41
- 3.7 System and Keyboard LEDs 3-41
- 3.8 Initializing Motherboard POST 3-42

#### **4. Troubleshooting Procedures 4-1**

- 4.1 Problems During Initial Set-up 4-2
- 4.2 Power-On Failure 4-3
- 4.3 Video Output Failure 4-4
- 4.4 Hard Drive or CD-ROM Drive Failure 4-5
- 4.5 Power Supply Troubleshooting 4-6
- 4.6 DIMM Failure 4-9
- 4.7 OpenBoot PROM On-Board Diagnostics 4-10
	- 4.7.1 Watch-Clock Diagnostic 4-10
	- 4.7.2 Watch-Net and Watch-Net-All Diagnostics 4-11
	- 4.7.3 Probe-SCSI and Probe-SCSI-All Diagnostics 4-12
	- 4.7.4 Test *alias name, device path, -all* Diagnostic 4-13
	- 4.7.5 UPA Graphics Card 4-14
- 4.8 OpenBoot Diagnostics 4-15
	- 4.8.1 Starting the OpenBoot Diagnostics Menu 4-16
	- 4.8.2 OpenBoot Diagnosticss 4-18
	- 4.8.3 PCI/Cheerio 4-19
	- 4.8.4 EBus DMA/TCR Registers 4-20
	- 4.8.5 Ethernet 4-21
	- 4.8.6 Keyboard 4-22
	- 4.8.7 Mouse 4-22
	- 4.8.8 Floppy 4-22
- 4.8.9 Parallel Port 4-23
- 4.8.10 Serial Port A 4-24
- 4.8.11 Serial Port B 4-25
- 4.8.12 NVRAM 4-25
- 4.8.13 Audio 4-26
- 4.8.14 SCSI 4-26
- 4.8.15 All Above 4-27

### 4.9 How to Get Technical Assistance 4-29

- 4.9.1 SunSolve Online 4-29
- 4.9.2 Access1 4-29
- 4.9.3 docs.sun.com 4-30
- 4.9.4 Free Services Areas 4-30

### **5. Safety and Tool Requirements 5-1**

- 5.1 Safety Requirements 5-1
- 5.2 Symbols 5-2
- 5.3 Safety Precautions 5-2
	- 5.3.1 Modification to Equipment 5-2
	- 5.3.2 Placement of a Sun Product 5-2
	- 5.3.3 Power Cord Connection 5-3
	- 5.3.4 Electrostatic Discharge 5-3
	- 5.3.5 Lithium Battery 5-3
- 5.4 Tools Required 5-4

#### **6. Power On/Off and Internal Access 6-1**

- 6.1 Powering Off the System/Removing the Access Panel 6-1
- 6.2 Attaching the Antistatic Wrist Strap 6-5
- 6.3 Replacing the Access Panel/Powering On the System 6-6

### **7. Major Subassemblies 7-1**

7.1 Power Supply Assembly 7-1

7.1.1 Removing the Power Supply Assembly 7-1 7.1.2 Replacing the Power Supply Assembly 7-4 7.2 Power Switch Assembly 7-5 7.2.1 Removing the Power Switch Assembly 7-5 7.2.2 Replacing the Power Switch Assembly 7-6 7.3 DC-to-DC Converter Assembly 7-7 7.3.1 Removing the DC-to-DC Converter Assembly 7-7 7.3.2 Replacing the DC-to-DC Converter Assembly 7-8 7.4 Cable Assemblies 7-9 7.4.1 Removing the Peripheral Power Cable Assembly 7-9 7.4.2 Replacing the Peripheral Cable Assembly 7-10 7.4.3 Removing the Diskette Drive Cable Assembly 7-11 7.4.4 Replacing the Diskette Drive Cable Assembly 7-12 7.4.5 Removing the Combined Cable Assembly 7-13 7.4.6 Replacing the Combined Cable Assembly 7-14 7.5 Interlock Switch Assembly 7-15 7.5.1 Removing the Interlock Switch Assembly 7-15 7.5.2 Replacing the Interlock Switch Assembly 7-16 7.6 Air Guide 7-17 7.6.1 Removing the Air Guide 7-17 7.6.2 Replacing the Air Guide 7-18 7.7 Fan Assembly 7-19 7.7.1 Removing a Fan Assembly 7-19 7.7.2 Replacing a Fan Assembly 7-20 7.8 Speaker Assembly 7-21 7.8.1 Removing the Speaker Assembly 7-21 7.8.2 Replacing the Speaker Assembly 7-22 7.9 SCSI Assembly 7-23 7.9.1 Removing the SCSI Assembly 7-23 7.9.2 Replacing the SCSI Assembly 7-26

- 7.10 Chassis Foot 7-27
	- 7.10.1 Removing a Chassis Foot 7-27
	- 7.10.2 Replacing a Chassis Foot 7-28
- 7.11 Filler Panels 7-28
	- 7.11.1 Removing a Filler Panel 7-29
	- 7.11.2 Replacing a Filler Panel 7-30

### **8. Storage Devices 8-1**

- 8.1 Hard Drive 8-1
	- 8.1.1 Removing a Hard Drive 8-1
	- 8.1.2 Replacing a Hard Drive 8-2
- 8.2 Peripheral Assembly Drive 8-3
	- 8.2.1 Removing the Peripheral Assembly 8-3
	- 8.2.2 Removing the CD-ROM Drive or Any Optional Tape Drive Component 8-5
	- 8.2.3 Replacing the CD-ROM Drive or Any Optional Tape Drive Component 8-6
	- 8.2.4 Removing the Diskette Drive 8-6
	- 8.2.5 Replacing the Diskette Drive 8-7
	- 8.2.6 Replacing the Peripheral Assembly 8-7

#### **9. Motherboard and Component Replacement 9-1**

- 9.1 CPU Module 9-1
	- 9.1.1 Removing a CPU Module 9-1
	- 9.1.2 Replacing a CPU Module 9-3
- 9.2 NVRAM/TOD 9-5
	- 9.2.1 Removing the NVRAM/TOD 9-5
	- 9.2.2 Replacing the NVRAM/TOD 9-7

### 9.3 PCI Card 9-7

- 9.3.1 Removing a PCI Card 9-7
- 9.3.2 Replacing a PCI Card 9-9

### 9.4 UPA Graphics Card 9-9

- 9.4.1 Removing the UPA Graphics Card 9-10
- 9.4.2 Replacing the UPA Graphics Card 9-11
- 9.4.3 Removing the Elite3D UPA Graphics Card 9-12
- 9.4.4 Replacing the Elite 3D UPA Graphics Card 9-15
- 9.4.5 Elite3D UPA Graphics Card Patch Information 9-16
- 9.5 Audio Module Assembly 9-16
	- 9.5.1 Removing the Audio Module Assembly 9-16
	- 9.5.2 Replacing the Audio Module Assembly 9-18
- 9.6 Memory Riser Assembly 9-19
	- 9.6.1 Removing the Memory Riser Assembly 9-20
	- 9.6.2 Replacing the Memory Riser Assembly 9-22
- 9.7 DIMM 9-25
	- 9.7.1 Removing a DIMM 9-25
	- 9.7.2 Replacing a DIMM 9-27

### 9.8 Motherboard 9-30

- 9.8.1 Removing the Motherboard 9-31
- 9.8.2 Replacing the Motherboard 9-33
- 9.9 CPU Shroud Assembly 9-37
	- 9.9.1 Removing the CPU Shroud Assembly 9-37
	- 9.9.2 Replacing the CPU Shroud Assembly 9-38

### **10. Illustrated Parts List 10-1**

### **A. Product Specifications A-1**

- A.1 Physical Specifications A-2
- A.2 Electrical Specifications A-2
- A.3 Environmental Requirements A-3

### **B. Signal Descriptions B-1**

B.1 Power Connectors B-1

- B.2 Serial Ports A and B B-7
- B.3 UltraSCSI Connector B-9
- B.4 Parallel Port Connector B-13
- B.5 Keyboard/Mouse B-15
- B.6 Twisted-Pair Ethernet Connector B-16
	- B.6.1 TPE Cable-Type Connectivity B-16
	- B.6.2 External UTP-5 Cable Lengths B-17
- B.7 Audio Connectors B-17
- B.8 UPA Graphics Card Connectors B-18

### **C. Functional Description C-1**

- C.1 System C-1
	- C.1.1 System Overview C-2
	- C.1.2 UPA C-4
	- C.1.3 PCI Bus C-5
		- C.1.3.1 PCI Cards C-6
		- C.1.3.2 PCI Slot Logical-to-Physical Mapping C-7
		- C.1.3.3 Using a Token Ring PCI Card C-7
		- C.1.3.4 U2P ASIC C-7
		- C.1.3.5 SCSI Controller C-8
		- C.1.3.6 PCIO ASIC C-8
	- C.1.4 UltraSPARC-II Processor C-8
	- C.1.5 Memory System C-9
		- C.1.5.1 DIMM C-12
		- C.1.5.2 Interleaving C-13
		- C.1.5.3 Memory System Timing C-15
	- C.1.6 Graphics and Imaging C-15
		- C.1.6.1 Graphics Card Features C-16
		- C.1.6.2 Graphics Card Performance C-17
	- C.1.7 Peripherals C-17
		- C.1.7.1 CD-ROM Drive C-17

C.1.7.2 Diskette Drive C-18 C.1.7.3 Hard Drive C-20 C.1.8 Other Peripheral Assembly Options C-20 C.1.9 Keyboard and Mouse, Diskette, and Parallel Port C-21 C.1.9.1 Keyboard and Mouse Port C-21 C.1.9.2 Diskette Port C-22 C.1.9.3 Parallel Port C-22 C.1.10 Serial Port C-23 C.1.10.1 Serial Port Components C-24 C.1.10.2 Serial Port Functions C-24 C.1.10.3 EIA Levels C-25 C.1.10.4 Synchronous Rates C-25 C.1.10.5 Asynchronous Rates C-25 C.1.10.6 Slew Rate and Cable Length C-25 C.1.11 Ethernet C-26 C.1.11.1 Automatic Negotiation C-26 C.1.11.2 External Cables C-27 C.1.12 Audio Card and Connector C-27 C.1.13 SCSI C-29 C.1.13.1 Host Adapter C-30 C.1.13.2 Supported Target Devices C-31 C.1.13.3 External Cables C-31 C.1.13.4 Internal SCSI Subassembly C-31 C.1.13.5 SCSI ID Selection C-32 C.1.14 ASICs C-33 C.1.14.1 XB9++ C-33 C.1.14.2 QSC C-33 C.1.14.3 PCIO C-34 C.1.14.4 U2P C-34 C.1.14.5 RISC C-34 C.1.15 SuperIO C-35

**x** Ultra 80 Service Manual • March 2000

### C.2 Power Supply C-35

- C.2.1 Control Signals C-36
	- C.2.1.1 Remote Enable PowerOn C-36
	- C.2.1.2 On/Off Functionality C-37
	- C.2.1.3 System Power Budget C-38
- C.2.2 Built-In Speaker C-39
- C.2.3 Standard System Facilities C-39
- C.3 DC-to-DC Converter Assembly C-40
- C.4 Power Management C-40
- C.5 Motherboard C-41
- C.6 Jumper Descriptions C-42
	- C.6.1 Serial Port Jumpers C-43
	- C.6.2 Flash PROM Jumpers C-44
- C.7 Enclosure C-45
	- C.7.1 Enclosure Basics C-45
	- C.7.2 Enclosure Features C-46
- C.8 Solaris 2.5.1 and 2.6 Software Upgrades for Systems Faster Than 400 MHz C-46

### **D. Conformity D-1**

- D.1 Declaration of Conformity D-1
- D.2 Regulatory Compliance Statement D-2
- D.3 Agency Compliance D-5
- D.4 German Acoustic Compliance D-5

### **E. Safety Agency Compliance Statement E-1**

**Glossary Glossary-1**

**xii** Ultra 80 Service Manual • March 2000

### Figures

FIGURE 1-1 Ultra 80 Workstation 1-2 FIGURE 1-2 System Front View 1-5 FIGURE 1-3 System Rear View 1-6 FIGURE 3-1 Setting Up a Tip Connection 3-3 FIGURE 3-2 Sun Type-6 Keyboard 3-5 FIGURE 4-1 Power Supply Connector Jack Location 4-7 FIGURE 4-2 Power Supply Connector J4106 4-8 FIGURE 4-3 Power Supply Connector J4107 4-9 FIGURE 6-1 System Power 6-2 FIGURE 6-2 Lock Block Location 6-3 FIGURE 6-3 Removing/Replacing the Access Panel 6-4 FIGURE 6-4 Attaching the Antistatic Wrist Strap to the Chassis 6-6 FIGURE 6-5 Type-6 Keyboard 6-7 FIGURE 7-1 Removing and Replacing the Power Supply Assembly (Sheet 1 of 2) 7-3 FIGURE 7-2 Removing and Replacing the Power Supply Assembly (Sheet 2 of 2) 7-3 FIGURE 7-3 Removing and Replacing the Power Switch Assembly 7-6 FIGURE 7-4 Removing and Replacing the DC-To-DC Converter Assembly 7-8 FIGURE 7-5 Removing and Replacing the Peripheral Power Cable Assembly 7-10 FIGURE 7-6 Removing and Replacing the Diskette Drive Cable Assembly 7-12 FIGURE 7-7 Removing and Replacing the Combined Cable Assembly 7-14

- FIGURE 7-8 Removing and Replacing the Interlock Switch Assembly 7-16
- FIGURE 7-9 Removing and Replacing the Air Guide 7-18
- FIGURE 7-10 Removing and Replacing a Fan Assembly 7-20
- FIGURE 7-11 Removing and Replacing the Speaker Assembly 7-22
- FIGURE 7-12 Removing and Replacing the Hard Drive Cage (Sheet 1 of 2) 7-25
- FIGURE 7-13 Removing and Replacing the SCSI Assembly (Sheet 2 0f 2) 7-26
- FIGURE 7-14 Removing and Replacing the Chassis Foot 7-28
- FIGURE 7-15 Removing and Replacing Plastic Filler Panels 7-29
- FIGURE 7-16 Removing and Replacing Metal Filler Panels 7-30
- FIGURE 8-1 Removing and Replacing a Hard Drive 8-2
- FIGURE 8-2 Removing and Replacing the Peripheral Assembly 8-4
- FIGURE 8-3 Removing and Replacing the CD-ROM Drive/Diskette Drive 8-5
- FIGURE 9-1 Removing and Replacing a CPU Module 9-3
- FIGURE 9-2 CPU Placement Diagram 9-4
- FIGURE 9-3 Removing and Replacing the NVRAM/TOD 9-6
- FIGURE 9-4 Removing and Replacing a PCI Card 9-8
- FIGURE 9-5 Removing and Replacing a UPA Graphics Card 9-11
- FIGURE 9-6 Removing and Replacing the Elite3D UPA Graphics Card 9-14
- FIGURE 9-7 Removing and Replacing the Audio Module Assembly 9-18
- FIGURE 9-8 Torque-Indicator Driver Storage Location 9-19
- FIGURE 9-9 Removing the Memory Riser Assembly (Sheet 1 of 2) 9-21
- FIGURE 9-10 Removing the Memory Riser Assembly (Sheet 2 of 2) 9-22
- FIGURE 9-11 Setting the Memory Riser Assembly Thumbscrew Torque 9-24
- FIGURE 9-12 Removing and Replacing a DIMM (Sheet 1 of 2) 9-26
- FIGURE 9-13 Removing and Replacing a DIMM (Sheet 2 of 2) 9-27
- FIGURE 9-14 DIMM Bank Arrangement 9-29
- FIGURE 9-15 Removing and Replacing the Motherboard 9-33
- FIGURE 9-16 Location of the Motherboard Serial Port Jumpers 9-34
- FIGURE 9-17 Identifying Jumper Pins 9-35
- FIGURE 9-18 Removing and Replacing the CPU Shroud Assembly 9-38

**xiv** Sun Ultra 80 Service Manual • March 2000

- FIGURE 10-1 System Exploded View 10-2
- FIGURE B-1 DC-to-DC Converter Connector J4105 B-2
- FIGURE B-2 Power Supply Connector J4106 B-3
- FIGURE B-3 Power Supply Connector J4107 B-4
- FIGURE B-4 DC-to-DC Converter Connector J4108 B-5
- FIGURE B-5 PCI Fan Connector J4109 B-5
- FIGURE B-6 CPU Fan Connector J4110 B-6
- FIGURE B-7 Combined Cable Assembly Connector J4111 B-6
- FIGURE B-8 Peripheral Power Cable Assembly Connector J4112 B-7
- FIGURE B-9 Serial Port A and B Connector Pin Configuration B-8
- FIGURE B-10 UltraSCSI Connector Pin Configuration B-10
- FIGURE B-11 Parallel Port Connector Pin Configuration B-14
- FIGURE B-12 Keyboard/Mouse Connector Pin Configuration B-15
- FIGURE B-13 TPE Connector Pin Configuration B-16
- FIGURE B-14 Audio Connector Configuration B-18
- FIGURE B-15 UPA Graphics Card Connector Pin Configuration B-19
- FIGURE C-1 System Functional Block Diagram C-3
- FIGURE C-2 UPA Address and Data Buses Functional Block Diagram C-5
- FIGURE C-3 Memory System Functional Block Diagram C-10
- FIGURE C-4 Memory Module Functional Block Diagram C-11
- FIGURE C-5 DIMM Mapping C-12
- FIGURE C-6 Keyboard and Mouse, Diskette, and Parallel Port Functional Block Diagram C-21
- FIGURE C-7 Serial Port Functional Block Diagram C-24
- FIGURE C-8 Audio Card Functional Block Diagram C-28
- FIGURE C-9 Configuration for the SCSI Bus C-30
- FIGURE C-10 SCSI Subassembly Functional Block Diagram C-32
- FIGURE C-11 System Motherboard Block Diagram C-41
- FIGURE C-12 Selected Jumper Settings C-42
- FIGURE C-13 Identifying Jumper Pins C-42

FIGURE C-14 Serial Port Jumpers C-43

### FIGURE C-15 Flash PROM Jumpers C-45

# Tables

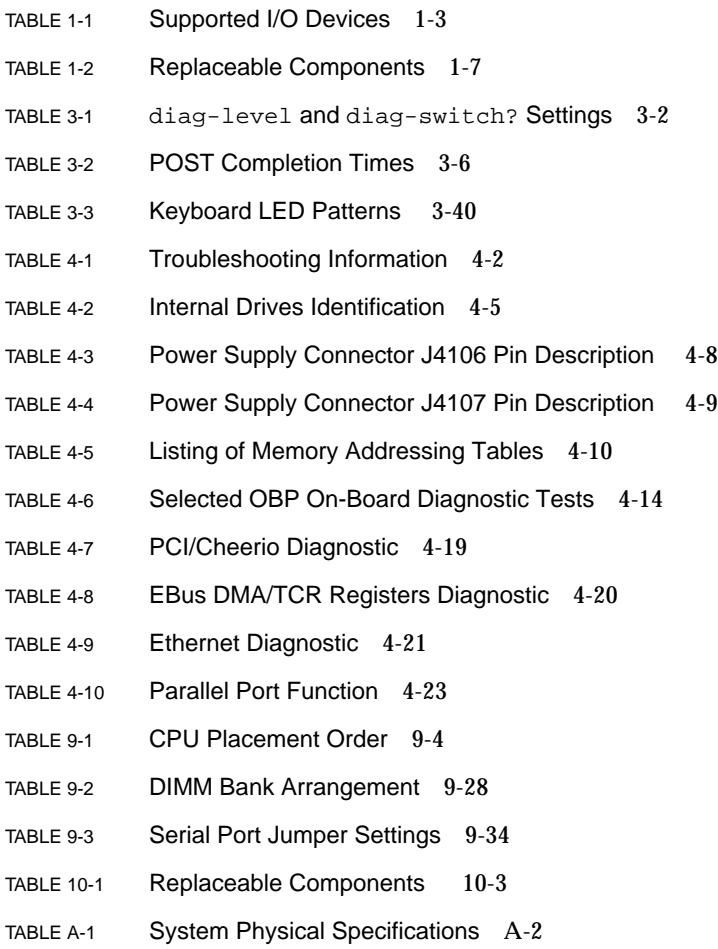

- TABLE A-2 Electrical Specifications A-2
- TABLE A-3 Environmental Requirements A-3
- TABLE B-1 Power Connectors B-1
- TABLE B-2 DC-to-DC Converter Connector J4105 Pin Description B-2
- TABLE B-3 Power Supply Connector J4106 Pin Description B-3
- TABLE B-4 Power Supply Connector J4107 Pin Description B-4
- TABLE B-5 DC-to-DC Converter Connector J4108 Pin Description B-5
- TABLE B-6 PCI Fan Connector J4109 Pin Description B-5
- TABLE B-7 CPU Fan Connector J4110 Pin Description B-6
- TABLE B-8 Combined Cable Assembly Connector J4111 Pin Description B-6
- TABLE B-9 Peripheral Power Cable Assembly Connector J4112 Pin Description B-7
- TABLE B-10 Serial Port A and B Connector Pin Assignments B-8
- TABLE B-11 UltraSCSI Connector Pin Assignments B-10
- TABLE B-12 Parallel Port Connector Pin Assignments B-14
- TABLE B-13 Keyboard/Mouse Connector Pin Assignments B-15
- TABLE B-14 TPE Connector Pin Assignments B-16
- TABLE B-15 TPE UTP-5 Cables B-17
- TABLE B-16 Audio Connector Line Assignment B-18
- TABLE B-17 UPA Graphics Card Connector Pin Assignments B-19
- TABLE C-1 UPA Interconnect C-4
- TABLE C-2 UPA Port Identification Assignments C-4
- TABLE C-3 PCI Slot-To-PCI Bus Mapping C-6
- TABLE C-4 PCI Slot Logical-to-Physical Mapping C-7
- TABLE C-5 DIMM Bank-to-U-Number Mapping C-13
- TABLE C-6 1-Gbyte DIMM Configuration Scenario C-14
- TABLE C-7 Memory Relative Starting Address with No Interleaving C-14
- TABLE C-8 Memory Addressing for 2-Way Interleaving C-15
- TABLE C-9 Memory Addressing for 4-Way Interleaving C-15
- TABLE C-10 Diskette Drive Signals and Functions C-19
- TABLE C-11 18-Gbyte Hard Drive Features C-20

**xviii** Sun Ultra 80 Service Manual *•* March 2000

- TABLE C-12 Audio Card Features C-27
- TABLE C-13 Supported Target Devices C-31
- TABLE C-14 Power Supply Output Values C-36
- TABLE C-15 Power Supply Control Signal C-36
- TABLE C-16 450-MHz CPU Module Power Estimate C-38
- TABLE C-17 Built-In Speaker Specifications C-39
- TABLE C-18 Serial Port Jumper Settings C-44
- TABLE C-19 Flash PROM Jumper Settings C-45

**xx** Sun Ultra 80 Service Manual *•* March 2000

# Code Samples

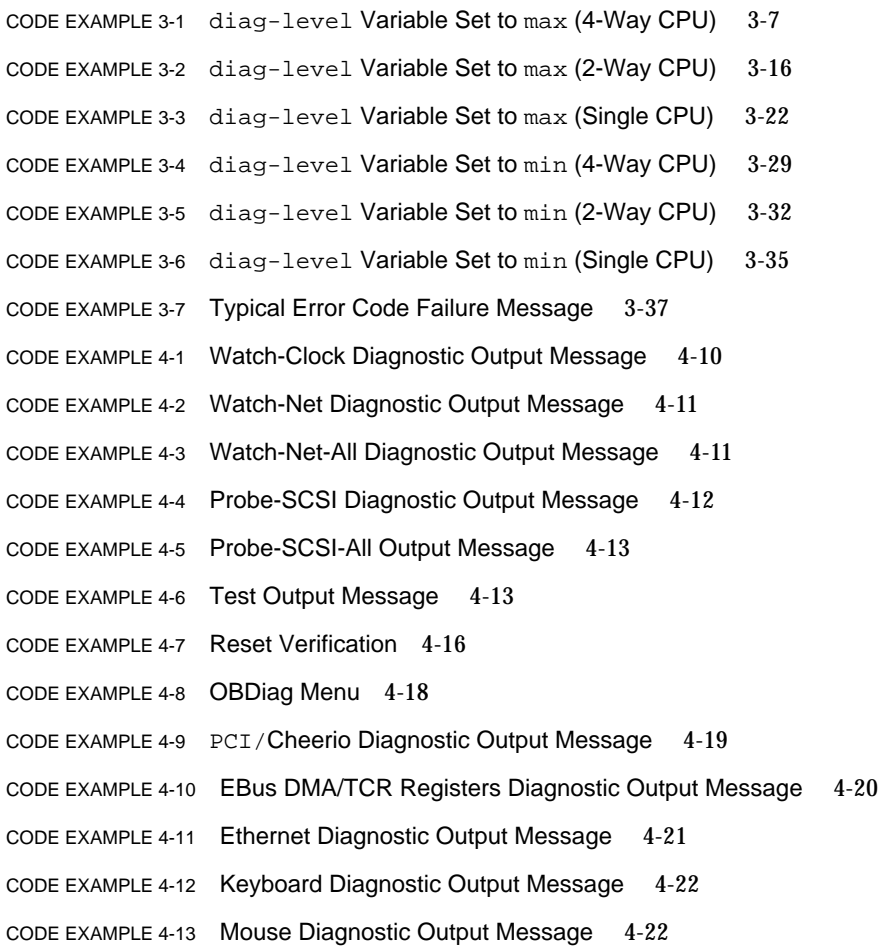

CODE EXAMPLE 4-14 Floppy Diagnostic Output Message 4-23 CODE EXAMPLE 4-15 Parallel Port Output Message 4-23 CODE EXAMPLE 4-16 Serial Port A Diagnostic Output Message with Tip Line Installed 4-24 CODE EXAMPLE 4-17 Serial Port A Diagnostic Output Message 4-24 CODE EXAMPLE 4-18 Serial Port B Diagnostic Output Message 4-25 CODE EXAMPLE 4-19 NVRAM Diagnostic Output Message 4-25 CODE EXAMPLE 4-20 Audio Diagnostic Output Message 4-26 CODE EXAMPLE 4-21 SCSI Output Message 4-26 CODE EXAMPLE 4-22 All Above Diagnostic Output Message 4-27

## Preface

The Sun Ultra 80 Service Manual provides detailed procedures that describe the removal and replacement of replaceable parts in the Ultra™ 80 computer (system). The service manual also includes information about the use and maintenance of the system. This book is written for technicians, system administrators, authorized service providers (ASPs), and advanced computer system end users who have experience troubleshooting and replacing hardware.

# About the Multimedia Links in This Manual

Removal and replacement procedures for selected system components are also illustrated with interactive multimedia audio and video instructions in the *Sun Ultra 80 ShowMe How* multimedia documentation, which is linked to the online version of this manual. These multimedia links can be accessed wherever you see this film-clip symbol:

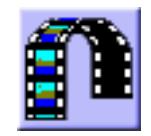

# How This Book Is Organized

This document is organized into chapters and appendices as listed in the following table. A glossary and an index is also included.

| Chapter    | <b>Content Description</b>                                                                                                    |  |
|------------|----------------------------------------------------------------------------------------------------|--|
| Chapter 1  | Describes the major components of the system.                                                                                                    |  |
| Chapter 2  | Describes the execution of individual tests for verifying<br>hardware configuration and functionality.                                                                                                    |  |
| Chapter 3  | Describes the execution of POST and provides examples of POST<br>output patterns.                                                                                                    |  |
| Chapter 4  | Provides troubleshooting advice and suggested corrective<br>actions for hardware problems.                                                                                                    |  |
| Chapter 5  | Explains how to work safely when servicing the system.                                                                                                    |  |
| Chapter 6  | Provides step-by-step procedures to power on and power off the<br>system. Also provides step-by-step procedures to remove the<br>side access panel, attach the wrist strap, and replace the side<br>access panel. |  |
| Chapter 7  | Provides step-by-step procedures to remove and replace major<br>subassemblies.                                                                                                    |  |
| Chapter 8  | Provides step-by-step procedures to remove and replace storage<br>devices.                                                                                                    |  |
| Chapter 9  | Provides step-by-step procedures to remove and replace the<br>motherboard, and various components associated with<br>motherboard operation.                                                                       |  |
| Chapter 10 | Lists replaceable parts for the system.                                                                                                    |  |
| Appendix A | Provides product specifications, system requirements about<br>power and environment, system dimensions, weight, memory<br>mapping, and PCI card slot specifications.                                              |  |
| Appendix B | Provides signal descriptions.                                                                                                    |  |
| Appendix C | Provides functional descriptions for the system.                                                                                                    |  |
| Appendix D | Provides Declaration of Conformity and Regulatory Compliance<br>statements.                                                                                                    |  |
| Appendix E | Provides Safety Agency Compliance statement.                                                                                                    |  |
| Glossary   | Provides a listing of acronyms, terms, and definitions.                                                                                                    |  |

**TABLE P-1** Document Organization

**ii** Sun Ultra 80 Service Manual • March 2000

## UNIX Commands

This document may not contain information on basic UNIX™ commands and procedures such as shutting down the system, booting the system, and configuring devices.

See one or more of the following for this information:

- *Solaris Handbook for Sun Peripherals*
- AnswerBook2<sup>™</sup> online documentation for the Solaris<sup>™</sup> software environment
- Other software documentation that you received with your system

# Typographic Conventions

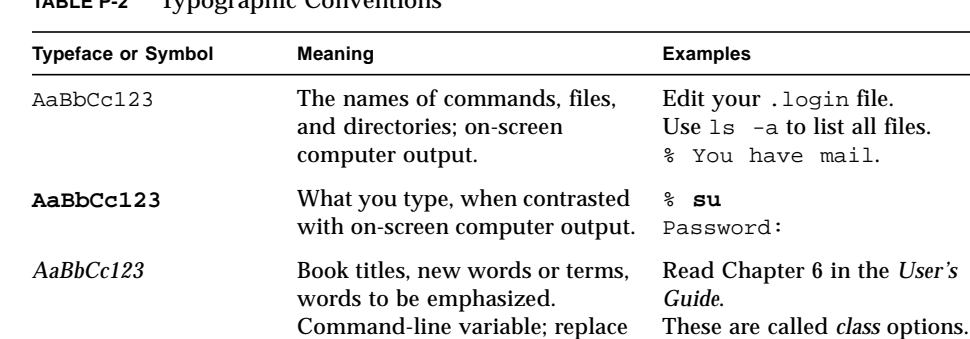

with a real name or value.

**TABLE P-2** Typographic Conventions

You *must* be root to do this. To delete a file, type rm

*filename*.

# Shell Prompts

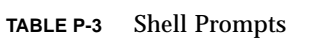

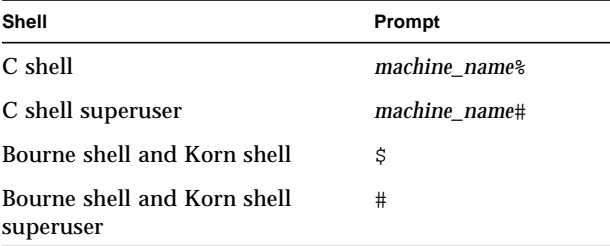

# Related Documents

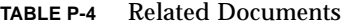

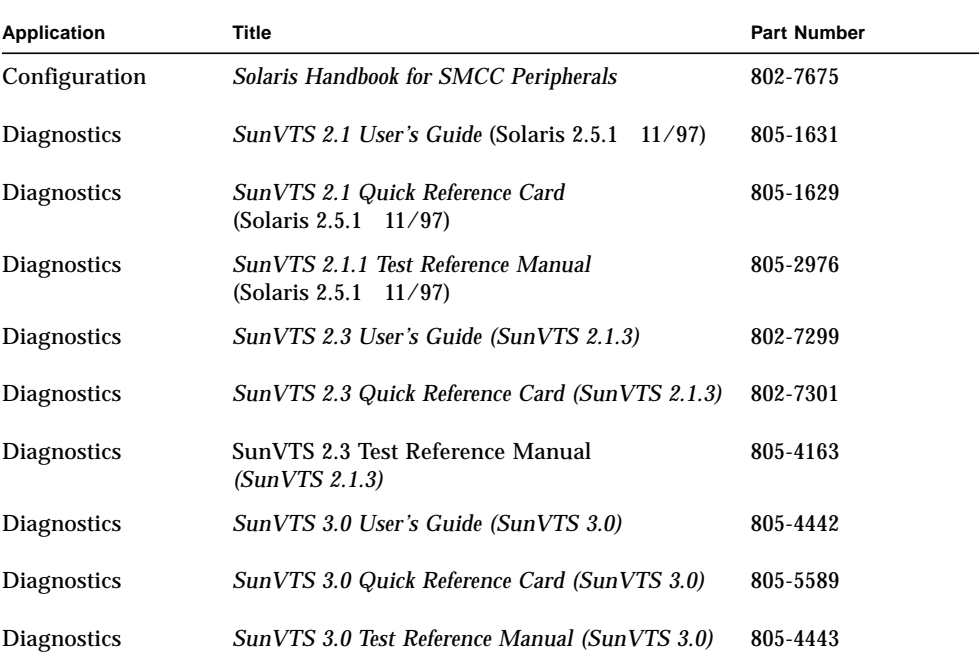

**iv** Sun Ultra 80 Service Manual • March 2000

**TABLE P-4** Related Documents *(Continued)*

| <b>Application</b>  | <b>Title</b>                                                               | <b>Part Number</b> |
|---------------------|----------------------------------------------------------------------------|--------------------|
| Diagnostics         | SunVTS 3.1 User's Guide (SunVTS 3.1)                                       | 805-7406           |
| <b>Diagnostics</b>  | SunVTS 3.1 Quick Reference Card (SunVTS 3.1)                               | 805-7408           |
| <b>Diagnostics</b>  | SunVTS 3.1 Test Reference Manual (SunVTS 3.1)                              | 805-7407           |
| Installation        | 14-Gbyte, 8-mm Tape Drive Installation Manual                              | 802-1849           |
| Installation        | Elite3D Installation Guide                                                 | 805-4391           |
| Installation        | <b>Creator Frame Buffer Installation Guide</b>                             | 802-6682           |
| Installation        | Sun PGX32 PCI Graphics Card Installation Guide                             | 805-7770           |
| Installation/user   | 12-24 Gbyte 4-mm DDS-3 Tape Drive Installation<br>and User's Guide         | 802-7791           |
| <b>Installation</b> | 5.25" Fast/Wide Differential SCSI Disk Drive<br><b>Installation Manual</b> | 802-1653           |
| Installation        | Sun Ultra 80 Rack Mount Installation Guiide                                | 805-7959           |
| Installation/user   | Sun StorEdge CD32 Installation and User's Guide                            | 805-4237           |
| Specification       | Manual Eject Diskette Drive Specifications                                 | 805-1133           |
| Specification       | 18 Gbyte 10K rpm Disk Drive Specifications<br>806-1057-10                  |                    |
| Specification       | 8-mm Tape Drive Specifications<br>802-5775                                 |                    |
| Specification       | 4-mm, DDS-2 Tape Drive Specifications                                      | 802-7790           |
| User                | 21-Inch Premium (19.8-inch Viewable) Color<br><b>Monitor Guide</b>         | 875-1844           |
| User                | 24-Inch Premium<br>(22.5-inch Viewable) Color Monitor Guide                | 875-1799           |
| <b>User</b>         | 802-1850<br>14-Gbyte, 8-mm Tape Drive User's Guide                         |                    |
| <b>User</b>         | SBus Wide Intelligent UltraSCSI Differential Host<br><b>Adapter Guide</b>  | 802-7748           |

## Ordering Sun Documents

The docs.sun.com<sup>SM</sup> web site enables you to access Sun technical documentation on the web. You can browse the docs.sun.com archive or search for a specific book title or subject at:

http://docs.sun.com

# Sun Welcomes Your Comments

We are interested in improving our documentation and welcome your comments and suggestions. You can email your comments to us at:

docfeedback@sun.com

Please include the part number of your document in the subject line of your email.

### CHAPTER **1**

### Product Description

This chapter contains the following topics:

- Section 1.1 "Product Overview" on page 1-1
- Section 1.2 "I/O Devices" on page 1-2
- Section 1.3 "System Features" on page 1-3
- Section 1.4 "Replaceable Components" on page 1-7

# 1.1 Product Overview

The Sun™ Ultra™ 80 workstation is a multiprocessor workstation that uses the UltraSPARC™-II family of processors. The workstation offers super-scalar processor technology, multiprocessing, high-performance memory interconnection, and highbandwidth input/output  $(I/O)$ . In addition, the workstation provides accelerated graphics.

The following figure illustrates the Ultra 80 workstation. The high-level functions of the Ultra 80 workstation include:

- Power and cooling requirements for a high-performance processor
- Modular internal design
- Improved disk, system, memory, and I/O performance and capacities
- High-performance peripheral component interconnect (PCI) I/O expansion

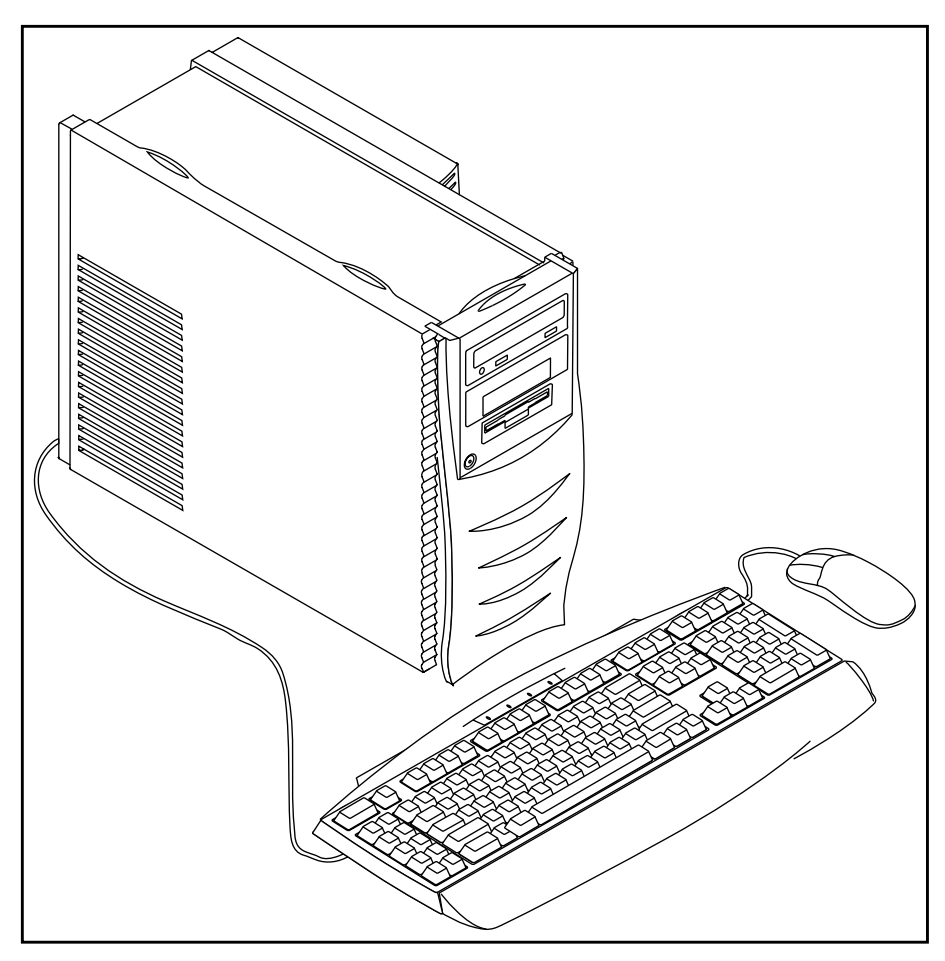

**FIGURE 1-1** Ultra 80 Workstation

# 1.2 I/O Devices

The Ultra 80 workstation uses the I/O devices listed in the following table:

**Note –** If a Sun PGX32™ PCI graphics card is installed, the 15HDM/13W3F video adapter 24-inch cable, part number 530-2917, is required between the Sun 21-inch monitor cable connector and the PGX32 PCI graphics card connector.

| I/O Devices                           | <b>Description</b>                                                          |  |
|---------------------------------------|-----------------------------------------------------------------------------|--|
| $21$ -inch $(51-cm)$<br>color monitor | 1152 x 900 resolution, 76- or 66-Hz refresh rate, 84 dots per inch<br>(dpi) |  |
|                                       | 1280 x 1024 resolution, 76- or 66-Hz refresh rate, 93 dpi                   |  |
|                                       | 960 x 680 resolution, 112-Hz refresh rate, 70 dpi                           |  |
| $24$ -inch $(61-cm)$<br>color monitor | 1920 x 1200 resolution, 70-Hz refresh rate, 103 dpi                         |  |
|                                       | 1600 x 1000 resolution, 76- or 66-Hz refresh rate, 86 dpi                   |  |
|                                       | 1400 x 900 resolution, 76-Hz refresh rate, 77 dpi                           |  |
|                                       | 1280 x 800 resolution, 76-Hz refresh rate, 69 dpi                           |  |
| Microphone<br>(optional)              | SunMicrophone™ II                                                           |  |
| Keyboard                              | Sun Type-6                                                                  |  |
| Mouse                                 | Crossbow; optomechanical, 3-button                                          |  |

**TABLE 1-1** Supported I/O Devices

## 1.3 System Features

Ultra 80 workstation electronics are contained on a single printed circuit board (motherboard). The motherboard contains the CPU modules, memory (with half of memory being extended to the memory riser assembly), system control applicationspecific integrated circuits (ASICs), and I/O ASICs.

The following illustrations show the front and rear views. The electronics and peripherals contain (or may be upgraded to contain) the following features:

- System enclosure with 670-watt power supply.
- Support for modular UltraSPARC II processor with up to a 8-megabyte (Mbyte) Ecache.
- 112.5-megahertz (MHz) UPA coherent memory interconnect.
- Use of dual in-line memory modules (DIMMs). There are a total of 16 DIMM slots, with 8 slots located on four banks on the motherboard and 8 slots located on four banks on the memory riser assembly. Each bank of four DIMM slots accepts 64-Mbyte or 256-Mbyte DIMM modules. Populating with either eight identical capacity DIMMs in banks 0 and 1 (with banks 2 and 3 empty), or 16 identical capacity DIMMs in banks 0, 1, 2, and 3 enables the memory controller for optimal interleaving performance.
- Four PCI slots:
	- Two 33-MHz, 64-bit/32-bit, 5 VDC/3 VDC slots
	- One 33-MHz, 32-bit, 5 VDC/3 VDC slot
	- One 66-MHz/33-MHz, 64-bit/32-bit, 5 VDC slot
- Two UPA graphics slots
- 10-/100-megabits per second Ethernet
- 40 Mbytes/sec. UltraSCSI (two channels)
- Two DB-25 serial ports (synchronous and asynchronous protocols)
- Centronics-compatible parallel port interface with extended capability port (ECP) support
- Modular audio interface
- Power interlock switch. As a safety precaution, the Ultra 80 system is equipped with a power interlock switch that shuts off system power when the access panel is opened. Be sure to power down the system before you open the access panel to avoid losing data.

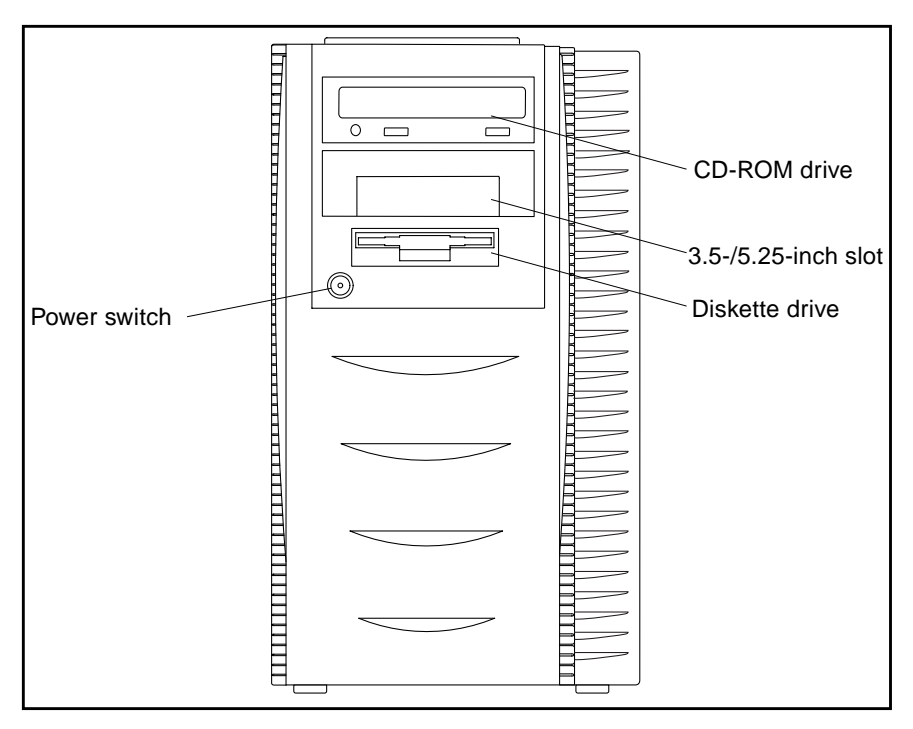

**FIGURE 1-2** System Front View

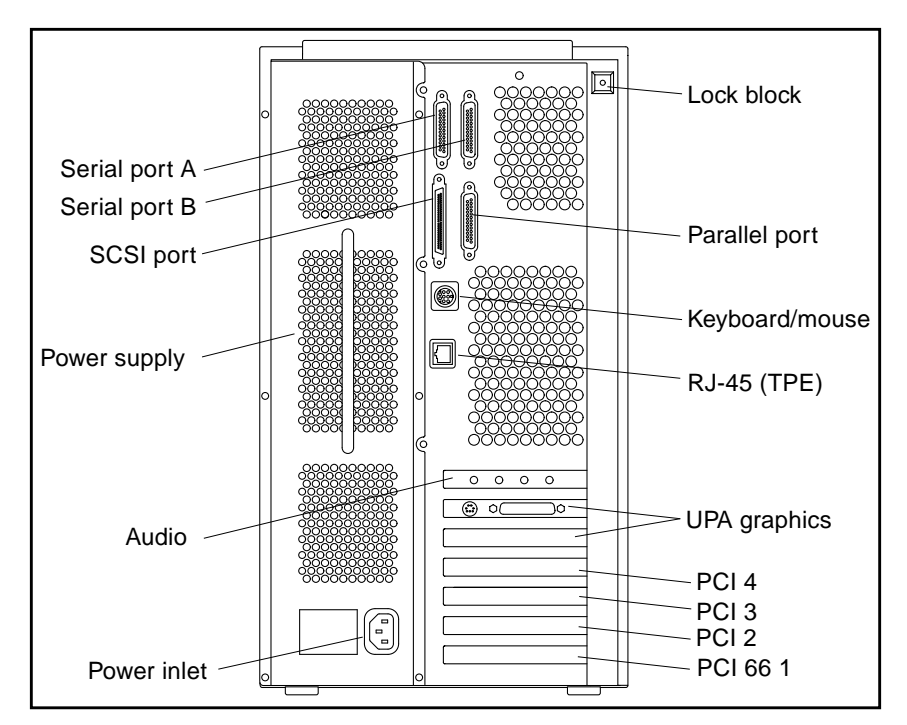

**FIGURE 1-3** System Rear View

## 1.4 Replaceable Components

The following table lists the replaceable components for the Ultra 80 workstation by part number. A brief description of each listed component is also provided.

**Note –** The part numbers listed in the following table are correct as of the service manual publication date but are subject to change without notice. Consult your authorized Sun sales representative or service provider to confirm a part number prior to ordering a replacement part.

**TABLE 1-2** Replaceable Components

| Component                         | <b>Part Number</b> | <b>Description</b>                                                    |
|-----------------------------------|--------------------|-----------------------------------------------------------------------|
| Power switch                      | 150-3112           | Provides main power to system                                         |
| Interlock switch                  | 150-3114           | Provides power interlock                                              |
| <b>SCSI</b> assembly              | 530-2691           | Provides interface between hard drive(s) and motherboard              |
| Power supply assembly             | 300-1411           | Power supply, 670 watts, 220 VAC only                                 |
| Power supply assembly             | 300-1357           | Power supply, 670 watts                                               |
| Feet                              | 330-2321           | Kit, 5 per box (part of #560-2525, Ultra $30/60/80$ accessory<br>kit) |
| 5.25-inch filler panel            | 330-2187           | Plastic (part of #560-2525, Ultra 30/60/80 accessory kit)             |
| 3.5-inch filler panel             | 330-2186           | Plastic (part of #560-2525, Ultra $30/60/80$ accessory kit)           |
| $3.5 - / 5.25$ -inch filler panel | 330-2691           | Plastic, combo (part of #560-2525, Ultra 30/60/80 accessory<br>kit)   |
| 3.5-inch filler panel             | 340-4067           | Metal (part of #560-2525, Ultra $30/60/80$ accessory kit)             |
| 5.25-inch filler panel            | 340-4068           | Metal (part of #560-2525, Ultra 30/60/80 accessory kit)               |
| $3.5 - / 5.25$ -inch filler panel | 340-4764           | Metal (part of #560-2525, Ultra $30/60/80$ accessory kit)             |
| Speaker assembly                  | 370-1579           | 16-ohm speaker                                                        |
| Fan assembly                      | 370-3718           | 120-mm fan assembly                                                   |
| Manual eject floppy assembly      | 370-2729           | Diskette drive                                                        |
| CD-ROM drive                      | 370-3415           | 1.6-inch 32x CD-ROM drive                                             |
| 4-mm tape drive                   | 370-2176           | 4-Gbyte/8-Gbyte, 4-mm tape drive, DDS-2                               |
| 4-mm tape drive                   | 370-2377           | 12-Gbyte/24-Gbyte, 4-mm tape drive, DDS-3                             |
| 8-mm tape drive                   | 370-1922           | 14-Gbyte, 8-mm tape drive                                             |

Chapter **-7**

**TABLE 1-2** Replaceable Components *(Continued)*

| Component                     | <b>Part Number</b> | <b>Description</b>                                                                    |
|-------------------------------|--------------------|---------------------------------------------------------------------------------------|
| Motherboard assembly          | 501-5168           | System board                                                                          |
| Graphics card                 | 540-3902           | Elite3D m6 UPA graphics card                                                          |
| AFB serial port cable         | 530-2672           | Elite3D m6 UPA graphics card stereo cable assembly                                    |
| CPU module                    | 501-5344           | 450-MHz UltraSPARC-II CPU module                                                      |
| 64-Mbyte DIMM                 | 501-5691           | 60-ns, 64-Mbyte DIMM                                                                  |
| 256-Mbyte DIMM                | 501-4743           | 60-ns, 256-Mbyte DIMM                                                                 |
| Audio module assembly         | 501-4155           | Audio applications, 16-bit audio, 8 kHz to 48 kHz                                     |
| Drive power cable assembly    | 530-2582           | DC power cable assembly                                                               |
| Diskette drive cable assembly | 530-2346           | Diskette drive cable assembly                                                         |
| Combined cable assembly       | 530-2583           | Combined cable assembly                                                               |
| Memory riser assembly         | 501-5218           | Riser board assembly                                                                  |
| DC-to-DC converter assembly   | 300-1407           | DC-to-DC converter with fan                                                           |
| Hard drive                    | 540-4177           | 18-GByte, 10000 RPM hard drive                                                        |
| PCI card                      | N/A                | Generic                                                                               |
| TPE cable (category 5)        | 530-1871           | Twisted-pair Ethernet cable                                                           |
| CPU filler panel              | 330-2805           | CPU filler panel (part of $#560-2525$ , Ultra $30/60/80$ accessory<br>kit)            |
| NVRAM/TOD                     | 525-1430           | Time of day, 48T59, with carrier                                                      |
| PCI filler panel              | 240-2750           | PCI filler panel (part of #560-2525, Ultra 30/60/80 accessory<br>kit)                 |
| Torque-indicator driver       | 340-6091           | Used to loosen and tighten the torque-limiting screws<br>on the memory riser assembly |
| <b>SCSI</b> cable assembly    | 530-2937           | Installed when second SCSI device installed                                           |
#### CHAPTER **2**

## SunVTS Overview

This chapter contains an overview of the SunVTS™ diagnostic tool.

This chapter contains the following topics:

- Section 2.1 "SunVTS Description" on page 2-1
- Section 2.1.1 "SunVTS Requirements" on page 2-2
- Section 2.1.2 "SunVTS References" on page 2-2

# 2.1 SunVTS Description

SunVTS™ is Sun's online Validation Test Suite. SunVTS is a comprehensive software diagnostic package that tests and validates hardware by verifying the connectivity and functionality of most hardware controllers, devices, and platforms.

SunVTS can be tailored to run on various types of systems ranging from desktops to servers with many customizable features to meet the varying requirements of many diagnostic situations.

Use SunVTS to validate a system during development, production, receiving inspection, troubleshooting, periodic maintenance, and system or subsystem stressing.

SunVTS executes multiple diagnostic tests from one graphical user interface (GUI) that provides test configuration and status monitoring. The user interface can run in the CDE or OPEN LOOK environments or through a TTY-mode interface for situations when running a GUI is not possible.

The SunVTS interface can run on one system to display the SunVTS test session of another system on the network.

SunVTS is distributed with each SPARC™ Solaris™ release. It is located on the Sun Computer Systems Supplement CD.

### 2.1.1 SunVTS Requirements

Your system must meet the following requirements to run SunVTS:

- The SunVTS packages must be installed. The main package is SUNWvts. There are additional supporting packages that differ based on the revision of Solaris that is installed. For specific details, refer to the corresponding SunVTS documentation (described below).
- The system must be booted to the multiuser level (level 3).
- To run SunVTS with a GUI, that GUI must be installed. Otherwise, run SunVTS with the TTY-mode interface.

### 2.1.2 SunVTS References

To find out more information about the use of SunVTS, refer to the SunVTS documentation that corresponds to the Solaris release that you are running.

The following list describes the content of each SunVTS document:

- *SunVTS User's Guide* describes how to install, configure, and run the SunVTS diagnostic software.
- *SunVTS Quick Reference Card* provides an overview of how to use the SunVTS CDE interface.
- *SunVTS Test Reference Manual* provides details about each individual SunVTS test.

These documents are part of the *Solaris on Sun Hardware Collection AnswerBook* set. This collection is distributed on the *Sun Computer Systems Supplement CD* with each SPARC Solaris release and also accessible at http://docs.sun.com.

#### CHAPTER **3**

### Power-On Self-Test

This chapter describes how to initiate power-on self-test (POST) diagnostics.

This chapter contains the following topics:

- Section 3.1 "POST Overview" on page 3-1
- Section 3.2 "Pre-POST Preparation" on page 3-2
- Section 3.3 "Initializing POST" on page 3-5
- Section 3.4 "Bypassing POST" on page 3-6
- Section 3.5 "Maximum and Minimum Levels of POST" on page 3-6
- Section 3.6 "Additional Keyboard Control Commands" on page 3-41
- Section 3.7 "System and Keyboard LEDs" on page 3-41
- Section 3.8 "Initializing Motherboard POST" on page 3-42

### 3.1 POST Overview

POST is useful in determining if a portion of the system has failed and should be replaced. POST verifies the core functionality of the system, including the motherboard, memory, and any on-board I/O devices. POST can be run even if the system is unable to boot.

POST detects approximately 95 percent of system faults and is located in the system board OpenBoot™ PROM (OBP). The setting of two NVRAM variables, the diag-switch? and the diag-level flag, determine if POST is executed.

POST diagnostic and error message reports are displayed on a console terminal or through the LEDs located on the Type-6 keyboard.

## 3.1.1 How to Use POST

When the system power is applied, POST runs automatically if any of the following conditions apply:

- The diag-switch? NVRAM parameter is set to true.
- The Type-6 keyboard Stop and D keys are pressed as power is applied to the system.

In the event of an automatic system reset, POST runs if the diag-switch? NVRAM parameter is set to true and the diag-level flag is set to either max or min.

The following table lists the diag-switch? and diag-level flag settings for disabling POST (off), enabling POST maximum (max), or enabling POST minimum (min).

| diag-level Setting | <b>POST</b><br>Initialization | <b>Serial Port A</b><br>VO. | <b>Serial Port A</b><br><b>Error Output</b> | diag-switch?<br><b>Setting</b> |  |
|--------------------|-------------------------------|-----------------------------|---------------------------------------------|--------------------------------|--|
| Off                | No                            | N/A                         | N/A                                         | N/A                            |  |
| Max                | Yes (power-on)                | Enabled                     | Enabled                                     | True                           |  |
| Min                | Yes (power-on)                | <b>Disabled</b>             | Enabled                                     | True                           |  |
|                    |                               |                             |                                             |                                |  |

**TABLE 3-1** diag-level and diag-switch? Settings

## 3.2 Pre-POST Preparation

Pre-POST preparation includes:

- Setting up a Tip connection to another system or terminal to view POST progress and error messages. See Section 3.2.1 "Setting Up a Tip Connection".
- Verifying baud rates between a system and a monitor or a system and a terminal. See Section 3.2.2 "Verifying the Baud Rate" on page 3-4.

If a terminal or a monitor is not connected to serial port A (default port) of a system or server to be tested, the keyboard LEDs are used to determine error conditions. See Section 3.7 "System and Keyboard LEDs" on page 3-41.

### 3.2.1 Setting Up a Tip Connection

A tip connection enables a remote shell window to be used as a terminal to display test data from a system. Serial port A or serial port B of a tested system is used to establish the tip connection between the system being tested and another Sun system monitor or TTY-type terminal. The tip connection is used in a terminal window and provides features to help with the OBP.

To set up a tip connection:

**1. Connect serial port A of the system being tested to serial port B of another Sun system using a serial null modem cable (connect cable pins 2-3, 3-2, 7-20, and 20-7).**

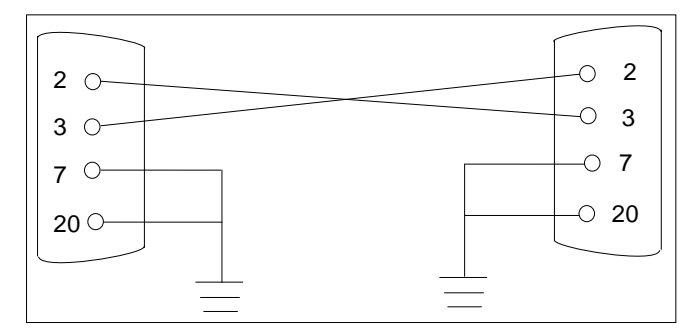

**FIGURE 3-1** Setting Up a Tip Connection

**2. At the other Sun system, check the** /etc/remote **file by changing to the** /etc **directory and then editing the** remote **file:**

hardwire:/ dv=/dev/term/b:br#9600:el=^C^S^Q^U^D:ie=%\$:oe=^D:

**Note –** The example shows connection to serial port B.

- **3. To use serial port A:**
	- **a. Copy and paste the serial port B** remote **file.**
	- **b. Modify the serial port B** remote **file as follows:**

hardwire:\ dv=/dev/term/a:br#9600:el=^C^S^Q^U^D:ie=%\$:oe=^D:

Chapter *-***3**

**4. In a shell window on the Sun system, type: tip hardwire.**

hostname% **tip hardwire** connected

**Note –** The shell window is now a tip window directed to the serial port of the system being tested. When power is applied to the system being tested, POST messages will be displayed in this window.

- **5. When POST is completed, disconnect the tip window as follows:**
	- **a. Open a shell window.**
	- **b. Type ps -a to view the active tip line and process ID (PID) number.**
	- **c. Type the following to kill the tip hardwire process.**

% **kill -9 PID#**

### 3.2.2 Verifying the Baud Rate

To verify the baud rate between the system being tested and a terminal or another Sun system monitor:

- **1. Open a shell window.**
- **2. Type eeprom.**
- **3. Verify the following serial port default settings as follows:**

```
ttyb-mode = 9600, 8, n, 1ttya-mode = 9600, 8, n, 1
```
**Note –** Ensure that the settings are consistent with TTY-type terminal or system monitor settings.

**-4** Sun Ultra 80 Service Manual • March 2000

# 3.3 Initializing POST

You can initialize POST in two ways:

- Set the diag-switch? to true and the diag-level to max or min, and then power cycle the system
- Simultaneously press the Stop and D keyboard keys while power is applied to the system

To set the diag-switch? to true and power cycle the system:

**1. At the system prompt, type:**

ok **setenv diag-switch? true**

**2. At the Type-6 keyboard, power cycle the system by simultaneously pressing the Shift key and the power key. After a few seconds, press the power key again.**

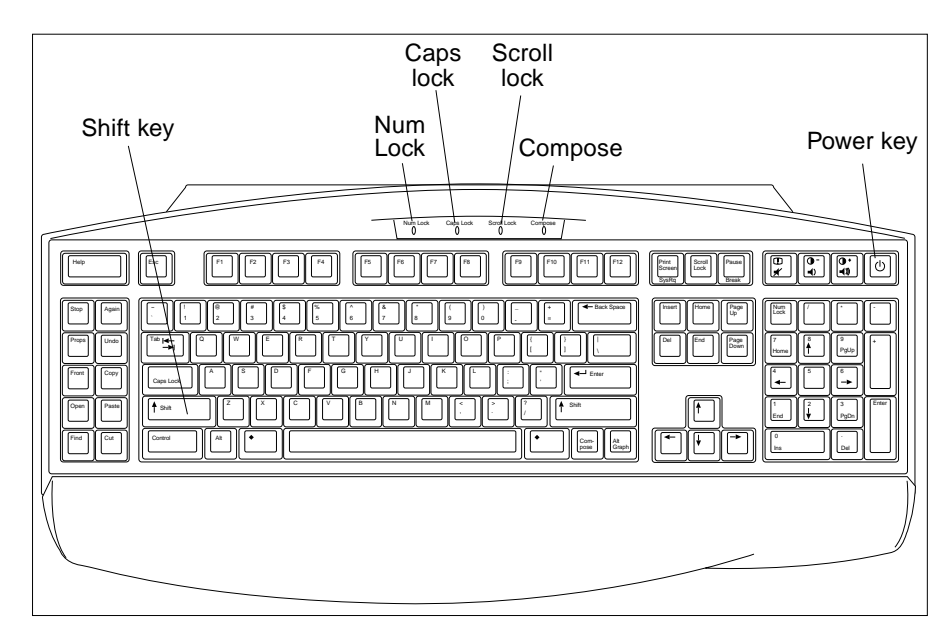

**FIGURE 3-2** Sun Type-6 Keyboard

#### **3. Verify the following:**

- The display prompt is no longer displayed.
- The monitor power indicator flashes on and off.
- The keyboard Caps Lock key indicator flashes on and off.

# 3.4 Bypassing POST

POST can be disabled and thereby bypassed as follows:

- **1. Prior to powering on the system, press and hold the Stop key on the keyboard (**FIGURE 3-1 **on page 3-3).**
- **2. Pressing the power key and then immediately pressing the keyboard Stop key.**

## 3.5 Maximum and Minimum Levels of POST

Two levels of POST are available: maximum (max) level and minimum (min) level. The system initiates the selected level of POST based upon the setting of diag-level, a NVRAM variable.

Various CPU configurations coupled with the amount of installed memory effects the amount of time that is required to complete the POST. The following table lists the approximate amount of time that is required to complete the POST with 2.5 Gbytes of DIMM installed for the diag-level variable set to max and the diaglevel variable set to min with regard to the various CPU configurations.

| <b>CPU Configuration</b> | max setting | min setting |  |
|--------------------------|-------------|-------------|--|
| 4-way                    | 8 minutes   | 6 minutes   |  |
| $2$ -way                 | 3.5 minutes | 3 minutes   |  |
| Single                   | 1.5 minutes | 1.3 minutes |  |

**TABLE 3-2** POST Completion Times

The default setting for diag-level is max. Examples of the max-level POST output on serial port A is provided in Section 3.5.1 "diag-level Variable Set to max". Examples of the min-level POST output on serial port A is provided in Section 3.5.2 "diag-level Variable Set to min" on page 3-28.

To set the diag-level variable to min, type:

ok **setenv diag-level min**

**-6** Sun Ultra 80 Service Manual • March 2000

To return to the default setting:

```
ok setenv diag-level max
```
#### 3.5.1 diag-level Variable Set to max

When the diag-level variable is set to max, POST enables an extended set of diagnostic-level tests. The following code examples identify a typical serial port A POST output with the diag-level variable set to max for 4-way, 2-way, and single CPU configurations.

- CODE EXAMPLE 3-1 on page 3-7
- CODE EXAMPLE 3-2 on page 3-16
- CODE EXAMPLE 3-3 on page 3-22

**Note –** The following POST examples are executed with 450-MHz CPUs and 2.5 Gbytes of memory.

**CODE EXAMPLE 3-1** diag-level Variable Set to max (4-Way CPU)

```
Executing Power On SelfTest
0>0>@(#) Sun U80(UltraSPARC-II 4-way) UPA/PCI POST 1.2.5 04/05/1999
09:42 AM
0>INFO: Processor 0 is master. CPU 450 MHz. 4304KB Ecache.
0>0> <00> Init System BSS
0> <00> NVRAM Battery Detect Test
0> <00> NVRAM Scratch Addr Test
0> <00> DMMU TLB Tag Access Test
0> <00> DMMU TLB RAM Access Test
0> <00> IMMU TLB Tag Access Test
0> <00> IMMU TLB RAM Access Test
0> <00> Probe Ecache
0> <00> Ecache RAM Addr Test
0> <00> Ecache Tag Addr Test
0> <00> Ecache Tag Test
0> <00> Invalidate Ecache Tags
0>INFO: Processor 1 - UltraSPARC-II.
0>INFO: Processor 2 - UltraSPARC-II.
0>INFO: Processor 3 - UltraSPARC-II.
0> <00> Init SC Regs
```
0> <00> SC Address Reg Test 0> <00> SC Reg Index Test 0> <00> SC Regs Test 0> <00> SC Dtag RAM Addr Test 0> <00> SC Cache Size Init 0> <00> SC Dtag RAM Data Test 0> <00> SC Dtag Init 0> <00> Probe Memory 0>INFO: 0MB Bank 0 0>INFO: 1024MB Bank 1 0>INFO: 512MB Bank 2 0>INFO: 1024MB Bank 3 0> <00> Malloc Post Memory 0> <00> Init Post Memory 0> <00> Post Memory Addr Test 0> <00> Map PROM/STACK/NVRAM in DMMU 0> <00> Memory Stack Test 3> <00> DMMU TLB Tag Access Test 1> <00> DMMU TLB Tag Access Test 2> <00> DMMU TLB Tag Access Test 3> <00> DMMU TLB RAM Access Test 2> <00> DMMU TLB RAM Access Test 1> <00> DMMU TLB RAM Access Test 3> <00> IMMU TLB Tag Access Test 2> <00> IMMU TLB Tag Access Test 1> <00> IMMU TLB Tag Access Test 3> <00> IMMU TLB RAM Access Test 2> <00> IMMU TLB RAM Access Test 1> <00> IMMU TLB RAM Access Test 3> <00> Probe Ecache 2> <00> Probe Ecache 3> <00> Ecache RAM Addr Test 2> <00> Ecache RAM Addr Test 1> <00> Probe Ecache 3> <00> Ecache Tag Addr Test 2> <00> Ecache Tag Addr Test 1> <00> Ecache RAM Addr Test 3> <00> Ecache Tag Test 2> <00> Ecache Tag Test 1> <00> Ecache Tag Addr Test 1> <00> Ecache Tag Test 3> <00> Invalidate Ecache Tags 2> <00> Invalidate Ecache Tags 1> <00> Invalidate Ecache Tags 3> <00> Map PROM/STACK/NVRAM in DMMU 2> <00> Map PROM/STACK/NVRAM in DMMU

**-8** Sun Ultra 80 Service Manual • March 2000

3> <00> Update Slave Stack/Frame Ptrs 1> <00> Map PROM/STACK/NVRAM in DMMU 2> <00> Update Slave Stack/Frame Ptrs 0> <00> DMMU Hit/Miss Test 1> <00> Update Slave Stack/Frame Ptrs 0> <00> IMMU Hit/Miss Test 0> <00> DMMU Little Endian Test 0> <00> IU ASI Access Test 0> <00> FPU ASI Access Test 3> <00> DMMU Hit/Miss Test 1> <00> DMMU Hit/Miss Test 2> <00> DMMU Hit/Miss Test 3> <00> IMMU Hit/Miss Test 1> <00> IMMU Hit/Miss Test 2> <00> IMMU Hit/Miss Test 3> <00> DMMU Little Endian Test 1> <00> DMMU Little Endian Test 2> <00> DMMU Little Endian Test 3> <00> IU ASI Access Test 1> <00> IU ASI Access Test 2> <00> IU ASI Access Test 3> <00> FPU ASI Access Test 1> <00> FPU ASI Access Test 2> <00> FPU ASI Access Test 3> <00> Dcache RAM Test 2> <00> Dcache RAM Test 1> <00> Dcache RAM Test 3> <00> Dcache Tag Test 2> <00> Dcache Tag Test 1> <00> Dcache Tag Test 3> <00> Icache RAM Test 2> <00> Icache RAM Test 1> <00> Icache RAM Test 3> <00> Icache Tag Test 2> <00> Icache Tag Test 1> <00> Icache Tag Test 3> <00> Icache Next Test 2> <00> Icache Next Test 1> <00> Icache Next Test 3> <00> Icache Predecode Test 2> <00> Icache Predecode Test 1> <00> Icache Predecode Test 0> <1f> Init Psycho 0> <1f> PIO Read Error, Master Abort Test 0> <1f> PIO Read Error, Target Abort Test 0> <1f> PIO Write Error, Master Abort Test

0> <1f> PIO Write Error, Target Abort Test 0> <1f> Timer Increment Test 0> <1f> Init Psycho 0> <1f> Consistent DMA UE ECC Rd Err Lpbk Test 0> <1f> Pass-Thru DMA UE ECC Rd Err Lpbk Test 0> <00> V9 Instruction Test 0> <00> CPU Tick and Tick Compare Reg Test 0> <00> CPU Soft Trap Test 0> <00> CPU Softint Reg and Int Test 3> <00> V9 Instruction Test 1> <00> V9 Instruction Test 2> <00> V9 Instruction Test 3> <00> CPU Tick and Tick Compare Reg Test 1> <00> CPU Tick and Tick Compare Reg Test 2> <00> CPU Tick and Tick Compare Reg Test 0> <00> Copy Post to Memory 0> <00> Ecache Thrash Test 0> <00> ECC Mem Addr Clear 0> <00> Memory Addr w/ Ecache Test 0>INFO: No memory in Bank 0 0>INFO: 1024MB Bank 1 0>INFO: 512MB Bank 2 0>INFO: 1024MB Bank 3 0> <00> Block Memory Addr Test 0>INFO: No memory in Bank 0 0>INFO: 1024MB Bank 1 0>INFO: 512MB Bank 2 0>INFO: 1024MB Bank 3 0> <00> ECC Memory Addr Test 0>INFO: No memory in Bank 0 0>INFO: 1024MB Bank 1 0>INFO: 512MB Bank 2 0>INFO: 1024MB Bank 3 0> <00> Memory Status Test 0>INFO: No memory in Bank 0 0>INFO: 1024MB Bank 1 0>INFO: 512MB Bank 2 0>INFO: 024MB Bank 3 0> <00> FPU Regs Test 0> <00> FPU Move Regs Test 0> <00> FPU State Reg Test 0> <00> FPU Functional Test 0> <00> FPU Trap Test 0> <00> DMMU Primary Context Reg Test 0> <00> DMMU Secondary Context Reg Test 0> <00> DMMU TSB Reg Test

0> <00> DMMU Tag Access Reg Test 0> <00> DMMU VA Watchpoint Reg Test 0> <00> DMMU PA Watchpoint Reg Test 0> <00> IMMU TSB Reg Test 0> <00> IMMU Tag Access Reg Test 0> <00> DMMU TLB Tag Access Test 0> <00> DMMU TLB RAM Access Test 0> <00> Dcache RAM Test 0> <00> Dcache Tag Test 0> <00> Icache RAM Test 0> <00> Icache Tag Test 0> <00> Icache Next Test 0> <00> Icache Predecode Test 1> <00> FPU Regs Test 2> <00> FPU Regs Test 3> <00> FPU Regs Test 1> <00> FPU Move Regs Test 2> <00> FPU Move Regs Test 3> <00> FPU Move Regs Test 1> <00> FPU State Reg Test 2> <00> FPU State Reg Test 3> <00> FPU State Reg Test 1> <00> FPU Functional Test 2> <00> FPU Functional Test 3> <00> FPU Functional Test 1> <00> FPU Trap Test 2> <00> FPU Trap Test 3> <00> FPU Trap Test 1> <00> DMMU Primary Context Reg Test 2> <00> DMMU Primary Context Reg Test 3> <00> DMMU Primary Context Reg Test 1> <00> DMMU Secondary Context Reg Test 2> <00> DMMU Secondary Context Reg Test 3> <00> DMMU Secondary Context Reg Test 1> <00> DMMU TSB Reg Test 2> <00> DMMU TSB Reg Test 3> <00> DMMU TSB Reg Test 1> <00> DMMU Tag Access Reg Test 2> <00> DMMU Tag Access Reg Test 3> <00> DMMU Tag Access Reg Test 1> <00> DMMU VA Watchpoint Reg Test 2> <00> DMMU VA Watchpoint Reg Test 3> <00> DMMU VA Watchpoint Reg Test 1> <00> DMMU PA Watchpoint Reg Test 2> <00> DMMU PA Watchpoint Reg Test 3> <00> DMMU PA Watchpoint Reg Test

1> <00> IMMU TSB Reg Test 2> <00> IMMU TSB Reg Test 3> <00> IMMU TSB Reg Test 1> <00> IMMU Tag Access Reg Test 2> <00> IMMU Tag Access Reg Test 3> <00> IMMU Tag Access Reg Test 1> <00> DMMU TLB Tag Access Test 2> <00> DMMU TLB Tag Access Test 3> <00> DMMU TLB Tag Access Test 1> <00> DMMU TLB RAM Access Test 2> <00> DMMU TLB RAM Access Test 3> <00> DMMU TLB RAM Access Test 0> <00> CPU Addr Align Trap Test 0> <00> DMMU Access Priv Page Test 0> <00> DMMU Write Protected Page Test 0> <1f> Init Psycho 0> <1f> Psycho Cntl and UPA Reg Test 0> <1f> Psycho DMA Scoreboard Reg Test 0> <1f> Psycho Perf Cntl Reg Test 0> <1f> PIO Decoder and BCT Test 0> <1f> PCI Byte Enable Test 0> <1f> Counter/Timer Limit Regs Test 0> <1f> Timer Reload Test 0> <1f> Timer Periodic Test 0> <1f> Mondo Int Map (short) Reg Test 0> <1f> Mondo Int Set/Clr Reg Test 0> <1f> Psycho IOMMU Regs Test 0> <1f> Psycho IOMMU RAM NTA Test 0> <1f> Psycho IOMMU CAM NTA Test 0> <1f> Psycho IOMMU RAM Address Test 0> <1f> Psycho IOMMU CAM Address Test 0> <1f> IOMMU TLB Compare Test 0> <1f> IOMMU TLB Flush Test 0> <1f> Stream Buff A Control Reg Test 0> <1f> Psycho ScacheA Page Tag Addr Test 0> <1f> Psycho ScacheA Line Tag Addr Test 0> <1f> Psycho ScacheA RAM Addr Test 0> <1f> Psycho ScacheA Page Tag NTA Test 0> <1f> Psycho ScacheA Line Tag NTA Test 0> <1f> Psycho ScacheA Error Status NTA Test 0> <1f> Psycho ScacheA RAM NTA Test 0> <1f> Stream Buff B Control Reg Test 0> <1f> Psycho ScacheB Page Tag Addr Test 0> <1f> Psycho ScacheB Line Tag Addr Test 0> <1f> Psycho ScacheB RAM Addr Test 0> <1f> Psycho ScacheB Page Tag NTA Test

0> <1f> Psycho ScacheB Line Tag NTA Test 0> <1f> Psycho ScacheB Error Status NTA Test 0> <1f> Psycho ScacheB RAM NTA Test 0> <1f> PBMA PCI Config Space Regs Test 0> <1f> PBMA Control/Status Reg Test 0> <1f> PBMA Diag Reg Test 0> <1f> PBMB PCI Config Space Regs Test 0> <1f> PBMB Control/Status Reg Test 0> <1f> PBMB Diag Reg Test 0> <1f> Init Psycho 0> <1f> Pri CE ECC Error Test 0> <1f> Pri UE ECC Error Test 0> <1f> Pri 2 bit w/ bit hole UE ECC Err Test 0> <1f> Pri 3 bit UE ECC Err Test 0> <1f> Streaming DMA UE ECC Rd Err Ebus Test 0> <1f> Streaming DMA CE ECC Rd Err Ebus Test 0> <1f> Streaming DMA CE ECC Rd Err Lpbk Test 0> <1f> Consistent DMA UE ECC Rd Error Ebus Test 0> <1f> Consistent DMA UE ECC R/M/W Err Ebus Test 0> <1f> Consistent DMA UE ECC R/M/W Err Lpbk Test 0> <1f> Consistent DMA CE ECC Rd Err Ebus Test 0> <1f> Consistent DMA CE ECC Rd Err Lpbk Test 0> <1f> Consistent DMA CE ECC R/M/W Err Ebus Test 0> <1f> Consistent DMA CE ECC R/M/W Err Lpbk Test 0> <1f> Consistent DMA Wr Data Parity Err Lpbk Test 0> <1f> Pass-Thru DMA UE ECC Rd Err Ebus Test 0> <1f> Pass-Thru DMA UE ECC R/M/W Err Ebus Test 0> <1f> Pass-Thru DMA UE ECC R/M/W Err Lpbk Test 0> <1f> Pass-Thru DMA CE ECC Rd Err Ebus Test 0> <1f> Pass-Thru DMA CE ECC Rd Err Lpbk Test 0> <1f> Pass-Thru DMA CE ECC R/M/W Err Ebus Test 0> <1f> Pass-Thru DMA CE ECC R/M/W Err Lpbk Test 0> <1f> Pass-Thru DMA Write Data Parity Err, Lpbk Test 0> <1f> Init Psycho 0> <1f> Mondo Generate Interrupt Test 0> <1f> Timer Interrupt Test 0> <1f> Timer Interrupt w/ periodic Test 0> <1f> Psycho Stream Buff A Flush Sync Test 0> <1f> Psycho Stream Buff B Flush Sync Test 0> <1f> Psycho Stream Buff A Flush Invalidate Test 0> <1f> Psycho Stream Buff B Flush Invalidate Test 0> <1f> Psycho Merge Buffer w/ Scache A Test 0> <1f> Psycho Merge Buffer w/ Scache B Test 0> <1f> Consist DMA Rd, IOMMU miss Ebus Test 0> <1f> Consist DMA Rd, IOMMU miss Lpbk Test 0> <1f> Consist DMA Rd, IOMMU hit Ebus Test

0> <1f> Consist DMA Rd, IOMMU hit Lpbk Test 0> <1f> Consist DMA Wr, IOMMU miss Ebus Test 0> <1f> Consist DMA Wr, IOMMU miss Lpbk Test 0> <1f> Consist DMA Wr, IOMMU hit Ebus Test 0> <1f> Consist DMA Wr, IOMMU hit Lpbk Test 0> <1f> Stream DMA Rd, IOMMU miss, Scache Miss Ebus Test 0> <1f> Stream DMA Rd, IOMMU miss, Scache Miss Lpbk Test 0> <1f> Stream DMA Rd, IOMMU hit, Scache Miss Ebus Test 0> <1f> Stream DMA Rd, IOMMU hit, Scache Miss Lpbk Test 0> <1f> Stream DMA Rd, IOMMU Miss, Scache(prev rd) Hit Ebus Test 0> <1f> Stream DMA Rd, IOMMU Miss, Scache Hit (prev rd) Lpbk Test 0> <1f> Stream DMA Rd, IOMMU Hit, Scache Hit Ebus Test 0> <1f> Stream DMA Rd, IOMMU Hit, Scache Hit (prev rd) Lpbk Test 0> <1f> Stream DMA Rd, IOMMU Miss, Scache Hit(prev wr) Ebus Test 0> <1f> Stream DMA Rd, IOMMU Miss, Scache Hit (prev wr) Lpbk Test 0> <1f> Stream DMA Rd, IOMMU Hit, Scache Hit(prev wr) Ebus Test 0> <1f> Stream DMA Rd, IOMMU Hit, Scache Hit (prev wr) Lpbk Test 0> <1f> Stream DMA Wr, IOMMU miss, Scache Miss Ebus Test 0> <1f> Stream DMA Wr, IOMMU miss, Scache Miss Lpbk Test 0> <1f> Stream DMA Wr, IOMMU hit, Scache Miss Ebus Test 0> <1f> Stream DMA Wr, IOMMU hit, Scache Miss Lpbk Test 0> <1f> Stream DMA Wr, IOMMU Miss, Scache(prev rd) Hit Ebus Test 0> <1f> Stream DMA Wr, IOMMU Miss, Scache(prev rd) Hit Lpbk Test 0> <1f> Stream DMA Wr, IOMMU Hit, Scache(prev rd) Hit Ebus Test 0> <1f> Stream DMA Wr, IOMMU Hit, Scache(prev rd) Hit Lpbk Test 0> <1f> Stream DMA Wr, IOMMU Miss, Scache(prev wr) Hit Ebus Test 0> <1f> Stream DMA Wr, IOMMU Miss, Scache(prev wr) Hit Lpbk Test 0> <1f> Stream DMA Wr, IOMMU Hit, Scache(prev wr) Hit Ebus Test 0> <1f> Stream DMA Wr, IOMMU Hit, Scache(prev wr) Hit Lpbk Test 0> <1f> Pass-Thru DMA Rd, Ebus device Test 0> <1f> Pass-Thru DMA Rd, Loopback Mode Test 0> <1f> Pass-Thru DMA Wr, Ebus device Test 0> <1f> Pass-Thru DMA Wr, Loopback Mode Test 0> <1f> Consist DMA Rd, IOMMU LRU Lock Ebus Test 0> <1f> Consist DMA Rd, IOMMU LRU Lock Lpbk Test 0> <1f> Stream DMA Rd, IOMMU LRU Lock, Scache LRU Lock Ebus Test 0> <1f> Stream DMA Rd, IOMMU LRU Lock, Scache LRU Lock Lpbk Test 0> <1f> Stream DMA Rd, IOMMU miss, Scache LRU Lock Ebus Test 0> <1f> Stream DMA Rd, IOMMU Miss, Scache LRU Lock Lpbk Test 0> <1f> Stream DMA Rd, IOMMU Hit, Scache LRU Lock Ebus Test 0> <1f> Stream DMA Rd, IOMMU Hit, Scache LRU Lock Lpbk Test 0> <1f> Stream DMA Rd, IOMMU LRU Lock, Scache Miss Ebus Test 0> <1f> Stream DMA Rd, IOMMU LRU Lock, Scache Miss Lpbk Test 0> <1f> Consist DMA Wr, IOMMU LRU Locked Ebus Test 0> <1f> Consist DMA Wr, IOMMU LRU Lock Lpbk Test 0> <1f> Stream DMA Wr, IOMMU LRU Lock, Scache LRU Lock Ebus Test

0> <1f> Stream DMA Wr, IOMMU LRU Lock, Scache LRU Lock Lpbk Test 0> <1f> Stream DMA Wr, IOMMU Miss, Scache LRU Lock Ebus Test 0> <1f> Stream DMA Wr, IOMMU Miss, Scache LRU Lock Lpbk Test 0> <1f> Stream DMA Wr, IOMMU Hit, Scache LRU Lock Ebus Test 0> <1f> Stream DMA Wr, IOMMU Hit, Scache LRU Lock Lpbk Test 0> <1f> Stream DMA Wr, IOMMU LRU Lock, Scache Miss Ebus Test 0> <1f> Stream DMA Wr, IOMMU LRU Lock, Scache Miss Lpbk Test 0> <1f> Stream DMA Wr, IOMMU LRU Lock, Scache(prev rd) Hit Ebus Test 0> <1f> Stream DMA Wr, IOMMU LRU Lock, Scache(prev rd) Hit Lpbk Test 0> <00> UltraSPARC-2 Prefetch Instructions Test 0> <00> Test 0: prefetch\_mr 0> <00> Test 1: prefetch to non-cacheable page 0> <00> Test 2: prefetch to page with dmmu misss 0> <00> Test 3: prefetch miss does not check alignment 0> <00> Test 4: prefetcha with asi 0x4c is noped 0> <00> Test 5: prefetcha with asi 0x54 is noped 0> <00> Test 6: prefetcha with asi 0x6e is noped 0> <00> Test 7: prefetcha with asi 0x76 is noped 0> <00> Test 8: prefetch with fcn 5 0> <00> Test 9: prefetch with fcn 2 0> <00> Test 10: prefetch with fcn 12 0> <00> Test 11: prefetch with fcn 16 is noped 0> <00> Test 12: prefetch with fcn 29 is noped 0> <00> Test 13: prefetcha with asi 0x15 is noped 0> <00> Test 14: prefetch with fcn 3 0> <00> Test 15: prefetcha14 with fcn 2 0> <00> Test 16: prefetcha80\_mr 0> <00> Test 17: prefetcha81\_1r 0> <00> Test 18: prefetcha10\_mw 0> <00> Test 19: prefetcha80\_17 is noped 0> <00> Test 20: prefetcha10\_6: illegal instruction trap 0> <00> Test 21: prefetcha11\_1w 0> <00> Test 22: prefetcha81\_31 0> <00> Test 23: prefetcha11\_15: illegal instruction trap 0>STATUS =PASSED

Power On Selftest Completed

Chapter *-***15**

Executing Power On SelfTest 1> 1>@(#) Sun U80(UltraSPARC-II 4-way) UPA/PCI POST 1.2.5 04/05/1999 09:42 AM 1>INFO: Processor 1 is master. CPU 450 MHz. 4304KB Ecache. 1> 1> <00> Init System BSS 1> <00> NVRAM Battery Detect Test 1> <00> NVRAM Scratch Addr Test 1> <00> DMMU TLB Tag Access Test 1> <00> DMMU TLB RAM Access Test 1> <00> IMMU TLB Tag Access Test 1> <00> IMMU TLB RAM Access Test 1> <00> Probe Ecache 1> <00> Ecache RAM Addr Test 1> <00> Ecache Tag Addr Test 1> <00> Ecache Tag Test 1> <00> Invalidate Ecache Tags 1>INFO: Processor 0 is missing or disabled. 1>INFO: Processor 2 - UltraSPARC-II. 1>INFO: Processor 3 is missing or disabled. 1> <00> Init SC Regs 1> <00> SC Address Reg Test 1> <00> SC Reg Index Test 1> <00> SC Regs Test 1> <00> SC Dtag RAM Addr Test 1> <00> SC Cache Size Init 1> <00> SC Dtag RAM Data Test 1> <00> SC Dtag Init 1> <00> Probe Memory 1>INFO: 0MB Bank 0 1>INFO: 1024MB Bank 1 1>INFO: 512MB Bank 2 1>INFO: 1024MB Bank 3 1> <00> Malloc Post Memory 1> <00> Init Post Memory 1> <00> Post Memory Addr Test 1> <00> Map PROM/STACK/NVRAM in DMMU 1> <00> Memory Stack Test 2> <00> DMMU TLB Tag Access Test 2> <00> DMMU TLB RAM Access Test 2> <00> IMMU TLB Tag Access Test 2> <00> IMMU TLB RAM Access Test 2> <00> Probe Ecache

2> <00> Ecache RAM Addr Test 2> <00> Ecache Tag Addr Test 2> <00> Ecache Tag Test 2> <00> Invalidate Ecache Tags 2> <00> Map PROM/STACK/NVRAM in DMMU 2> <00> Update Slave Stack/Frame Ptrs 1> <00> DMMU Hit/Miss Test 1> <00> IMMU Hit/Miss Test 1> <00> DMMU Little Endian Test 1> <00> IU ASI Access Test 1> <00> FPU ASI Access Test 2> <00> DMMU Hit/Miss Test 2> <00> IMMU Hit/Miss Test 2> <00> DMMU Little Endian Test 2> <00> IU ASI Access Test 2> <00> FPU ASI Access Test 2> <00> Dcache RAM Test 2> <00> Dcache Tag Test 2> <00> Icache RAM Test 2> <00> Icache Tag Test 2> <00> Icache Next Test 2> <00> Icache Predecode Test 1> <1f> Init Psycho 1> <1f> PIO Read Error, Master Abort Test 1> <1f> PIO Read Error, Target Abort Test 1> <1f> PIO Write Error, Master Abort Test 1> <1f> PIO Write Error, Target Abort Test 1> <1f> Timer Increment Test 1> <1f> Init Psycho 1> <1f> Consistent DMA UE ECC Rd Err Lpbk Test 1> <1f> Pass-Thru DMA UE ECC Rd Err Lpbk Test 1> <00> V9 Instruction Test 1> <00> CPU Tick and Tick Compare Reg Test 1> <00> CPU Soft Trap Test 1> <00> CPU Softint Reg and Int Test 2> <00> V9 Instruction Test 2> <00> CPU Tick and Tick Compare Reg Test 1> <00> Copy Post to Memory 1> <00> Ecache Thrash Test 1> <00> ECC Mem Addr Clear 1> <00> Memory Addr w/ Ecache Test 1>INFO: No memory in Bank 0 1>INFO: 1024MB Bank 1 1>INFO: 512MB Bank 2 1>INFO: 1024MB Bank 3 1> <00> Block Memory Addr Test

1>INFO: No memory in Bank 0 1>INFO: 1024MB Bank 1 1>INFO: 512MB Bank 2 1>INFO: 1024MB Bank 3 1> <00> ECC Memory Addr Test 1>INFO: No memory in Bank 0 1>INFO: 1024MB Bank 1 1>INFO: 512MB Bank 2 1>INFO: 1024MB Bank 3 1> <00> Memory Status Test 1>INFO: No memory in Bank 0 1>INFO: 1024MB Bank 1 1>INFO: 512MB Bank 2 1>INFO: 1024MB Bank 3 1> <00> FPU Regs Test 1> <00> FPU Move Regs Test 1> <00> FPU State Reg Test 1> <00> FPU Functional Test 1> <00> FPU Trap Test 1> <00> DMMU Primary Context Reg Test 1> <00> DMMU Secondary Context Reg Test 1> <00> DMMU TSB Reg Test 1> <00> DMMU Tag Access Reg Test 1> <00> DMMU VA Watchpoint Reg Test 1> <00> DMMU PA Watchpoint Reg Test 1> <00> IMMU TSB Reg Test 1> <00> IMMU Tag Access Reg Test 1> <00> DMMU TLB Tag Access Test 1> <00> DMMU TLB RAM Access Test 1> <00> Dcache RAM Test 1> <00> Dcache Tag Test 1> <00> Icache RAM Test 1> <00> Icache Tag Test 1> <00> Icache Next Test 1> <00> Icache Predecode Test 2> <00> FPU Regs Test 2> <00> FPU Move Regs Test 2> <00> FPU State Reg Test 2> <00> FPU Functional Test 2> <00> FPU Trap Test 2> <00> DMMU Primary Context Reg Test 2> <00> DMMU Secondary Context Reg Test 2> <00> DMMU TSB Reg Test 2> <00> DMMU Tag Access Reg Test 2> <00> DMMU VA Watchpoint Reg Test 2> <00> DMMU PA Watchpoint Reg Test

2> <00> IMMU TSB Reg Test 2> <00> IMMU Tag Access Reg Test 2> <00> DMMU TLB Tag Access Test 2> <00> DMMU TLB RAM Access Test 1> <00> CPU Addr Align Trap Test 1> <00> DMMU Access Priv Page Test 1> <00> DMMU Write Protected Page Test 1> <1f> Init Psycho 1> <1f> Psycho Cntl and UPA Reg Test 1> <1f> Psycho DMA Scoreboard Reg Test 1> <1f> Psycho Perf Cntl Reg Test 1> <1f> PIO Decoder and BCT Test 1> <1f> PCI Byte Enable Test 1> <1f> Counter/Timer Limit Regs Test 1> <1f> Timer Reload Test 1> <1f> Timer Periodic Test 1> <1f> Mondo Int Map (short) Reg Test 1> <1f> Mondo Int Set/Clr Reg Test 1> <1f> Psycho IOMMU Regs Test 1> <1f> Psycho IOMMU RAM NTA Test 1> <1f> Psycho IOMMU CAM NTA Test 1> <1f> Psycho IOMMU RAM Address Test 1> <1f> Psycho IOMMU CAM Address Test 1> <1f> IOMMU TLB Compare Test 1> <1f> IOMMU TLB Flush Test 1> <1f> Stream Buff A Control Reg Test 1> <1f> Psycho ScacheA Page Tag Addr Test 1> <1f> Psycho ScacheA Line Tag Addr Test 1> <1f> Psycho ScacheA RAM Addr Test 1> <1f> Psycho ScacheA Page Tag NTA Test 1> <1f> Psycho ScacheA Line Tag NTA Test 1> <1f> Psycho ScacheA Error Status NTA Test 1> <1f> Psycho ScacheA RAM NTA Test 1> <1f> Stream Buff B Control Reg Test 1> <1f> Psycho ScacheB Page Tag Addr Test 1> <1f> Psycho ScacheB Line Tag Addr Test 1> <1f> Psycho ScacheB RAM Addr Test 1> <1f> Psycho ScacheB Page Tag NTA Test 1> <1f> Psycho ScacheB Line Tag NTA Test 1> <1f> Psycho ScacheB Error Status NTA Test 1> <1f> Psycho ScacheB RAM NTA Test 1> <1f> PBMA PCI Config Space Regs Test 1> <1f> PBMA Control/Status Reg Test 1> <1f> PBMA Diag Reg Test 1> <1f> PBMB PCI Config Space Regs Test 1> <1f> PBMB Control/Status Reg Test

1> <1f> PBMB Diag Reg Test 1> <1f> Init Psycho 1> <1f> Pri CE ECC Error Test 1> <1f> Pri UE ECC Error Test 1> <1f> Pri 2 bit w/ bit hole UE ECC Err Test 1> <1f> Pri 3 bit UE ECC Err Test 1> <1f> Streaming DMA UE ECC Rd Err Ebus Test 1> <1f> Streaming DMA CE ECC Rd Err Ebus Test 1> <1f> Streaming DMA CE ECC Rd Err Lpbk Test 1> <1f> Consistent DMA UE ECC Rd Error Ebus Test 1> <1f> Consistent DMA UE ECC R/M/W Err Ebus Test 1> <1f> Consistent DMA UE ECC R/M/W Err Lpbk Test 1> <1f> Consistent DMA CE ECC Rd Err Ebus Test 1> <1f> Consistent DMA CE ECC Rd Err Lpbk Test 1> <1f> Consistent DMA CE ECC R/M/W Err Ebus Test 1> <1f> Consistent DMA CE ECC R/M/W Err Lpbk Test 1> <1f> Consistent DMA Wr Data Parity Err Lpbk Test 1> <1f> Pass-Thru DMA UE ECC Rd Err Ebus Test 1> <1f> Pass-Thru DMA UE ECC R/M/W Err Ebus Test 1> <1f> Pass-Thru DMA UE ECC R/M/W Err Lpbk Test 1> <1f> Pass-Thru DMA CE ECC Rd Err Ebus Test 1> <1f> Pass-Thru DMA CE ECC Rd Err Lpbk Test 1> <1f> Pass-Thru DMA CE ECC R/M/W Err Ebus Test 1> <1f> Pass-Thru DMA CE ECC R/M/W Err Lpbk Test 1> <1f> Pass-Thru DMA Write Data Parity Err, Lpbk Test 1> <1f> Init Psycho 1> <1f> Mondo Generate Interrupt Test 1> <1f> Timer Interrupt Test 1> <1f> Timer Interrupt w/ periodic Test 1> <1f> Psycho Stream Buff A Flush Sync Test 1> <1f> Psycho Stream Buff B Flush Sync Test 1> <1f> Psycho Stream Buff A Flush Invalidate Test 1> <1f> Psycho Stream Buff B Flush Invalidate Test 1> <1f> Psycho Merge Buffer w/ Scache A Test 1> <1f> Psycho Merge Buffer w/ Scache B Test 1> <1f> Consist DMA Rd, IOMMU miss Ebus Test 1> <1f> Consist DMA Rd, IOMMU miss Lpbk Test 1> <1f> Consist DMA Rd, IOMMU hit Ebus Test 1> <1f> Consist DMA Rd, IOMMU hit Lpbk Test 1> <1f> Consist DMA Wr, IOMMU miss Ebus Test 1> <1f> Consist DMA Wr, IOMMU miss Lpbk Test 1> <1f> Consist DMA Wr, IOMMU hit Ebus Test 1> <1f> Consist DMA Wr, IOMMU hit Lpbk Test 1> <1f> Stream DMA Rd, IOMMU miss, Scache Miss Ebus Test 1> <1f> Stream DMA Rd, IOMMU miss, Scache Miss Lpbk Test 1> <1f> Stream DMA Rd, IOMMU hit, Scache Miss Ebus Test

1> <1f> Stream DMA Rd, IOMMU hit, Scache Miss Lpbk Test 1> <1f> Stream DMA Rd, IOMMU Miss, Scache(prev rd) Hit Ebus Test 1> <1f> Stream DMA Rd, IOMMU Miss, Scache Hit (prev rd) Lpbk Test 1> <1f> Stream DMA Rd, IOMMU Hit, Scache Hit Ebus Test 1> <1f> Stream DMA Rd, IOMMU Hit, Scache Hit (prev rd) Lpbk Test 1> <1f> Stream DMA Rd, IOMMU Miss, Scache Hit(prev wr) Ebus Test 1> <1f> Stream DMA Rd, IOMMU Miss, Scache Hit (prev wr) Lpbk Test 1> <1f> Stream DMA Rd, IOMMU Hit, Scache Hit(prev wr) Ebus Test 1> <1f> Stream DMA Rd, IOMMU Hit, Scache Hit (prev wr) Lpbk Test 1> <1f> Stream DMA Wr, IOMMU miss, Scache Miss Ebus Test 1> <1f> Stream DMA Wr, IOMMU miss, Scache Miss Lpbk Test 1> <1f> Stream DMA Wr, IOMMU hit, Scache Miss Ebus Test 1> <1f> Stream DMA Wr, IOMMU hit, Scache Miss Lpbk Test 1> <1f> Stream DMA Wr, IOMMU Miss, Scache(prev rd) Hit Ebus Test 1> <1f> Stream DMA Wr, IOMMU Miss, Scache(prev rd) Hit Lpbk Test 1> <1f> Stream DMA Wr, IOMMU Hit, Scache(prev rd) Hit Ebus Test 1> <1f> Stream DMA Wr, IOMMU Hit, Scache(prev rd) Hit Lpbk Test 1> <1f> Stream DMA Wr, IOMMU Miss, Scache(prev wr) Hit Ebus Test 1> <1f> Stream DMA Wr, IOMMU Miss, Scache(prev wr) Hit Lpbk Test 1> <1f> Stream DMA Wr, IOMMU Hit, Scache(prev wr) Hit Ebus Test 1> <1f> Stream DMA Wr, IOMMU Hit, Scache(prev wr) Hit Lpbk Test 1> <1f> Pass-Thru DMA Rd, Ebus device Test 1> <1f> Pass-Thru DMA Rd, Loopback Mode Test 1> <1f> Pass-Thru DMA Wr, Ebus device Test 1> <1f> Pass-Thru DMA Wr, Loopback Mode Test 1> <1f> Consist DMA Rd, IOMMU LRU Lock Ebus Test 1> <1f> Consist DMA Rd, IOMMU LRU Lock Lpbk Test 1> <1f> Stream DMA Rd, IOMMU LRU Lock, Scache LRU Lock Ebus Test 1> <1f> Stream DMA Rd, IOMMU LRU Lock, Scache LRU Lock Lpbk Test 1> <1f> Stream DMA Rd, IOMMU miss, Scache LRU Lock Ebus Test 1> <1f> Stream DMA Rd, IOMMU Miss, Scache LRU Lock Lpbk Test 1> <1f> Stream DMA Rd, IOMMU Hit, Scache LRU Lock Ebus Test 1> <1f> Stream DMA Rd, IOMMU Hit, Scache LRU Lock Lpbk Test 1> <1f> Stream DMA Rd, IOMMU LRU Lock, Scache Miss Ebus Test 1> <1f> Stream DMA Rd, IOMMU LRU Lock, Scache Miss Lpbk Test 1> <1f> Consist DMA Wr, IOMMU LRU Locked Ebus Test 1> <1f> Consist DMA Wr, IOMMU LRU Lock Lpbk Test 1> <1f> Stream DMA Wr, IOMMU LRU Lock, Scache LRU Lock Ebus Test 1> <1f> Stream DMA Wr, IOMMU LRU Lock, Scache LRU Lock Lpbk Test 1> <1f> Stream DMA Wr, IOMMU Miss, Scache LRU Lock Ebus Test 1> <1f> Stream DMA Wr, IOMMU Miss, Scache LRU Lock Lpbk Test 1> <1f> Stream DMA Wr, IOMMU Hit, Scache LRU Lock Ebus Test 1> <1f> Stream DMA Wr, IOMMU Hit, Scache LRU Lock Lpbk Test 1> <1f> Stream DMA Wr, IOMMU LRU Lock, Scache Miss Ebus Test 1> <1f> Stream DMA Wr, IOMMU LRU Lock, Scache Miss Lpbk Test

1> <1f> Stream DMA Wr, IOMMU LRU Lock, Scache(prev rd) Hit Ebus Test 1> <1f> Stream DMA Wr, IOMMU LRU Lock, Scache(prev rd) Hit Lpbk Test 1> <00> UltraSPARC-2 Prefetch Instructions Test 1> <00> Test 0: prefetch\_mr 1> <00> Test 1: prefetch to non-cacheable page 1> <00> Test 2: prefetch to page with dmmu misss 1> <00> Test 3: prefetch miss does not check alignment 1> <00> Test 4: prefetcha with asi 0x4c is noped 1> <00> Test 5: prefetcha with asi 0x54 is noped 1> <00> Test 6: prefetcha with asi 0x6e is noped 1> <00> Test 7: prefetcha with asi 0x76 is noped 1> <00> Test 8: prefetch with fcn 5 1> <00> Test 9: prefetch with fcn 2 1> <00> Test 10: prefetch with fcn 12 1> <00> Test 11: prefetch with fcn 16 is noped 1> <00> Test 12: prefetch with fcn 29 is noped 1> <00> Test 13: prefetcha with asi 0x15 is noped 1> <00> Test 14: prefetch with fcn 3 1> <00> Test 15: prefetcha14 with fcn 2 1> <00> Test 16: prefetcha80\_mr 1> <00> Test 17: prefetcha81\_1r 1> <00> Test 18: prefetcha10\_mw 1> <00> Test 19: prefetcha80\_17 is noped 1> <00> Test 20: prefetcha10\_6: illegal instruction trap 1> <00> Test 21: prefetcha11\_1w 1> <00> Test 22: prefetcha81\_31 1> <00> Test 23: prefetcha11\_15: illegal instruction trap 1>STATUS =PASSED

Power On Selftest Completed

**CODE EXAMPLE 3-3** diag-level Variable Set to max (Single CPU)

```
Executing Power On SelfTest
2>
2>@(#) Sun U80(UltraSPARC-II 4-way) UPA/PCI POST 1.2.5 04/05/1999
09:42 AM
2>INFO: Processor 2 is master. CPU 450 MHz. 4304KB Ecache.
2>
2> <00> Init System BSS
```

```
-22 Sun Ultra 80 Service Manual • March 2000
```
2> <00> NVRAM Battery Detect Test 2> <00> NVRAM Scratch Addr Test 2> <00> DMMU TLB Tag Access Test 2> <00> DMMU TLB RAM Access Test 2> <00> IMMU TLB Tag Access Test 2> <00> IMMU TLB RAM Access Test 2> <00> Probe Ecache 2> <00> Ecache RAM Addr Test 2> <00> Ecache Tag Addr Test 2> <00> Ecache Tag Test 2> <00> Invalidate Ecache Tags 2>INFO: Processor 0 is missing or disabled. 2>INFO: Processor 1 is missing or disabled. 2>INFO: Processor 3 is missing or disabled. 2> <00> Init SC Regs 2> <00> SC Address Reg Test 2> <00> SC Reg Index Test 2> <00> SC Regs Test 2> <00> SC Dtag RAM Addr Test 2> <00> SC Cache Size Init 2> <00> SC Dtag RAM Data Test 2> <00> SC Dtag Init 2> <00> Probe Memory 2>INFO: 0MB Bank 0 2>INFO: 1024MB Bank 1 2>INFO: 512MB Bank 2 2>INFO: 1024MB Bank 3 2> <00> Malloc Post Memory 2> <00> Init Post Memory 2> <00> Post Memory Addr Test 2> <00> Map PROM/STACK/NVRAM in DMMU 2> <00> Memory Stack Test 2> <00> DMMU Hit/Miss Test 2> <00> IMMU Hit/Miss Test 2> <00> DMMU Little Endian Test 2> <00> IU ASI Access Test 2> <00> FPU ASI Access Test 2> <1f> Init Psycho 2> <1f> PIO Read Error, Master Abort Test 2> <1f> PIO Read Error, Target Abort Test 2> <1f> PIO Write Error, Master Abort Test 2> <1f> PIO Write Error, Target Abort Test 2> <1f> Timer Increment Test 2> <1f> Init Psycho 2> <1f> Consistent DMA UE ECC Rd Err Lpbk Test 2> <1f> Pass-Thru DMA UE ECC Rd Err Lpbk Test

2> <00> V9 Instruction Test 2> <00> CPU Tick and Tick Compare Reg Test 2> <00> CPU Soft Trap Test 2> <00> CPU Softint Reg and Int Test 2> <00> Copy Post to Memory 2> <00> Ecache Thrash Test 2> <00> ECC Mem Addr Clear 2> <00> Memory Addr w/ Ecache Test 2>INFO: No memory in Bank 0 2>INFO: 1024MB Bank 1 2>INFO: 512MB Bank 2 2>INFO: 1024MB Bank 3 2> <00> Block Memory Addr Test 2>INFO: No memory in Bank 0 2>INFO: 1024MB Bank 1 2>INFO: 512MB Bank 2 2>INFO: 1024MB Bank 3 2> <00> ECC Memory Addr Test 2>INFO: No memory in Bank 0 2>INFO: 1024MB Bank 1 2>INFO: 512MB Bank 2 2>INFO: 1024MB Bank 3 2> <00> Memory Status Test 2>INFO: No memory in Bank 0 2>INFO: 1024MB Bank 1 2>INFO: 512MB Bank 2 2>INFO: 1024MB Bank 3 2> <00> FPU Regs Test 2> <00> FPU Move Regs Test 2> <00> FPU State Reg Test 2> <00> FPU Functional Test 2> <00> FPU Trap Test 2> <00> DMMU Primary Context Reg Test 2> <00> DMMU Secondary Context Reg Test 2> <00> DMMU TSB Reg Test 2> <00> DMMU Tag Access Reg Test 2> <00> DMMU VA Watchpoint Reg Test 2> <00> DMMU PA Watchpoint Reg Test 2> <00> IMMU TSB Reg Test 2> <00> IMMU Tag Access Reg Test 2> <00> DMMU TLB Tag Access Test 2> <00> DMMU TLB RAM Access Test 2> <00> Dcache RAM Test 2> <00> Dcache Tag Test 2> <00> Icache RAM Test 2> <00> Icache Tag Test

2> <00> Icache Next Test 2> <00> Icache Predecode Test 2> <00> CPU Addr Align Trap Test 2> <00> DMMU Access Priv Page Test 2> <00> DMMU Write Protected Page Test 2> <1f> Init Psycho 2> <1f> Psycho Cntl and UPA Reg Test 2> <1f> Psycho DMA Scoreboard Reg Test 2> <1f> Psycho Perf Cntl Reg Test 2> <1f> PIO Decoder and BCT Test 2> <1f> PCI Byte Enable Test 2> <1f> Counter/Timer Limit Regs Test 2> <1f> Timer Reload Test 2> <1f> Timer Periodic Test 2> <1f> Mondo Int Map (short) Reg Test 2> <1f> Mondo Int Set/Clr Reg Test 2> <1f> Psycho IOMMU Regs Test 2> <1f> Psycho IOMMU RAM NTA Test 2> <1f> Psycho IOMMU CAM NTA Test 2> <1f> Psycho IOMMU RAM Address Test 2> <1f> Psycho IOMMU CAM Address Test 2> <1f> IOMMU TLB Compare Test 2> <1f> IOMMU TLB Flush Test 2> <1f> Stream Buff A Control Reg Test 2> <1f> Psycho ScacheA Page Tag Addr Test 2> <1f> Psycho ScacheA Line Tag Addr Test 2> <1f> Psycho ScacheA RAM Addr Test 2> <1f> Psycho ScacheA Page Tag NTA Test 2> <1f> Psycho ScacheA Line Tag NTA Test 2> <1f> Psycho ScacheA Error Status NTA Test 2> <1f> Psycho ScacheA RAM NTA Test 2> <1f> Stream Buff B Control Reg Test 2> <1f> Psycho ScacheB Page Tag Addr Test 2> <1f> Psycho ScacheB Line Tag Addr Test 2> <1f> Psycho ScacheB RAM Addr Test 2> <1f> Psycho ScacheB Page Tag NTA Test 2> <1f> Psycho ScacheB Line Tag NTA Test 2> <1f> Psycho ScacheB Error Status NTA Test 2> <1f> Psycho ScacheB RAM NTA Test 2> <1f> PBMA PCI Config Space Regs Test 2> <1f> PBMA Control/Status Reg Test 2> <1f> PBMA Diag Reg Test 2> <1f> PBMB PCI Config Space Regs Test 2> <1f> PBMB Control/Status Reg Test 2> <1f> PBMB Diag Reg Test 2> <1f> Init Psycho

2> <1f> Pri CE ECC Error Test 2> <1f> Pri UE ECC Error Test 2> <1f> Pri 2 bit w/ bit hole UE ECC Err Test 2> <1f> Pri 3 bit UE ECC Err Test 2> <1f> Streaming DMA UE ECC Rd Err Ebus Test 2> <1f> Streaming DMA CE ECC Rd Err Ebus Test 2> <1f> Streaming DMA CE ECC Rd Err Lpbk Test 2> <1f> Consistent DMA UE ECC Rd Error Ebus Test 2> <1f> Consistent DMA UE ECC R/M/W Err Ebus Test 2> <1f> Consistent DMA UE ECC R/M/W Err Lpbk Test 2> <1f> Consistent DMA CE ECC Rd Err Ebus Test 2> <1f> Consistent DMA CE ECC Rd Err Lpbk Test 2> <1f> Consistent DMA CE ECC R/M/W Err Ebus Test 2> <1f> Consistent DMA CE ECC R/M/W Err Lpbk Test 2> <1f> Consistent DMA Wr Data Parity Err Lpbk Test 2> <1f> Pass-Thru DMA UE ECC Rd Err Ebus Test 2> <1f> Pass-Thru DMA UE ECC R/M/W Err Ebus Test 2> <1f> Pass-Thru DMA UE ECC R/M/W Err Lpbk Test 2> <1f> Pass-Thru DMA CE ECC Rd Err Ebus Test 2> <1f> Pass-Thru DMA CE ECC Rd Err Lpbk Test 2> <1f> Pass-Thru DMA CE ECC R/M/W Err Ebus Test 2> <1f> Pass-Thru DMA CE ECC R/M/W Err Lpbk Test 2> <1f> Pass-Thru DMA Write Data Parity Err, Lpbk Test 2> <1f> Init Psycho 2> <1f> Mondo Generate Interrupt Test 2> <1f> Timer Interrupt Test 2> <1f> Timer Interrupt w/ periodic Test 2> <1f> Psycho Stream Buff A Flush Sync Test 2> <1f> Psycho Stream Buff B Flush Sync Test 2> <1f> Psycho Stream Buff A Flush Invalidate Test 2> <1f> Psycho Stream Buff B Flush Invalidate Test 2> <1f> Psycho Merge Buffer w/ Scache A Test 2> <1f> Psycho Merge Buffer w/ Scache B Test 2> <1f> Consist DMA Rd, IOMMU miss Ebus Test 2> <1f> Consist DMA Rd, IOMMU miss Lpbk Test 2> <1f> Consist DMA Rd, IOMMU hit Ebus Test 2> <1f> Consist DMA Rd, IOMMU hit Lpbk Test 2> <1f> Consist DMA Wr, IOMMU miss Ebus Test 2> <1f> Consist DMA Wr, IOMMU miss Lpbk Test 2> <1f> Consist DMA Wr, IOMMU hit Ebus Test 2> <1f> Consist DMA Wr, IOMMU hit Lpbk Test 2> <1f> Stream DMA Rd, IOMMU miss, Scache Miss Ebus Test 2> <1f> Stream DMA Rd, IOMMU miss, Scache Miss Lpbk Test 2> <1f> Stream DMA Rd, IOMMU hit, Scache Miss Ebus Test 2> <1f> Stream DMA Rd, IOMMU hit, Scache Miss Lpbk Test 2> <1f> Stream DMA Rd, IOMMU Miss, Scache(prev rd) Hit Ebus Test

2> <1f> Stream DMA Rd, IOMMU Miss, Scache Hit (prev rd) Lpbk Test 2> <1f> Stream DMA Rd, IOMMU Hit, Scache Hit Ebus Test 2> <1f> Stream DMA Rd, IOMMU Hit, Scache Hit (prev rd) Lpbk Test 2> <1f> Stream DMA Rd, IOMMU Miss, Scache Hit(prev wr) Ebus Test 2> <1f> Stream DMA Rd, IOMMU Miss, Scache Hit (prev wr) Lpbk Test 2> <1f> Stream DMA Rd, IOMMU Hit, Scache Hit(prev wr) Ebus Test 2> <1f> Stream DMA Rd, IOMMU Hit, Scache Hit (prev wr) Lpbk Test 2> <1f> Stream DMA Wr, IOMMU miss, Scache Miss Ebus Test 2> <1f> Stream DMA Wr, IOMMU miss, Scache Miss Lpbk Test 2> <1f> Stream DMA Wr, IOMMU hit, Scache Miss Ebus Test 2> <1f> Stream DMA Wr, IOMMU hit, Scache Miss Lpbk Test 2> <1f> Stream DMA Wr, IOMMU Miss, Scache(prev rd) Hit Ebus Test 2> <1f> Stream DMA Wr, IOMMU Miss, Scache(prev rd) Hit Lpbk Test 2> <1f> Stream DMA Wr, IOMMU Hit, Scache(prev rd) Hit Ebus Test 2> <1f> Stream DMA Wr, IOMMU Hit, Scache(prev rd) Hit Lpbk Test 2> <1f> Stream DMA Wr, IOMMU Miss, Scache(prev wr) Hit Ebus Test 2> <1f> Stream DMA Wr, IOMMU Miss, Scache(prev wr) Hit Lpbk Test 2> <1f> Stream DMA Wr, IOMMU Hit, Scache(prev wr) Hit Ebus Test 2> <1f> Stream DMA Wr, IOMMU Hit, Scache(prev wr) Hit Lpbk Test 2> <1f> Pass-Thru DMA Rd, Ebus device Test 2> <1f> Pass-Thru DMA Rd, Loopback Mode Test 2> <1f> Pass-Thru DMA Wr, Ebus device Test 2> <1f> Pass-Thru DMA Wr, Loopback Mode Test 2> <1f> Consist DMA Rd, IOMMU LRU Lock Ebus Test 2> <1f> Consist DMA Rd, IOMMU LRU Lock Lpbk Test 2> <1f> Stream DMA Rd, IOMMU LRU Lock, Scache LRU Lock Ebus Test 2> <1f> Stream DMA Rd, IOMMU LRU Lock, Scache LRU Lock Lpbk Test 2> <1f> Stream DMA Rd, IOMMU miss, Scache LRU Lock Ebus Test 2> <1f> Stream DMA Rd, IOMMU Miss, Scache LRU Lock Lpbk Test 2> <1f> Stream DMA Rd, IOMMU Hit, Scache LRU Lock Ebus Test 2> <1f> Stream DMA Rd, IOMMU Hit, Scache LRU Lock Lpbk Test 2> <1f> Stream DMA Rd, IOMMU LRU Lock, Scache Miss Ebus Test 2> <1f> Stream DMA Rd, IOMMU LRU Lock, Scache Miss Lpbk Test 2> <1f> Consist DMA Wr, IOMMU LRU Locked Ebus Test 2> <1f> Consist DMA Wr, IOMMU LRU Lock Lpbk Test 2> <1f> Stream DMA Wr, IOMMU LRU Lock, Scache LRU Lock Ebus Test 2> <1f> Stream DMA Wr, IOMMU LRU Lock, Scache LRU Lock Lpbk Test 2> <1f> Stream DMA Wr, IOMMU Miss, Scache LRU Lock Ebus Test 2> <1f> Stream DMA Wr, IOMMU Miss, Scache LRU Lock Lpbk Test 2> <1f> Stream DMA Wr, IOMMU Hit, Scache LRU Lock Ebus Test 2> <1f> Stream DMA Wr, IOMMU Hit, Scache LRU Lock Lpbk Test 2> <1f> Stream DMA Wr, IOMMU LRU Lock, Scache Miss Ebus Test 2> <1f> Stream DMA Wr, IOMMU LRU Lock, Scache Miss Lpbk Test 2> <1f> Stream DMA Wr, IOMMU LRU Lock, Scache(prev rd) Hit Ebus Test

2> <1f> Stream DMA Wr, IOMMU LRU Lock, Scache(prev rd) Hit Lpbk Test 2> <00> UltraSPARC-2 Prefetch Instructions Test 2> <00> Test 0: prefetch\_mr 2> <00> Test 1: prefetch to non-cacheable page 2> <00> Test 2: prefetch to page with dmmu misss 2> <00> Test 3: prefetch miss does not check alignment 2> <00> Test 4: prefetcha with asi 0x4c is noped 2> <00> Test 5: prefetcha with asi 0x54 is noped 2> <00> Test 6: prefetcha with asi 0x6e is noped 2> <00> Test 7: prefetcha with asi 0x76 is noped 2> <00> Test 8: prefetch with fcn 5 2> <00> Test 9: prefetch with fcn 2 2> <00> Test 10: prefetch with fcn 12 2> <00> Test 11: prefetch with fcn 16 is noped 2> <00> Test 12: prefetch with fcn 29 is noped 2> <00> Test 13: prefetcha with asi 0x15 is noped 2> <00> Test 14: prefetch with fcn 3 2> <00> Test 15: prefetcha14 with fcn 2 2> <00> Test 16: prefetcha80\_mr 2> <00> Test 17: prefetcha81\_1r 2> <00> Test 18: prefetcha10\_mw 2> <00> Test 19: prefetcha80\_17 is noped 2> <00> Test 20: prefetcha10\_6: illegal instruction trap 2> <00> Test 21: prefetcha11\_1w 2> <00> Test 22: prefetcha81\_31 2> <00> Test 23: prefetcha11\_15: illegal instruction trap 2>STATUS =PASSED Power On Selftest Completed

#### 3.5.2 diag-level Variable Set to min

When the diag-level variable is set to min, POST enables an abbreviated set of diagnostic-level tests. See TABLE 3-2 on page 3-6 for approximate completion times. The following code example identifies a serial port A POST output with the diaglevel NVRAM variable set to min for 4-way, 2-way, and single CPU configurations.

- CODE EXAMPLE 3-4 on page 3-29
- CODE EXAMPLE 3-5 on page 3-32
- CODE EXAMPLE 3-6 on page 3-35

**Note –** The following POST examples are executed with 450-MHz CPUs and 2.5 Gbyte of memory.

**CODE EXAMPLE 3-4** diag-level Variable Set to min (4-Way CPU)

```
Executing Power On SelfTest
0>0>@(#) Sun U80(UltraSPARC-II 4-way) UPA/PCI POST 1.2.5 04/05/1999
09:42 AM
0>INFO: Processor 0 is master. CPU 450 MHz. 4304KB Ecache.
0>0> <00> Init System BSS
0> <00> NVRAM Battery Detect Test
0> <00> NVRAM Scratch Addr Test
0> <00> DMMU TLB Tag Access Test
0> <00> DMMU TLB RAM Access Test
0> <00> IMMU TLB Tag Access Test
0> <00> IMMU TLB RAM Access Test
0> <00> Probe Ecache
0> <00> Ecache RAM Addr Test
0> <00> Ecache Tag Addr Test
0> <00> Ecache Tag Test
0> <00> Invalidate Ecache Tags
0>INFO: Processor 1 - UltraSPARC-II.
0>INFO: Processor 2 - UltraSPARC-II.
0>INFO: Processor 3 - UltraSPARC-II.
0> <00> Init SC Regs
0> <00> SC Address Reg Test
0> <00> SC Reg Index Test
0> <00> SC Regs Test
0> <00> SC Dtag RAM Addr Test
0> <00> SC Cache Size Init
0> <00> SC Dtag RAM Data Test
0> <00> SC Dtag Init
0> <00> Probe Memory
0>INFO: 0MB Bank 0
0>INFO: 1024MB Bank 1
0>INFO: 512MB Bank 2
0>INFO: 1024MB Bank 3
0> <00> Malloc Post Memory
0> <00> Init Post Memory
0> <00> Post Memory Addr Test
0> <00> Map PROM/STACK/NVRAM in DMMU
0> <00> Memory Stack Test
3> <00> DMMU TLB Tag Access Test
```
1> <00> DMMU TLB Tag Access Test 2> <00> DMMU TLB Tag Access Test 3> <00> DMMU TLB RAM Access Test 2> <00> DMMU TLB RAM Access Test 1> <00> DMMU TLB RAM Access Test 3> <00> IMMU TLB Tag Access Test 2> <00> IMMU TLB Tag Access Test 1> <00> IMMU TLB Tag Access Test 3> <00> IMMU TLB RAM Access Test 2> <00> IMMU TLB RAM Access Test 1> <00> IMMU TLB RAM Access Test 3> <00> Probe Ecache 2> <00> Probe Ecache 3> <00> Ecache RAM Addr Test 2> <00> Ecache RAM Addr Test 1> <00> Probe Ecache 3> <00> Ecache Tag Addr Test 2> <00> Ecache Tag Addr Test 1> <00> Ecache RAM Addr Test 3> <00> Ecache Tag Test 2> <00> Ecache Tag Test 1> <00> Ecache Tag Addr Test 1> <00> Ecache Tag Test 3> <00> Invalidate Ecache Tags 2> <00> Invalidate Ecache Tags 1> <00> Invalidate Ecache Tags 3> <00> Map PROM/STACK/NVRAM in DMMU 2> <00> Map PROM/STACK/NVRAM in DMMU 3> <00> Update Slave Stack/Frame Ptrs 1> <00> Map PROM/STACK/NVRAM in DMMU 2> <00> Update Slave Stack/Frame Ptrs 0> <00> DMMU Hit/Miss Test 1> <00> Update Slave Stack/Frame Ptrs 0> <00> IMMU Hit/Miss Test 0> <00> DMMU Little Endian Test 0> <00> IU ASI Access Test 0> <00> FPU ASI Access Test 3> <00> DMMU Hit/Miss Test 1> <00> DMMU Hit/Miss Test 2> <00> DMMU Hit/Miss Test 3> <00> IMMU Hit/Miss Test 1> <00> IMMU Hit/Miss Test 2> <00> IMMU Hit/Miss Test 3> <00> DMMU Little Endian Test 1> <00> DMMU Little Endian Test 2> <00> DMMU Little Endian Test

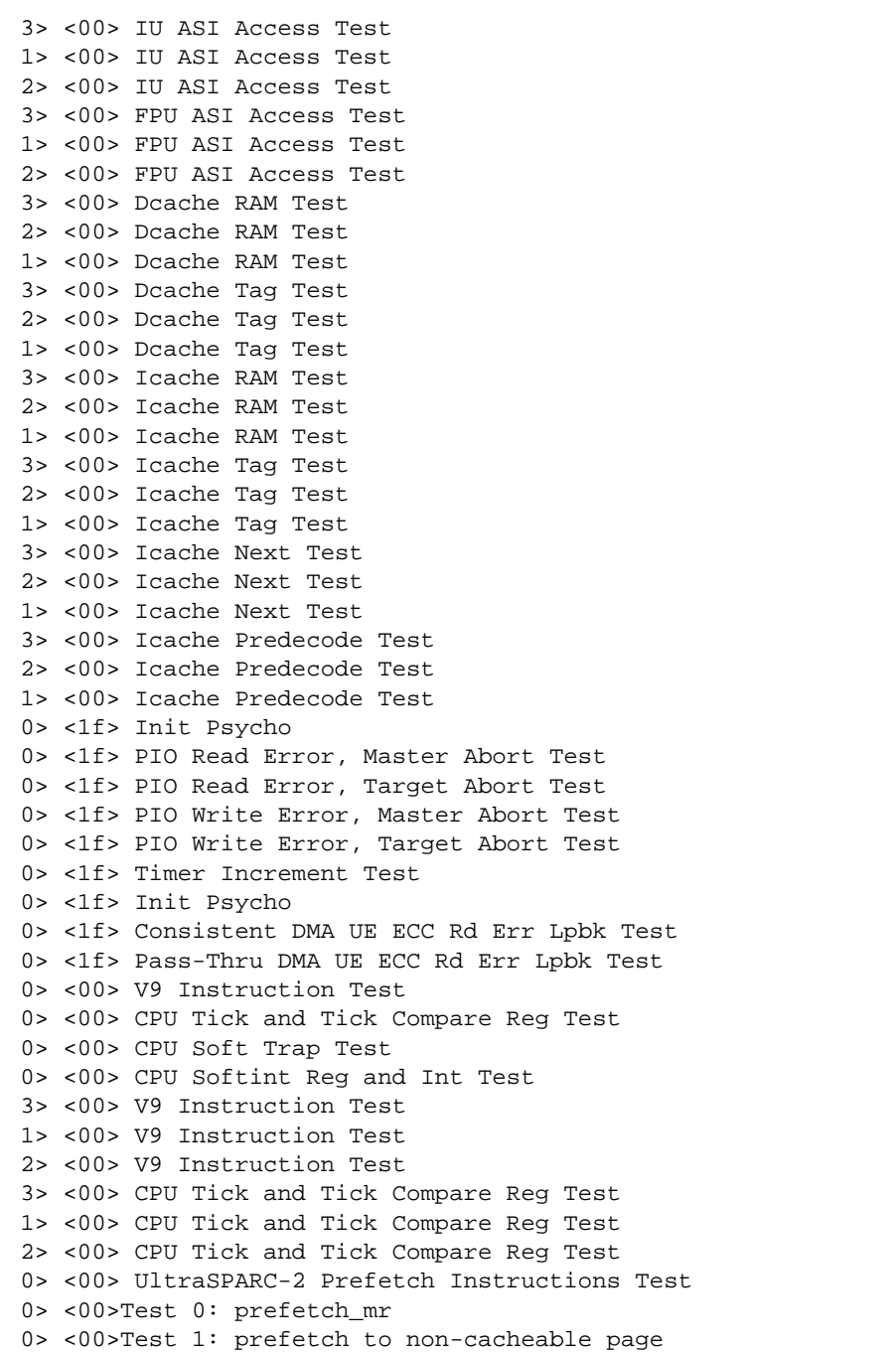

```
0> <00>Test 2: prefetch to page with dmmu misss
0> <00>Test 3: prefetch miss does not check alignment
0> <00>Test 4: prefetcha with asi 0x4c is noped
0> <00>Test 5: prefetcha with asi 0x54 is noped
0> <00>Test 6: prefetcha with asi 0x6e is noped
0> <00>Test 7: prefetcha with asi 0x76 is noped
0> <00>Test 8: prefetch with fcn 5
0> <00>Test 9: prefetch with fcn 2
0> <00>Test 10: prefetch with fcn 12
0> <00>Test 11: prefetch with fcn 16 is noped
0> <00>Test 12: prefetch with fcn 29 is noped
0> <00>Test 13: prefetcha with asi 0x15 is noped
0> <00>Test 14: prefetch with fcn 3
0> <00>Test 15: prefetcha14 with fcn 2
0> <00>Test 16: prefetcha80_mr
0> <00>Test 17: prefetcha81_1r
0> <00>Test 18: prefetcha10_mw
0> <00>Test 19: prefetcha80_17 is noped
0> <00>Test 20: prefetcha10_6: illegal instruction trap
0> <00>Test 21: prefetcha11_1w
0> <00>Test 22: prefetcha81_31
0> <00>Test 23: prefetcha11_15: illegal instruction trap
0>STATUS =PASSED
Power On Selftest Completed
```
**CODE EXAMPLE 3-5** diag-level Variable Set to min (2-Way CPU)

```
Executing Power On SelfTest
1>
1>@(#) Sun U80(UltraSPARC-II 4-way) UPA/PCI POST 1.2.5 04/05/1999
09:42 AM
1>INFO: Processor 1 is master. CPU 450 MHz. 4304KB Ecache.
1\geq1> <00> Init System BSS
1> <00> NVRAM Battery Detect Test
1> <00> NVRAM Scratch Addr Test
1> <00> DMMU TLB Tag Access Test
1> <00> DMMU TLB RAM Access Test
1> <00> IMMU TLB Tag Access Test
1> <00> IMMU TLB RAM Access Test
1> <00> Probe Ecache
```
1> <00> Ecache RAM Addr Test 1> <00> Ecache Tag Addr Test 1> <00> Ecache Tag Test 1> <00> Invalidate Ecache Tags 1>INFO: Processor 0 is missing or disabled. 1>INFO: Processor 2 - UltraSPARC-II. 1>INFO: Processor 3 is missing or disabled. 1> <00> Init SC Regs 1> <00> SC Address Reg Test 1> <00> SC Reg Index Test 1> <00> SC Regs Test 1> <00> SC Dtag RAM Addr Test 1> <00> SC Cache Size Init 1> <00> SC Dtag RAM Data Test 1> <00> SC Dtag Init 1> <00> Probe Memory 1>INFO: 0MB Bank 0 1>INFO:1024MB Bank 1 1>INFO: 512MB Bank 2 1>INFO:1024MB Bank 3 1> <00> Malloc Post Memory 1> <00> Init Post Memory 1> <00> Post Memory Addr Test 1> <00> Map PROM/STACK/NVRAM in DMMU 1> <00>Memory Stack Test 2> <00> DMMU TLB Tag Access Test 2> <00> DMMU TLB RAM Access Test 2> <00> IMMU TLB Tag Access Test 2> <00> IMMU TLB RAM Access Test 2> <00> Probe Ecache 2> <00> Ecache RAM Addr Test 2> <00> Ecache Tag Addr Test 2> <00> Ecache Tag Test 2> <00> Invalidate Ecache Tags 2> <00> Map PROM/STACK/NVRAM in DMMU 2> <00> Update Slave Stack/Frame Ptrs 1> <00> DMMU Hit/Miss Test 1> <00> IMMU Hit/Miss Test 1> <00> DMMU Little Endian Test 1> <00> IU ASI Access Test 1> <00> FPU ASI Access Test 2> <00> DMMU Hit/Miss Test 2> <00> IMMU Hit/Miss Test 2> <00> DMMU Little Endian Test 2> <00> IU ASI Access Test 2> <00> FPU ASI Access Test

2> <00> Dcache RAM Test 2> <00> Dcache Tag Test 2> <00> Icache RAM Test 2> <00> Icache Tag Test 2> <00> Icache Next Test 2> <00> Icache Predecode Test 1> <1f> Init Psycho 1> <1f> PIO Read Error, Master Abort Test 1> <1f> PIO Read Error, Target Abort Test 1> <1f> PIO Write Error, Master Abort Test 1> <1f> PIO Write Error, Target Abort Test 1> <1f> Timer Increment Test 1> <1f> Init Psycho 1> <1f> Consistent DMA UE ECC Rd Err Lpbk Test 1> <1f> Pass-Thru DMA UE ECC Rd Err Lpbk Test 1> <00> V9 Instruction Test 1> <00> CPU Tick and Tick Compare Reg Test 1> <00> CPU Soft Trap Test 1> <00> CPU Softint Reg and Int Test 2> <00> V9 Instruction Test 2> <00> CPU Tick and Tick Compare Reg Test 1> <00> UltraSPARC-2 Prefetch Instructions Test 1> <00>Test 0: prefetch\_mr 1> <00>Test 1: prefetch to non-cacheable page 1> <00>Test 2: prefetch to page with dmmu misss 1> <00>Test 3: prefetch miss does not check alignment 1> <00>Test 4: prefetcha with asi 0x4c is noped 1> <00>Test 5: prefetcha with asi 0x54 is noped 1> <00>Test 6: prefetcha with asi 0x6e is noped 1> <00>Test 7: prefetcha with asi 0x76 is noped 1> <00>Test 8: prefetch with fcn 5 1> <00>Test 9: prefetch with fcn 2 1> <00>Test 10: prefetch with fcn 12 1> <00>Test 11: prefetch with fcn 16 is noped 1> <00>Test 12: prefetch with fcn 29 is noped 1> <00>Test 13: prefetcha with asi 0x15 is noped 1> <00>Test 14: prefetch with fcn 3 1> <00>Test 15: prefetcha14 with fcn 2 1> <00>Test 16: prefetcha80\_mr 1> <00>Test 17: prefetcha81\_1r 1> <00>Test 18: prefetcha10\_mw 1> <00>Test 19: prefetcha80\_17 is noped 1> <00>Test 20: prefetcha10\_6: illegal instruction trap 1> <00>Test 21: prefetcha11\_1w 1> <00>Test 22: prefetcha81\_31 1> <00>Test 23: prefetcha11\_15: illegal instruction trap

**-34** Sun Ultra 80 Service Manual • March 2000
**CODE EXAMPLE 3-5** diag-level Variable Set to min (2-Way CPU) *(Continued)*

1>STATUS =PASSED

 $\Gamma$ 

Power On Selftest Completed

### **CODE EXAMPLE 3-6** diag-level Variable Set to min (Single CPU)

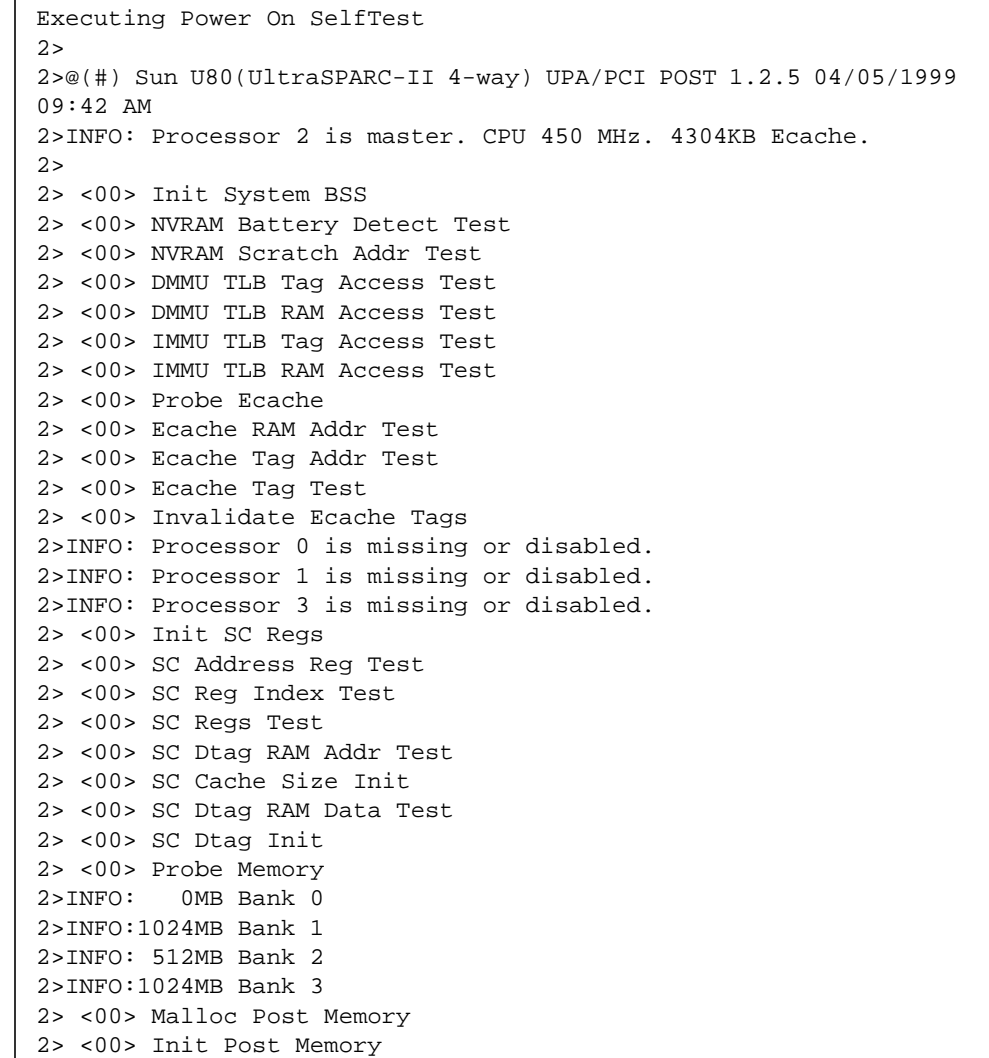

**CODE EXAMPLE 3-6** diag-level Variable Set to min (Single CPU) *(Continued)*

2> <00> Post Memory Addr Test 2> <00> Map PROM/STACK/NVRAM in DMMU 2> <00>Memory Stack Test 2> <00> DMMU Hit/Miss Test 2> <00> IMMU Hit/Miss Test 2> <00> DMMU Little Endian Test 2> <00> IU ASI Access Test 2> <00> FPU ASI Access Test 2> <1f> Init Psycho 2> <1f> PIO Read Error, Master Abort Test 2> <1f> PIO Read Error, Target Abort Test 2> <1f> PIO Write Error, Master Abort Test 2> <1f> PIO Write Error, Target Abort Test 2> <1f> Timer Increment Test 2> <1f> Init Psycho 2> <1f> Consistent DMA UE ECC Rd Err Lpbk Test 2> <1f> Pass-Thru DMA UE ECC Rd Err Lpbk Test 2> <00> V9 Instruction Test 2> <00> CPU Tick and Tick Compare Reg Test 2> <00> CPU Soft Trap Test 2> <00> CPU Softint Reg and Int Test 2> <00> UltraSPARC-2 Prefetch Instructions Test 2> <00>Test 0: prefetch\_mr 2> <00>Test 1: prefetch to non-cacheable page 2> <00>Test 2: prefetch to page with dmmu misss 2> <00>Test 3: prefetch miss does not check alignment 2> <00>Test 4: prefetcha with asi 0x4c is noped 2> <00>Test 5: prefetcha with asi 0x54 is noped 2> <00>Test 6: prefetcha with asi 0x6e is noped 2> <00>Test 7: prefetcha with asi 0x76 is noped 2> <00>Test 8: prefetch with fcn 5 2> <00>Test 9: prefetch with fcn 2 2> <00>Test 10: prefetch with fcn 12 2> <00>Test 11: prefetch with fcn 16 is noped 2> <00>Test 12: prefetch with fcn 29 is noped 2> <00>Test 13: prefetcha with asi 0x15 is noped 2> <00>Test 14: prefetch with fcn 3 2> <00>Test 15: prefetcha14 with fcn 2 2> <00>Test 16: prefetcha80\_mr 2> <00>Test 17: prefetcha81\_1r 2> <00>Test 18: prefetcha10\_mw 2> <00>Test 19: prefetcha80\_17 is noped 2> <00>Test 20: prefetcha10\_6: illegal instruction trap 2> <00>Test 21: prefetcha11\_1w 2> <00>Test 22: prefetcha81\_31 2> <00>Test 23: prefetcha11\_15: illegal instruction trap **CODE EXAMPLE 3-6** diag-level Variable Set to min (Single CPU) *(Continued)*

2>STATUS =PASSED

Power On Selftest Completed

## 3.5.3 POST Progress and Error Reporting

While POST is initialized, the Caps Lock key on the Sun Type-6 keyboard flashes on and off to indicate that POST tests are being executed. Additional POST progress indications are also visible when a TTY-type terminal or a tip line is connected between serial port A (default port) of the system being tested and a POST monitoring system.

If an error occurs during the POST execution, the keyboard Caps Lock key indicator stops flashing and an error code is displayed using the Caps Lock, Compose, Scroll Lock, and Num Lock key indicators. The error code indicates a particular system hardware failure.

**Note –** An error code may only be visible for a few seconds. Observe the Caps Lock, Compose, Scroll Lock, and Num Lock key indicators closely while POST is active.

In most cases, POST also attempts to send a failure message to the POST monitoring system. The following code example identifies the typical appearance of a failure message. If a keyboard error code is displayed, determine the meaning of the error using the information in TABLE 3-3 on page 3-40.

**Note –** The system does not automatically boot if a POST error occurs; it halts at the ok prompt to alert the user of a failure.

**CODE EXAMPLE 3-7** Typical Error Code Failure Message

```
Executing Power On SelfTest
1\geq1>@(#) Sun U80(UltraSPARC-II 4-way) UPA/PCI POST 1.2.5 04/05/1999
09:42 AM
1>INFO: Processor 1 is master. CPU 450 MHz. 4304KB Ecache.
1>
1> <00> Init System BSS
1> <00> NVRAM Battery Detect Test
1> <00> NVRAM Scratch Addr Test
```
**CODE EXAMPLE 3-7** Typical Error Code Failure Message *(Continued)*

1> <00> DMMU TLB Tag Access Test 1> <00> DMMU TLB RAM Access Test 1> <00> IMMU TLB Tag Access Test 1> <00> IMMU TLB RAM Access Test 1> <00> Probe Ecache 1> <00> Ecache RAM Addr Test 1> <00> Ecache Tag Addr Test 1> <00> Ecache Tag Test 1> <00> Invalidate Ecache Tags 1>INFO: Processor 0 is missing or disabled. 1>INFO: Processor 2 - UltraSPARC-II. 1>INFO: Processor 3 is missing or disabled. 1> <00> Init SC Regs 1> <00> SC Address Reg Test 1> <00> SC Reg Index Test 1> <00> SC Regs Test 1> <00> SC Dtag RAM Addr Test 1> <00> SC Cache Size Init 1> <00> SC Dtag RAM Data Test 1> <00> SC Dtag Init 1> <00> Probe Memory 1>INFO: 0MB Bank 0 1>INFO:1024MB Bank 1 1>INFO: 512MB Bank 2 1>INFO:1024MB Bank 3 1> <00> Malloc Post Memory 1> <00> Init Post Memory 1> <00> Post Memory Addr Test 1> <00> Map PROM/STACK/NVRAM in DMMU 1> <00>Memory Stack Test 2> <00> DMMU TLB Tag Access Test 2> <00> DMMU TLB RAM Access Test 2> <00> IMMU TLB Tag Access Test 2> <00> IMMU TLB RAM Access Test 2> <00> Probe Ecache 2> <00> Ecache RAM Addr Test 2> <00> Ecache Tag Addr Test 2> <00> Ecache Tag Test 2> <00> Invalidate Ecache Tags 2> <00> Map PROM/STACK/NVRAM in DMMU 2> <00> Update Slave Stack/Frame Ptrs 1> <00> DMMU Hit/Miss Test 1> <00> IMMU Hit/Miss Test 1> <00> DMMU Little Endian Test 1> <00> IU ASI Access Test 1> <00> FPU ASI Access Test

**CODE EXAMPLE 3-7** Typical Error Code Failure Message *(Continued)*

2> <00> DMMU Hit/Miss Test 2> <00> IMMU Hit/Miss Test 2> <00> DMMU Little Endian Test 2> <00> IU ASI Access Test 2> <00> FPU ASI Access Test 2> <00> Dcache RAM Test 2> <00> Dcache Tag Test 2> <00> Icache RAM Test 2> <00> Icache Tag Test 2> <00> Icache Next Test 2> <00> Icache Predecode Test 1> <1f> Init Psycho 1> <1f> PIO Read Error, Master Abort Test 1> <1f> PIO Read Error, Target Abort Test 1> <1f> PIO Write Error, Master Abort Test 1> <1f> PIO Write Error, Target Abort Test 1> <1f> Timer Increment Test 1> <1f> Init Psycho 1> <1f> Consistent DMA UE ECC Rd Err Lpbk Test 1> <1f> Pass-Thru DMA UE ECC Rd Err Lpbk Test 1> <00> V9 Instruction Test 1> <00> CPU Tick and Tick Compare Reg Test 1> <00> CPU Soft Trap Test 1> <00> CPU Softint Reg and Int Test 2> <00> V9 Instruction Test 2> <00> CPU Tick and Tick Compare Reg Test 1> <00> Copy Post to Memory 1> <00> Ecache Thrash Test 1> <00> ECC Mem Addr Clear 1> <00> Memory Addr w/ Ecache Test 1>INFO:No memory in Bank 0 1>INFO:1024MB Bank 1 1>INFO: 512MB Bank 2 1>INFO:1024MB Bank 3 1>illegal physical address in mem\_err\_bd\_desc() detected: 0x00000000.c0000000 1>illegal physical address in mem\_err\_bd\_desc() detected: 0x00000000.c0000000 1>STATUS =FAILED 1>TEST =Memory Addr w/ Ecache  $TTF = 0$ PASSES =1 ERRORS =1 SUSPECT=Unexpected event occurred - Trap 1> tl tt tstate tpc tnpc 1> 01 30 00000044.80001606 ffffffff.f008689c ffffffff.f00868a0 **CODE EXAMPLE 3-7** Typical Error Code Failure Message *(Continued)*

```
1> DMMU SFSR 00000000.00801009
1> DMMU SFAR 00000350.4152432d
1> (FV) Fault Valid Bit Set
1> (ASI) 0x80
1> (FT) VA out of range IDMMU
1> (CT) Context 0
1> (PR) Privilege Bit Set
1> AFSR 00000001.80f0ff00
1> AFAR 00000000.c0000410
1> (ME) Multiple Errors
1> (PRIV) Privileged Code
1> (WP) Ecache Parity Error on Writeback
1> (EDP) Ecache Parity Error
1> (UE) Uncorrectable ECC Error
1> (CE) Correctable ECC Error
1> (P_SYND) Ecache Parity Syndrome = ff00
1> SDBH = 00000000.00000399 SDBL = 00000000.00000070
1>
   Failing address = 00000000.0000000c
1>TT(0x30) Data Acc Exception Error
Power On Selftest Completed
```
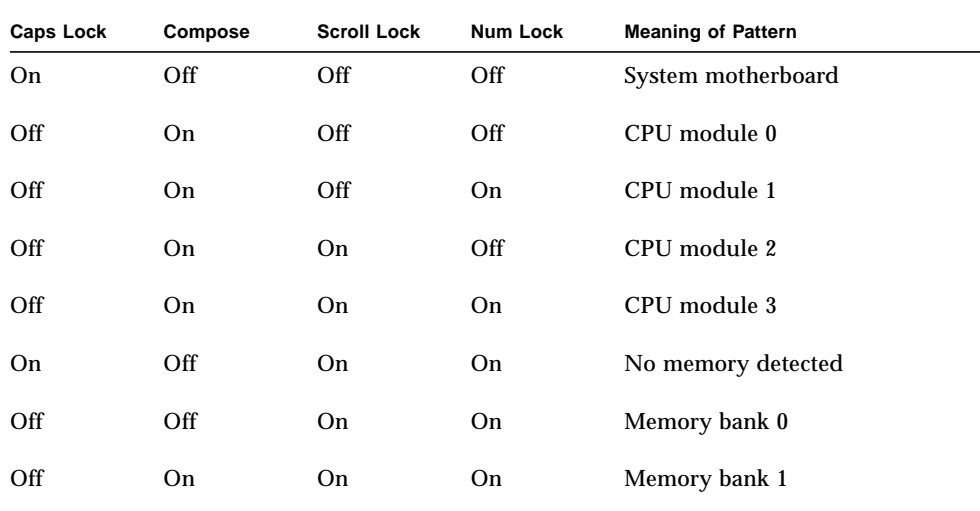

#### **TABLE 3-3** Keyboard LED Patterns

**TABLE 3-3** Keyboard LED Patterns *(Continued)*

| Caps Lock | Compose | <b>Scroll Lock</b> | Num Lock | <b>Meaning of Pattern</b> |
|-----------|---------|--------------------|----------|---------------------------|
| On        | Off     | On                 | On       | Memory bank 2             |
| On        | On      | On                 | On       | Memory bank 3             |
| Off       | Off     | Off                | On.      | <b>NVRAM</b>              |

**Note –** The Caps Lock LED blinks on and off to indicate that the POST diagnostics are running. When it lights steadily, it indicates an error.

# 3.6 Additional Keyboard Control Commands

If the diag-level is set to either max or min and the diag-level switch? variable is set to true, and POST does not execute when the system is powered on, press and hold the keyboard Stop key for approximately 5 seconds and press the keyboard power key.

To set the system NVRAM parameters to the original default settings, press and hold the Stop and N keys before powering on the system. Continue to hold the Stop and N keys until the system banner displays on the monitor.

# 3.7 System and Keyboard LEDs

The power light-emitting diode (LED), located at the chassis front, remains lighted when the system is operating normally. FIGURE 1-2 on page 1-5 shows the location of the power LED.

While POST is executing and making progress, the Caps Lock key LED blinks while the rest of the LEDs are off. If POST finds an error, a pattern is encoded in the LEDs to indicate the defective part. If POST completes with no errors, all LEDs will be off and the system will return to the OpenBoot PROM (OBP). TABLE 3-3 on page 3-40 defines the keyboard LED patterns. FIGURE 3-2 on page 3-5 shows the location of the LED keys on the keyboard.

# 3.8 Initializing Motherboard POST

To initialize the motherboard POST:

- **1. Power off the system.**
- **2. At the keyboard, simultaneously press and hold the Stop and D keys and press the power key.**

**Note –** Video output is disabled while POST is initialized.

- **3. Verify the keyboard LEDs light to confirm the system is in the POST mode and the keyboard Caps Lock key LED flashes on and off to indicate the system has enabled POST.**
- **4. If a failure occurs during POST, a keyboard key LED other than the Caps Lock key LED may light, indicating a failed system component.**

See Section 3.7 "System and Keyboard LEDs" on page 3-41.

**5. If the Caps Lock key LED fails to flash after the Stop and D keys are pressed, POST has failed.**

See Section 3.7 "System and Keyboard LEDs" on page 3-41.

**Note –** The most probable cause of this type of failure is the motherboard. However, optional system components could also cause POST to fail. Non-optional components such as DIMMs, the motherboard, the power supply, and the keyboard must be installed for POST to execute properly. Removing the optional system components and retesting the system isolates the possibility that those components are the cause of the failure.

- **6. Before replacing the motherboard, remove any optional components, such as PCI cards and memory, and repeat the POST.**
- **7. To receive additional POST failure information, establish a tip connection.** See Section 3.2.1 "Setting Up a Tip Connection" on page 3-3.

### CHAPTER **4**

# Troubleshooting Procedures

This chapter describes how to troubleshoot possible hardware problems and includes suggested corrective actions.

This chapter contains the following topics:

- Section 4.1 "Problems During Initial Set-up" on page 4-2
- Section 4.2 "Power-On Failure" on page 4-3
- Section 4.3 "Video Output Failure" on page 4-4
- Section 4.4 "Hard Drive or CD-ROM Drive Failure" on page 4-5
- Section 4.5 "Power Supply Troubleshooting" on page 4-6
- Section 4.6 "DIMM Failure" on page 4-9
- Section 4.7 "OpenBoot PROM On-Board Diagnostics" on page 4-10
- Section 4.8 "OpenBoot Diagnostics" on page 4-15
- Section 4.9 "How to Get Technical Assistance" on page 4-29

# 4.1 Problems During Initial Set-up

If you experience problems while setting up your system for the first time, refer to the troubleshooting information in the following table. If the problem persists, see Section 4.9 "How to Get Technical Assistance" on page 4-29.

| Problem                                                                            | <b>Solution</b>                                                                                                    |
|------------------------------------------------------------------------------------|----------------------------------------------------------------------------------------------------|
| System does not<br>power on when the<br>front panel power<br>switch is pressed.    | 1. Verify the system power cord is connected to the system and a<br>wall outlet.<br>2. Verify that the system cover is fully closed.<br>3. Verify there is power to the wall outlet.                                                                                  |
| System does not<br>power on when the<br>keyboard Power key<br>is pressed.          | 1. Verify the keyboard cable is attached to the system keyboard<br>connector.<br>2. Verify that the system cover is fully closed.<br>3. Verify the system power cord is connected to the system and a<br>wall outlet.<br>4. Verify there is power to the wall outlet. |
| System powers on,<br>monitor does not.                                             | 1. Verify the monitor power cord is connected to a wall outlet.<br>2. Verify there is power to the wall outlet.                                                                                                    |
| System and monitor<br>power on, but no<br>video displays on the<br>monitor screen. | 1. Verify the monitor cable is attached to the system motherboard<br>or optional graphics card.                                                                                                    |

**TABLE 4-1** Troubleshooting Information

**TABLE 4-1** Troubleshooting Information *(Continued)*

| Problem                                                                                                    | <b>Solution</b>                                                                                                    |
|----------------------------------------------------------------------------------------------------|----------------------------------------------------------------------------------------------------|
| Keyboard or mouse<br>does not respond to<br>actions.                                                       | 1. Verify the mouse cable is attached to the keyboard.<br>2. Verify the keyboard cable is attached to the system keyboard<br>connector.<br>3. Verify that the system is powered on.                                                                                                    |
| An installed hard<br>drive or peripheral<br>drive is not<br>recognized by the<br>system after power<br>on. | 1. Power off the system and remove the access panel as described<br>in Chapter 6 "Power On/Off and Internal Access". Attach an<br>antistatic wrist strap as described in Section 6.2 "Attaching the<br>Antistatic Wrist Strap" on page 6-5.<br>2. Verify that all power and data cables are firmly attached to the<br>drive.<br>3. Close and power on the system as described in Section 6.3<br>"Replacing the Access Panel/Powering On the System" on page<br>$6-6.$                                                                                                    |
|                                                                                                    | Reboot your system with the command: boot -r<br>4.                                                                                                    |
| Installed memory is<br>not recognized by<br>the system after<br>power on.                                  | 1. Power off the system and remove the access panel as described<br>in Chapter 6 "Power On/Off and Internal Access". Attach an<br>antistatic wrist strap as described in Section 6.2 "Attaching the<br>Antistatic Wrist Strap" on page 6-5.<br>2. Verify that the memory riser assembly is firmly and evenly<br>tightened down into the motherboard connector. See Section<br>9.6.2 "Replacing the Memory Riser Assembly" on page 9-22 for<br>more information.<br>3. Verify that memory contains DIMMs of the same density.<br>4. Close and power on the system as described in Section 6.3<br>"Replacing the Access Panel/Powering On the System" on page<br>$6-6.$ |

# 4.2 Power-On Failure

This section provides examples of power-on failure symptoms and suggested actions.

### Symptom

The system does not power up when the keyboard power switch is pressed.

### Action

Ensure that the keyboard is properly connected to the system. Ensure that the AC power cord is properly connected to the system and to the wall receptacle. Verify that the wall receptacle is supplying AC power to the system.

Press the power switch. If the system powers on, the keyboard may be defective or the system is unable to accept the keyboard power-on signal. Power off the system and press the keyboard power switch again. If the system powers on, no further action is required. If the system does not power on, the CPU module(s) may not be properly seated. Inspect the CPU module(s) for proper seating. If the system powers on, no further action is required. If the system does not power on, the keyboard may be defective. Connect a spare Sun Type-6 keyboard to the system and press the power key.

If the wall receptacle AC power has been verified, the CPU module(s) is properly seated, and a spare Sun Type-6 keyboard has been connected to the system and the power key has been pressed but the system does not power up, the system power supply may be defective. See Section 4.5 "Power Supply Troubleshooting" on page 4-6.

#### Symptom

The system attempts to power up but does not boot or initialize the monitor.

#### Action

Press the keyboard power key and watch the keyboard. The keyboard LEDs should light briefly and a tone from the keyboard should be heard. If a tone is not heard or if the keyboard LEDs do not light briefly, the system power supply may be defective. See Section 4.5 "Power Supply Troubleshooting" on page 4-6. If a keyboard tone is heard and the keyboard LEDs light briefly but the system still fails to initialize, see Section 3.8 "Initializing Motherboard POST" on page 3-42.

# 4.3 Video Output Failure

This section provides video output failure symptom and suggested action.

#### Symptom

No video at the system monitor.

#### Action

Ensure that the power cord is connected to the monitor and to the wall receptacle. Verify that the wall receptacle is supplying AC power to the monitor. Check the video cable connection between the monitor and the system graphics

card output port at the rear of the system. Check that the CPU module(s) is properly seated. If the AC connection to the monitor is correct, the video cable is correctly connected, and the CPU module(s) is properly seated, the system monitor or the system graphics card may be defective. Replace the monitor or the graphics card.

# 4.4 Hard Drive or CD-ROM Drive Failure

This section provides hard drive and CD-ROM drive failure symptoms and suggested actions.

#### Symptom

A hard drive read, write, or parity error is reported by the operating system or customer application.

A CD-ROM drive read error or parity error is reported by the operating system or customer application.

### Action

Replace the drive indicated by the failure message. The operating system identifies the internal drives as listed in the following table.

**TABLE 4-2** Internal Drives Identification

| <b>Operating System Address</b> | Drive Physical Location and Target |
|---------------------------------|------------------------------------|
| c0t0d0s#                        | Lower hard drive, target 0         |
| c0t1d0s#                        | Upper hard drive, target 1         |
| $c0$ t $6d0s#$                  | CD-ROM drive, target 6 (optional)  |
| c0t5d0s#                        | Tape drive, target 5 (optional)    |

**Note –** The # symbol in the operating system address examples is a numeral between 0 and 7 that describes the slice or partition on the drive.

#### Symptom

Hard drive or CD-ROM drive fails to respond to commands.

### Action

Test the drive response to the probe-scsi command as follows:

**Note –** To bypass POST, type **setenv diag-switch? false** at the ok prompt.

At the system ok prompt:

ok **reset-all** ok **probe-scsi**

If the hard drive responds correctly to probe-scsi, the message identified in CODE EXAMPLE 4-4 on page 4-12 is displayed; the system SCSI controller has successfully probed the devices. This is an indication that the motherboard is operating correctly. If one drive does not respond to the SCSI controller probe but the other does, replace the unresponsive drive. If one hard drive is configured with the system and the probe-scsi test fails to show the device in the message, replace the drive. If replacing the hard drive does not correct the problem, replace the motherboard.

# 4.5 Power Supply Troubleshooting

**Caution –** This procedure must be performed by a qualified service-trained maintenance provider. Persons who remove any of the outer panels to access this equipment must observe all safety precautions and comply with skill level requirements, certification, and all applicable local and national laws.

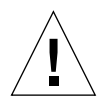

**Caution –** During the power supply voltage measurement checks, an operational load must be on the power supply. Ensure that the power supply cables remain connected to the motherboard.

The section describes how to test the power supply when under an operational load using a DVM. See the figures and tables that follow to identify the J4106 and J4107 power connectors.

### **1. Power off the system and remove the access panel.**

See Section 6.1 "Powering Off the System/Removing the Access Panel" on page 6-1.

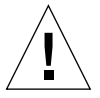

**Caution –** Use proper ESD grounding techniques when handling components. Wear an antistatic wrist strap and use an ESD-protected mat. Store ESD-sensitive components in antistatic bags before placing them on any surface.

**2. Remove the memory riser assembly.**

See Section 9.6.1 "Removing the Memory Riser Assembly" on page 9-20.

- **3. Defeat the interlock.**
- **4. Power on the system.**
- **5. Using a DVM, check the power supply output voltages as follows:**

**Note –** All power supply connectors being tested must remain connected to the motherboard.

- **a. With the negative probe of the DVM placed on a connector ground (Gnd) pin, position the positive probe on each power pin.**
- **b. Verify voltage and signal availability as listed in the following tables.**
- **6. If any power pin signal is not present with the power supply active and properly connected to the motherboard, replace the power supply.**

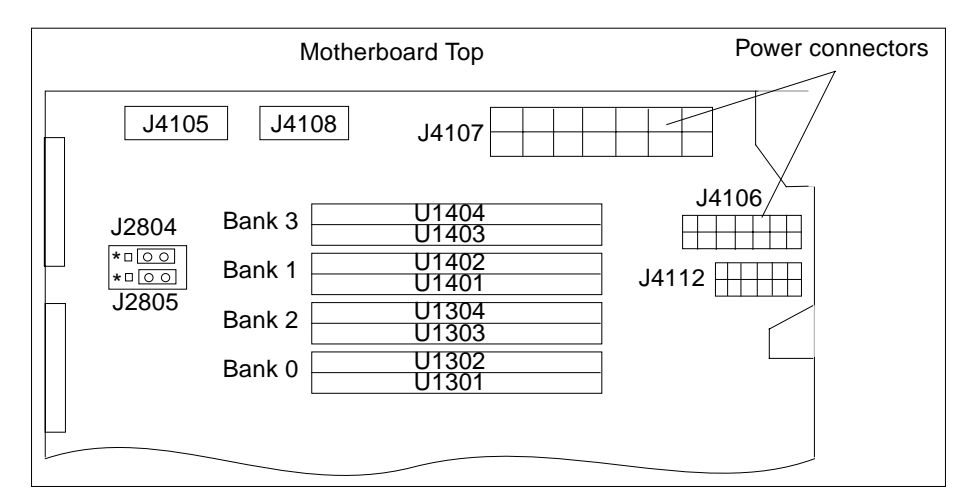

**FIGURE 4-1** Power Supply Connector Jack Location

**FIGURE 4-2** Power Supply Connector J4106

| Pin              | Signal                 | <b>Description</b> |
|------------------|------------------------|--------------------|
| 1                | POWERON_L              | Power on           |
| $\boldsymbol{2}$ | $-12$ Vdc              | $-12$ VDC          |
| 3                | +5 Vdc RTN (SENSE)     | $+5$ VDC Rtn       |
| $\overline{4}$   | $+3.3$ Vdc RTN (SENSE) | $+3.3$ VDC Rtn     |
| 5                | <b>RETURN</b>          | Return             |
| 6                | <b>RETURN</b>          | Return             |
| $\tau$           | <b>Spare</b>           | <b>Spare</b>       |
| 8                | POWER_OK               | Power ok           |
| 9                | <b>PS_FAN</b>          | Fan power          |
| 10               | +5 Vdc (SENSE)         | +5 VDC (Sense)     |
| 11               | $+3.3$ Vdc (SENSE)     | +3.3 VDC (Sense)   |
| 12               | $+12$ Vdc              | $+12$ VDC          |
| 13               | $+12$ Vdc              | $+12$ VDC          |
| 14               | $+5$ Vdc_STBY          | +5 VDC standby     |

**TABLE 4-3** Power Supply Connector J4106 Pin Description

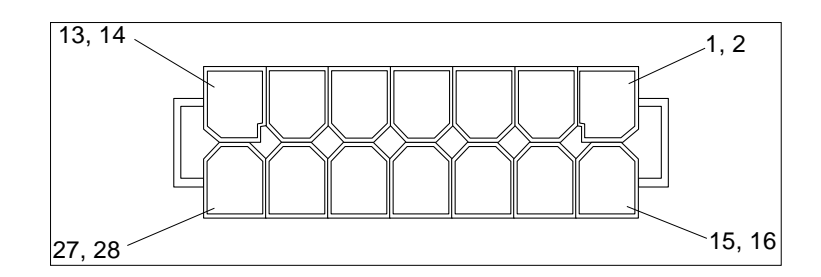

**FIGURE 4-3** Power Supply Connector J4107

| Pin            | Signal            | <b>Description</b> |
|----------------|-------------------|--------------------|
| 1              | $+3.3$ Vdc        | $+3.3$ VDC         |
| $\overline{2}$ | $+3.3$ Vdc        | $+3.3$ VDC         |
| 3              | $+3.3$ Vdc        | $+3.3$ VDC         |
| $\overline{4}$ | $+3.3$ Vdc        | $+3.3$ VDC         |
| 5              | $+5$ Vdc          | $+5$ VDC           |
| 6              | $+5$ Vdc          | $+5$ VDC           |
| 7              | $+5$ Vdc          | $+5$ VDC           |
| 8              | RETURN $+3.3$ Vdc | $+3.3$ VDC Return  |
| 9              | RETURN +3.3 Vdc   | $+3.3$ VDC Return  |
| 10             | RETURN +3.3 Vdc   | $+3.3$ VDC Return  |
| 11             | RETURN +3.3 Vdc   | $+3.3$ VDC Return  |
| 12             | $RETURN + 5 Vdc$  | +5 VDC Return      |
| 13             | $RETURN + 5 Vdc$  | +5 VDC Return      |
| 14             | $RETURN + 5 Vdc$  | +5 VDC Return      |

**TABLE 4-4** Power Supply Connector J4107 Pin Description

# 4.6 DIMM Failure

The operating system, diagnostic program, or POST may not always display a DIMM location (U number) as part of a memory error message. In this situation, the only available information is a physical memory address and failing byte (or bit).

The following table lists tables that include the physical memory addresses for locating a defective DIMM, depending on your system's memory configuration.

**TABLE 4-5** Listing of Memory Addressing Tables

| Table                  | <b>Memory configuration</b>              |
|------------------------|------------------------------------------|
| TABLE C-7 on page C-14 | Memory addressing for no interleaving    |
| TABLE C-8 on page C-15 | Memory addressing for 2-way interleaving |
| TABLE C-9 on page C-15 | Memory addressing for 4-way interleaving |

# 4.7 OpenBoot PROM On-Board Diagnostics

The following sections describe the following OpenBoot PROM (OBP) on-board diagnostics. To execute the OBP on-board diagnostics, the system must be at the ok prompt.

- Section 4.7.1 "Watch-Clock Diagnostic" on page 4-10
- Section 4.7.2 "Watch-Net and Watch-Net-All Diagnostics" on page 4-11
- Section 4.7.3 "Probe-SCSI and Probe-SCSI-All Diagnostics" on page 4-12
- Section 4.7.4 "Test alias name, device path, -all Diagnostic" on page 4-13
- Section 4.7.5 "UPA Graphics Card" on page 4-14

## 4.7.1 Watch-Clock Diagnostic

The watch-clock diagnostic reads a register in the NVRAM/TOD chip and displays the result as a seconds counter. During normal operation, the seconds counter repeatedly increments from 0 to 59 until interrupted by pressing any key on the Sun Type-6 keyboard. The watch-clock diagnostic is initialized by typing the watchclock command at the ok prompt.

The following code example identifies the watch-clock diagnostic output message.

### **CODE EXAMPLE 4-1** Watch-Clock Diagnostic Output Message

```
{0} ok watch-clock
Watching the 'seconds' register of the real time clock chip.
It should be 'ticking' once a second.
```
**CODE EXAMPLE 4-1** Watch-Clock Diagnostic Output Message *(Continued)*

```
Type any key to stop.
4
```
## 4.7.2 Watch-Net and Watch-Net-All Diagnostics

The watch-net and watch-net-all diagnostics monitor Ethernet packets on the Ethernet interfaces connected to the system. Good packets received by the system are indicated by a period (.). Errors such as the framing error and the cyclic redundancy check (CRC) error are indicated with an X and an associated error description. The watch-net diagnostic is initialized by typing the watch-net command at the ok prompt and the watch-net-all diagnostic is initialized by typing the watch-net-all command at the ok prompt.

The following code example identifies the watch-net output message. CODE EXAMPLE 4-3 identifies the watch-net-all output message.

**CODE EXAMPLE 4-2** Watch-Net Diagnostic Output Message

```
{0} ok watch-net
Hme register test --- succeeded.
Internal loopback test -- succeeded.
Transceiver check -- Using Onboard Transceiver - Link Up.
passed
Using Onboard Transceiver - Link Up.
Looking for Ethernet Packets.
'.' is a Good Packet. 'X' is a Bad Packet.
Type any key to stop.
...........
```
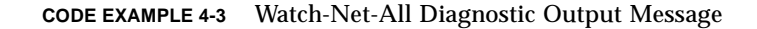

```
{0} ok watch-net-all
/pci@1f,4000/network@1,1
Hme register test --- succeeded.
Internal loopback test -- succeeded.
Transceiver check -- Using Onboard Transceiver - Link Up.
passed
Using Onboard Transceiver - Link Up.
```
**CODE EXAMPLE 4-3** Watch-Net-All Diagnostic Output Message *(Continued)*

```
Looking for Ethernet Packets.
'.' is a Good Packet. 'X' is a Bad Packet.
Type any key to stop.
...
```
## 4.7.3 Probe-SCSI and Probe-SCSI-All Diagnostics

The probe-SCSI diagnostic transmits an inquiry command to internal and external SCSI devices connected to the system on-board SCSI interface. If the SCSI device is connected and active, the target address, unit number, device type, and manufacturer name are displayed.

The probe-SCSI-all diagnostic transmits an inquiry command to SCSI devices connected to the system SCSI host adapters. The first identifier listed in the display is the SCSI host adapter address in the system device tree followed by the SCSI device identification data.

The probe-SCSI diagnostic is initialized by typing the probe-scsi command at the ok prompt and the probe-SCSI-all diagnostic is initialized by typing the probescsi-all command at the ok prompt.

The following code examples identify the probe-SCSI output message and the probe-SCSI-all diagnostic output message.

**CODE EXAMPLE 4-4** Probe-SCSI Diagnostic Output Message

```
ok probe-scsi
Target 0
 Unit 0 Disk SEAGATE ST34371W SUN4.2G7462
Target 1
  Unit 0 Disk SEAGATE ST19171W SUN9.0G0776
Target 6
 Unit 0 Removable Read Only device TOSHIBA
XM6201TASUN32XCD1103
ok
```
**-12** Sun Ultra 80 Service Manual • March 2000

**CODE EXAMPLE 4-5** Probe-SCSI-All Output Message

```
ok probe-scsi-all
/pci@1f,4000/scsi@3,1
/pci@1f,4000/scsi@3
Target 0
 Unit 0 Disk SEAGATE ST34371W SUN4.2G7462
Target 1
 Unit 0 Disk SEAGATE ST19171W SUN9.0G0776
Target 6
  Unit 0 Removable Read Only device TOSHIBA
XM6201TASUN32XCD1103
ok
```
## 4.7.4 Test *alias name, device path, -all* Diagnostic

The test diagnostic, combined with a device alias or device path, enables a device self-test program. If a device has no self-test program, the message:

No selftest method for device name is displayed.

To enable the self-test program for a device, type the test command followed by the device alias or device path name.

The following code example identifies the test output message. TABLE 4-6 lists test *alias name* selections, a description of the selection, and preparation.

**Note –** The diskette drive is selected as the test alias name example.

**CODE EXAMPLE 4-6** Test Output Message

```
ok test floppy
Testing floppy disk system. A formatted disk should be in the
drive.
Test succeeded.
```
Chapter **-13**

**TABLE 4-6** Selected OBP On-Board Diagnostic Tests

| <b>Type of Test</b> | <b>Description</b>                                                                          | Preparation                                                                                                    |
|---------------------|---------------------------------------------------------------------------------------------|----------------------------------------------------------------------------------------------------|
| test screen         | Tests system video graphics hardware and<br>monitor.                                        | diag-switch? NVRAM parameter must<br>be true for the test to execute.                                                     |
| test floppy         | Tests diskette drive response to commands.                                                  | A formatted diskette must be inserted into<br>the diskette drive.                                                         |
| test net            | Performs internal/external loopback test of<br>the system auto-selected Ethernet interface. | An Ethernet cable must be attached to the<br>system and to an Ethernet tap or hub or the<br>external loopback test fails. |
| test<br>keyboard    | Executes the keyboard selftest.                                                             | Four keyboard LEDs should flash once and<br>a message is displayed: Keyboard<br>Present.                                  |
| test-all            | Sequentially test system-configured devices<br>containing selftest.                         | Tests are sequentially executed in device-<br>tree order (viewed with the show-devs<br>command).                          |

# 4.7.5 UPA Graphics Card

The UPA graphics card contains a built-in diagnostic test that is enabled through the OBP. The UPA graphics card built-in diagnostic test verifies basic graphics functionality without booting the operating system software.

To execute the built-in diagnostic test, the system must be at the ok prompt.

To initilize the UPA graphics card diagnostic:

**1. At the** ok **prompt, type:**

```
ok setenv diag-switch? true
diag-switch? = true
```
**-14** Sun Ultra 80 Service Manual • March 2000

**2. At the** ok **prompt, type:**

```
ok test screen
Starting AFB Selftest
  2-4 minutes for the full test)
(This will take an estimated
AFB Command Register Test ......... pass
AFB Float Microcode Test .......... pass
AFB Passthru Packet Test .......... pass
AFB RAMDAC Register Test .......... pass
AFB General Initialization Test ... pass
AFB RAMDAC Sync Generator Test .... pass
AFB Memory Fixed-Value Test ....... pass
AFB Memory Sequenced-Value Test ... pass
AFB Rectangle/Scroll Test ......... pass
AFB Selftest Completed: No Errors Detected
ok
```
**3. When the UPA graphics card on-board diagnostics are completed, type:**

```
ok setenv diag-switch? false
diag-switch? = false
```
# 4.8 OpenBoot Diagnostics

The OpenBoot diagnostics is a menu-driven set of diagnostics that reside in flash PROM on the motherboard. OpenBoot diagnostics can isolate errors in the following system components:

- Motherboard
- Diskette drive
- CD-ROM drive
- Hard drive
- Any option card that contains an on-board self-test

OpenBoot diagnostics perform root-cause failure analysis on the referenced devices by testing internal registers, confirming subsystem integrity, and verifying device functionality.

On the motherboard, OpenBoot diagnostics test not only the motherboard but also its interfaces:

■ PCI

- SCSI
- Ethernet
- Keyboard/mouse
- Serial
- Parallel

## 4.8.1 Starting the OpenBoot Diagnostics Menu

### **1. At the** ok **prompt, type:**

ok **setenv mfg-mode on** mfg-mode = on

### **2. Then type:**

```
ok setenv diag-switch? true
diag-switch? = true
```
### **3. Then type:**

```
ok setenv auto-boot? false
auto-boot? = false
```
### **4. Then type:**

ok **reset-all**

**5. Verify that the platform resets (see following code example).**

**CODE EXAMPLE 4-7** Reset Verification

```
ok reset-all
Resetting ...
Software Power ON
Master CPU : 0000.0000.0055.1190
CPU Offline (not present)
CPU Offline (not present)
```
**-16** Sun Ultra 80 Service Manual • March 2000

**CODE EXAMPLE 4-7** Reset Verification *(Continued)*

```
CPU Offline (not present)
Master E$ : 0000.0000.0040.0000
@(#) Sun U80/E410 UPA/PCI 3.19 Version 4 created 1999/01/19 11:12
Clearing DTAGS Done
Probing Memory
CONFIG = 0000.0000.0008.0008
MEM BASE = 0000.0000.8000.0000
MEM SIZE = 0000.0000.2000.0000
MMUs ON
Copy Done
PC = 0000.01ff.f000.2980
PC = 0000.0000.0000.29c4Decompressing into Memory Done
Size = 0000.0000.0006.ec40
ttya initialized
SC Control: EWP:0 IAP:0 FATAL:0 WAKEUP:0 BXIR:0 BPOR:0 SXIR:0
SPOR:1 POR:0
Probing Memory Bank #0 64 64 64 64 : 256 Megabytes
Probing Memory Bank #1 64 64 64 64 : 256 Megabytes
Probing Memory Bank #2 0 0 0 0 0 : 0 Megabytes
Probing Memory Bank #3 0 0 0 0 : 0 Megabytes
Probing Floppy: drive detected on ID0
Probing EBUS SUNW,CS4231
Probing UPA Slot at 1e,0 SUNW,afb
Probing UPA Slot at 1d,0 Nothing there
Probing /pci@1f,4000 at Device 1 pci108e,1000 network
Probing /pci@1f,4000 at Device 3 scsi disk tape scsi disk tape
Probing /pci@1f,4000 at Device 2 Nothing there
Probing /pci@1f,4000 at Device 4 TECH-SOURCE,gfxp
Probing /pci@1f,4000 at Device 5 Nothing there
Probing /pci@1f,2000 at Device 1 Nothing there
Probing /pci@1f,2000 at Device 2 Nothing there
Sun U80/E410 UPA/PCI (UltraSPARC-II 450MHz), Keyboard Present
OpenBoot 3.19, 1024 MB memory installed, Serial #8818031.
Ethernet address 8:0:20:86:8d:6f, Host ID: 80868d6f.
ok
```
**6. At the** ok **prompt, type obdiag. Verify that the OpenBoot diagnostics menu is displayed (**CODE EXAMPLE 4-8 **on page 4-18).**

**7. At the** OBDiag **menu prompt, type 15 to enable toggle script-debug messages.**

**Note –** Enabling the toggle script-debug messages allows verbose test message displays.

**8. At the OpenBoot diagnostics menu prompt, type 17 to disable external loopback test.**

**CODE EXAMPLE 4-8** OBDiag Menu

```
 OBDiag Menu
   0 ..... PCI/Cheerio
   1 ..... EBUS DMA/TCR Registers
   2 ..... Ethernet
   3 ..... Keyboard
   4 ..... Mouse
   5 ..... Floppy
   6 ..... Parallel Port
   7 ..... Serial Port A
   8 ..... Serial Port B
  9 ..... NVRAM
 10 ..... Audio
 11 ..... SCSI
 12 ..... All Above
 13 ..... Quit
  14 ..... Display this Menu
  15 ..... Toggle script-debug
 16 ..... Enable External Loopback Tests
 17 ..... Disable External Loopback Tests
Enter (0-12 \text{ tests}, 13 -Quit, 14 - Menu) ===>
```
## 4.8.2 OpenBoot Diagnosticss

The OpenBoot diagnostics are described in the following sections:

- Section 4.8.3 "PCI/Cheerio" on page 4-19
- Section 4.8.4 "EBus DMA/TCR Registers" on page 4-20
- Section 4.8.5 "Ethernet" on page 4-21
- Section 4.8.6 "Keyboard" on page 4-22
- Section 4.8.7 "Mouse" on page 4-22
- Section 4.8.8 "Floppy" on page 4-22
- Section 4.8.9 "Parallel Port" on page 4-23
- Section 4.8.10 "Serial Port A" on page 4-24
- Section 4.8.11 "Serial Port B" on page 4-25
- Section 4.8.12 "NVRAM" on page 4-25
- Section 4.8.13 "Audio" on page 4-26
- Section 4.8.14 "SCSI" on page 4-26
- *Section 4.8.15 "All Above" on page 4-27*

## 4.8.3 PCI/Cheerio

The PCI/Cheerio diagnostic performs the following:

| Test             | <b>Function</b>                                                                                                    |
|------------------|----------------------------------------------------------------------------------------------------|
| vendor_ID_test   | Verifies the U2P ASIC vender ID is 108e.                                                                                                    |
| device_ID_test   | Verifies the U2P ASIC device ID is 1000.                                                                                                    |
| mixmode_read     | Verifies the PCI configuration space is accessible as<br>half-word bytes by reading the EBus2 vender ID address.                                                                                                    |
| e2 class test    | Verifies the address class code. Address class codes include bridge<br>device $(0 \times B, 0 \times 6)$ , other bridge device $(0 \times A$ and $(0 \times 80)$ , and<br>programmable interface $(0 \times 9 \text{ and } 0 \times 0)$ . |
| status_req_walk1 | Performs walk-one test on status register with mask<br>0 x 280 (U2P ASIC is accepting fast back-to-back transactions,<br>DEVSEL timing is $0 \times 1$ ).                                                                                 |
| line_size_walk1  | Performs tests a through e.                                                                                                    |
| latency_walk1    | Performs walk-one test on latency timer.                                                                                                    |
| line_walk1       | Performs walk-one test on interrupt line.                                                                                                    |
| pin_test         | Verifies interrupt pin is logic-level high (1) after reset.                                                                                                    |

**TABLE 4-7** PCI/Cheerio Diagnostic

The following code example shows the PCI/Cheerio output message.

**CODE EXAMPLE 4-9** PCI/Cheerio Diagnostic Output Message

```
Enter (0-12 tests, 13 -Quit, 14 -Menu) ===> 0
TEST='all_pci/cheerio_test'
SUBTEST='vendor_id_test'
SUBTEST='device_id_test'
SUBTEST='mixmode_read'
SUBTEST='e2_class_test'
```
Chapter **-19**

**CODE EXAMPLE 4-9** PCI/Cheerio Diagnostic Output Message *(Continued)*

```
SUBTEST='status_reg_walk1'
SUBTEST='line_size_walk1'
SUBTEST='latency_walk1'
SUBTEST='line_walk1'
SUBTEST='pin_test'
Enter (0-12 tests, 13 -Quit, 14 -Menu) ===>
```
## 4.8.4 EBus DMA/TCR Registers

The EBus DMA/TCR registers diagnostic performs the following:

**TABLE 4-8** EBus DMA/TCR Registers Diagnostic

| Test          | <b>Function</b>                                                                                                    |
|---------------|----------------------------------------------------------------------------------------------------|
| DMA reg test  | Performs a walking ones bit test for control status register, address<br>register, and byte count register of each channel. Verifies that the<br>control status register is set properly.                                                                                      |
| DMA func test | Validates the DMA capabilities and FIFOs. Test is executed in a<br>DMA diagnostic loopback mode. Initializes the data of transmitting<br>memory with its address, performs a DMA read and write, and<br>verifies that the data received is correct. Repeats for four channels. |

The following code example shows the EBus DMA/TCR registers output message.

**CODE EXAMPLE 4-10** EBus DMA/TCR Registers Diagnostic Output Message

```
Enter (0-12 tests, 13 -Quit, 14 -Menu) ===> 1
TEST='all_dma/ebus_test'
SUBTEST='dma_reg_test'
SUBTEST='dma_func_test'
Enter (0-12 tests, 13 -Quit, 14 -Menu) ===>
```
**-20** Sun Ultra 80 Service Manual • March 2000

## 4.8.5 Ethernet

The Ethernet diagnostic performs the following:

**TABLE 4-9** Ethernet Diagnostic

| Test                           | <b>Function</b>                                                                                                    |
|--------------------------------|----------------------------------------------------------------------------------------------------|
| my channel reset               | Resets the Ethernet channel.                                                                                                    |
| hme_req_test                   | Performs Walk1 on the following registers set: global register 1,<br>global register 2, bmac xif register, bmac tx register, and the mif<br>register. |
| MAC_internal_loo<br>pback test | Performs Ethernet channel engine internal loopback.                                                                                                   |
| 10 mb xcvr loopb<br>ack test   | Enables the 10BASE-T data present at the transmit MII data inputs<br>to be routed back to the receive MII data outputs.                               |
| 100_mb_phy_loopb<br>ack test   | Enables MII transmit data to be routed to the MII receive data path.                                                                                  |
| oopback_test                   | 100_mb_twister_1 Forces the twisted-pair transceiver into loopback mode.                                                                              |

The following code example shows the Ethernet output message.

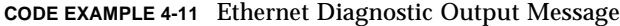

```
Enter (0-12 tests, 13 -Quit, 14 -Menu) ===> 2
TEST='ethernet_test'
SUBTEST='my_channel_reset'
SUBTEST='hme_reg_test'
SUBTEST='global_reg1_test'
SUBTEST='global_reg2_test'
SUBTEST='bmac_xif_reg_test'
SUBTEST='bmac_tx_reg_test'
SUBTEST='mif_reg_test'
SUBTEST='mac_internal_loopback_test'
SUBTEST='10mb_xcvr_loopback_test'
SUBTEST='100mb_phy_loopback_test'
Enter (0-12 tests, 13 -Quit, 14 -Menu) ===>
```
Chapter **-21**

## 4.8.6 Keyboard

The keyboard diagnostic consists of an external and an internal loopback. The external loopback requires a passive loopback connector. The internal loopback verifies the keyboard port by transmitting and receiving 128 characters.

The following code example shows the keyboard output message.

**CODE EXAMPLE 4-12** Keyboard Diagnostic Output Message

```
Enter (0-12 tests, 13 -Quit, 14 -Menu) ===> 3
TEST='keyboard_test'
SUBTEST='internal_loopback'
Enter (0-12 \text{ tests}, 13 -Quit, 14 - Menu) ==
```
## 4.8.7 Mouse

The mouse diagnostic performs a keyboard-to-mouse loopback.

The following code example shows the mouse output message.

**CODE EXAMPLE 4-13** Mouse Diagnostic Output Message

```
Enter (0-12 tests, 13 -Quit, 14 -Menu) ===> 4
TEST='mouse_test'
Enter (0-12 \text{ tests}, 13 -Quit, 14 - Menu) ==
```
# 4.8.8 Floppy

The floppy diagnostic verifies the diskette drive controller initialization. It also validates the status of a selected disk drive and reads the diskette drive header.

The following code example shows the floppy output message.

**CODE EXAMPLE 4-14** Floppy Diagnostic Output Message

```
Enter (0-12 tests, 13 -Quit, 14 -Menu) ===> 5
TEST='floppy_test'
SUBTEST='floppy_id0_read_test'
Enter (0-12 \text{ tests}, 13 -Quit, 14 - Menu) ==
```
# 4.8.9 Parallel Port

The parallel port diagnostic performs the following:

**TABLE 4-10** Parallel Port Function

| Test           | <b>Function</b>                                                                                                    |
|----------------|----------------------------------------------------------------------------------------------------|
| sio passive lb | Sets up the SuperIO configuration register to enable extended/<br>compatible parallel port select, then does a write 0, walk one,<br>write 0 x ff to the data register. It verifies the results by reading the<br>status register. |
| dma read       | Enables ECP mode and ECP DMA configuration, and FIFO test<br>mode. Transfers 16 bytes of data from memory to the parallel port<br>device and then verifies the data is in FIFO device.                                             |

The following code example shows the parallel port output message.

**CODE EXAMPLE 4-15** Parallel Port Output Message

```
Enter (0-12 tests, 13 -Quit, 14 -Menu) ===> 6
TEST='parallel_port_test'
SUBTEST='dma_read'
Enter (0-12 tests, 13 -Quit, 14 -Menu) ===>
```
Chapter **-23**

## 4.8.10 Serial Port A

The serial port A diagnostic invokes the uart loopback test which transmits and receives 128 characters and checks the transaction validity. The following baud rates are tested in asynchronous mode: 460800, 307200, 230400, 153600, 76800, 57600, 38400, 19200, 9600, 4800, 2400, and 800.

The following code example shows the serial port A output message when serial port A is being used for the tip connection. CODE EXAMPLE 4-17 identifies the serial port A output message.

**CODE EXAMPLE 4-16** Serial Port A Diagnostic Output Message with Tip Line Installed

```
Enter (0-12 tests, 13 -Quit, 14 -Menu) ===> 7
TEST='uarta_test'
'UART A in use as console - Test not run.'
Enter (0-12 \text{ tests}, 13 - \text{Quit}, 14 - \text{Menu}) ===>
```
**CODE EXAMPLE 4-17** Serial Port A Diagnostic Output Message

```
Enter (0-12 tests, 13 -Quit, 14 -Menu) ===> 7
TEST='uarta_test'
BAUDRATE='1200'
BAUDRATE='1800'
BAUDRATE='2400'
BAUDRATE='4800'
BAUDRATE='9600'
BAUDRATE='19200'
BAUDRATE='38400'
BAUDRATE='57600'
BAUDRATE='76800'
BAUDRATE='115200'
BAUDRATE='153600'
BAUDRATE='230400'
BAUDRATE='307200'
BAUDRATE='460800'
Enter (0-12 tests, 13 -Quit, 14 -Menu) ===>
```
## 4.8.11 Serial Port B

The serial port B diagnostic is identical to the serial port A diagnostic. The following code example shows the serial port B output message.

**CODE EXAMPLE 4-18** Serial Port B Diagnostic Output Message

```
Enter (0-12 tests, 13 -Quit, 14 -Menu) ===> 8
TEST='uartb_test'
BAUDRATE='1200'
BAUDRATE='1800'
BAUDRATE='2400'
BAUDRATE='4800'
BAUDRATE='9600'
BAUDRATE='19200'
BAUDRATE='38400'
BAUDRATE='57600'
BAUDRATE='76800'
BAUDRATE='115200'
BAUDRATE='153600'
BAUDRATE='230400'
BAUDRATE='307200'
BAUDRATE='460800'
Enter (0-12 \text{ tests}, 13 -Quit, 14 - Menu) ==
```
## 4.8.12 NVRAM

The NVRAM diagnostic verifies the NVRAM operation by performing a write and read to the NVRAM.

The following code example shows the NVRAM output message.

**CODE EXAMPLE 4-19** NVRAM Diagnostic Output Message

```
Enter (0-12 tests, 13 -Quit, 14 -Menu) ===> 9
TEST='nvram_test'
SUBTEST='write/read_patterns'
SUBTEST='write/read_inverted_patterns'
Enter (0-12 \text{ tests}, 13 -Quit, 14 - Menu) ===>
```
## 4.8.13 Audio

The audio diagnostic performs the following:

- cs4231 test Verifies the cs4231 internal registers.
- Line-in to line-out external loopback.
- Microphone to headphone external loopback.

The following code example shows the audio output message.

**Note –** Audio output message without mfg-mode set to sys-ext.

**CODE EXAMPLE 4-20** Audio Diagnostic Output Message

```
Enter (0-12 tests, 13 -Quit, 14 -Menu) ===> 10
TEST='audio_test'
SUBTEST='cs4231_test'
Codec_ID='8a'
Version_ID='a0'
SUBTEST='external_lpbk'
External Audio Test not run: Please set the mfg-mode to sys-
ext.Fast Data Access MMU Miss
ok
```
## 4.8.14 SCSI

The SCSI diagnostic validates both the SCSI chip and the SCSI bus subsystem.

The following code example shows the SCSI output message.

**CODE EXAMPLE 4-21** SCSI Output Message

```
Enter (0-12 tests, 13 -Quit, 14 -Menu) ===> 11
TEST='selftest'
Enter (0-12 \text{ tests}, 13 -Quit, 14 - Menu) ==
```
## 4.8.15 All Above

The all above diagnostic validates the system.

The following code example shows the all above output message.

**Note –** The all above diagnostic will stall if the tip line is installed on serial port A or serial port B.

**CODE EXAMPLE 4-22** All Above Diagnostic Output Message

```
Enter (0-12 tests, 13 -Quit, 14 -Menu) ===> 12
TEST='all_pci/cheerio_test'
SUBTEST='vendor_id_test'
SUBTEST='device_id_test'
SUBTEST='mixmode_read'
SUBTEST='e2_class_test'
SUBTEST='status_reg_walk1'
SUBTEST='line_size_walk1'
SUBTEST='latency_walk1'
SUBTEST='line_walk1'
SUBTEST='pin_test'
TEST='all_dma/ebus_test'
SUBTEST='dma_reg_test'
SUBTEST='dma_func_test'
TEST='ethernet_test'
SUBTEST='my_channel_reset'
SUBTEST='hme_reg_test'
SUBTEST='global_reg1_test'
SUBTEST='global_reg2_test'
SUBTEST='bmac_xif_reg_test'
SUBTEST='bmac_tx_reg_test'
SUBTEST='mif_reg_test'
SUBTEST='mac_internal_loopback_test'
SUBTEST='10mb_xcvr_loopback_test'
SUBTEST='100mb_phy_loopback_test'
TEST='keyboard_test'
SUBTEST='internal_loopback'
TEST='mouse_test'
SUBTEST='mouse_loopback'
```
**CODE EXAMPLE 4-22** All Above Diagnostic Output Message *(Continued)*

```
###OBDIAG_MFG_START###
TEST='mouse_test'
STATUS='FAILED'
SUBTEST='mouse_loopback'
ERRORS='1 '
TTF='456'SPEED='450.04 MHz'
PASSES='1 '
MESSAGE='Error: Timeout receiving a character'
TEST='floppy_test'
SUBTEST='floppy_id0_read_test'
TEST='parallel_port_test'
SUBTEST='dma_read'
TEST='uarta_test'
'UART A in use as console - Test not run.'
TEST='uartb_test'
BAUDRATE='1200'
BAUDRATE='1800'
BAUDRATE='2400'
BAUDRATE='4800'
BAUDRATE='9600'
BAUDRATE='19200'
BAUDRATE='38400'
BAUDRATE='57600'
BAUDRATE='76800'
BAUDRATE='115200'
BAUDRATE='153600'
BAUDRATE='230400'
BAUDRATE='307200'
BAUDRATE='460800'
TEST='nvram_test'
SUBTEST='write/read_patterns'
SUBTEST='write/read_inverted_patterns'
TEST='audio_test'
SUBTEST='cs4231_test'
Codec_ID='8a'
Version_ID='a0'
SUBTEST='external_lpbk'
External Audio Test not run: Please set the mfg-mode to sys-ext.
```
**CODE EXAMPLE 4-22** All Above Diagnostic Output Message *(Continued)*

```
###OBDIAG_MFG_START###
TEST='audio_test'
STATUS='FAILED'
SUBTEST='external_lpbk'
ERRORS='1 '
TTF='468SPEED='450.04 MHz'
PASSES='1 '
MESSAGE='Error: internal_loopback TBD'
TEST='selftest'
Enter (0-12 tests, 13 -Quit, 14 -Menu) ===>
```
## 4.9 How to Get Technical Assistance

Sun has designed interactive online support tools to help you solve problems, provide patches, and give you access to bug reports and other valuable information. These tools are located at http://www.sun.com/service/online/.

### 4.9.1 SunSolve Online

In conjunction with the SunSpectrum support program, SunSolve Online provides 24-hour access to Sun's extensive knowledge database. This site contains many free downloadable patches.

### 4.9.2 Access1

In conjunction with the Access support programs, Access1SM provides up-to-date information on the full line of Sun's software products, technical bulletins written by support engineers, and product patches. Like SunSolve Online, Access1 provides a variety of free patches and drivers.

### 4.9.3 docs.sun.com

The http://docs.sun.com online documentation system contains new and existing product information, including a searchable list of manuals, guides, AnswerBook2 collections, and man pages.

### 4.9.4 Free Services Areas

This page provides access to recommended patches, security information, x86 drivers, and public information.

If your company has purchased a service contract, you can call a Sun Service Solution Center.

To contact Sun Service Solution Centers for answers to your technical questions, go to:

http://www.sun.com/service/contacting/solution.html

### CHAPTER **5**

## Safety and Tool Requirements

This chapter describes the following requirements and precautions:

- Section 5.1 "Safety Requirements" on page 5-1
- Section 5.2 "Symbols" on page 5-2
- Section 5.3 "Safety Precautions" on page 5-2
- Section 5.4 "Tools Required" on page 5-4

# 5.1 Safety Requirements

For protection, observe the following safety precautions when setting up the equipment:

- Follow all cautions, warnings, and instructions marked on the equipment.
- Ensure that the voltages and frequency rating of the power receptacle match the electrical rating label on the equipment.
- Never push objects of any kind through openings in the equipment. They may touch dangerous voltage points or short components, resulting in fire or electric shock.
- When the access panel is removed, the system power interlock switch is activated. This safety mechanism prevents any DC voltages (except 5-VDC standby power) from reaching the motherboard while the access panel is removed.
- Refer servicing of equipment to qualified personnel.

# 5.2 Symbols

The following symbols mean:

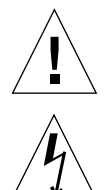

**Caution –** Risk of personal injury and equipment damage. Follow the instructions.

**Caution –** Hazardous voltages are present. To reduce the risk of electric shock and danger to personal health, follow the instructions.

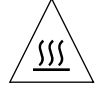

**Caution –** Hot surfaces. Avoid contact. Surfaces are hot and may cause personal injury if touched.

# 5.3 Safety Precautions

Follow all safety precautions.

## 5.3.1 Modification to Equipment

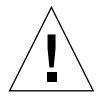

**Caution –** Do not make mechanical or electrical modifications to the equipment. Sun Microsystems is not responsible for regulatory compliance of a modified Sun product.

## 5.3.2 Placement of a Sun Product

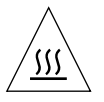

**Caution –** To ensure reliable operation of the Sun product and to protect it from overheating, openings in the equipment must not be blocked or covered. A Sun product should never be placed near a radiator or hot air register.

**-2** Sun Ultra 80 Service Manual • March 2000

### 5.3.3 Power Cord Connection

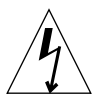

**Caution –** Not all power cords have the same current ratings. Household extension cords do not have overload protection. Do not use household extension cords with the Sun product.

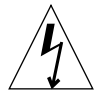

**Caution –** The power switch of this product functions as a standby type device only. The power cord serves as the primary disconnect device for the system. Be sure to connect the power cord into a grounded electrical receptacle that is nearby the system and is readily accessible. Do not connect the power cord when the power supply has been removed from the system chassis.

### 5.3.4 Electrostatic Discharge

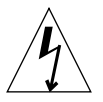

**Caution –** DIMMs, circuit boards, and hard drives contain electronic components that are extremely sensitive to static electricity. Ordinary amounts of static electricity from clothes or work environment can destroy components. Do not touch the components themselves or any metal parts. Wear the wrist strap when the system access panel is open.

### 5.3.5 Lithium Battery

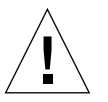

**Caution –** On Sun system boards, a lithium battery is molded into the real-time clock, SDS No. M48T59Y,MK48TXXB-XX, M48T18-XXXPCZ, or M48T59W-XXXPCZ. Batteries are not customer replaceable parts. They may explode if mistreated. Do not dispose of the battery in fire. Do not disassemble it or attempt to recharge the lithium battery.

# 5.4 Tools Required

The following tools are required to service the system.

- No. 2 Phillips screwdriver (a magnetized tip is helpful)
- Long-nose pliers
- Nut-driver set
- Torque-indicator driver (340-6091)
- Grounding wrist strap
- Digital voltage meter (DVM)
- Antistatic mat

Place ESD-sensitive components such as the motherboard, circuit cards, hard drives, DIMMs, and TOD/NVRAM on an antistatic surface. The following items can be used as an antistatic surface:

- The bag used to wrap a Sun replacement part
- The shipping container used to package a Sun replacement part
- The inner side (metal part) of the system access panel
- A Sun ESD mat, part number 250-1088 (can be purchased through your Sun sales representative)
- A disposable ESD mat; shipped with replacement parts or optional system features

### CHAPTER **6**

# Power On/Off and Internal Access

This chapter contains procedures to power on and off the system, and how to access the system for service:

- Section 6.1 "Powering Off the System/Removing the Access Panel" on page 6-1
- Section 6.2 "Attaching the Antistatic Wrist Strap" on page 6-5
- Section 6.3 "Replacing the Access Panel/Powering On the System" on page 6-6

## 6.1 Powering Off the System/Removing the Access Panel

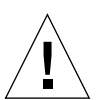

**Caution –** Prior to turning off the system power, exit from the operating system. Failure to do so may result in data loss.

To power off the system and remove the access panel:

- **1. Back up system files and data.**
- **2. Halt the system.**

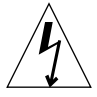

**Caution –** Pressing the power switch does not remove all power from the system; a trickle voltage remains in the power supply. To remove all power from the system, disconnect the power cord.

**3. Momentarily press the front panel power switch (**FIGURE 6-1**); and follow the instructions on the screen.**

**Note –** If the system will not shut down, such as when the operating system has crashed, press and hold the power switch for at least five seconds.

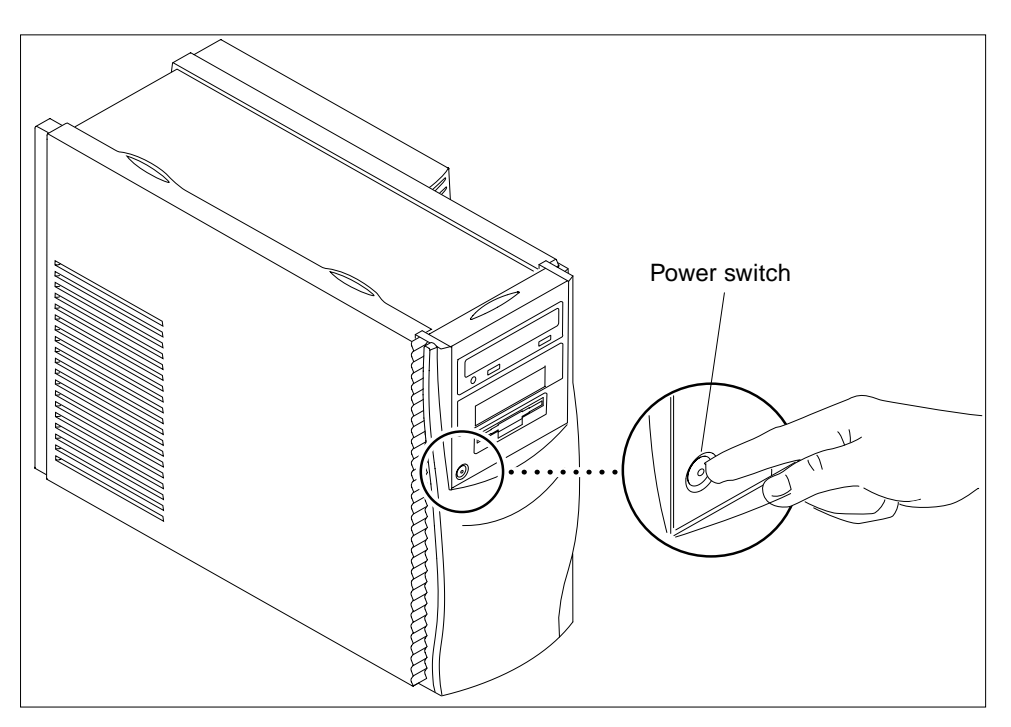

**FIGURE 6-1** System Power

- **4. Verify the following:**
	- **a. The front panel LED is off.**
	- **b. The system fans are not spinning.**

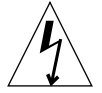

**Caution –** Disconnect the power cord prior to servicing system components.

- **5. Turn off the power to the monitor.**
- **6. Disconnect cables to any peripheral equipment.**
- **7. Remove the lock block, if installed (**FIGURE 6-2**).**

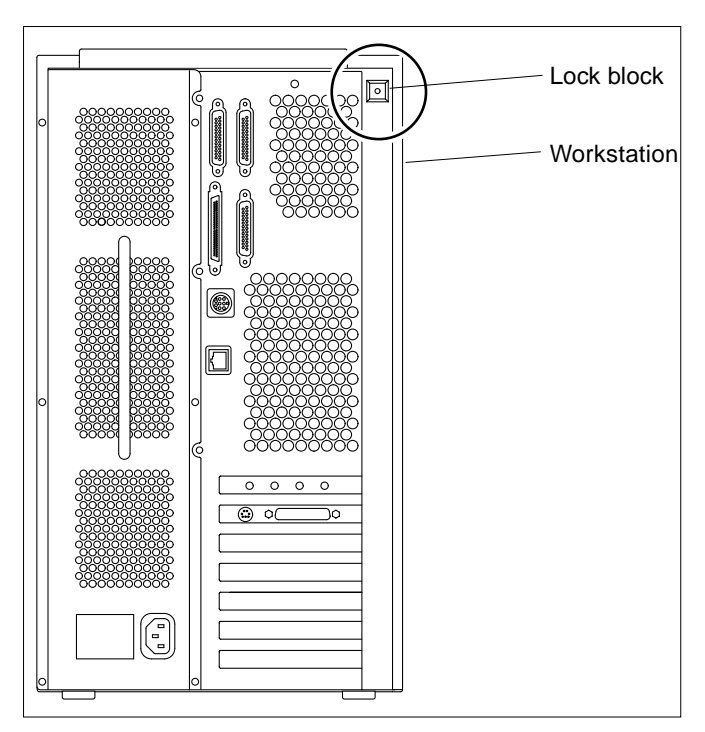

**FIGURE 6-2** Lock Block Location

**8. Remove the access panel as follows:**

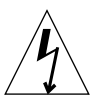

**Caution –** As a safety precaution, the access panel is equipped with an interlock switch that immediately shuts off system power when the access panel is opened. Be sure to power down the system before you open the access panel to avoid losing data.

**Note –** Removing the access panel activates the system power interlock circuit. This safety mechanism prevents all DC voltages (except 5 VDC standby power) from reaching any internal components when the access panel is removed.

- **a. Remove the lock block (**FIGURE 6-2**)**.
- **b. Place the system in the service position (**FIGURE 6-3**).**
- **c. Press down on the finger depressions on top of the access panel while pulling the top of the access panel away from the system chassis.**
- **d. Disengage the hooks on the access panel from the chassis.**

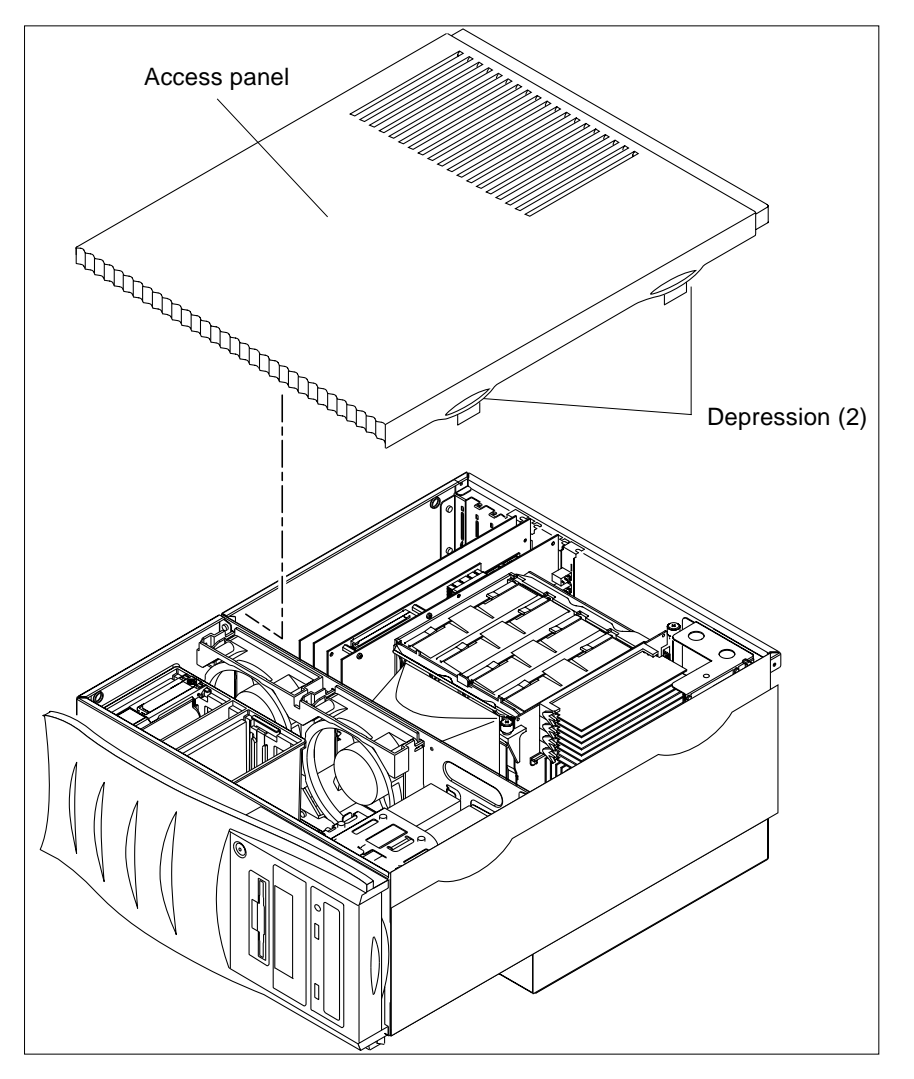

### **e. Lift the access panel up and clear of the chassis.**

**FIGURE 6-3** Removing/Replacing the Access Panel

# 6.2 Attaching the Antistatic Wrist Strap

**Caution –** Wear an antistatic wrist strap and use an ESD-protected mat when handling components. When servicing or removing system components, attach an ESD strap to your wrist, then to a metal area on the chassis, and then disconnect the power cord from the system and the wall receptacle. Following this caution equalizes all electrical potentials with the system.

- **1. Disconnect the power cord.**
- **2. Attach the antistatic wrist strap as follows:**
	- **a. Unwrap the first two folds of the antistatic wrist strap and wrap the adhesive side firmly against wrist.**
	- **b. Peel the liner from the copper foil at the opposite end of the antistatic wrist strap.**
	- **c. Attach the copper end of the antistatic wrist strap to the chassis (**FIGURE 6-4**).**

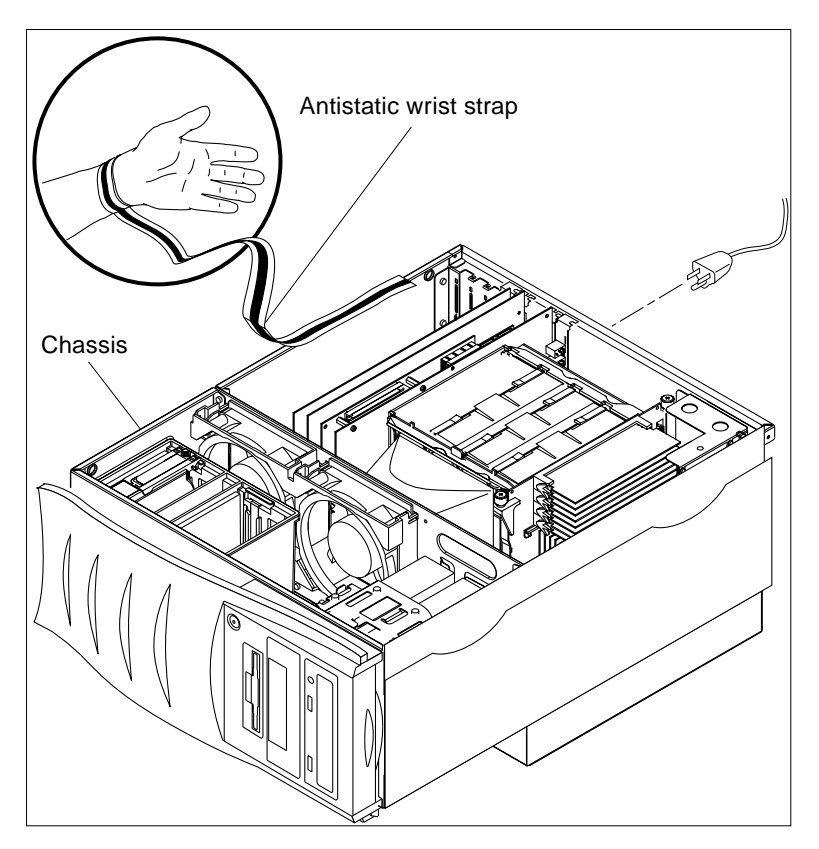

**FIGURE 6-4** Attaching the Antistatic Wrist Strap to the Chassis

# 6.3 Replacing the Access Panel/Powering On the System

Replace the access panel and power on the system as follows (FIGURE 6-3 on page 6- 4):

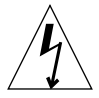

**Caution –** If the access panel is installed incorrectly, the power interlock circuit will remain activated. Ensure that the access panel is installed correctly.

**1. Hold the access panel, centering it over the chassis opening.**

- **2. Lower the access panel lightly onto the chassis until the access panel hooks engage the chassis rail.**
- **3. Tilt the top of the access panel in toward the chassis until it clicks into place.**
- **4. Verify that the access panel clicks into both sides of the chassis top.**
- **5. Replace the lock block (**FIGURE 6-2 **on page 6-3).**
- **6. Position the system into the operating position.**
- **7. Turn on power to all connected peripherals.**

**Note –** Peripheral power is activated prior to system power so the system can recognize the peripherals when it is activated.

- **8. Connect the power cord to the wall and the system.**
- **9. Momentarily press the power switch (**FIGURE 6-1 **on page 6-2) or the Type-6 keyboard power key (**FIGURE 6-5**).**
- **10. Verify the following:**
	- **a. The front panel LED is on.**
	- **b. The system fans are spinning.**

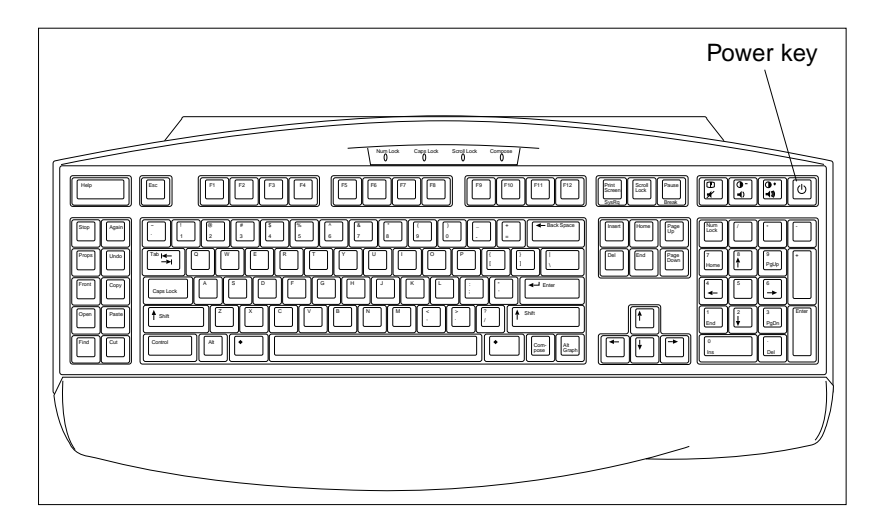

**FIGURE 6-5** Type-6 Keyboard

**-8** Sun Ultra 80 Service Manual • March 2000

### CHAPTER **7**

## Major Subassemblies

This chapter describes how to remove and replace the following major subassemblies:

- Section 7.1 "Power Supply Assembly" on page 7-1
- Section 7.2 "Power Switch Assembly" on page 7-5
- Section 7.3 "DC-to-DC Converter Assembly" on page 7-7
- Section 7.4 "Cable Assemblies" on page 7-9
- Section 7.5 "Interlock Switch Assembly" on page 7-15
- Section 7.6 "Air Guide" on page 7-17
- Section 7.7 "Fan Assembly" on page 7-19
- Section 7.8 "Speaker Assembly" on page 7-21
- Section 7.9 "SCSI Assembly" on page 7-23
- Section 7.10 "Chassis Foot" on page 7-27
- Section 7.11 "Filler Panels" on page 7-28

# 7.1 Power Supply Assembly

Use the following procedures to remove and replace the power supply assembly.

### 7.1.1 Removing the Power Supply Assembly

### **1. Power off the system and remove the access panel.**

See Section 6.1 "Powering Off the System/Removing the Access Panel" on page 6-1.

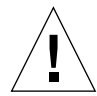

**Caution –** Use proper ESD grounding techniques when handling components. Wear an antistatic wrist strap and use an ESD-protected mat. Store ESD-sensitive components in antistatic bags before placing them on any surface.

#### **2. Remove the DC-to-DC converter assembly.**

See Section 7.3.1 "Removing the DC-to-DC Converter Assembly" on page 7-7.

#### **3. Remove the memory riser assembly.**

See Section 9.6.1 "Removing the Memory Riser Assembly" on page 9-20.

- **4. Remove the power supply assembly as follows (**FIGURE 7-1 **and** FIGURE 7-2**):**
	- **a. Disconnect the power supply assembly connectors from J4106 and J4107 on the motherboard.**
	- **b. Using a No. 2 Phillips screwdriver, remove the six screws securing the power supply assembly to the chassis back panel.**
- **5. Remove the power supply from the chassis by pulling on the power supply assembly handle.**

**Note –** Support the power supply assembly with one hand as you remove it from the chassis.

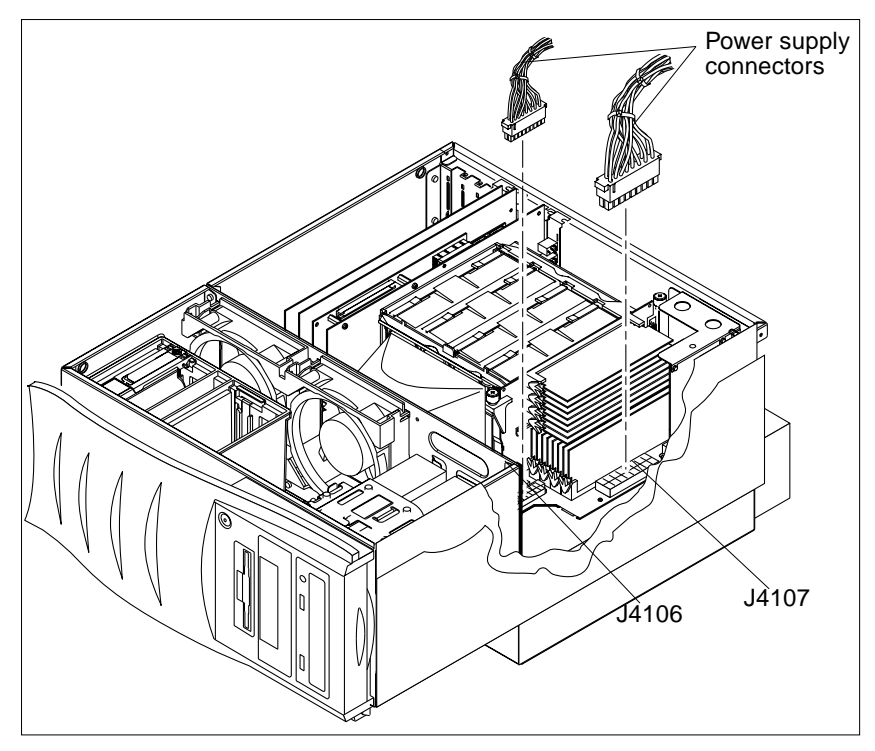

**FIGURE 7-1** Removing and Replacing the Power Supply Assembly (Sheet 1 of 2)

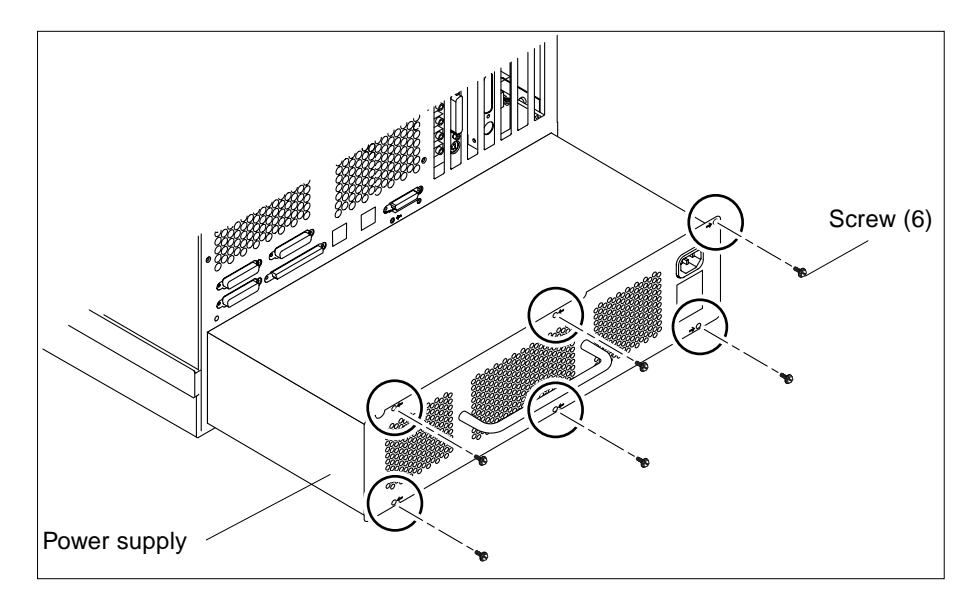

**FIGURE 7-2** Removing and Replacing the Power Supply Assembly (Sheet 2 of 2)

## 7.1.2 Replacing the Power Supply Assembly

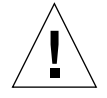

**Caution –** Use proper ESD grounding techniques when handling components. Wear an antistatic wrist strap and use an ESD-protected mat. Store ESD-sensitive components in antistatic bags before placing them on any surface.

- **1. Replace the power supply assembly as follows (**FIGURE 7-1 **and** FIGURE 7-2**):**
	- **a. Place the power supply into the chassis.**
	- **b. Tip the front of the power supply up as you slide it into the chassis so that the front edge of the power supply engages the chassis tab under the motherboard.**
	- **c. Pull the power supply cables through the cutout at the upper right corner of the motherboard.**
	- **d. Push the power supply assembly fully into the chassis while feeding the power supply cables through the motherboard cutout.**
	- **e. Connect the power supply assembly connectors to J4106 and J4107 on the motherboard.**
	- **f. Using a No. 2 Phillips screwdriver, replace the six screws securing the power supply assembly to the chassis back panel.**

**Note –** Tighten the captive screws in a clockwise order beginning with the upper right captive screw.

**2. Replace the memory riser assembly.**

See Section 9.6.2 "Replacing the Memory Riser Assembly" on page 9-22.

**3. Replace the DC-to-DC converter assembly.**

See Section 7.3.2 "Replacing the DC-to-DC Converter Assembly" on page 7-8.

- **4. Detach the antistatic wrist strap.**
- **5. Replace the access panel and power on the system.**

See Section 6.3 "Replacing the Access Panel/Powering On the System" on page 6-6.

# 7.2 Power Switch Assembly

Use the following procedures to remove and replace the power switch assembly.

## 7.2.1 Removing the Power Switch Assembly

### **1. Power off the system and remove the access panel.**

See Section 6.1 "Powering Off the System/Removing the Access Panel" on page 6-1.

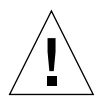

**Caution –** Use proper ESD grounding techniques when handling components. Wear an antistatic wrist strap and use an ESD-protected mat. Store ESD-sensitive components in antistatic bags before placing them on any surface.

**2. Attach the antistatic wrist strap (**FIGURE 7-3**).**

See Section 6.2 "Attaching the Antistatic Wrist Strap" on page 6-5.

- **3. Remove the peripheral bezel assembly by pressing on top of the bezel and tilting it out from the system chassis**.
- **4. Remove the power switch assembly as follows (**FIGURE 7-3**):**
	- **a. Using a 5/16-inch nutdriver, remove the nut securing the power switch assembly to the chassis.**
	- **b. Remove the combined cable assembly connectors from the power switch assembly terminators.**
- **5. Remove the power switch assembly.**

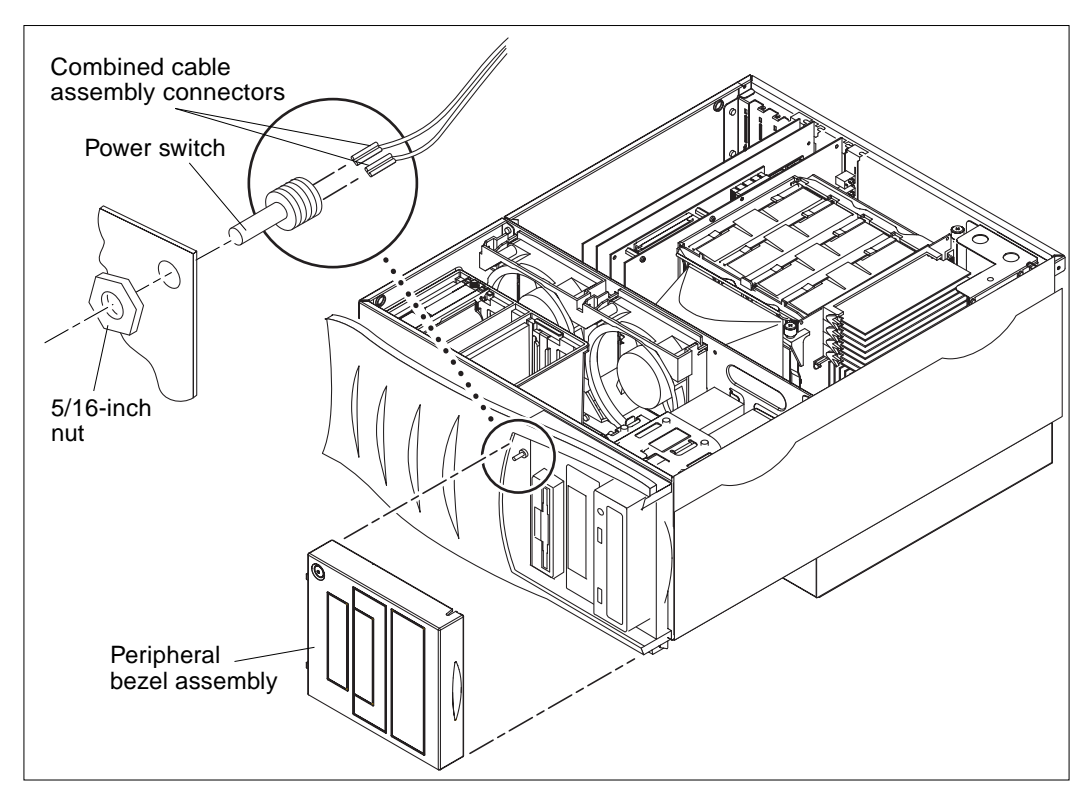

**FIGURE 7-3** Removing and Replacing the Power Switch Assembly

## 7.2.2 Replacing the Power Switch Assembly

- **1. Replace the power switch assembly as follows (**FIGURE 7-3**):**
	- **a. Position the power switch assembly into the chassis cutout.**
	- **b. Replace the combined cable assembly connectors to the power switch assembly terminators.**
	- **c. Using a 5/16-inch nutdriver, replace the nut securing the power switch assembly to the chassis.**
- **2. Replace the peripheral bezel assembly.**
- **3. Detach the antistatic wrist strap.**
- **4. Replace the access panel and power on the system.** See Section 6.3 "Replacing the Access Panel/Powering On the System" on page 6-6.

## 7.3 DC-to-DC Converter Assembly

Use the following procedures to remove and replace the DC-to-DC converter assembly.

### 7.3.1 Removing the DC-to-DC Converter Assembly

#### **1. Power off the system and remove the access panel.**

See Section 6.1 "Powering Off the System/Removing the Access Panel" on page 6-1.

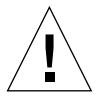

**Caution –** Use proper ESD grounding techniques when handling components. Wear an antistatic wrist strap and use an ESD-protected mat. Store ESD-sensitive components in antistatic bags before placing them on any surface.

#### **2. Attach the antistatic wrist strap.**

See Section 6.2 "Attaching the Antistatic Wrist Strap" on page 6-5.

- **3. Remove the DC-to-DC converter assembly as follows (**FIGURE 7-4**):**
	- **a. Using a No. 2 Phillips screwdriver, loosen the captive screw securing the DC-to-DC converter assembly to the motherboard.**
	- **b. Using the two holes in the converter's metal shroud as a grip, lift the converter straight up, disconnecting connectors from motherboard connectors J4105 and J4108.**
- **4. Remove the DC-to-DC converter assembly from the chassis.**

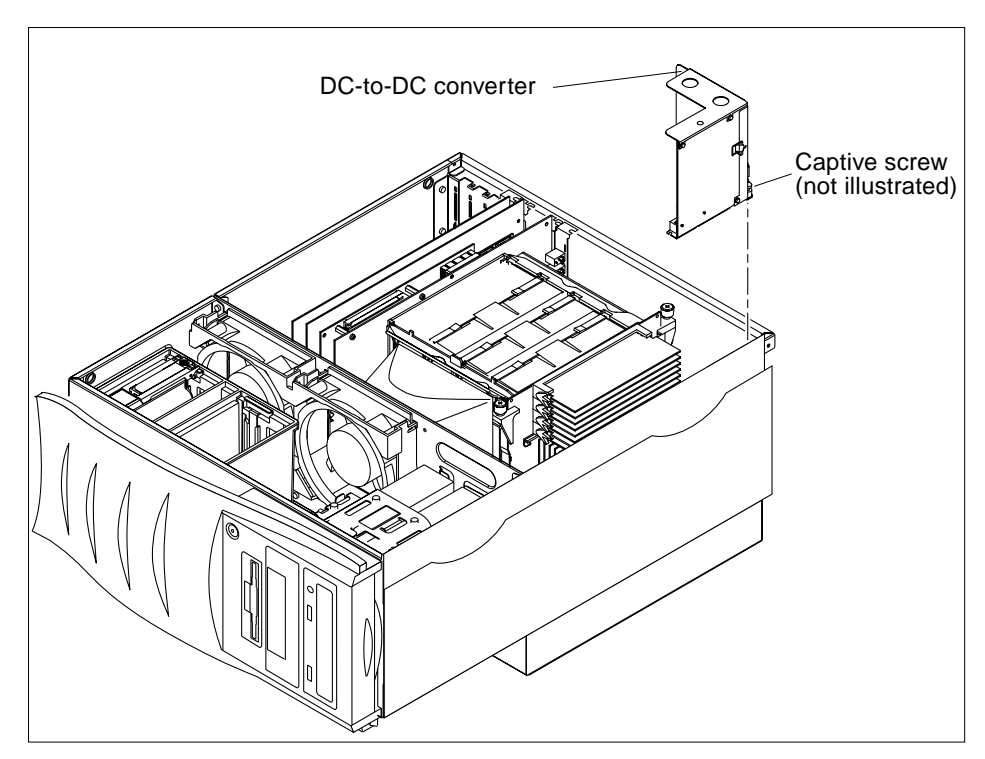

**FIGURE 7-4** Removing and Replacing the DC-To-DC Converter Assembly

## 7.3.2 Replacing the DC-to-DC Converter Assembly

- **1. Replace the DC-to-DC converter as follows (**FIGURE 7-4**):**
	- **a. Position the DC-to-DC converter assembly into the chassis**.
	- **b. Position the two DC-to-DC converter assembly connectors on the motherboard connectors J4105 and J4108.**
	- **c. Using a No. 2 Phillips screwdriver, tighten the captive screw securing the DC-to-DC converter assembly to the motherboard.**
- **2. Detach the antistatic wrist strap.**

#### **3. Replace the access panel and power on the system.**

See Section 6.3 "Replacing the Access Panel/Powering On the System" on page 6-6.

## 7.4 Cable Assemblies

Use the following procedures to remove and replace the peripheral power cable assembly, the diskette drive cable assembly, and the combined cable assembly.

**Note –** Unconnected portions of the peripheral power cable assembly should remain clipped inside the chassis.

### 7.4.1 Removing the Peripheral Power Cable Assembly

#### **1. Power off the system and remove the access panel.**

See Section 6.1 "Powering Off the System/Removing the Access Panel" on page 6-1.

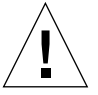

**Caution –** Use proper ESD grounding techniques when handling components. Wear an antistatic wrist strap and use an ESD-protected mat. Store ESD-sensitive components in antistatic bags before placing them on any surface.

#### **2. Attach the antistatic wrist strap.**

See Section 6.2 "Attaching the Antistatic Wrist Strap" on page 6-5.

- **3. Disconnect the peripheral power cable assembly as follows (**FIGURE 7-5**):**
	- **a. Disconnect the peripheral power cable assembly connector from connector J4112 on the motherboard.**
	- **b. Disconnect the peripheral power cable assembly from the chassis clips.**
	- **c. Disconnect the peripheral power cable assembly connectors from the CD-ROM drive, the hard drive cage, and the diskette drive.**
- **4. Lift the peripheral power cable assembly up and out of the chassis.**

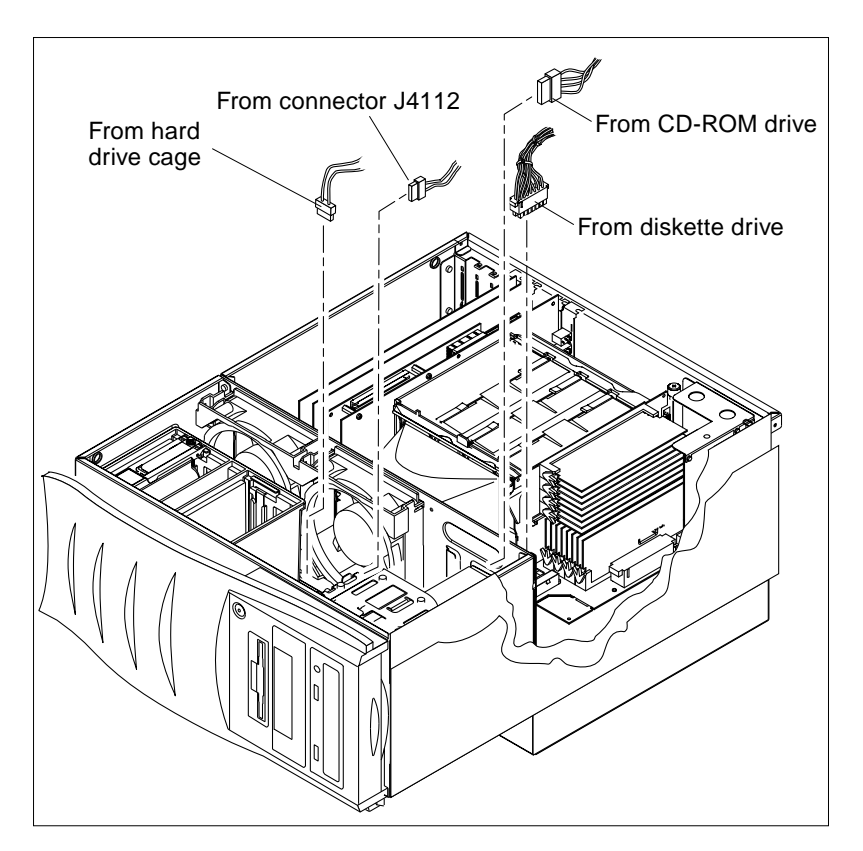

**FIGURE 7-5** Removing and Replacing the Peripheral Power Cable Assembly

## 7.4.2 Replacing the Peripheral Cable Assembly

- **1. Position the peripheral cable assembly into the chassis (**FIGURE 7-5**).**
- **2. Connect the peripheral power cable assembly as follows (**FIGURE 7-5**):**
	- **a. Connect the peripheral power cable assembly connectors to the CD-ROM drive, the hard drive cage, and the diskette drive.**
	- **b. Connect the peripheral power cable assembly connector to connector J4112 on the motherboard.**
- **c. Connect the peripheral power cable to the chassis clips.**
- **3. Detach the antistatic wrist strap.**
- **4. Replace the access panel and power on the system.**

See Section 6.3 "Replacing the Access Panel/Powering On the System" on page 6-6.

### 7.4.3 Removing the Diskette Drive Cable Assembly

#### **1. Power off the system and remove the access panel.**

See Section 6.1 "Powering Off the System/Removing the Access Panel" on page 6-1.

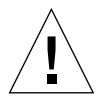

**Caution –** Use proper ESD grounding techniques when handling components. Wear an antistatic wrist strap and use an ESD-protected mat. Store ESD-sensitive components in antistatic bags before placing them on any surface.

#### **2. Attach the antistatic wrist strap.**

See Section 6.2 "Attaching the Antistatic Wrist Strap" on page 6-5.

- **3. Disconnect the diskette drive cable assembly as follows (**FIGURE 7-6**):**
	- **a. Disconnect the diskette drive cable assembly from the hard drive cage SCSI assembly connector.**
	- **b. Disconnect the diskette drive cable assembly from the rear of the diskette drive.**
- **4. Remove the diskette drive cable assembly.**

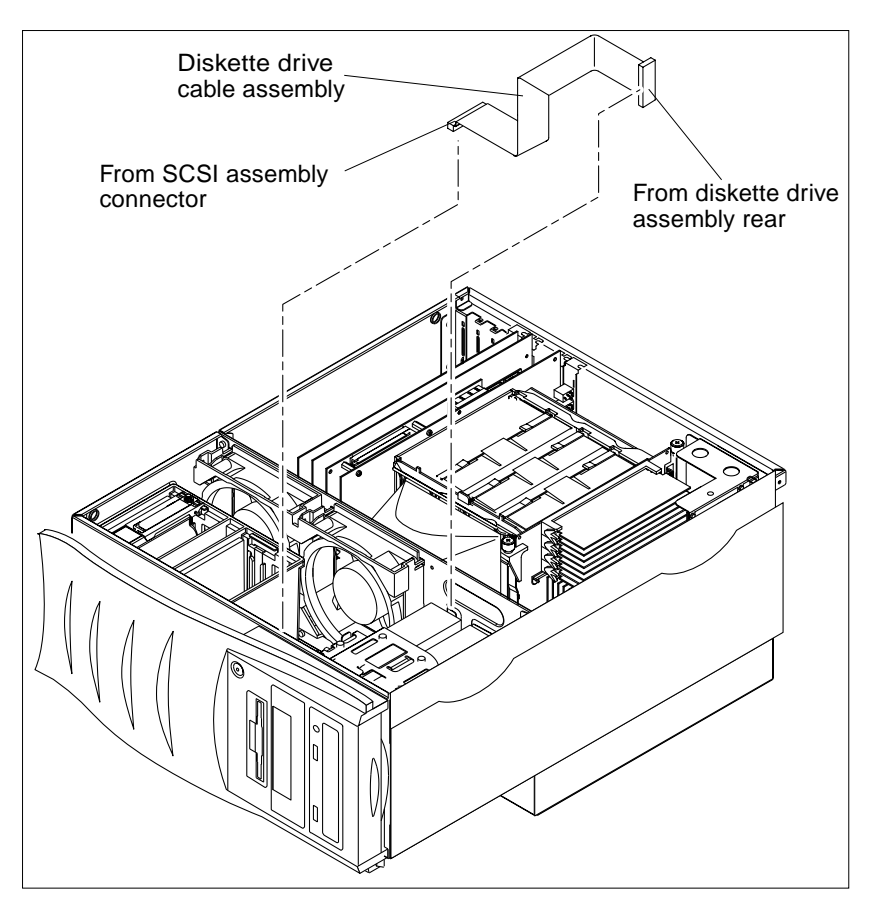

**FIGURE 7-6** Removing and Replacing the Diskette Drive Cable Assembly

## 7.4.4 Replacing the Diskette Drive Cable Assembly

- **1. Position the diskette drive cable assembly into the chassis (**FIGURE 7-6**).**
- **2. Connect the diskette drive cable assembly as follows (**FIGURE 7-6**):**
	- **a. Connect the diskette drive cable assembly to the hard drive cage SCSI assembly connector.**
	- **b. Connect the diskette drive cable assembly to the rear of the diskette drive.**
- **3. Detach the antistatic wrist strap.**
- **4. Replace the access panel and power on the system.** See Section 6.3 "Replacing the Access Panel/Powering On the System" on page 6-6.

## 7.4.5 Removing the Combined Cable Assembly

#### **1. Power off the system and remove the access panel.**

See Section 6.1 "Powering Off the System/Removing the Access Panel" on page 6-1.

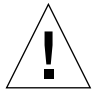

**Caution –** Use proper ESD grounding techniques when handling components. Wear an antistatic wrist strap and use an ESD-protected mat. Store ESD-sensitive components in antistatic bags before placing them on any surface.

#### **2. Attach the antistatic wrist strap.**

See Section 6.2 "Attaching the Antistatic Wrist Strap" on page 6-5.

#### **3. Remove the air guide.**

See Section 7.6.1 "Removing the Air Guide" on page 7-17.

**4. Remove the fans and the fan bracket.**

See Section 7.7.1 "Removing a Fan Assembly" on page 7-19.

- **5. Disconnect the combined cable assembly as follows (**FIGURE 7-7**):**
	- **a. Remove the combined cable assembly connectors from the interlock switch terminators.**
	- **b. Remove the combined cable assembly connectors from the power switch terminators.**
	- **c. Remove the combined cable assembly connectors from the speaker assembly terminators.**
	- **d. Remove the combined cable assembly connector from J4111 on the motherboard.**
- **6. Remove the LED from the chassis and lift the combined cable assembly up and out from chassis.**

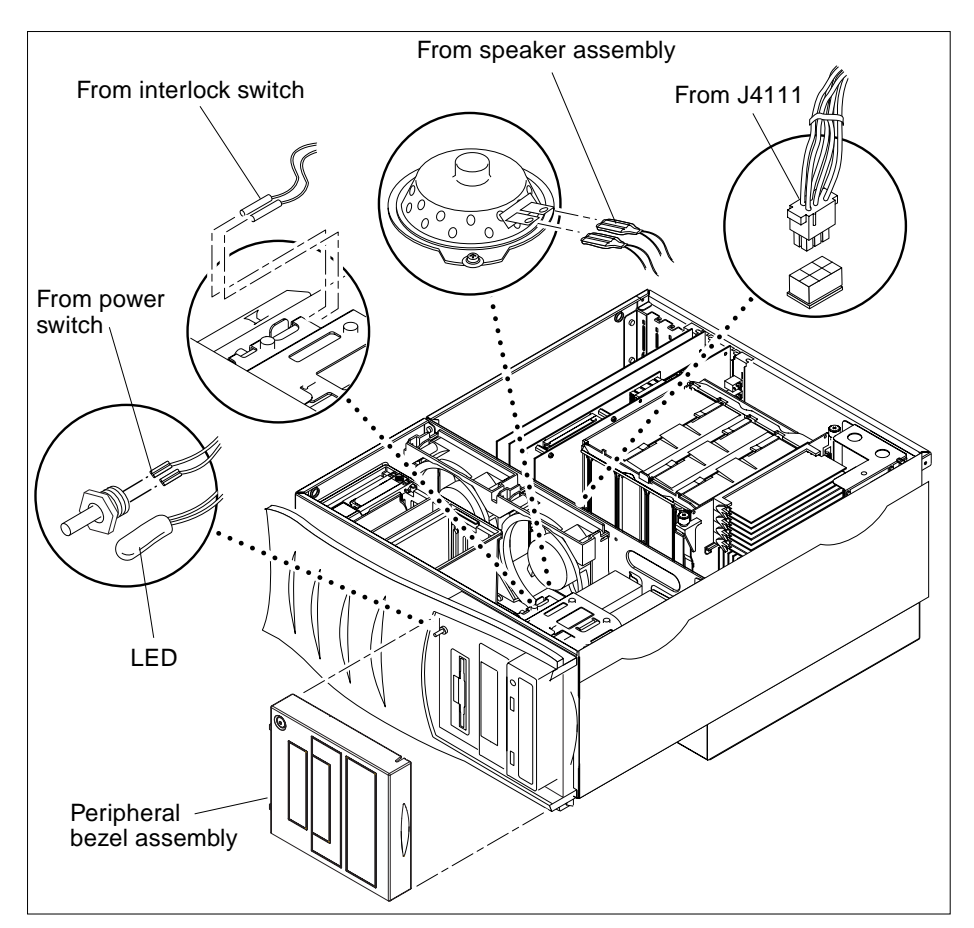

**FIGURE 7-7** Removing and Replacing the Combined Cable Assembly

## 7.4.6 Replacing the Combined Cable Assembly

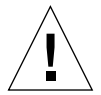

- **1. Position the combined cable assembly into the chassis (**FIGURE 7-7**).**
- **2. Connect the combined cable assembly as follows:**
	- **a. Replace the combined cable assembly connectors to the interlock switch terminators.**
- **b. Replace the combined cable assembly connectors to the power switch terminators.**
- **c. Replace the combined cable assembly connectors to the speaker assembly terminators.**
- **3. Replace the fans and the fan bracket.**

See Section 7.7.2 "Replacing a Fan Assembly" on page 7-20.

- **4. Replace the air guide.** See Section 7.6.2 "Replacing the Air Guide" on page 7-18.
- **5. Detach the antistatic wrist strap.**
- **6. Replace the access panel and power on the system.** See Section 6.3 "Replacing the Access Panel/Powering On the System" on page 6-6.

# 7.5 Interlock Switch Assembly

Use the following procedures to remove and replace the interlock switch assembly.

### 7.5.1 Removing the Interlock Switch Assembly

#### **1. Power off the system and remove the access panel.**

See Section 6.1 "Powering Off the System/Removing the Access Panel" on page 6-1.

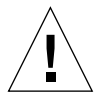

**Caution –** Use proper ESD grounding techniques when handling components. Wear an antistatic wrist strap and use an ESD-protected mat. Store ESD-sensitive components in antistatic bags before placing them on any surface.

**2. Attach the antistatic wrist strap.**

See Section 6.2 "Attaching the Antistatic Wrist Strap" on page 6-5.

- **3. Remove the interlock switch assembly as follows (**FIGURE 7-8**):**
	- **a. Press the detent tabs at either side of the interlock switch assembly while pulling the switch from the chassis switch housing.**
	- **b. Continue to press the detent tabs and pull the interlock switch assembly until the interlock switch assembly is free from the housing.**
- **c. Remove the combined cable assembly connectors from the interlock switch terminators.**
- **4. Remove the interlock switch assembly.**

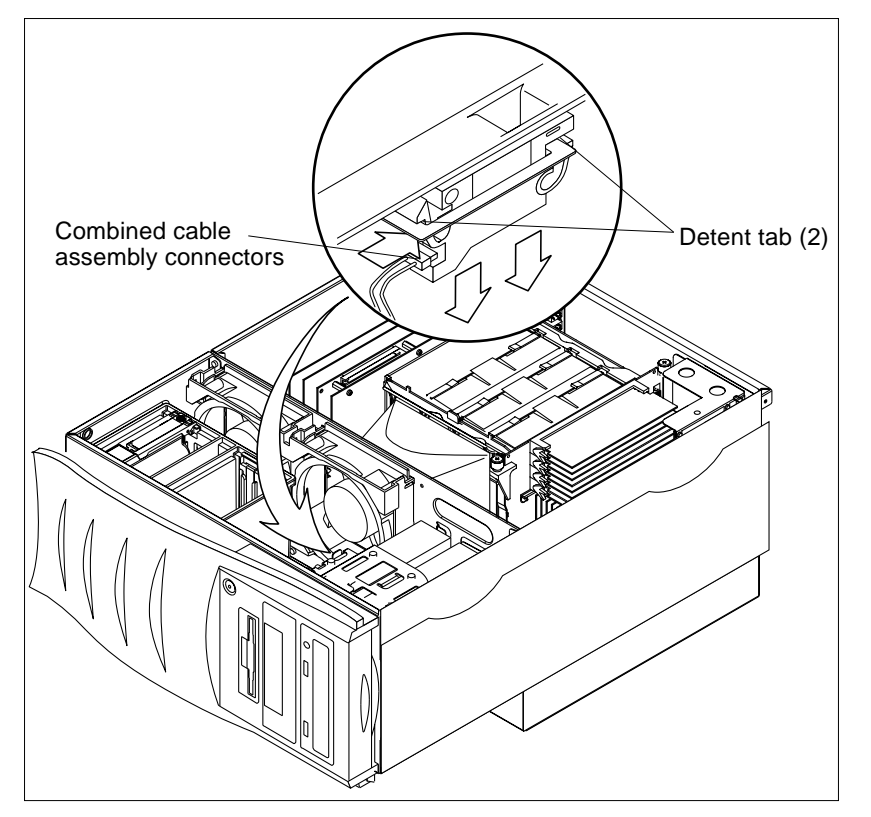

**FIGURE 7-8** Removing and Replacing the Interlock Switch Assembly

## 7.5.2 Replacing the Interlock Switch Assembly

- **1. Replace the interlock switch assembly as follows (**FIGURE 7-8**):**
	- **a. Connect the combined cable assembly connectors to the interlock switch terminators.**
- **b. Press the detent tabs at either side of the interlock switch assembly while positioning the switch into the chassis.**
- **c. Continue to press the detent tabs and pull the interlock switch assembly until the switch is properly seated.**
- **2. Detach the antistatic wrist strap.**
- **3. Replace the access panel and power on the system.**

See Section 6.3 "Replacing the Access Panel/Powering On the System" on page 6-6.

# 7.6 Air Guide

Use the following procedures to remove and replace the air guide.

### 7.6.1 Removing the Air Guide

### **1. Power off the system and remove the access panel.**

See Section 6.1 "Powering Off the System/Removing the Access Panel" on page 6-1.

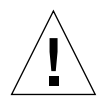

**Caution –** Use proper ESD grounding techniques when handling components. Wear an antistatic wrist strap and use an ESD-protected mat. Store ESD-sensitive components in antistatic bags before placing them on any surface.

#### **2. Attach the antistatic wrist strap.**

See Section 6.2 "Attaching the Antistatic Wrist Strap" on page 6-5.

- **3. Remove the air guide as follows (**FIGURE 7-9**):**
	- **a. Placing fingers in the slots at the air guide top, gently pull air guide away from chassis frame while lifting air guide at the same time.**
	- **b. Lift the air guide from the chassis.**

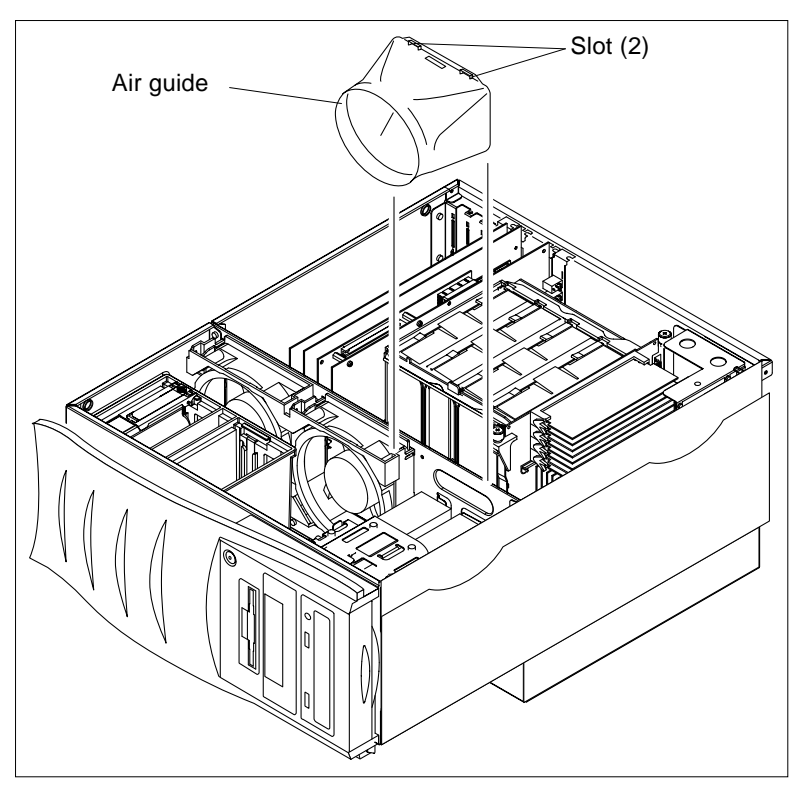

**FIGURE 7-9** Removing and Replacing the Air Guide

## 7.6.2 Replacing the Air Guide

**Caution –** Use proper ESD grounding techniques when handling components. Wear an antistatic wrist strap and use an ESD-protected mat. Store ESD-sensitive components in antistatic bags before placing them on any surface.

- **1. Replace the air guide as follows (**FIGURE 7-9**):**
	- **a. Position the air guide into the chassis.**
	- **b. Placing fingers in the slots at the air guide top, gently push the air guide down and towards the chassis frame until the air guide seats.**
- **2. Detach the antistatic wrist strap.**
- **3. Replace the access panel and power on the system.**

See Section 6.3 "Replacing the Access Panel/Powering On the System" on page 6-6.

# 7.7 Fan Assembly

Use the following procedures to remove and replace a fan assembly.

## 7.7.1 Removing a Fan Assembly

#### **1. Power off the system and remove the access panel.**

See Section 6.1 "Powering Off the System/Removing the Access Panel" on page 6-1.

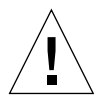

**Caution –** Use proper ESD grounding techniques when handling components. Wear an antistatic wrist strap and use an ESD-protected mat. Store ESD-sensitive components in antistatic bags before placing them on any surface.

### **2. Attach the antistatic wrist strap.**

See Section 6.2 "Attaching the Antistatic Wrist Strap" on page 6-5.

**3. Remove the air guide.**

See Section 7.6.1 "Removing the Air Guide" on page 7-17.

- **4. Remove a fan assembly as follows (**FIGURE 7-10**):**
	- **a. Disconnect the fan assembly power connector from the motherboard connector J4109 or J4110, depending on which fan assembly is to be removed.**
	- **b. Lift the fan assembly from the fan bracket and remove it from the chassis.**

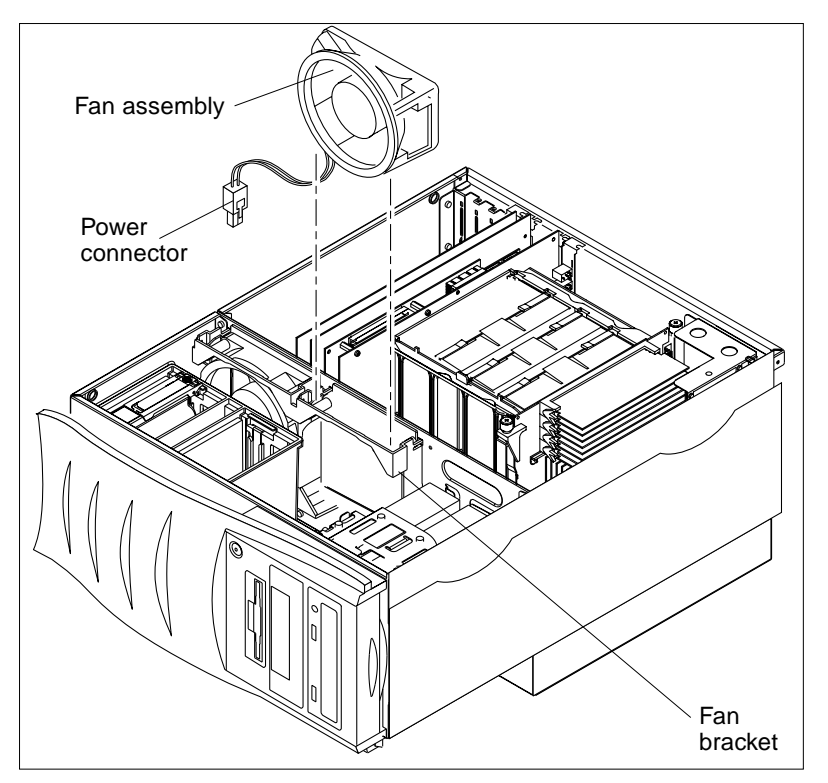

**FIGURE 7-10** Removing and Replacing a Fan Assembly

## 7.7.2 Replacing a Fan Assembly

**Caution –** Use proper ESD grounding techniques when handling components. Wear an antistatic wrist strap and use an ESD-protected mat. Store ESD-sensitive components in antistatic bags before placing them on any surface.

- **1. Replace a fan assembly as follows (**FIGURE 7-10**):**
	- **a. Position the fan assembly into the fan bracket.**
	- **b. Connect the fan assembly power connector to the motherboard connector J4109 or J4110, depending on which fan assembly is to be replaced.**
- **2. Replace the air guide.**

See Section 7.6.2 "Replacing the Air Guide" on page 7-18.

**3. Detach the antistatic wrist strap.**

#### **4. Replace the access panel and power on the system.**

See Section 6.3 "Replacing the Access Panel/Powering On the System" on page 6-6.

# 7.8 Speaker Assembly

Use the following procedures to remove and replace the speaker assembly.

### 7.8.1 Removing the Speaker Assembly

#### **1. Power off the system and remove the access panel.**

See Section 6.1 "Powering Off the System/Removing the Access Panel" on page 6-1.

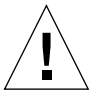

**Caution –** Use proper ESD grounding techniques when handling components. Wear an antistatic wrist strap and use an ESD-protected mat. Store ESD-sensitive components in antistatic bags before placing them on any surface.

#### **2. Attach the antistatic wrist strap.**

See Section 6.2 "Attaching the Antistatic Wrist Strap" on page 6-5.

**3. Remove the air guide.**

See Section 7.6.1 "Removing the Air Guide" on page 7-17.

**4. Remove the fans and fan bracket.**

See Section 7.7.1 "Removing a Fan Assembly" on page 7-19.

- **5. Remove the speaker assembly as follows (**FIGURE 7-11**):**
	- **a. Using a No. 2 Phillips screwdriver, remove the screw securing the speaker assembly to the chassis (not illustrated).**
	- **b. Disconnect the combined cable assembly connectors from the speaker assembly terminators.**
- **6. Remove the speaker assembly.**

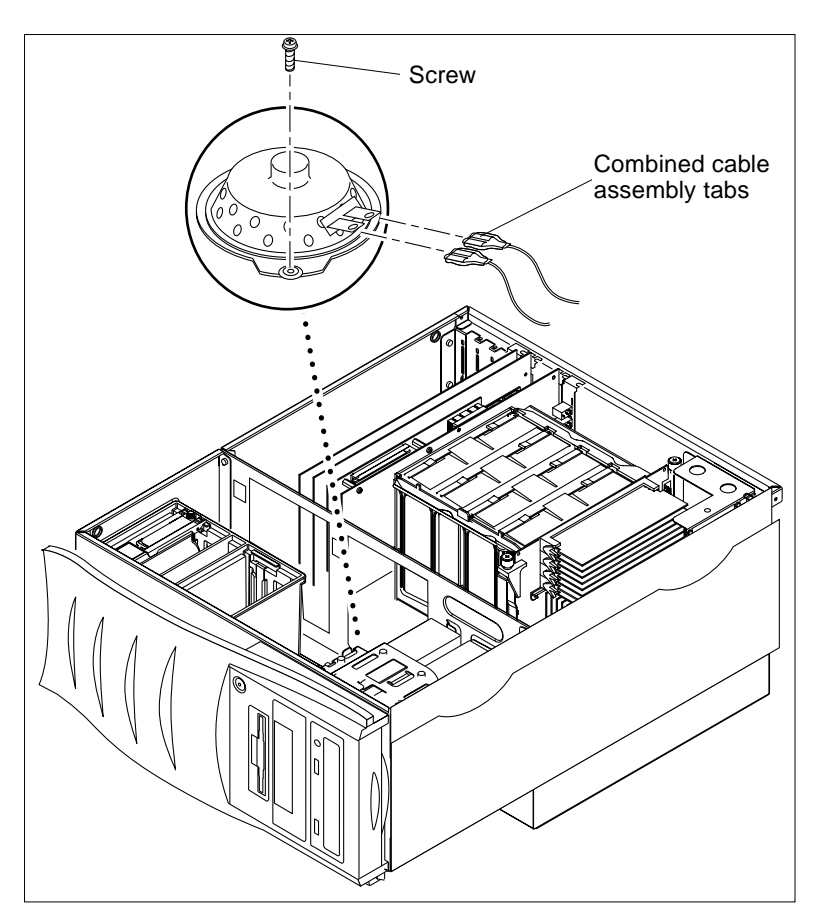

**FIGURE 7-11** Removing and Replacing the Speaker Assembly

## 7.8.2 Replacing the Speaker Assembly

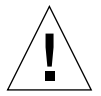

- **1. Replace the speaker assembly as follows (**FIGURE 7-11**):**
	- **a. Connect the combined cable assembly connectors to the speaker assembly terminators.**
	- **b. Using a No. 2 Phillips screwdriver, replace the screw securing the speaker assembly to the chassis.**
#### **2. Replace the fans and fan bracket.**

See Section 7.7.2 "Replacing a Fan Assembly" on page 7-20.

**3. Replace the air guide.**

See Section 7.6.2 "Replacing the Air Guide" on page 7-18.

- **4. Detach the antistatic wrist strap.**
- **5. Replace the access panel and power on the system.** See Section 6.3 "Replacing the Access Panel/Powering On the System" on page 6-6.

# 7.9 SCSI Assembly

Use the following procedures to remove and replace the SCSI assembly.

### 7.9.1 Removing the SCSI Assembly

#### **1. Power off the system and remove the access panel.**

See Section 6.1 "Powering Off the System/Removing the Access Panel" on page 6-1.

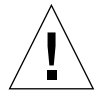

**Caution –** Use proper ESD grounding techniques when handling components. Wear an antistatic wrist strap and use an ESD-protected mat. Store ESD-sensitive components in antistatic bags before placing them on any surface.

#### **2. Attach the antistatic wrist strap.**

See Section 6.2 "Attaching the Antistatic Wrist Strap" on page 6-5.

#### **3. Remove the air guide.**

See Section 7.6.1 "Removing the Air Guide" on page 7-17.

**4. Remove the fans and fan bracket.**

See Section 7.7.1 "Removing a Fan Assembly" on page 7-19.

#### **5. Remove the hard drive(s).**

See Section 8.1.1 "Removing a Hard Drive" on page 8-1.

- **6. Disconnect the power connector from the SCSI assembly.**
- **7. Disconnect the SCSI cable assemblies from the motherboard and the CD-ROM drive.**
- **8. Disconnect the diskette drive cable assembly from the motherboard and the diskette drive.**
- **9. Remove the hard drive cage as follows (**FIGURE 7-12**):**
	- **a. Using a No. 2 Phillips screwdriver, proceed as follows:**
		- **i. Loosen the two captive screws (located on the left side of the hard drive cage).**
		- **ii. Remove the two screws from the chassis bottom that secure the hard drive cage to the chassis.**
	- **b. Disconnect the hard drive cage from the chassis cutouts and lift the hard drive cage from the chassis.**
- **10. Remove the SCSI assembly as follows (**FIGURE 7-13**):**
	- **a. Using a No. 2 Phillips screwdriver, remove the four screws securing the SCSI assembly to the hard drive cage.**
	- **b. Separate the SCSI assembly from the hard drive cage.**

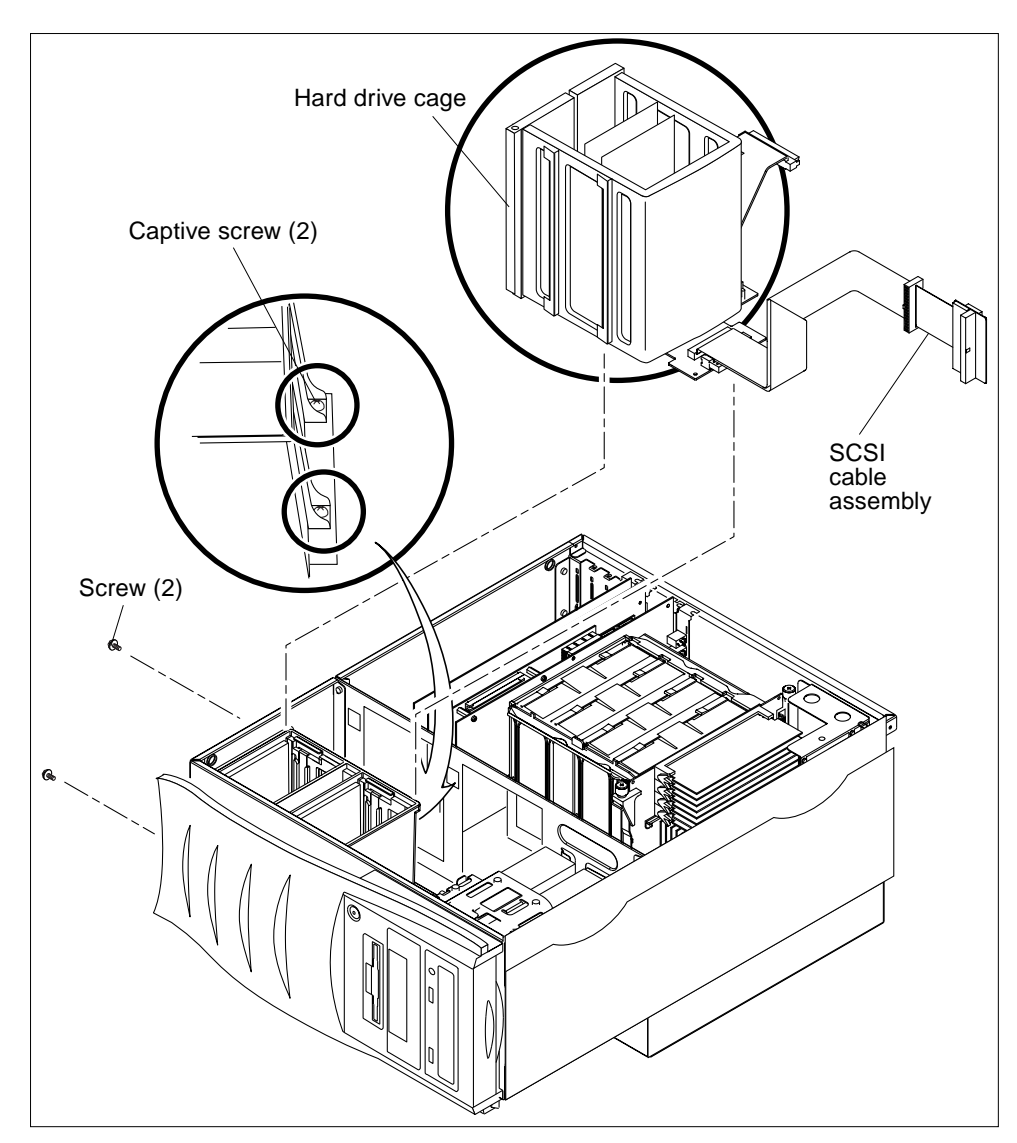

**FIGURE 7-12** Removing and Replacing the Hard Drive Cage (Sheet 1 of 2)

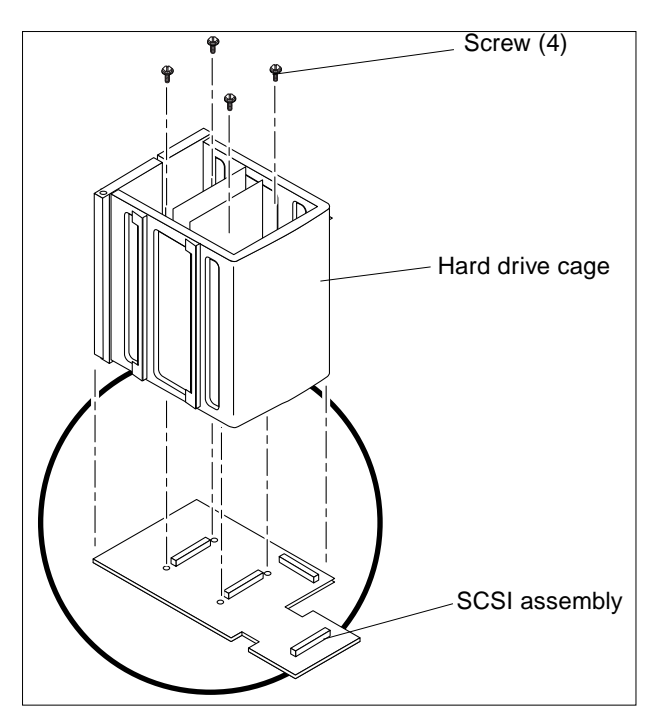

**FIGURE 7-13** Removing and Replacing the SCSI Assembly (Sheet 2 0f 2)

# 7.9.2 Replacing the SCSI Assembly

- **1. Replace the SCSI assembly as follows (**FIGURE 7-13**):**
	- **a. Join the SCSI assembly to the hard drive cage.**
	- **b. Using a No. 2 Phillips screwdriver, replace the four screws securing the SCSI assembly to the hard drive cage.**
- **2. Replace the hard drive cage as follows (**FIGURE 7-12**):**
	- **a. Position the hard drive cage into the chassis and connect the hard drive cage to the chassis cutouts.**
	- **b. Using a No. 2 Phillips screwdriver, proceed as follows:**
- **i. Replace the two screws into the chassis bottom that secure the hard drive cage to the chassis.**
- **ii. Tighten the two captive screws (located on the left side of the hard drive cage).**
- **3. Connect the diskette drive cable assembly to the motherboard and the diskette drive.**
- **4. Connect the SCSI cable assemblies to the motherboard and the CD-ROM drive.**
- **5. Connect the power connector to the SCSI assembly.**
- **6. Replace the hard drive(s).** See Section 8.1.2 "Replacing a Hard Drive" on page 8-2.
- **7. Replace the fans and fan bracket.** See Section 7.7.2 "Replacing a Fan Assembly" on page 7-20.
- **8. Replace the air guide.**

See Section 7.6.2 "Replacing the Air Guide" on page 7-18.

- **9. Detach the antistatic wrist strap.**
- **10. Replace the access panel and power on the system.** See Section 6.3 "Replacing the Access Panel/Powering On the System" on page 6-6.

# 7.10 Chassis Foot

Use the following procedure to remove and replace a chassis foot.

### 7.10.1 Removing a Chassis Foot

Remove a chassis foot as follows (FIGURE 7-14):

■ Remove a chassis foot by using a flat-tipped tool to pry the foot from the chassis (FIGURE 7-14).

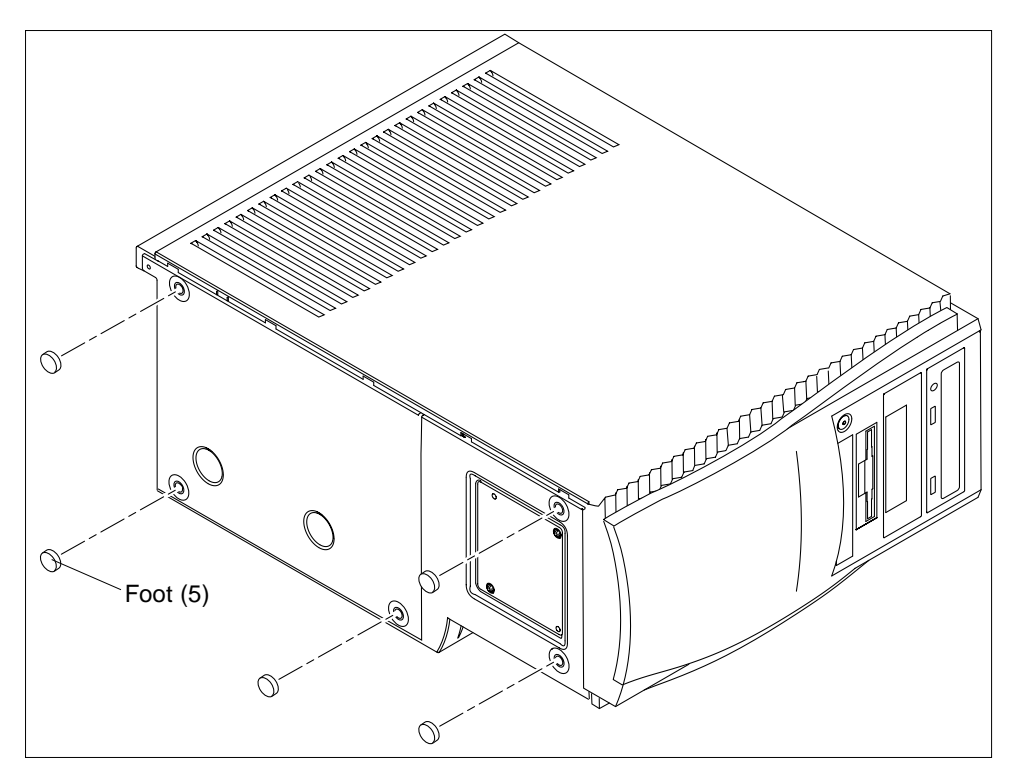

**FIGURE 7-14** Removing and Replacing the Chassis Foot

# 7.10.2 Replacing a Chassis Foot

Replace a chassis foot as follows (FIGURE 7-14):

- **1. Using a cloth rag and cleanser, clean the chassis area where the foot is to be mounted.**
- **2. Peel the protective cover from the adhesive side of the foot and place the foot onto the chassis.**

# 7.11 Filler Panels

Use the following procedures to remove and replace a filler pane.

# 7.11.1 Removing a Filler Panel

- **1. Identify the filler panel to be removed.**
- **2. Remove an filler panel as follows (**FIGURE 7-15**):**
	- **a. Remove the peripheral bezel assembly.**
	- **b. Use your finger to remove the plastic filler panel from the peripheral bezel assembly.**
- **3. Use your fingers to remove the metal filler panel from the peripheral assembly (**FIGURE 7-16**).**

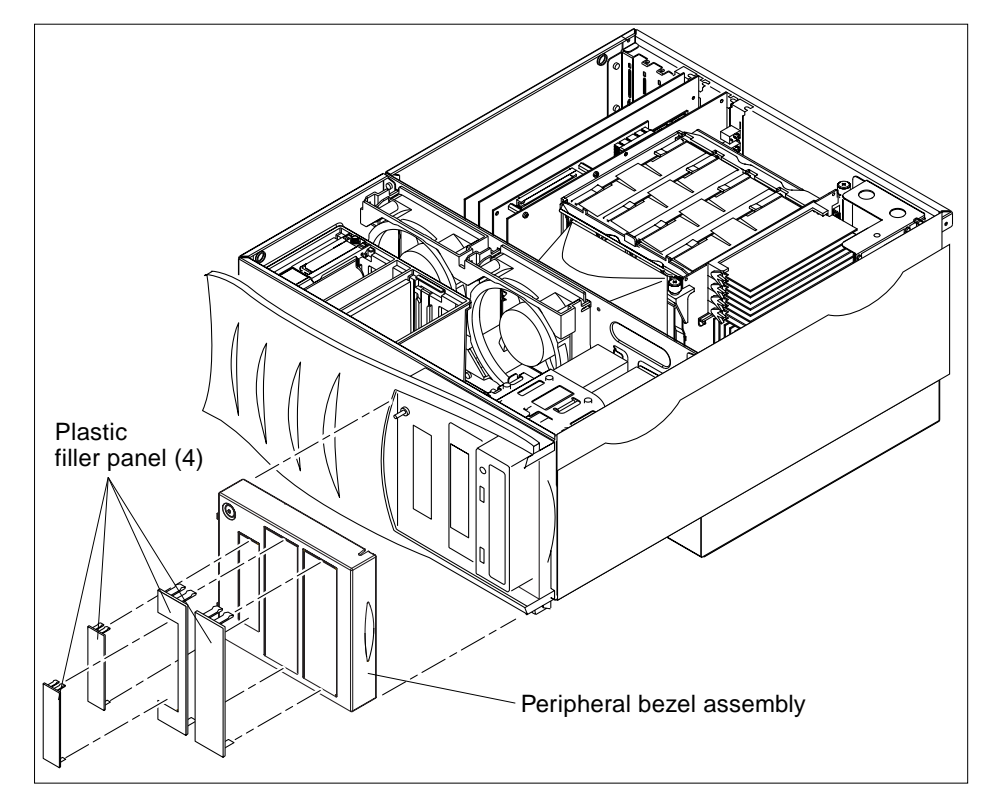

**FIGURE 7-15** Removing and Replacing Plastic Filler Panels

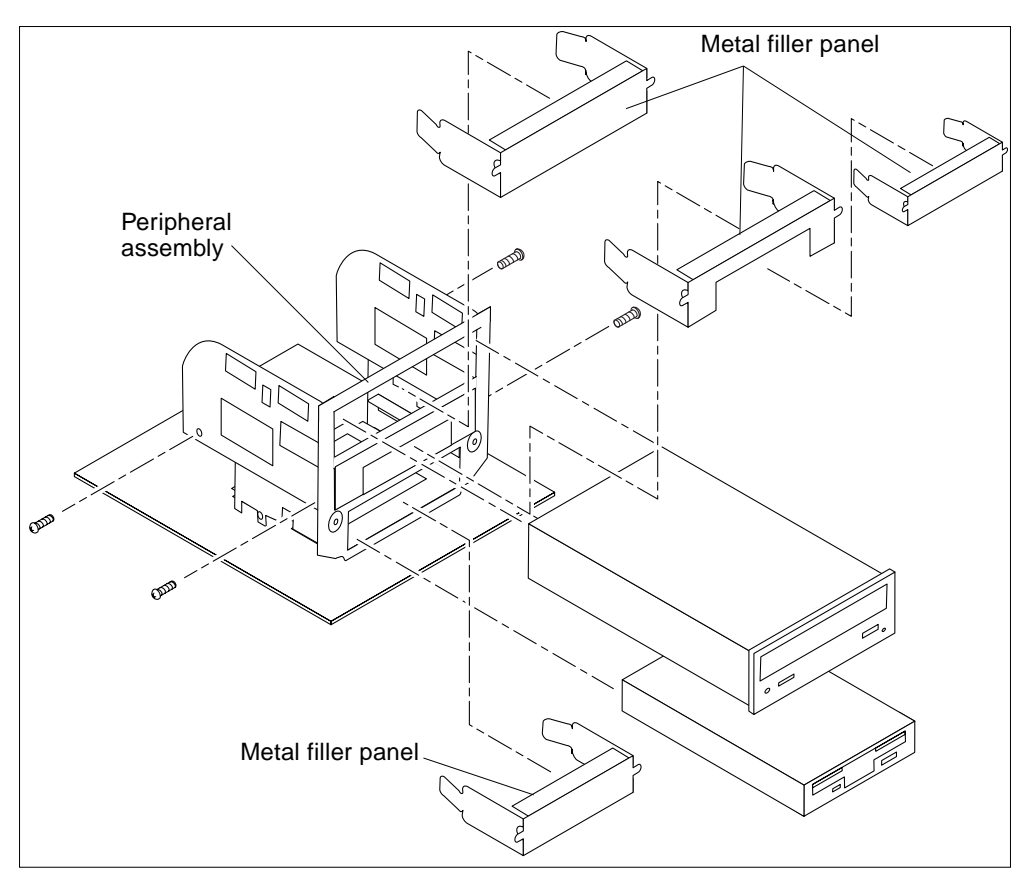

**FIGURE 7-16** Removing and Replacing Metal Filler Panels

# 7.11.2 Replacing a Filler Panel

- **1. Position and snap the metal filler panel into the peripheral assembly (**FIGURE 7-16**).**
- **2. Position and snap the plastic filler panel into the peripheral bezel assembly (**FIGURE 7-15**).**

### CHAPTER **8**

# Storage Devices

This chapter describes how to remove and replace the Ultra 80 storage devices.

This chapter contains the following topics:

- Section 8.1 "Hard Drive" on page 8-1
- Section 8.2 "Peripheral Assembly Drive" on page 8-3

# 8.1 Hard Drive

Use the following procedures to remove and replace a hard drive.

### 8.1.1 Removing a Hard Drive

#### **1. Power off the system and remove the access panel.**

See Section 6.1 "Powering Off the System/Removing the Access Panel" on page 6-1.

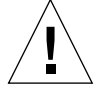

**Caution –** Use proper ESD grounding techniques when handling components. Wear an antistatic wrist strap and use an ESD-protected mat. Store ESD-sensitive components in antistatic bags before placing them on any surface.

#### **2. Attach the antistatic wrist strap.**

See Section 6.2 "Attaching the Antistatic Wrist Strap" on page 6-5.

- **3. Remove the hard drive as follows (**FIGURE 8-1**):**
	- **a. Release the drive handle by pushing the handle release button toward the front of the chassis housing.**
- **b. Pull up on the drive handle to disconnect the hard drive from the SCSI assembly connector.**
- **4. Place the hard drive on an antistatic mat.**

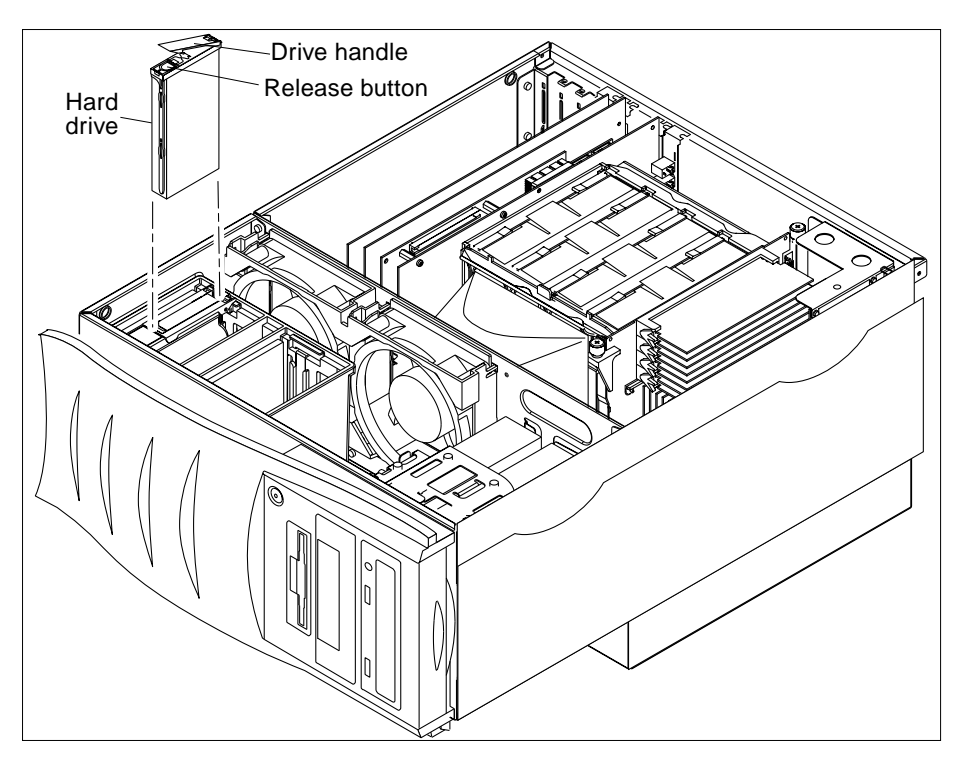

**FIGURE 8-1** Removing and Replacing a Hard Drive

## 8.1.2 Replacing a Hard Drive

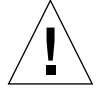

- **1. Replace the hard drive as follows (**FIGURE 8-1**):**
	- **a. Holding the drive handle, insert the hard drive into the hard drive cage along the vertical plastic guides until the drive engages the card cage SCSI assembly connector.**
	- **b. Close the hard drive handle to lock the hard drive into the system.**

**<sup>-2</sup>** Sun Ultra 80 Service Manual • March 2000

- **2. Detach the antistatic wrist strap.**
- **3. Replace the access panel and power on the system.**

See Section 6.3 "Replacing the Access Panel/Powering On the System" on page 6-6.

# 8.2 Peripheral Assembly Drive

To remove and replace a peripheral assembly drive, it is necessary to remove and replace the peripheral assembly.

**Note –** A peripheral assembly drive can include a CD-ROM drive, a 4-mm tape drive, or any offered optional drive component, such as a second diskette drive or a PCI-connected device.

**Note –** If there are no drives installed into the peripheral assembly, only the SCSI cable should be routed into the upper drive bay. Attach the SCSI cable into the clip affixed on the rear wall of the peripheral assembly.

### 8.2.1 Removing the Peripheral Assembly

- **1. Remove any CD, tape, or diskette in the drive.**
- **2. Power off the system and remove the access panel.**

See Section 6.1 "Powering Off the System/Removing the Access Panel" on page 6-1.

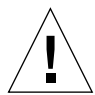

**Caution –** Use proper ESD grounding techniques when handling components. Wear an antistatic wrist strap and use an ESD-protected mat. Store ESD-sensitive components in antistatic bags before placing them on any surface.

#### **3. Attach the antistatic wrist strap.**

See Section 6.2 "Attaching the Antistatic Wrist Strap" on page 6-5.

- **4. Remove the peripheral assembly as follows (**FIGURE 8-2 **and** FIGURE 8-3**):**
	- **a. Remove the peripheral bezel assembly by pressing down on the top of the bezel and pulling it straight out from the chassis.**
- **b. Using a No. 2 Phillips screwdriver, remove the four screws securing the peripheral assembly to the chassis.**
- **c. Partially remove the peripheral assembly from the chassis.**
- **d. Disconnect the power and interface cables from all drives installed in the peripheral assembly.**
- **e. Remove the peripheral assembly from the chassis.**
- **5. Place the peripheral assembly on an antistatic mat.**

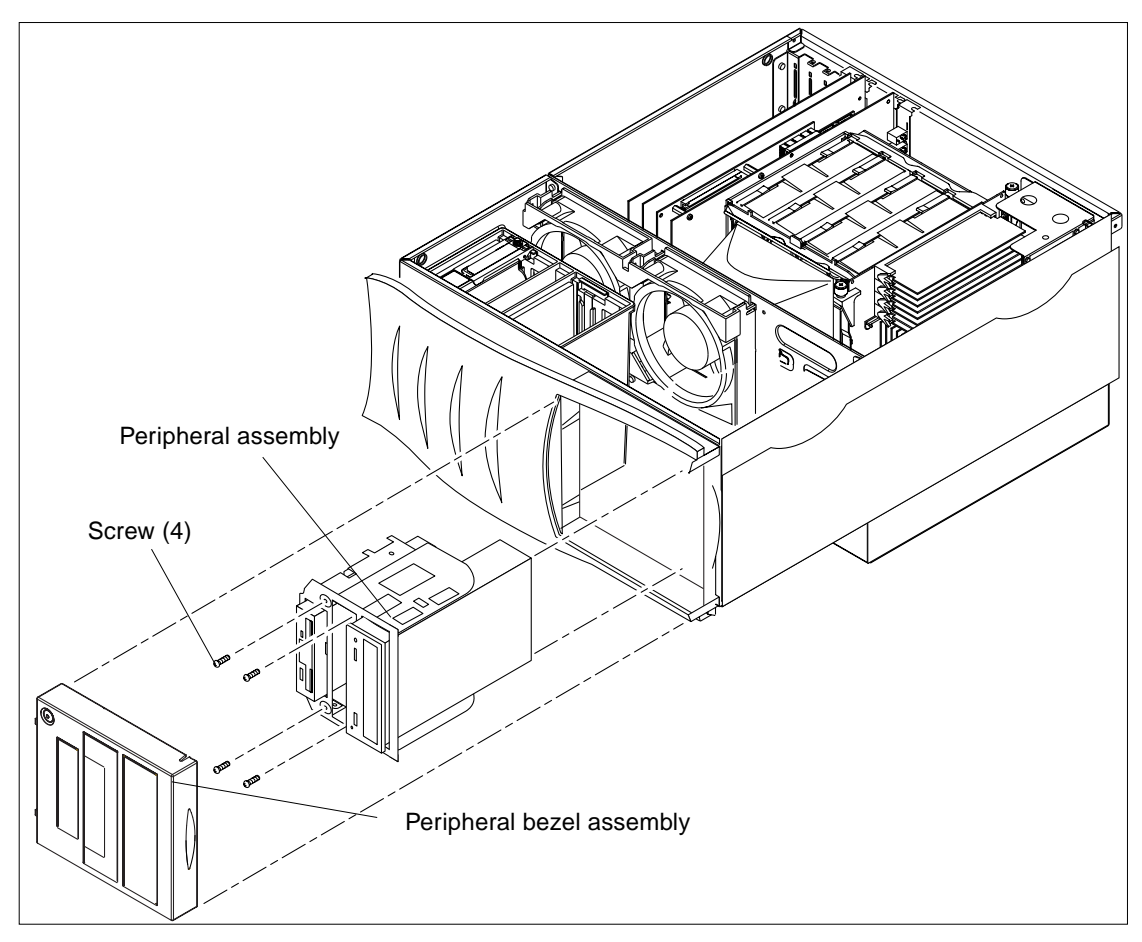

**FIGURE 8-2** Removing and Replacing the Peripheral Assembly

**-4** Sun Ultra 80 Service Manual • March 2000

## 8.2.2 Removing the CD-ROM Drive or Any Optional Tape Drive Component

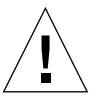

**Caution –** Use proper ESD grounding techniques when handling components. Wear an antistatic wrist strap and use an ESD-protected mat. Store ESD-sensitive components in antistatic bags before placing them on any surface.

- **1. Position the peripheral assembly on a flat surface so that the CD-ROM drive or tape drive is flat (**FIGURE 8-3**).**
- **2. Using a No. 2 Phillips screwdriver, remove the four screws securing the CD-ROM drive or tape drive to the peripheral assembly.**

**Note –** The four screws used to secure a drive to the peripheral drive assembly are specifically sized screws. Do not intermingle these screws with other screws.

- **3. Remove the CD-ROM drive or tape drive and place it on an antistatic mat.**
- **4. Install the filler panel, if necessary.**

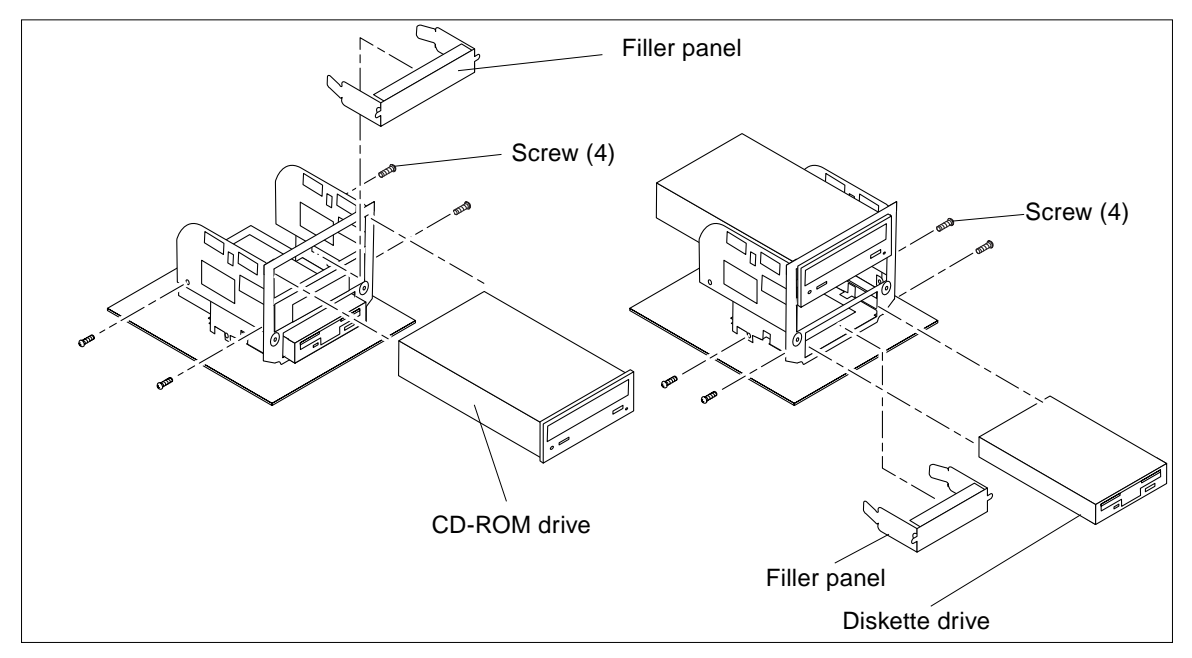

**FIGURE 8-3** Removing and Replacing the CD-ROM Drive/Diskette Drive

## 8.2.3 Replacing the CD-ROM Drive or Any Optional Tape Drive Component

**Note –** If installing a CD-ROM drive or any optional tape drive component (instead of replacing it), ensure that the peripheral power cable and all data cables are properly routed through the clips adjacent to the peripheral assembly. Route the SCSI data cable through both plastic spring clips installed adjacent to the hard drive cage.

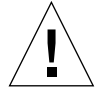

**Caution –** Use proper ESD grounding techniques when handling components. Wear an antistatic wrist strap and use an ESD-protected mat. Store ESD-sensitive components in antistatic bags before placing them on any surface.

- **1. Remove the filler panel, if necessary (**FIGURE 8-3 **on page 8-5).**
- **2. Position the CD-ROM drive or tape drive into the peripheral assembly.**
- **3. Using a No. 2 Phillips screwdriver, replace the four screws securing the CD-ROM drive or tape drive to the peripheral assembly.**

#### **4. Replace the peripheral assembly.**

See Section 8.2.6 "Replacing the Peripheral Assembly" on page 8-7.

### 8.2.4 Removing the Diskette Drive

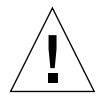

**Caution –** Use proper ESD grounding techniques when handling components. Wear an antistatic wrist strap and use an ESD-protected mat. Store ESD-sensitive components in antistatic bags before placing them on any surface.

- **1. Position the peripheral assembly on a flat surface so that the diskette drive is flat (**FIGURE 8-3**).**
- **2. Using a No. 2 Phillips screwdriver, remove the four screws securing the diskette drive to the peripheral assembly.**

**Note –** The four screws used to secure a drive to the peripheral drive assembly are specifically sized screws. Do not intermingle these screws with other screws.

**3. Remove the diskette drive and place it on an antistatic mat.**

#### **4. Install the filler panel, if necessary.**

### 8.2.5 Replacing the Diskette Drive

**Note –** If installing a diskette drive (instead of replacing it), ensure that the peripheral power cable and all data cables are properly routed through the clips adjacent to the drive bay. Route the combined cable through the wire saddle installed adjacent to the hard drive cage.

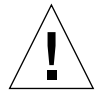

**Caution –** Use proper ESD grounding techniques when handling components. Wear an antistatic wrist strap and use an ESD-protected mat. Store ESD-sensitive components in antistatic bags before placing them on any surface.

- **1. Remove the filler panel, if necessary (**FIGURE 8-3 **on page 8-5).**
- **2. Position the diskette drive into the peripheral assembly.**
- **3. Using a No. 2 Phillips screwdriver, replace the four screws securing the diskette drive to the peripheral assembly.**
- **4. Replace the peripheral assembly.**

See Section 8.2.6 "Replacing the Peripheral Assembly" on page 8-7.

### 8.2.6 Replacing the Peripheral Assembly

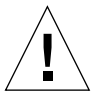

- **1. Replace the peripheral assembly as follows (**FIGURE 8-2 **on page 8-4):**
	- **a. Position the peripheral assembly into the chassis.**
	- **b. Connect the rear cable connectors as required.**
	- **c. Using a No. 2 Phillips screwdriver, tighten the captive screws securing the peripheral assembly to the chassis.**
- **2. Replace the peripheral bezel assembly.**
- **3. Detach the antistatic wrist strap.**

### **4. Replace the access panel and power-on the system.**

See Section 6.3 "Replacing the Access Panel/Powering On the System" on page 6-6.

#### CHAPTER **9**

# Motherboard and Component Replacement

This chapter describes how to remove and replace the system motherboard and motherboard components.

This chapter contains the following topics:

- Section 9.1 "CPU Module" on page 9-1
- Section 9.2 "NVRAM/TOD" on page 9-5
- Section 9.3 "PCI Card" on page 9-7
- Section 9.4 "UPA Graphics Card" on page 9-9
- Section 9.5 "Audio Module Assembly" on page 9-16
- Section 9.6 "Memory Riser Assembly" on page 9-19
- Section 9.7 "DIMM" on page 9-25
- Section 9.8 "Motherboard" on page 9-30
- Section 9.9 "CPU Shroud Assembly" on page 9-37

# 9.1 CPU Module

Use the following procedures to remove and replace a CPU module.

### 9.1.1 Removing a CPU Module

#### **1. Power off the system and remove the access panel.**

See Section 6.1 "Powering Off the System/Removing the Access Panel" on page 6-1.

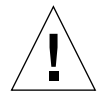

**Caution –** Use proper ESD grounding techniques when handling components. Wear an antistatic wrist strap and use an ESD-protected mat. Store ESD-sensitive components in antistatic bags before placing them on any surface.

#### **2. Attach a antistatic wrist strap.**

See Section 6.2 "Attaching the Antistatic Wrist Strap" on page 6-5.

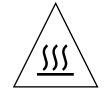

**Caution –** To ensure proper system cooling, any unused CPU slot(s) must contain a CPU filler panel in place of a CPU module.

- **3. Remove a CPU module as follows (**FIGURE 9-1**):**
	- **a. Using the thumbs of both hands, simultaneously lift the two extraction levers on the CPU module up and out to approximately 135 degrees.**

**b. Lift the CPU module up until it clears the chassis.**

**4. Place the CPU module on an antistatic mat.**

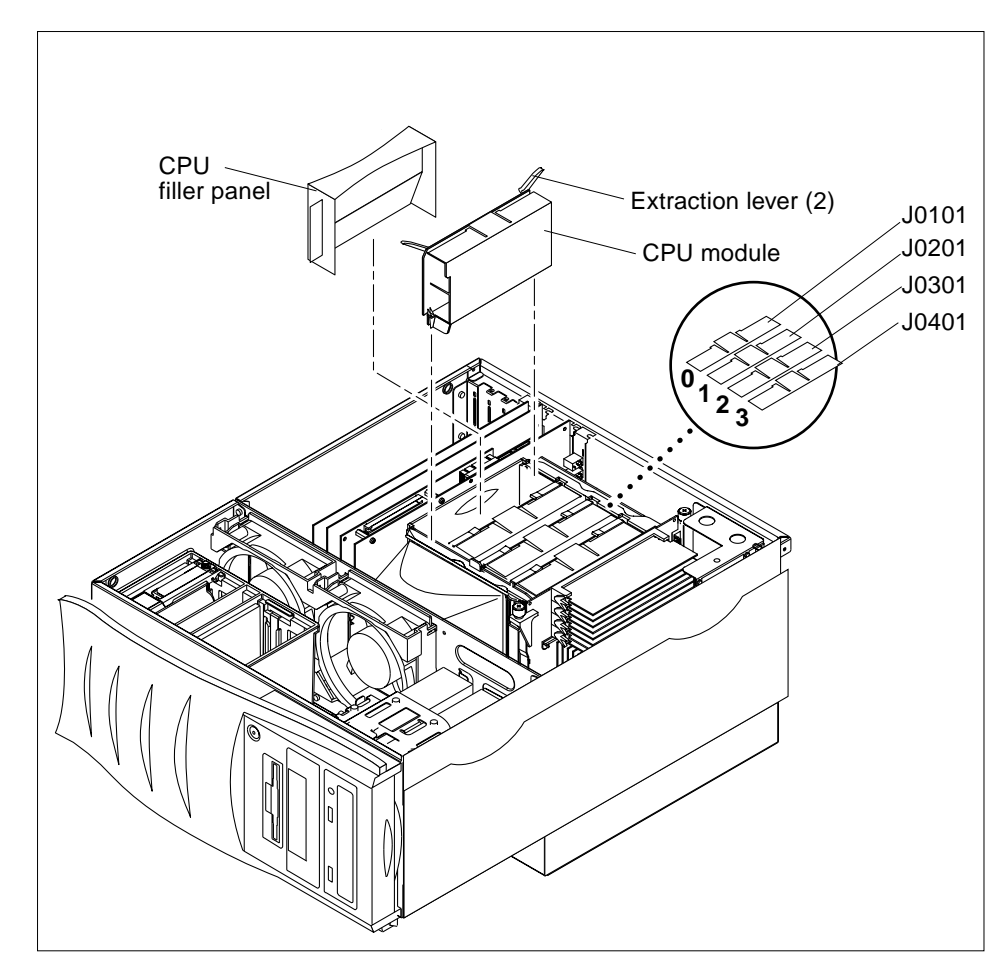

**FIGURE 9-1** Removing and Replacing a CPU Module

# 9.1.2 Replacing a CPU Module

**Caution –** Use proper ESD grounding techniques when handling components. Wear an antistatic wrist strap and use an ESD-protected mat. Store ESD-sensitive components in antistatic bags before placing them on any surface.

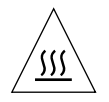

**Caution –** To ensure proper system cooling, any unused CPU slot(s) must contain a CPU filler panel in place of a CPU module.

**Note –** The system can use either one, two, three, or four CPU modules. When replacing or installing CPU modules, fill the CPU slots as follows:

**Note –** All CPU modules in the system must be of the same clock speed. When installing CPU modules, fill the CPU slots in this order: 2, 1, 3, 0. Slot 0 is closest to the system bottom when the CPU air guide is oriented on the right side of the CPU shroud.

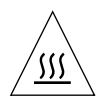

**Caution –** To ensure proper system cooling and avoid a system shutdown, any unused CPU slots must contain a filler panel in place of a CPU module.

**TABLE 9-1** CPU Placement Order

| <b>CPU Configuration</b> | <b>Motherboard CPU Slot</b> |
|--------------------------|-----------------------------|
| 1-CPU                    | CPU slot 2                  |
| $2$ -CPU                 | CPU slots 2 and 1           |
| 3-CPU                    | CPU slots 2, 1, and 3       |
| 4-CPU                    | All                         |

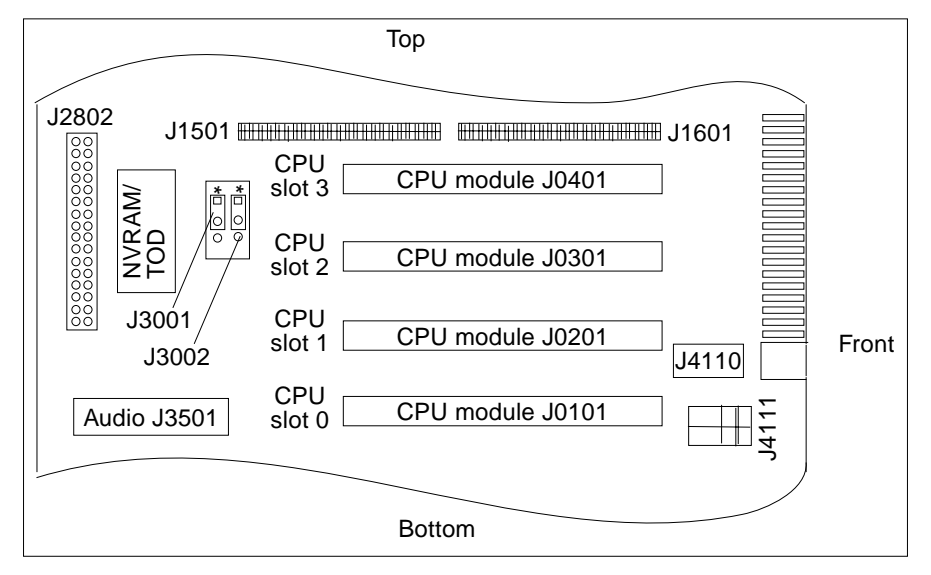

**FIGURE 9-2** CPU Placement Diagram

**<sup>-4</sup>** Sun Ultra 80 Service Manual • March 2000

- **1. Replace a CPU module as follows (**FIGURE 9-1**):**
	- **a. On the antistatic mat, hold the CPU module in an upright position with the plastic surface facing you.**
	- **b. Move the extraction levers on the CPU module to the 135-degree position.**
	- **c. Lower the CPU module along the vertical plastic guides until the module touches the motherboard slot socket. Lock the CPU module in place as follows:**
		- **i. With both hands, simultaneously turn and press the extraction levers down to the fully horizontal position.**
		- **ii. Firmly press the module down into the socket until it is fully seated and the extraction levers are fully locked.**
- **2. Detach the antistatic wrist strap.**
- **3. Replace the access panel and power on the system.** See Section 6.3 "Replacing the Access Panel/Powering On the System" on page 6-6.
- **4. Verify proper operation.**

See Section 3.5 "Maximum and Minimum Levels of POST" on page 3-6.

# 9.2 NVRAM/TOD

Use the following procedure to remove and replace the NVRAM/TOD.

**Note –** The NVRAM/TOD contains the system host identification (ID) and Ethernet address. If the same ID and Ethernet address are to be used, consult your authorized Sun sales representative or service provider to confirm a NVRAM/TOD part number prior to replacement.

### 9.2.1 Removing the NVRAM/TOD

#### **1. Power off the system and remove the access panel.**

See Section 6.1 "Powering Off the System/Removing the Access Panel" on page 6-1.

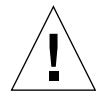

**Caution –** Use proper ESD grounding techniques when handling components. Wear an antistatic wrist strap and use an ESD-protected mat. Store ESD-sensitive components in antistatic bags before placing them on any surface.

**2. Attach a antistatic wrist strap.**

See Section 6.2 "Attaching the Antistatic Wrist Strap" on page 6-5.

- **3. Remove the NVRAM/TOD as follows (**FIGURE 9-3**):**
	- **a. Locate the NVRAM/TOD and carrier on the motherboard.**
	- **b. Grasp the NVRAM/TOD carrier at each end and pull straight up.**

**Note –** Gently wiggle the NVRAM/TOD as necessary.

**4. Place the NVRAM/TOD and carrier on an antistatic mat.**

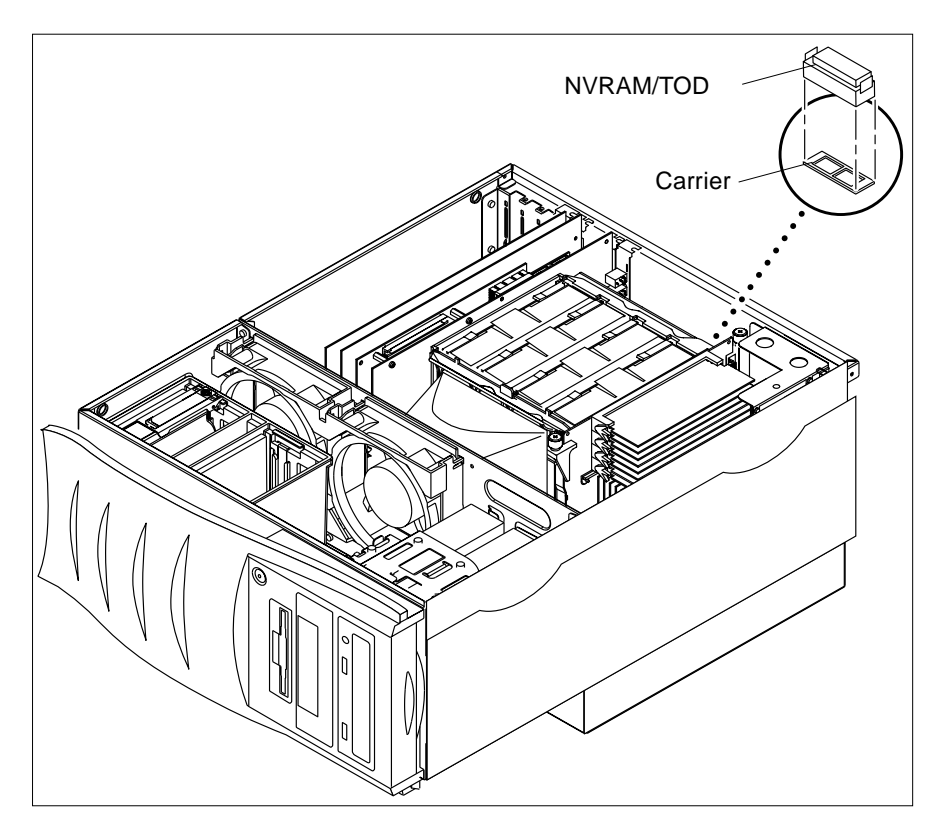

**FIGURE 9-3** Removing and Replacing the NVRAM/TOD

**<sup>-6</sup>** Sun Ultra 80 Service Manual • March 2000

### 9.2.2 Replacing the NVRAM/TOD

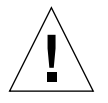

**Caution –** Use proper ESD grounding techniques when handling components. Wear an antistatic wrist strap and use an ESD-protected mat. Store ESD-sensitive components in antistatic bags before placing them on any surface.

- **1. Replace the NVRAM/TOD as follows (**FIGURE 9-3**):**
	- **a. Position the NVRAM/TOD and carrier on the motherboard.**
	- **b. Carefully insert the NVRAM/TOD and carrier into the socket.**

**Note –** The carrier is keyed so the NVRAM/TOD can be installed only one way.

- **c. Push the NVRAM/TOD into the carrier until properly seated.**
- **2. Detach the antistatic wrist strap.**
- **3. Replace the access panel and power on the system.** See Section 6.3 "Replacing the Access Panel/Powering On the System" on page 6-6.
- **4. Verify proper operation.**

See Section 3.5 "Maximum and Minimum Levels of POST" on page 3-6.

# 9.3 PCI Card

Use the following procedures to remove and replace a PCI card.

# 9.3.1 Removing a PCI Card

#### **1. Power off the system and remove the access panel.**

See Section 6.1 "Powering Off the System/Removing the Access Panel" on page 6-1.

**2. Disconnect the external cables from the PCI card being removed.**

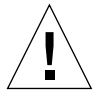

**3. Attach the antistatic wrist strap.**

See Section 6.2 "Attaching the Antistatic Wrist Strap" on page 6-5.

- **4. Remove the PCI card as follows (**FIGURE 9-4**):**
	- **a. Using a No. 2 Phillips screwdriver, remove the screw securing the PCI card bracket tab to the system chassis.**

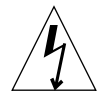

**Caution –** Avoid damaging the connector by not applying force to one end or one side of the board.

- **b. Pull the upper two corners of the card straight up from the slot.**
- **c. Remove the PCI card.**
- **5. Place the PCI card on an antistatic mat.**

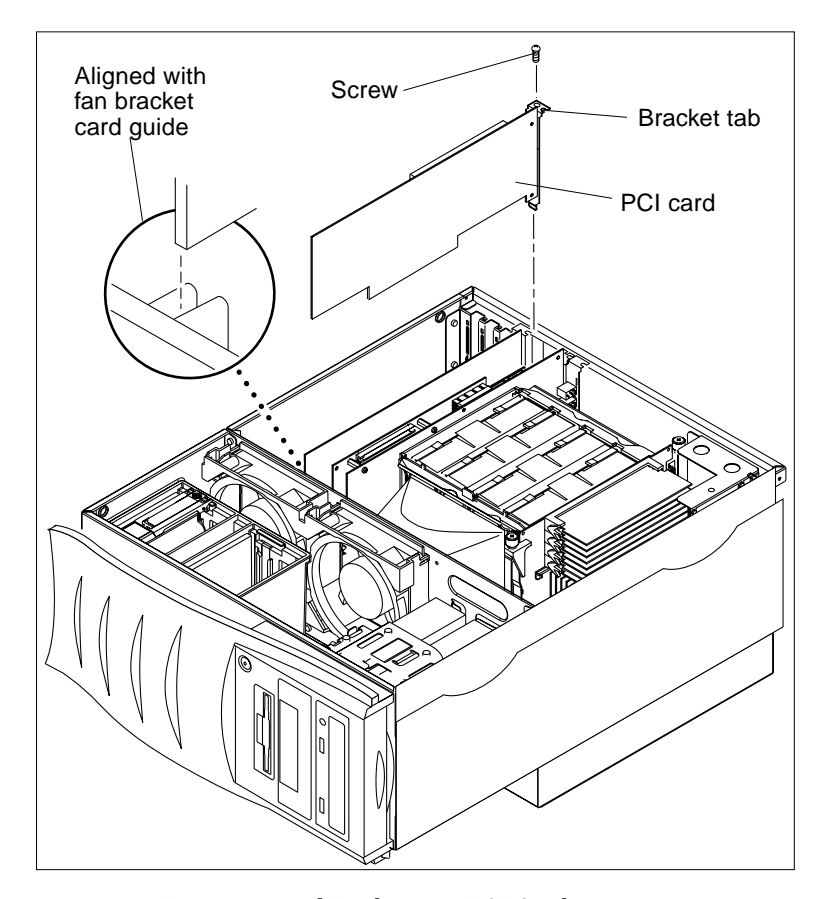

**FIGURE 9-4** Removing and Replacing a PCI Card

**<sup>-8</sup>** Sun Ultra 80 Service Manual • March 2000

### 9.3.2 Replacing a PCI Card

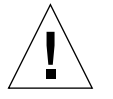

**Caution –** Use proper ESD grounding techniques when handling components. Wear an antistatic wrist strap and use an ESD-protected mat. Store ESD-sensitive components in antistatic bags before placing them on any surface.

**Note –** Read the PCI card product guide for information about jumper or switch settings, slot requirements, and required tools.

- **1. Replace the PCI card as follows (**FIGURE 9-4**):**
	- **a. Position the PCI card into the chassis.**
	- **b. Guide the card bracket tab into the chassis back-panel opening; guide the opposite end of the card into the fan bracket card guide so that the card is aligned evenly with the motherboard slot.**
	- **c. At the two upper corners of the PCI card, push the PCI card straight down into the slot until the PCI card is fully seated.**
	- **d. Using a No. 2 Phillips screwdriver, replace the screw securing the PCI card bracket tab to the system chassis.**
- **2. Detach the antistatic wrist strap.**
- **3. Connect all cables to the PCI slots.**
- **4. Replace the access panel and power on the system.**

See Section 6.3 "Replacing the Access Panel/Powering On the System" on page 6-6.

**5. Verify proper operation.**

See Section 3.5 "Maximum and Minimum Levels of POST" on page 3-6.

# 9.4 UPA Graphics Card

Use the following procedures to remove and replace a UPA graphics card. To remove and replace an Elite3D graphics card, refer to Section 9.4.3 "Removing the Elite3D UPA Graphics Card" on page 9-12 and Section 9.4.4 "Replacing the Elite 3D UPA Graphics Card" on page 9-15.

### 9.4.1 Removing the UPA Graphics Card

#### **1. Power off the system and remove the access panel.**

See Section 6.1 "Powering Off the System/Removing the Access Panel" on page 6-1.

#### **2. Disconnect the video cable from the graphics card video connector.**

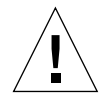

**Caution –** Use proper ESD grounding techniques when handling components. Wear an antistatic wrist strap and use an ESD-protected mat. Store ESD-sensitive components in antistatic bags before placing them on any surface.

#### **3. Attach the antistatic wrist strap.**

See Section 6.2 "Attaching the Antistatic Wrist Strap" on page 6-5.

- **4. Remove the UPA graphics card as follows (**FIGURE 9-5**):**
	- **a. Using a No. 2 Phillips screwdriver, remove the screw securing the graphics card bracket tab to the system chassis.**

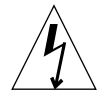

**Caution –** Avoid applying force to one end or one side of the board or connector damage may occur.

- **b. At the two upper corners of the graphics card, pull the card straight up from the slot.**
- **c. Remove the UPA graphics card.**
- **5. Place the UPA graphics card on an antistatic mat.**

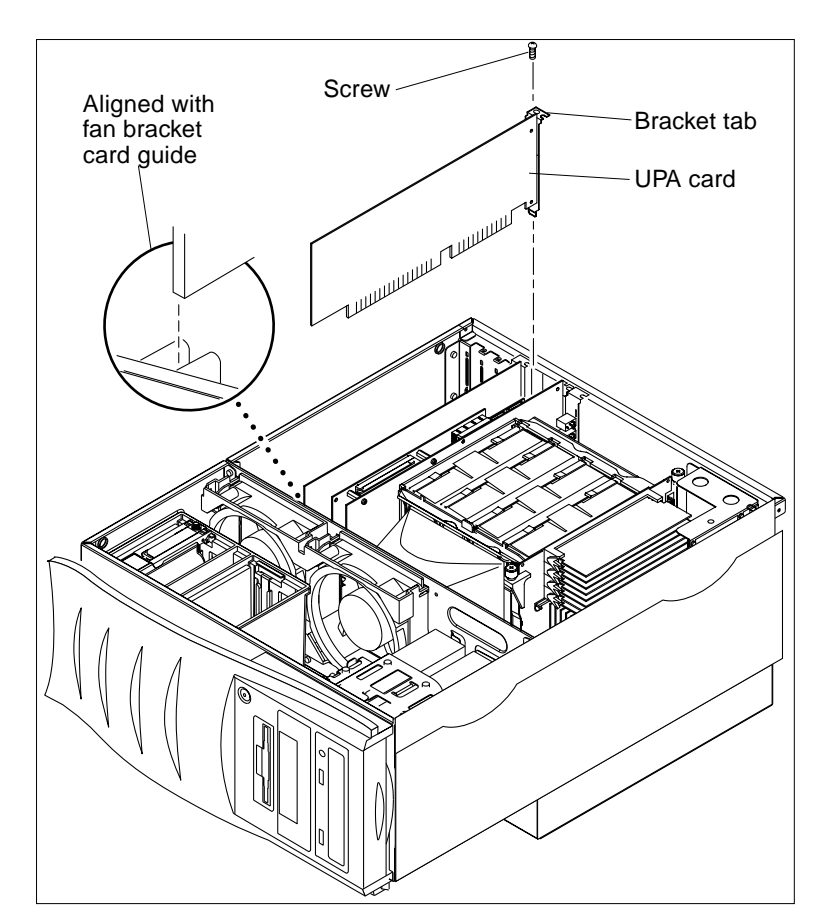

**FIGURE 9-5** Removing and Replacing a UPA Graphics Card

## 9.4.2 Replacing the UPA Graphics Card

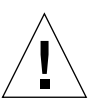

- **1. Replace the UPA graphics card as follows (**FIGURE 9-5**):**
	- **a. Position the UPA graphics card into the chassis.**
	- **b. Guide the card bracket tab into the chassis back-panel opening; guide the opposite end of the card into the fan bracket card guide so that the card is aligned evenly with the motherboard slot.**

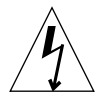

**Caution –** Avoid applying force to one end or one side of the card or connector damage may occur.

**c. At the two upper corners of the UPA card, push the UPA card straight down into the slot until the UPA card is fully seated.**

**Note –** The UPA graphics card connector is a double-row connector that requires two levels of insertion. When installing the graphics card, ensure that the connector is fully seated into the slot.

- **d. Using a No. 2 Phillips screwdriver, replace the screw securing the bracket tab to the system chassis.**
- **2. Detach the antistatic wrist strap.**
- **3. Replace the access panel and power on the system.** See Section 6.3 "Replacing the Access Panel/Powering On the System" on page 6-6.
- **4. Connect the video cable to the graphics card video connector.**

## 9.4.3 Removing the Elite3D UPA Graphics Card

**1. Power off the system and remove the access panel.**

See Section 6.1 "Powering Off the System/Removing the Access Panel" on page 6-1.

**2. Disconnect the external video cable from the graphics card video connector.**

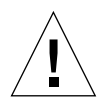

**Caution –** Use proper ESD grounding techniques when handling components. Wear an antistatic wrist strap and use an ESD-protected mat. Store ESD-sensitive components in antistatic bags before placing them on any surface.

**3. Attach the antistatic wrist strap.**

See Section 6.2 "Attaching the Antistatic Wrist Strap" on page 6-5.

- **4. Remove the AFB serial port cable as follows (**FIGURE 9-6**):**
	- **a. Disconnect the two 10-position sockets from the mating connectors on the Elite3D.**
	- **b. Using a No. 2 Phillips screwdriver, remove the screw securing the bracket tab to the chassis.**

**Note –** FIGURE 9-6 illustrates the Elite3D graphics card detached from the chassis to provide clarity.

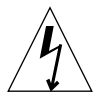

**Caution –** Avoid applying force to one end or one side of the card or connector damage may occur.

- **c. Remove the bracket tab from the chassis.**
- **5. Remove the Elite3D UPA graphics card.**

See Section 9.4.1 "Removing the UPA Graphics Card" on page 9-10.

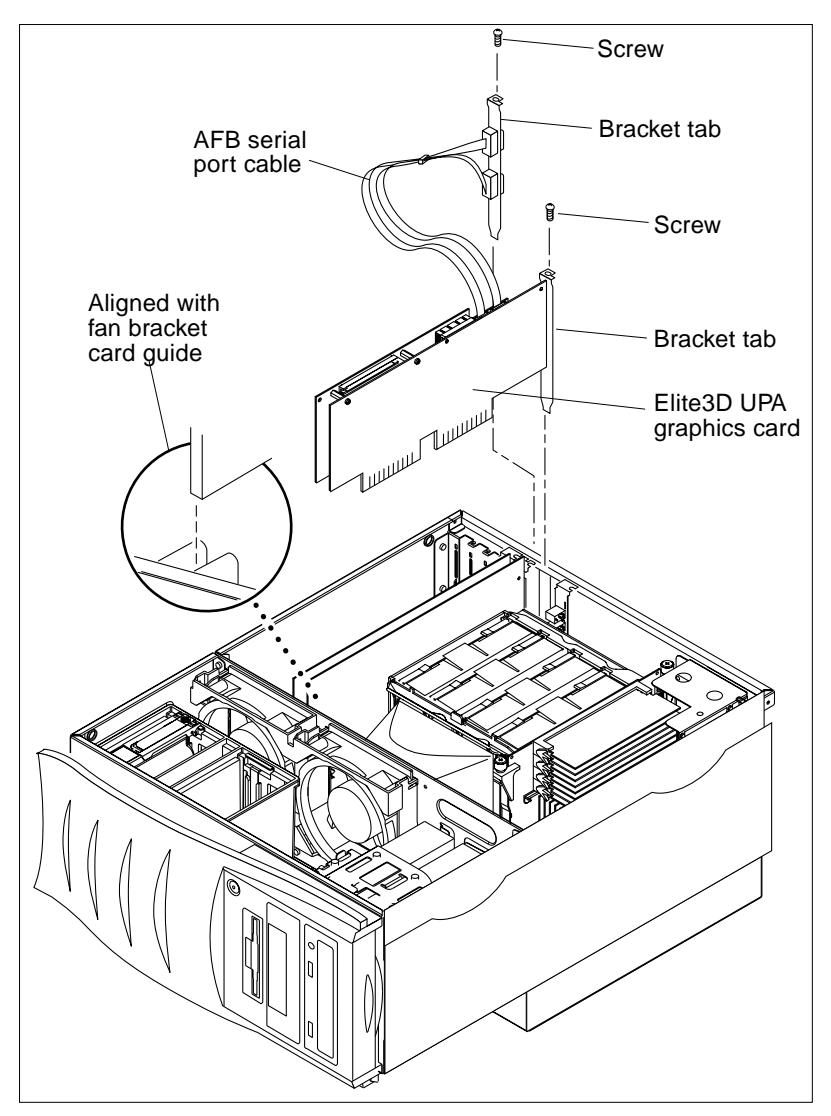

**FIGURE 9-6** Removing and Replacing the Elite3D UPA Graphics Card

### 9.4.4 Replacing the Elite 3D UPA Graphics Card

**Note –** If you are installing or using the Solaris 2.5.1 HW:11/97 or the Solaris 2.6 5/98 operating environments, and you are installing an Elite3D UPA graphics card, see Section 9.4.5 "Elite3D UPA Graphics Card Patch Information" on page 9-16.

**Note –** The UPA graphics card connector is a double-row connector that requires two levels of insertion. When installing the graphics card, ensure that the connector is fully seated into the slot.

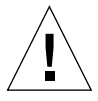

**Caution –** Use proper ESD grounding techniques when handling components. Wear an antistatic wrist strap and use an ESD-protected mat. Store ESD-sensitive components in antistatic bags before placing them on any surface.

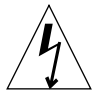

**Caution –** Avoid applying force to one end or one side of the card or connector damage may occur.

**1. Install the Elite3D UPA graphics card into the system.**

See Section 9.4.2 "Replacing the UPA Graphics Card" on page 9-11.

- **2. Install the AFB serial port cable as follows:**
	- **a. Insert the cable assembly bracket tab into an available chassis PCI slot (**FIGURE 9-6**).**
	- **b. Using a No. 2 Phillips screwdriver, replace the screw securing the bracket tab to the chassis.**
	- **c. Connect the two 10-position sockets to the mating connectors on the Elite3D.**
	- **d. Move the cables away from the adjacent PCI slot.**

**Note –** FIGURE 9-6 illustrates the Elite3D graphics card detached from chassis to provide clarity.

**Note –** One cable is shorter than the other to provide easy insertion. Sockets are polarized and marked.

- **3. Detach the antistatic wrist strap.**
- **4. Connect the external video cable to the graphics card video connector.**
- **5. Replace the access panel and power on the system.**

See Section 6.3 "Replacing the Access Panel/Powering On the System" on page 6-6.

## 9.4.5 Elite3D UPA Graphics Card Patch Information

If you are installing or using the Solaris 2.5.1 HW:11/97 or the Solaris 2.6 5/98 operating environment, and you are also installing an Elite3D UPA graphics card, you must install the respective software patch(es):

- Solaris 2.5.1 HW:11/97 Patch 105789-01 is automatically installed when the Elite3D UPA graphics card software is installed. It is recommend that software patch 105791-05 (or a more current version of the patch, if available) also be installed.
- **•** Solaris 2.6  $5/98$  After installing the Elite 3D UPA graphics card, software patch 105363-06 (or a more current version of the patch, if available) should be installed.

This patch is available through the upgrade CD included with your system (part number 704-6657), the SunSolve Online website at http://www.sun.com/ service/online/index.html, or by contacting *Enterprise Service*.

# 9.5 Audio Module Assembly

Use the following procedures to remove and replace the audio module assembly.

### 9.5.1 Removing the Audio Module Assembly

#### **1. Power off the system and remove the access panel.**

See Section 6.1 "Powering Off the System/Removing the Access Panel" on page 6-1.

**2. Disconnect any external audio cables from the audio module assembly.**

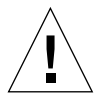

**3. Attach the antistatic wrist strap.**

See Section 6.2 "Attaching the Antistatic Wrist Strap" on page 6-5.

- **4. Remove the audio module assembly as follows (**FIGURE 9-7**):**
	- **a. Using a No. 2 Phillips screwdriver, remove the screw securing the audio module assembly bracket tab to the system chassis.**

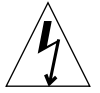

**Caution –** Avoid damaging the connector by not applying force to one end or one side of the module.

- **b. At the two upper corners of the audio module assembly, pull the module straight up from the slot.**
- **c. Remove the audio module assembly.**
- **5. Place the audio module assembly on an antistatic mat.**

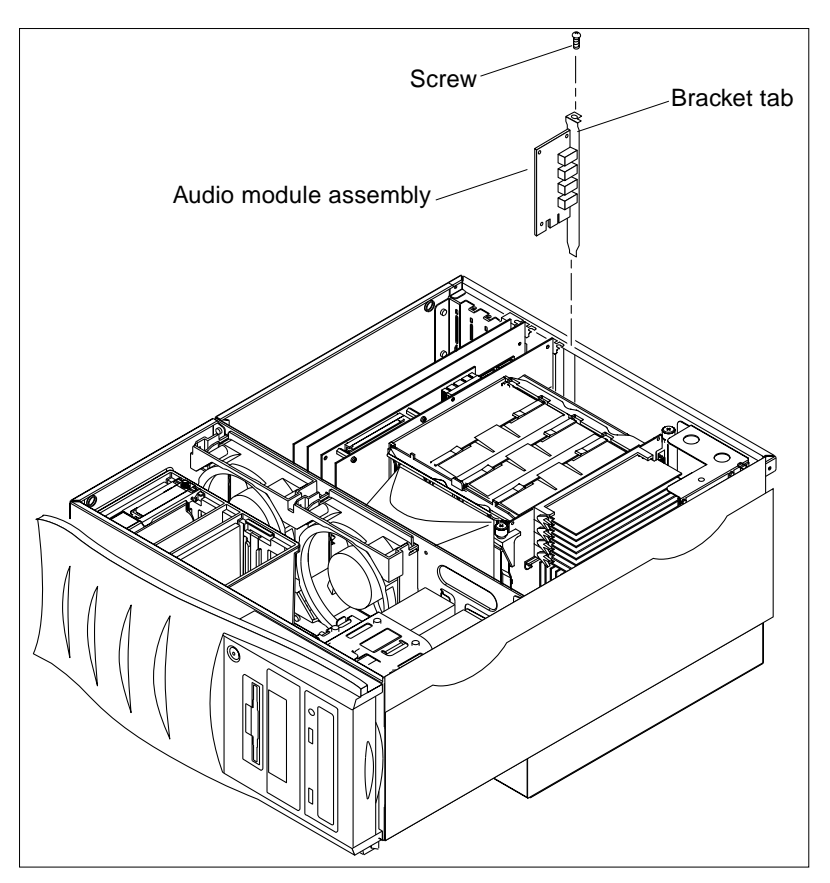

**FIGURE 9-7** Removing and Replacing the Audio Module Assembly

### 9.5.2 Replacing the Audio Module Assembly

- **1. Replace the audio module assembly as follows (**FIGURE 9-7**):**
	- **a. Position the audio module assembly into the chassis.**
	- **b. Lower the audio module assembly connector so that it touches its associated card slot on the motherboard.**
- **c. Align the audio module assembly bracket tab with the chassis back panel cutout.**
- **d. At the two upper corners of the module, push the module straight down into the slot until the module is fully seated.**
- **e. Using a No. 2 Phillips screwdriver, replace the screw securing the audio module assembly to the system chassis.**
- **2. Detach the antistatic wrist strap.**
- **3. Connect any external audio cables to the audio card.**
- **4. Replace the access panel and power on the system.**

See Section 6.3 "Replacing the Access Panel/Powering On the System" on page 6-6.

# 9.6 Memory Riser Assembly

**Note –** The torque-indicator driver, part number 340-6091, must be used to loosen and tighten the torque-limiting screws on the memory riser assembly. The torque-indicator driver is kept in the green torque tool carrier that is stored in the center of the hard drive cage.

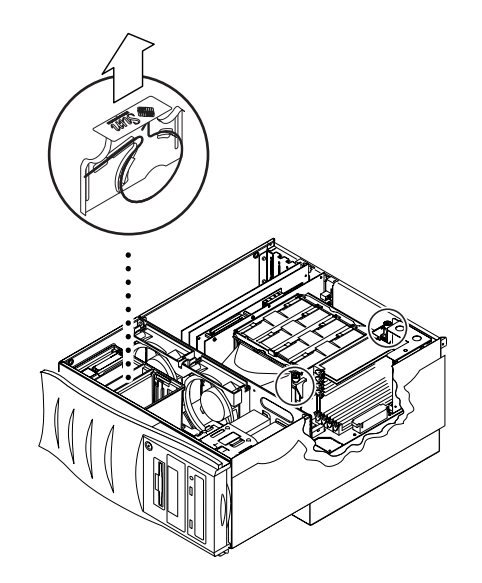

**FIGURE 9-8** Torque-Indicator Driver Storage Location

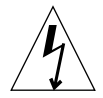

**Caution –** If the memory riser assembly is removed and replaced improperly, damage to the connectors on the motherboard or the memory riser assembly can occur.

Use the following procedure to remove and replace the memory riser assembly.

# 9.6.1 Removing the Memory Riser Assembly

#### **1. Power off the system and remove the access panel.**

See Section 6.1 "Powering Off the System/Removing the Access Panel" on page 6-1.

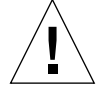

**Caution –** Use proper ESD grounding techniques when handling components. Wear an antistatic wrist strap and use an ESD-protected mat. Store ESD-sensitive components in antistatic bags before placing them on any surface.

#### **2. Attach the antistatic wrist strap.**

See Section 6.2 "Attaching the Antistatic Wrist Strap" on page 6-5.

#### **3. If necessary, remove the DC-to-DC converter.**

See Section 7.3.1 "Removing the DC-to-DC Converter Assembly" on page 7-7.

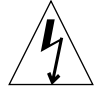

**Caution –** When removing the memory riser assembly, loosen both of the memory riser assembly's thumbscrews at the same time to avoid connector damage.

- **4. Remove the memory riser assembly as follows:**
	- **a. Using the short leg of the torque-indicator driver, loosen the thumbscrews by turning each screw one turn in a counter-clockwise direction (**FIGURE 9-9**).**
	- **b. Using your hands, loosen the thumbscrews** *simultaneously* **until the assembly is loose.**

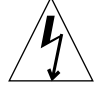

**Caution –** The memory riser assembly must come straight out of the motherboard connectors to avoid damaging the connectors.

- **c. When the thumbscrews have reached their full travel, lift the memory riser assembly straight up out of the system (**FIGURE 9-10**).**
- **5. Place the memory riser assembly on an antistatic mat.**
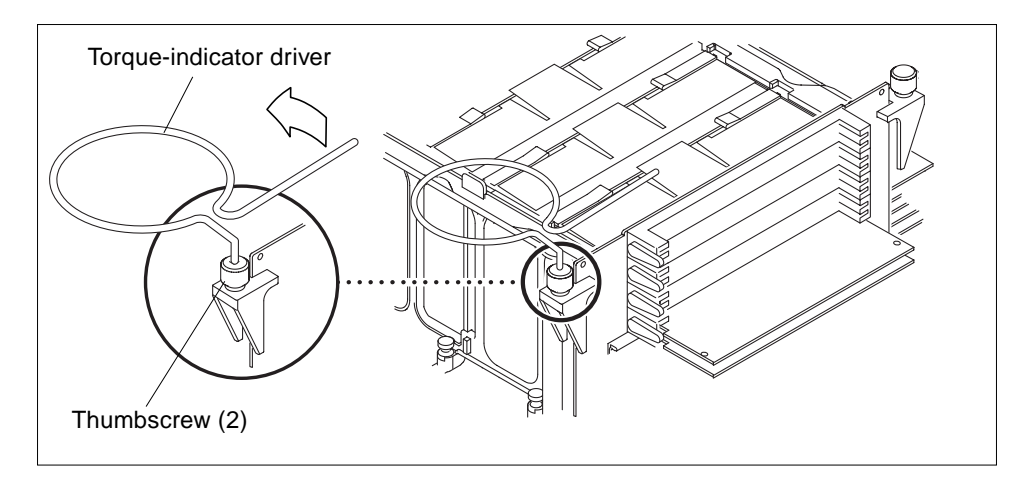

**FIGURE 9-9** Removing the Memory Riser Assembly (Sheet 1 of 2)

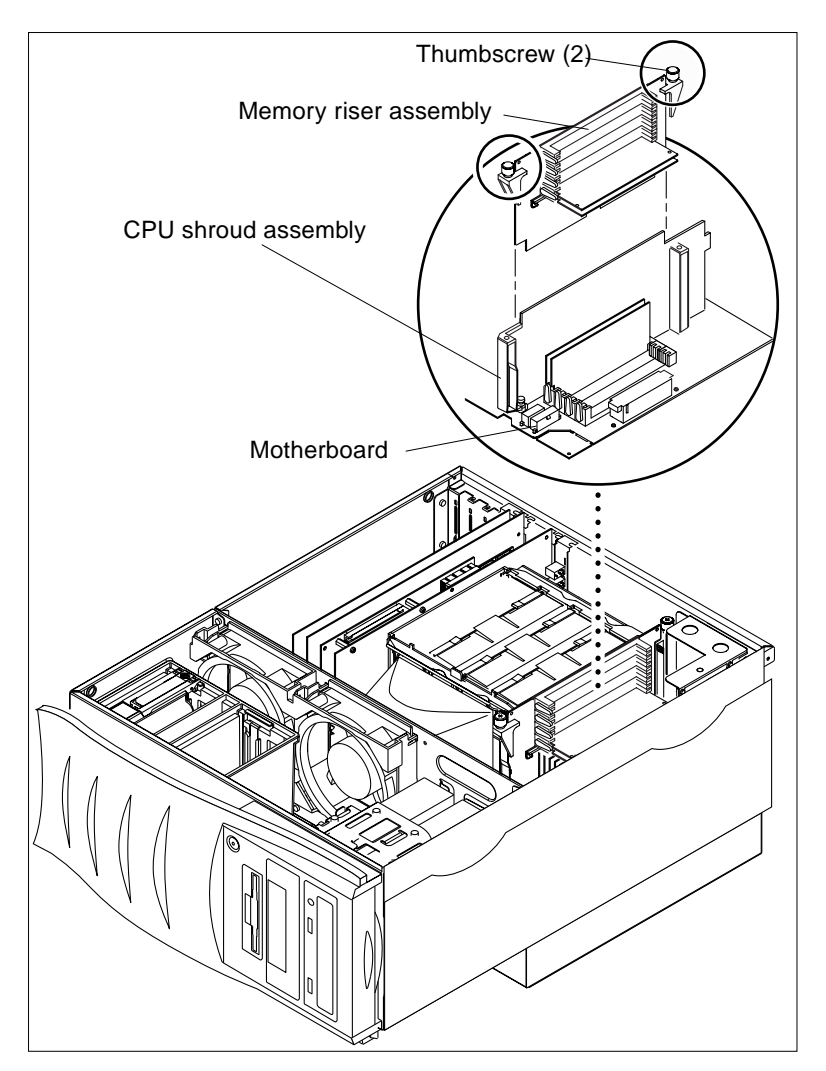

**FIGURE 9-10** Removing the Memory Riser Assembly (Sheet 2 of 2)

## 9.6.2 Replacing the Memory Riser Assembly

**Caution –** Use proper ESD grounding techniques when handling components. Wear an antistatic wrist strap and use an ESD-protected mat. Store ESD-sensitive components in antistatic bags before placing them on any surface.

### **1. Replace the memory riser assembly as follows:**

**a. Position the memory riser assembly on the motherboard connectors (**FIGURE 9-10**).**

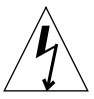

**Caution –** The memory riser assembly connectors must be seated straight into the motherboard connectors to avoid damaging the motherboard connector pins.

**b. Using your hands, tighten the thumbscrews** *simultaneously* **until they are both finger-tight.**

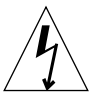

**Caution –** Do not apply more torque than needed to close the torque-indicator drivers's gap. If you apply more torque than needed to close the gap, you might damage the connectors.

- **c. Using the short leg of the torque-indicator driver, alternately turn each thumbscrew clockwise one turn at a time. Stop turning each thumbscrew as soon as the torque indicator driver gap closes (**FIGURE 9-11**).**
- **d. Press straight down on the middle of the top of the memory riser assembly to ensure that it is firmly seated in the motherboard connector.**
- **e. Using the torque-indicator driver, alternately turn each thumbscrew clockwise to ensure that the thumbscrews remained properly torqued after you pressed downward on the assembly in the previous step.**

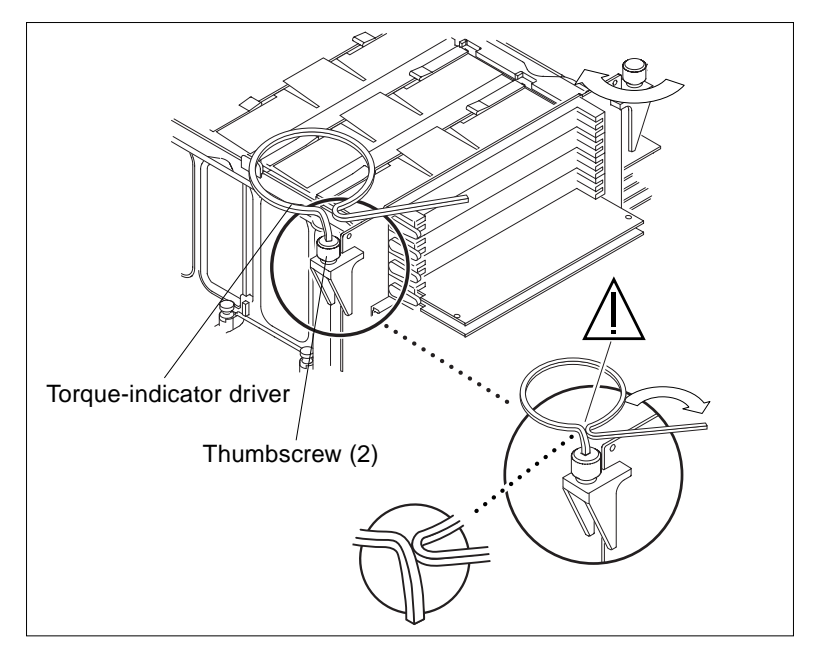

**FIGURE 9-11** Setting the Memory Riser Assembly Thumbscrew Torque

**2. If necessary, replace the DC-to-DC converter.**

See Section 7.3.2 "Replacing the DC-to-DC Converter Assembly" on page 7-9.

- **3. Detach the antistatic wrist strap.**
- **4. Connect any external audio cables to the audio card.**
- **5. Replace the access panel and power on the system.**

See Section 6.3 "Replacing the Access Panel/Powering on the System" on page 6-6.

**6. Verify proper operation.**

See Section 3.5 "Maximum and Minimum Level of POST" on page 3-7.

## 9.7 DIMM

Use the following procedures to remove and replace a DIMM.

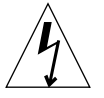

**Caution –** DIMMs consist of electronic components that are extremely sensitive to static electricity. Ordinary amounts of static electricity from clothing or work environment can destroy the DIMM.

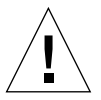

**Caution –** When removing and replacing a single DIMM, an identical replacement is required. The replacement DIMM must be inserted into the same socket as the removed DIMM.

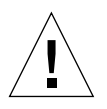

**Caution –** Each DIMM bank must contain at least four DIMMs of equal density (for example: four 64-Mbyte DIMMs) to function properly. Do not mix DIMM densities in any bank.

## 9.7.1 Removing a DIMM

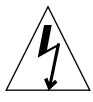

**Caution –** Handle DIMMs only by the edges. Do not touch the DIMM components or metal parts. Always wear a grounding strap when handling a DIMM.

### **1. Power off the system and remove the access panel.**

See Section 6.1 "Powering Off the System/Removing the Access Panel" on page 6-1.

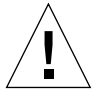

**Caution –** Use proper ESD grounding techniques when handling components. Wear an antistatic wrist strap and use an ESD-protected mat. Store ESD-sensitive components in antistatic bags before placing them on any surface.

### **2. Attach the antistatic wrist strap.**

See Section 6.2 "Attaching the Antistatic Wrist Strap" on page 6-5.

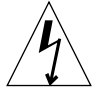

**Caution –** The memory riser assembly must come straight out of the motherboard connectors to avoid damaging the connectors.

**3. Remove the memory riser assembly.**

See Section 9.6.1 "Removing the Memory Riser Assembly" on page 9-20.

- **4. Locate the DIMM(s) to be removed.**
- **5. Remove a DIMM from either the motherboard or the memory riser assembly as follows: (**FIGURE 9-12 **and** FIGURE 9-13**):**
	- **a. Press down the ejection lever at the end of the DIMM connector.**
	- **b. Lift the DIMM straight out of the connector and set it aside on the antistatic mat.**

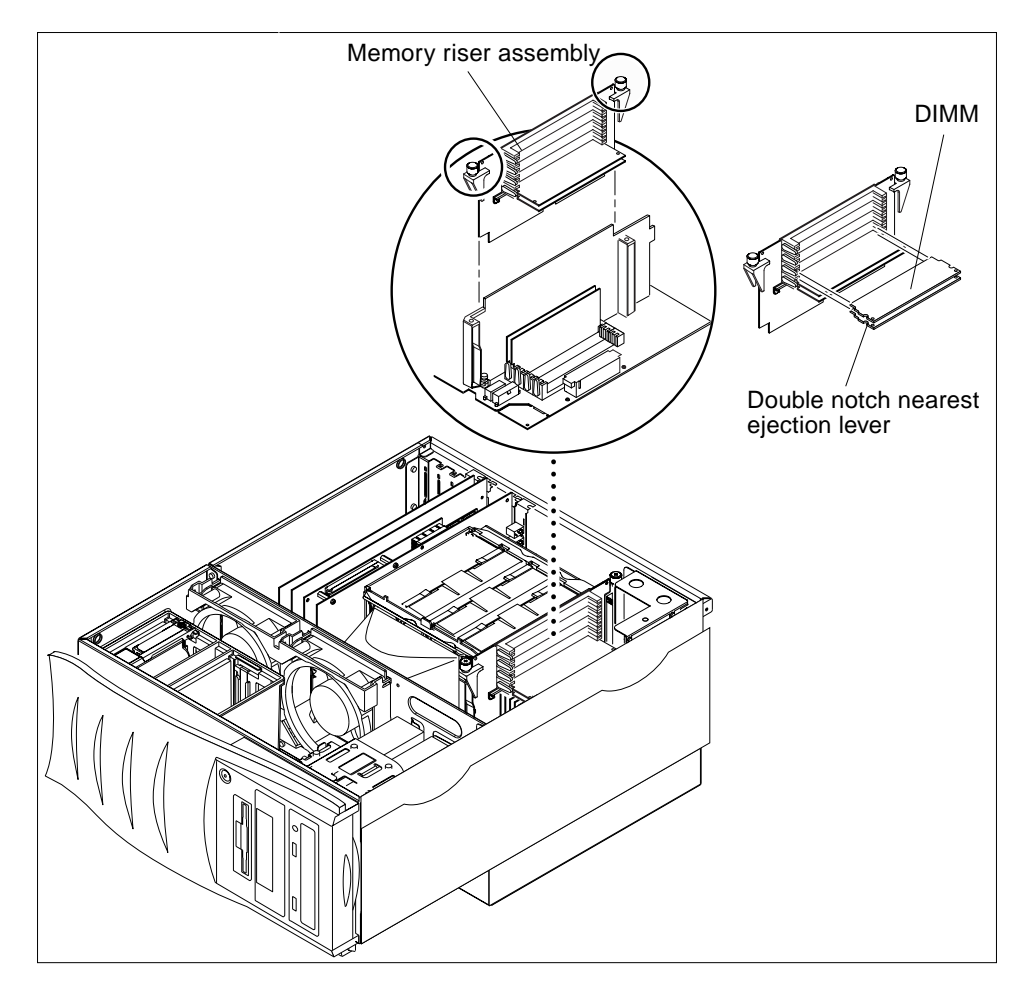

**FIGURE 9-12** Removing and Replacing a DIMM (Sheet 1 of 2)

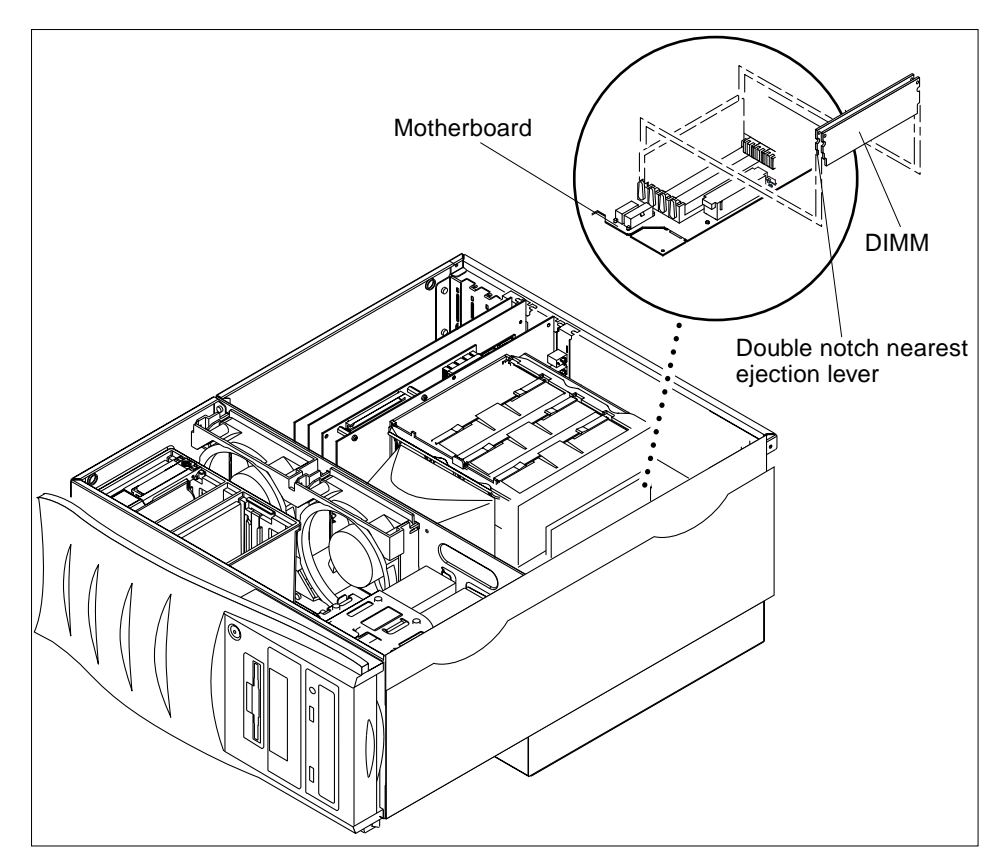

**FIGURE 9-13** Removing and Replacing a DIMM (Sheet 2 of 2)

## 9.7.2 Replacing a DIMM

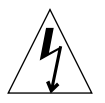

**Caution –** Do not remove any DIMM from the antistatic container until ready to install it on the motherboard. Handle DIMMs only by their edges. Do not touch DIMM components or metal parts. Always wear a grounding strap when handling DIMMs.

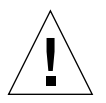

**Caution –** For optimum memory performance, consider interleaving issues when installing DIMMs. See Section C.1.5.2 "Interleaving" on page C-13.

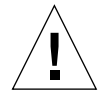

**Caution –** Use proper ESD grounding techniques when handling components. Wear an antistatic wrist strap and use an ESD-protected mat. Store ESD-sensitive components in antistatic bags before placing them on any surface.

### **1. Review the important memory installation information below before you begin replacing or installing the memory.**

**Note –** Bank 0 is the default DIMM position for DIMMs installed at the factory. If DIMMs are being installed rather than being replaced, fill additional DIMM banks with identical capacity DIMMs in this order: bank 0 and bank 1 (for 2-way interleaving); or bank 0, bank 1, bank 2, and bank 3 (for 4-way interleaving).

The DIMMs are arranged in four banks, each bank consisting of four slots. The four slots in each bank are separated, with two slots on the motherboard, and two slots on the memory riser assembly. Refer to the following table and figure.

| <b>DIMM Bank</b> | <b>DIMM Slots on Memory Riser</b><br>Assembly | <b>DIMM Slots on Motherboard</b> |
|------------------|-----------------------------------------------|----------------------------------|
| 3                | U0403, U0404                                  | U1403, U1404                     |
| -1               | U0401, U0402                                  | U1401, U1402                     |
| 2                | U0303, U0304                                  | U1303, U1304                     |
| $\bf{0}$         | U0301, U0302                                  | U1301, U1302                     |
|                  |                                               |                                  |

**TABLE 9-2** DIMM Bank Arrangement

**Note –** The following figure shows the placement of the DIMM banks on the memory riser assembly (left) and the motherboard (right). On the motherboard, bank 3 is closest to the system top, bank 0 is closest to the CPU shroud.

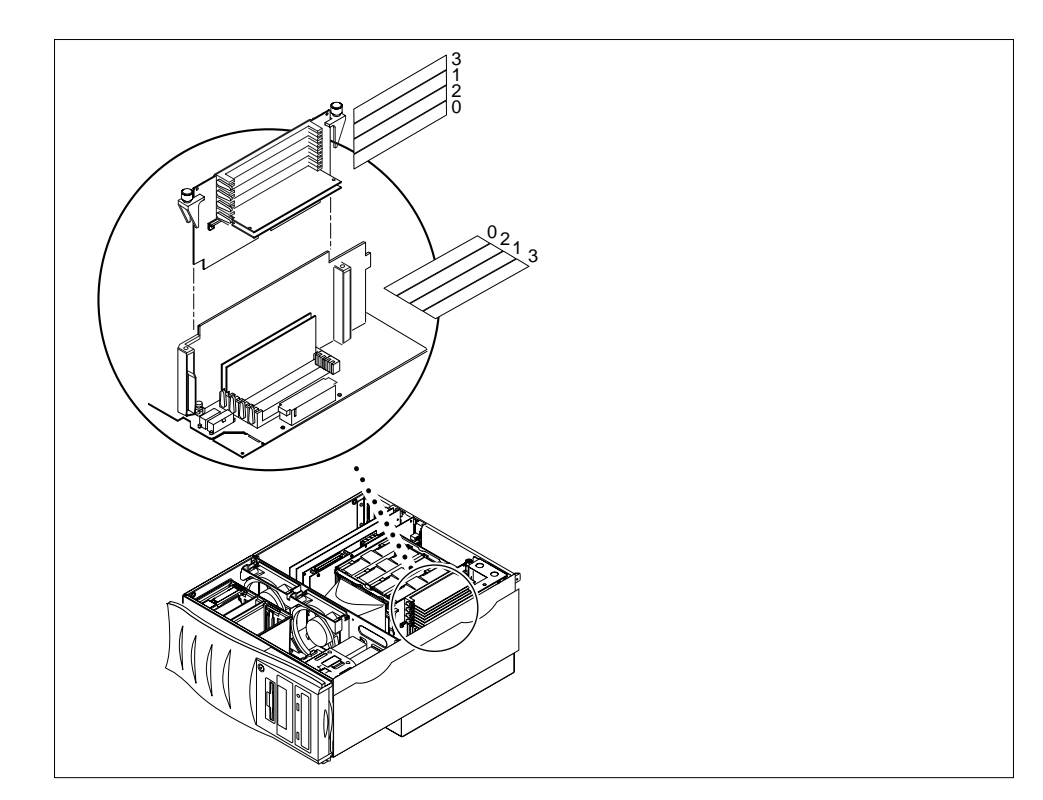

**FIGURE 9-14** DIMM Bank Arrangement

**2. Locate the DIMM slot(s) on the motherboard and the memory riser assembly where DIMMs where removed.**

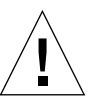

**Caution –** Handle DIMMs only by the edges. Do not touch the DIMM components or metal parts. Always wear a grounding strap when handling a DIMM.

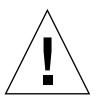

**Caution –** Each DIMM bank being used must contain four DIMMs of equal density (for example, four 64-Mbyte DIMMs) to function properly. Do not mix DIMM densities in any bank.

- **3. Remove the DIMM from the antistatic container.**
- **4. Install the DIMM as follows (**FIGURE 9-12 **and** FIGURE 9-13**):**

**Note –** Fill additional DIMM banks in this order: bank 2, bank 1, bank 3. Bank 0 is the default DIMM position for DIMMs installed at the factory.

- **a. Align the DIMM with the memory connector, with the DIMM's double notch nearest the memory connector ejection lever.**
- **b. Using your thumbs, press the DIMM straight down into the connector until the ejection lever clicks, locking the DIMM in the connector.**

**Note –** Ensure the DIMM is properly seated; a clicking sound will be heard.

- **5. Replace the memory riser assembly.** See Section 9.6.2 "Replacing the Memory Riser Assembly" on page 9-22.
- **6. Detach the antistatic wrist strap.**
- **7. Replace the access panel and power on the system.** See Section 6.3 "Replacing the Access Panel/Powering On the System" on page 6-6.
- **8. Verify proper operation.**

See Section 3.5 "Maximum and Minimum Levels of POST" on page 3-6.

## 9.8 Motherboard

To remove and replace the motherboard, proceed as follows.

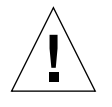

**Caution –** Use an antistatic mat when working with the motherboard. An antistatic mat contains the cushioning needed to protect the underside components, to prevent motherboard flexing, and to provide antistatic protection.

**Note –** If the motherboard is being replaced, remove the memory riser assembly, UPA graphics card(s), CPU module(s), and PCI card(s) prior to removing the motherboard. Note the chassis slot location for each UPA graphics card and PCI card prior to removal.

**Note –** The NVRAM/TOD contains the system host identification (ID) and Ethernet address. If the same ID and Ethernet address are to be used on the replacement motherboard, remove the NVRAM/TOD from the motherboard and install the removed NVRAM/TOD on the replacement motherboard after motherboard installation.

### 9.8.1 Removing the Motherboard

#### **1. Power off the system and remove the access panel.**

See Section 6.1 "Powering Off the System/Removing the Access Panel" on page 6-1.

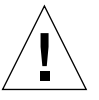

**Caution –** Use proper ESD grounding techniques when handling components. Wear an antistatic wrist strap and use an ESD-protected mat. Store ESD-sensitive components in antistatic bags before placing them on any surface.

#### **2. Attach a antistatic wrist strap.**

See Section 6.2 "Attaching the Antistatic Wrist Strap" on page 6-5.

#### **3. Remove the following:**

#### **a. DC-to-DC converter assembly.**

See Section 7.3.1 "Removing the DC-to-DC Converter Assembly" on page 7-7.

**b. Air guide.**

See Section 7.6.1 "Removing the Air Guide" on page 7-17.

**c. CPU module(s).**

See Section 9.1.1 "Removing a CPU Module" on page 9-1.

#### **d. NVRAM/TOD with carrier.**

See Section 9.2.1 "Removing the NVRAM/TOD" on page 9-5.

**e. PCI card(s).**

See Section 9.3.1 "Removing a PCI Card" on page 9-7.

**f. UPA graphics card(s).**

See Section 9.4.1 "Removing the UPA Graphics Card" on page 9-10 or Section 9.4.3 "Removing the Elite3D UPA Graphics Card" on page 9-12.

**g. Audio card.**

See Section 9.5.1 "Removing the Audio Module Assembly" on page 9-16.

**h. Memory riser assembly.**

See Section 9.6.1 "Removing the Memory Riser Assembly" on page 9-20.

**i. DIMMs.**

See Section 9.7.1 "Removing a DIMM" on page 9-25.

**4. Disconnect the power supply cables from motherboard connectors J4106 and J4107.**

- **5. Disconnect the following cables from the motherboard:**
	- Power supply cables to each fan
	- Combined cable assembly
	- Internal SCSI cable assemblies
	- Power cable for the peripheral assembly
- **6. Remove the motherboard as follows:**
	- **a. Using a No. 2 Phillips screwdriver, remove the three screws securing the motherboard to the chassis backpanel (**FIGURE 9-14**).**

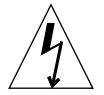

**Caution –** Handle the motherboard by the CPU shroud assembly handle, back panel, or edges only.

**b. Lift the motherboard from the chassis and place on an antistatic mat.**

**7. Remove the CPU shroud assembly from the motherboard.**

See Section 9.9.1 "Removing the CPU Shroud Assembly" on page 9-37.

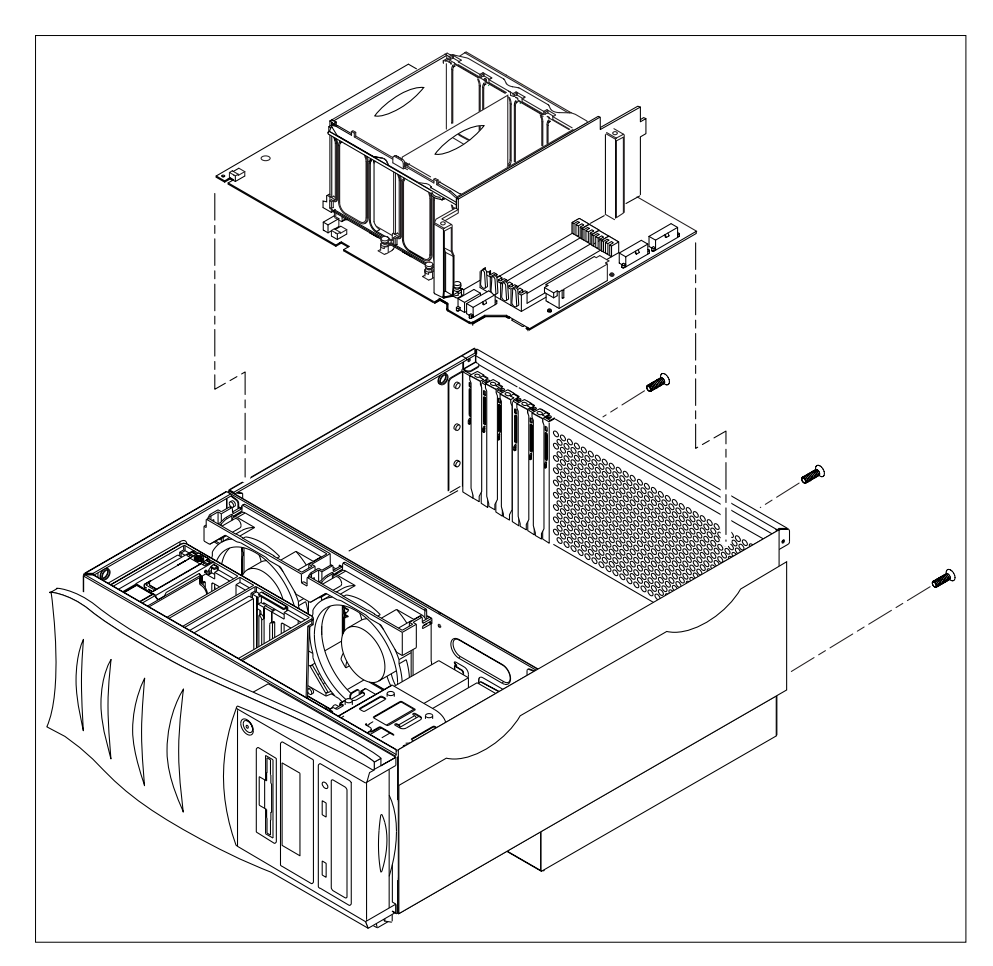

**FIGURE 9-15** Removing and Replacing the Motherboard

### 9.8.2 Replacing the Motherboard

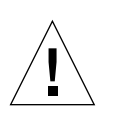

**Caution –** Use proper ESD grounding techniques when handling components. Wear an antistatic wrist strap and use an ESD-protected mat. Store ESD-sensitive components in antistatic bags before placing them on any surface.

**Note –** Jumpers J2804 and J2805 can be set to either RS-423 or RS-232 serial interface. The jumpers are preset for RS-423. RS-232 is required for digital telecommunication within the European Community.

Chapter **-33**

**1. Place the motherboard on an antistatic mat.**

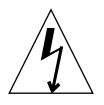

**Caution –** Handle the motherboard by the back panel or edges only.

**2. Using long-nose pliers, set the motherboard serial port jumpers J2804 and J2805 (see the following table and figure).**

| Jumper | Pins $1 + 2$ Select | Pins $2 + 3$ Select | <b>Default Shunt</b><br>on Pins |
|--------|---------------------|---------------------|---------------------------------|
| J2804  | RS-232              | RS-423              | $2 + 3$                         |
| J2805  | RS-232              | $RS-423$            | $2 + 3$                         |

**TABLE 9-3** Serial Port Jumper Settings

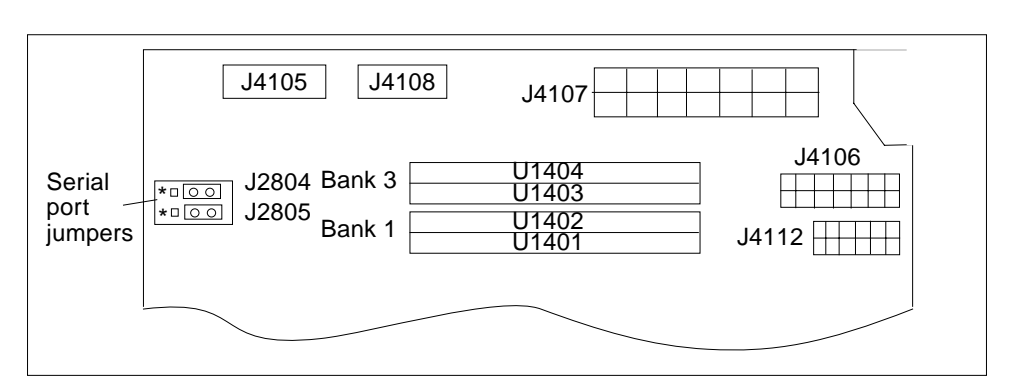

**FIGURE 9-16** Location of the Motherboard Serial Port Jumpers

**Note –** Motherboard jumpers are identified with reference designations. Jumper pins are located immediately adjacent to the reference designation. Pin 1 is marked with an asterisk in any of the positions shown in the following figure. Ensure that the jumpers are set correctly.

**-34** Sun Ultra 80 Service Manual • March 2000

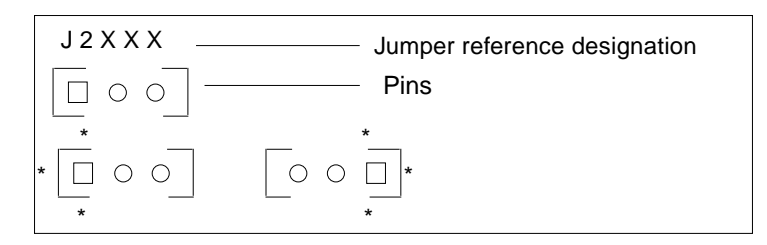

**FIGURE 9-17** Identifying Jumper Pins

**3. Replace the CPU shroud assembly to the motherboard.**

See Section 9.9.2 "Replacing the CPU Shroud Assembly" on page 9-38.

- **4. Replace the motherboard as follows:**
	- **a. Position the motherboard into the chassis.**
	- **b. Using a No. 2 Phillips screwdriver, replace the three screws that secure the motherboard to the chassis back panel, and the single screw connecting the motherboard groundplane to the chassis (**FIGURE 9-14**).**

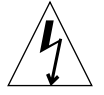

**Caution –** Handle the motherboard by the shroud assembly handle, back panel, or edges only.

#### **5. Connect the following cables to the motherboard:**

- Power supply cables to each fan
- Combined cable assembly
- Internal SCSI cable assemblies
- Power cable for the peripheral assembly.

### **6. Connect the power supply cables to motherboard connectors J4106 and J4107.**

- **7. Replace the following:**
	- **a. DIMMs.**

See Section 9.7.2 "Replacing a DIMM" on page 9-27.

**b. Memory riser assembly.**

See Section 9.6.2 "Replacing the Memory Riser Assembly" on page 9-22.

**c. Audio card.**

See Section 9.5.2 "Replacing the Audio Module Assembly" on page 9-18.

#### **d. UPA graphics card(s).**

See Section 9.4.2 "Replacing the UPA Graphics Card" on page 9-11 or Section 9.4.4 "Replacing the Elite 3D UPA Graphics Card" on page 9-15.

**e. PCI card(s).**

See Section 9.3.2 "Replacing a PCI Card" on page 9-9.

**f. NVRAM/TOD with carrier.**

See Section 9.2.2 "Replacing the NVRAM/TOD" on page 9-7.

**g. CPU module(s).**

See Section 9.1.2 "Replacing a CPU Module".

**h. Air guide.**

See Section 7.6.2 "Replacing the Air Guide" on page 7-18.

**i. DC-to-DC converter assembly.**

See Section 7.3.2 "Replacing the DC-to-DC Converter Assembly" on page 7-8.

- **8. Detach the antistatic wrist strap.**
- **9. Replace the access panel and power on the system.**

See Section 6.3 "Replacing the Access Panel/Powering On the System" on page 6-6.

- **10. Reset the** #power-cycles **NVRAM variable to zero as follows:**
	- **a. Press the keyboard Stop and A keys after the system banner appears on the monitor.**
	- **b. At the** ok **prompt, type:**

ok **setenv #power-cycles 0**

**c. Verify that the** #power-cycles **NVRAM variable increments each time the system is power cycled.**

**Note –** The Solaris operating environment *Power Management* software uses the #power-cycles NVRAM variable to control the frequency of automatic system shutdown if automatic shutdown is enabled.

#### **11. Verify proper operation.**

See Section 3.5 "Maximum and Minimum Levels of POST" on page 3-6.

## 9.9 CPU Shroud Assembly

Use the following procedures to remove and replace the CPU shroud assembly.

### 9.9.1 Removing the CPU Shroud Assembly

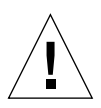

**Caution –** Use proper ESD grounding techniques when handling components. Wear an antistatic wrist strap and use an ESD-protected mat. Store ESD-sensitive components in antistatic bags before placing them on any surface.

- **1. Using a No. 2 Phillips screwdriver, loosen the seven captive screws securing the CPU shroud assembly to the motherboard (not illustrated).**
- **2. Lift the CPU shroud assembly from the motherboard (**FIGURE 9-18**).**

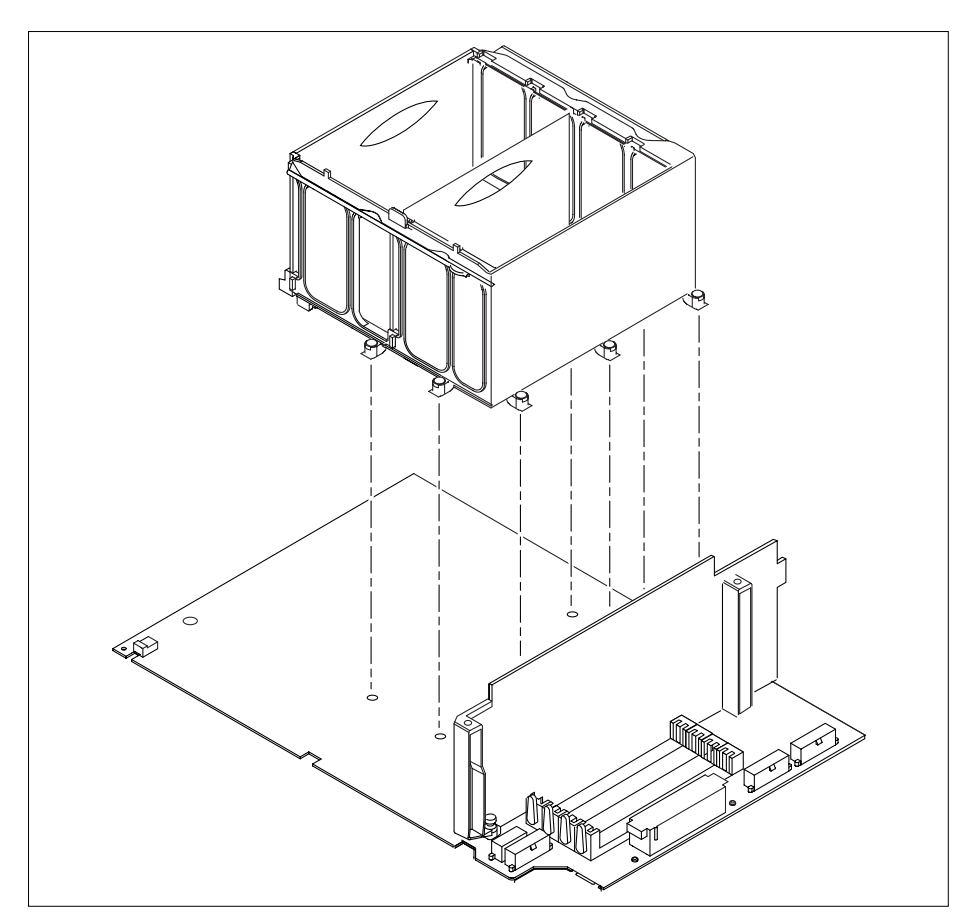

**FIGURE 9-18** Removing and Replacing the CPU Shroud Assembly

### 9.9.2 Replacing the CPU Shroud Assembly

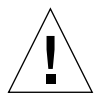

**Caution –** Use proper ESD grounding techniques when handling components. Wear an antistatic wrist strap and use an ESD-protected mat. Store ESD-sensitive components in antistatic bags before placing them on any surface.

- **1. Position and properly align the CPU shroud assembly on the motherboard (**FIGURE 9-18**).**
- **2. Using a No. 2 Phillips screwdriver, tighten the seven captive screws securing the CPU shroud assembly to the motherboard (not illustrated).**

### CHAPTER **10**

## Illustrated Parts List

This chapter lists the authorized replaceable parts for the system. FIGURE 10-1 illustrates an exploded view of the system. TABLE 10-1 lists the system replaceable components. A brief description of each listed component is also provided.

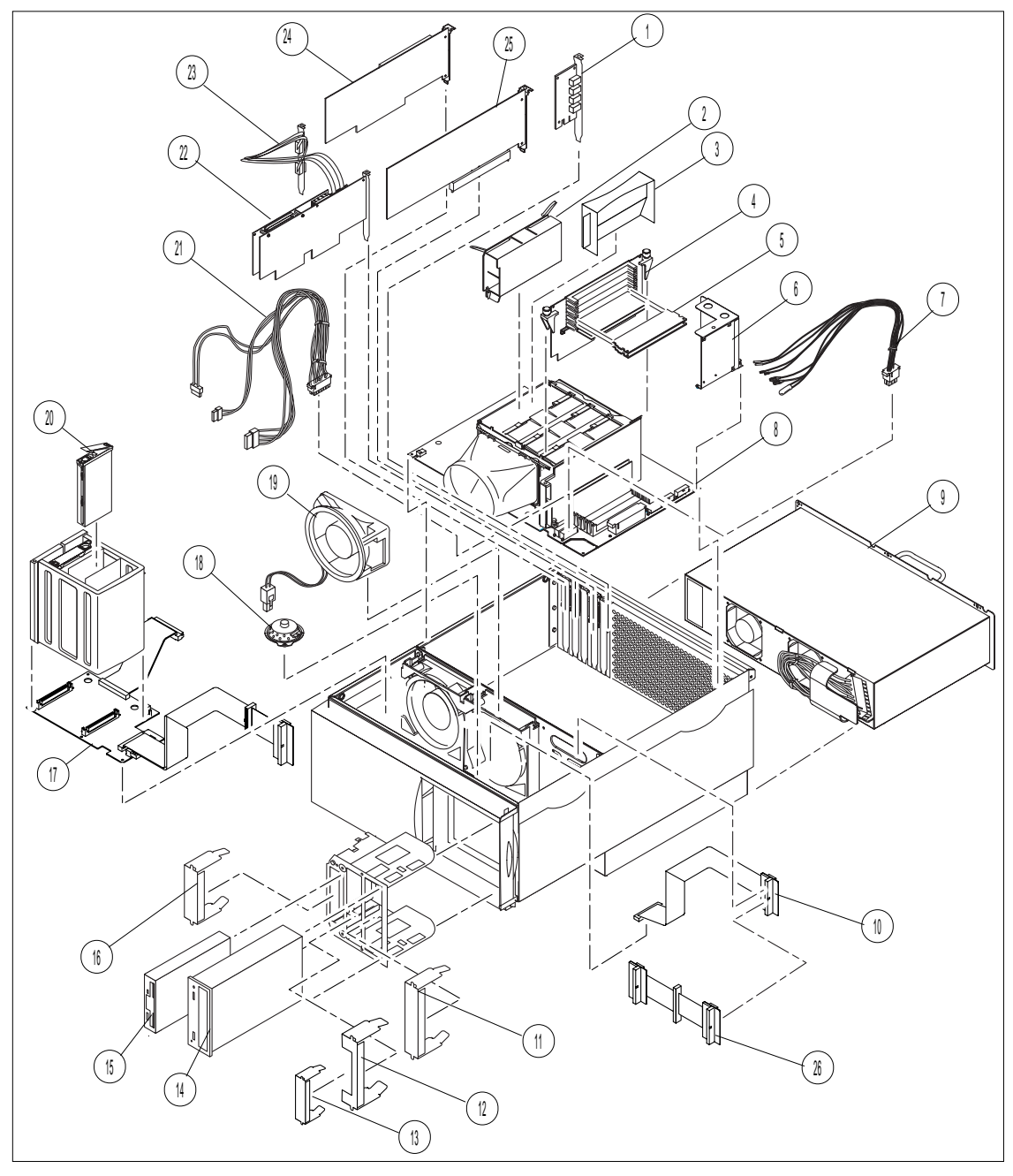

**FIGURE 10-1** System Exploded View

**-2** Sun Ultra 80 Service Manual • March 2000

**Note –** The part numbers listed in the following table are correct as of the service manual publication date but are subject to change without notice. Consult your authorized Sun sales representative or service provider to confirm a part number prior to ordering a replacement part.

| Ref. No.       | Component                        | <b>Part Number</b> | <b>Description</b>                                         |
|----------------|----------------------------------|--------------------|------------------------------------------------------------|
| 1              | Audio module<br>assembly         | 501-4155           | Audio applications, 16-bit audio, 8 kHz<br>to 48 kHz       |
| $\overline{2}$ | CPU module                       | 501-5344           | 450-MHz UltraSPARC-II CPU module                           |
| 3              | CPU filler panel                 | 330-2805           | CPU filler panel                                           |
| 4              | Memory riser<br>assembly         | 501-5218           | Riser board assembly                                       |
| 5              | 64-Mbyte DIMM                    | 501-5691           | 60-ns, 64-Mbyte DIMM                                       |
| 5              | 256-Mbyte DIMM                   | 501-4743           | 60-ns, 256-Mbyte DIMM                                      |
| 6              | DC-to-DC converter<br>assembly   | 300-1407           | DC-to-DC converter with fan                                |
| 7              | Combined cable<br>assembly       | 530-2583           | Combined cable assembly                                    |
| 8              | Motherboard<br>assembly          | 501-5168           | System board                                               |
| 9              | Power supply<br>assembly         | 300-1411           | Power supply, 670 watts, 220 VAC only                      |
| 9              | Power supply<br>assembly         | 300-1357           | Power supply, 670 watts                                    |
| 10             | Diskette drive cable<br>assembly | 530-2346           | Diskette drive cable assembly                              |
| 11             | 5.25-inch filler panel           | 340-4068           | Metal (part of #560-2525, Ultra 30/60/80<br>accessory kit) |
| 12             | 5.25-inch filler panel           | 340-4764           | Metal (part of #560-2525, Ultra 30/60/80<br>accessory kit) |
| 13             | 3.5-inch filler panel            | 340-4764           | Metal (part of #560-2525, Ultra 30/60/80<br>accessory kit) |
| 14             | CD-ROM drive                     | 370-3415           | 1.6-inch 32x CD-ROM drive                                  |
| 15             | Manual eject floppy<br>assembly  | 370-2729           | Diskette drive                                             |

**TABLE 10-1** Replaceable Components

**TABLE 10-1** Replaceable Components *(Continued)*

| Ref. No.                  | Component                             | <b>Part Number</b> | <b>Description</b>                                                                        |
|---------------------------|---------------------------------------|--------------------|-------------------------------------------------------------------------------------------|
| 16                        | 3.5-inch filler panel                 | 340-4067           | Metal (part of #560-2525, Ultra 30/60/80<br>accessory kit)                                |
| 17                        | SCSI assembly                         | 530-2691           | Provides interface between hard drive(s)<br>and motherboard                               |
| 18                        | Speaker assembly                      | 370-1579           | 16-ohm speaker                                                                            |
| 19                        | Fan assembly                          | 370-3718           | 120-mm fan assembly                                                                       |
| 20                        | Hard drive                            | 540-4177           | 18-GByte, 10000 RPM hard drive                                                            |
| 21                        | Drive power cable<br>assembly         | 530-2582           | DC power cable assembly                                                                   |
| 22                        | Graphics card                         | 540-3902           | Elite3D M6 UPA graphics card                                                              |
| 23                        | AFB serial port<br>cable              | 530-2672           | Elite3D M6 UPA graphics card stereo<br>cable assembly                                     |
| 24                        | PCI card                              | N/A                | Generic                                                                                   |
| 25                        | Graphics card                         | N/A                | UPA graphics card                                                                         |
| 26                        | SCSI cable assembly                   | 530-2937           | Installed when second SCSI device is<br>installed                                         |
| Not<br>illustrated        | Power switch                          | 150-3112           | Provides main power to system                                                             |
| Not<br>illustrated        | Torque-indicator<br>driver            | 340-6091           | Used to loosen and tighten the torque-<br>limiting screws on the memory riser<br>assembly |
| <b>Not</b><br>illustrated | Interlock switch                      | 150-3114           | Provides power interlock                                                                  |
| Not<br>illustrated        | Feet                                  | 330-2321           | Kit, 5 per box (part of $#560-2525$ , Ultra<br>$30/60/80$ accessory kit)                  |
| Not<br>illustrated        | 5.25-inch filler panel                | 330-2187           | Plastic (part of #560-2525, Ultra 30/60/80<br>accessory kit)                              |
| Not<br>illustrated        | 3.5-inch filler panel                 | 330-2186           | Plastic (part of #560-2525, Ultra 30/60/80<br>accessory kit)                              |
| Not<br>illustrated        | $3.5$ - $/5.25$ -inch filler<br>panel | 330-2691           | Plastic, combo (part of #560-2525, Ultra<br>$30/60/80$ accessory kit)                     |
| Not<br>illustrated        | 4-mm tape drive                       | 370-2176           | 4-Gbyte/8-Gbyte, 4-mm tape drive, DDS-<br>$\boldsymbol{2}$                                |
| Not<br>illustrated        | 4-mm tape drive                       | 370-2377           | 12-Gbyte/24-Gbyte, 4-mm tape drive,<br>$DDS-3$                                            |

**-4** Sun Ultra 80 Service Manual • March 2000

**TABLE 10-1** Replaceable Components *(Continued)*

| Ref. No.                  | Component                 | <b>Part Number</b> | <b>Description</b>                                                      |
|---------------------------|---------------------------|--------------------|-------------------------------------------------------------------------|
| Not.<br>illustrated       | 8-mm tape drive           | 370-1922           | 14-Gbyte, 8-mm tape drive                                               |
| Not.<br>illustrated       | TPE cable (category<br>5) | 530-1871           | Twisted-pair Ethernet cable                                             |
| <b>Not</b><br>illustrated | NVRAM/TOD                 | 525-1430           | Time of day, 48T59, with carrier                                        |
| Not.<br>illustrated       | PCI filler panel          | 240-2750           | PCI filler panel (part of #560-2525, Ultra<br>$30/60/80$ accessory kit) |
| <b>Not</b><br>illustrated | SCSI cable                | 530-2384           | 68-pin external SCSI cable (2-m)                                        |
| <b>Not</b><br>illustrated | SCSI cable                | 530-2383           | 68-pin external SCSI cable (.8-m)                                       |

**-6** Sun Ultra 80 Service Manual • March 2000

### APPENDIX **A**

# Product Specifications

This appendix provides product specifications for the system.

- Section A.1 "Physical Specifications" on page A-2
- Section A.2 "Electrical Specifications" on page A-2
- Section A.3 "Environmental Requirements" on page A-3

# A.1 Physical Specifications

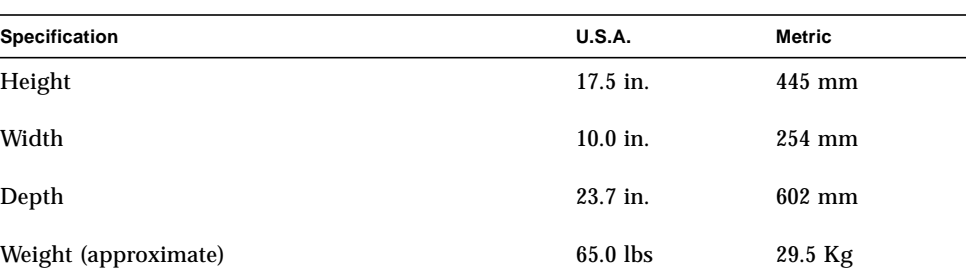

### **TABLE A-1** System Physical Specifications

# A.2 Electrical Specifications

### **TABLE A-2** Electrical Specifications

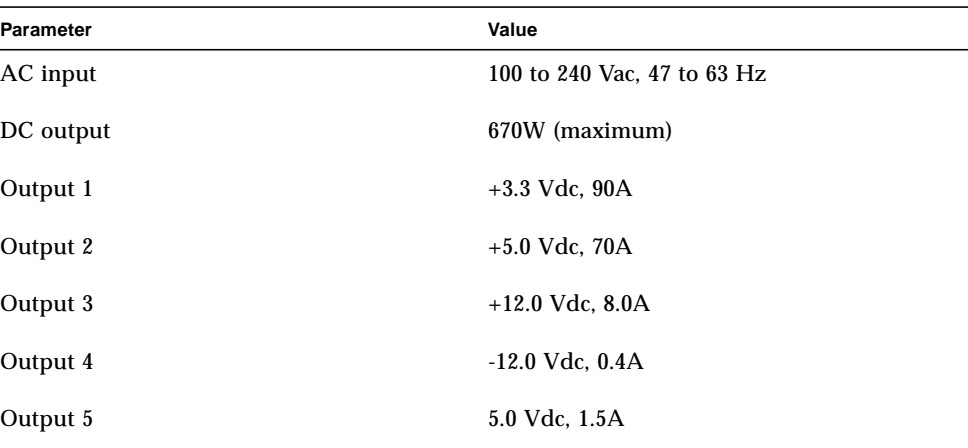

**-2** Sun Ultra 80 Service Manual • March 2000

# A.3 Environmental Requirements

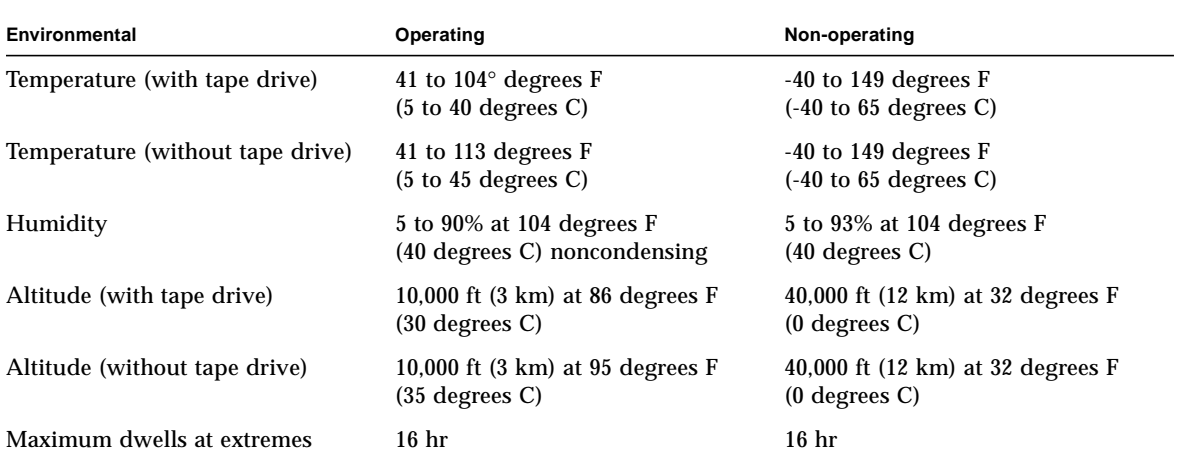

### **TABLE A-3** Environmental Requirements

**-4** Sun Ultra 80 Service Manual • March 2000

### APPENDIX **B**

## Signal Descriptions

This appendix describes the system motherboard connector signals and pin assignments.

- Section B.1 "Power Connectors" on page B-1
- Section B.2 "Serial Ports A and B" on page B-7
- Section B.3 "UltraSCSI Connector" on page B-9
- Section B.4 "Parallel Port Connector" on page B-13
- Section B.5 "Keyboard/Mouse" on page B-15
- Section B.6 "Twisted-Pair Ethernet Connector" on page B-16
- Section B.7 "Audio Connectors" on page B-17
- Section B.8 "UPA Graphics Card Connectors" on page B-18

## B.1 Power Connectors

There are seven power connectors on the motherboard. The following table lists these power connectors, the connector use, and the supporting figure and table. FIGURE C-11 on page C-41 identifies the motherboard connector location.

| Connector | Use                            | <b>Supporting Figure</b> | <b>Supporting Table</b> |
|-----------|--------------------------------|--------------------------|-------------------------|
| J4105     | Power to DC-to-DC<br>converter | FIGURE B-1 on page B-2   | TABLE B-2 on page B-2   |
| J4106     | Power from power<br>supply     | FIGURE B-2 on page B-3   | TABLE B-3 on page B-3   |
| J4107     | Power from power<br>supply     | FIGURE B-3 on page B-4   | TABLE B-4 on page B-4   |

**TABLE B-1** Power Connectors

**TABLE B-1** Power Connectors *(Continued)*

| Connector | Use                                         | <b>Supporting Figure</b> | <b>Supporting Table</b> |
|-----------|---------------------------------------------|--------------------------|-------------------------|
| J4108     | Power to DC-to-DC<br>converter              | FIGURE B-4 on page B-5   | TABLE B-5 on page B-5   |
| J4109     | Power to PCI fan                            | FIGURE B-5 on page B-5   | TABLE B-6 on page B-5   |
| J4110     | Power to CPU fan                            | FIGURE B-6 on page B-6   | TABLE B-7 on page B-6   |
| J4111     | Power to combined<br>cable assembly         | FIGURE B-7 on page B-6   | TABLE B-8 on page B-6   |
| J4112     | Power to peripheral<br>power cable assembly | FIGURE B-8 on page B-7   | TABLE B-9 on page B-7   |

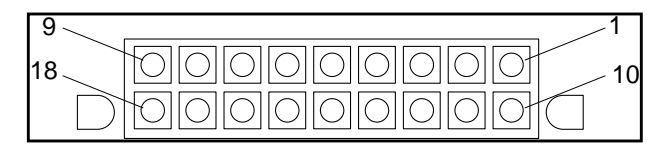

**FIGURE B-1** DC-to-DC Converter Connector J4105

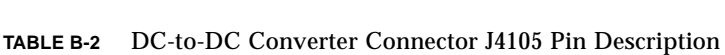

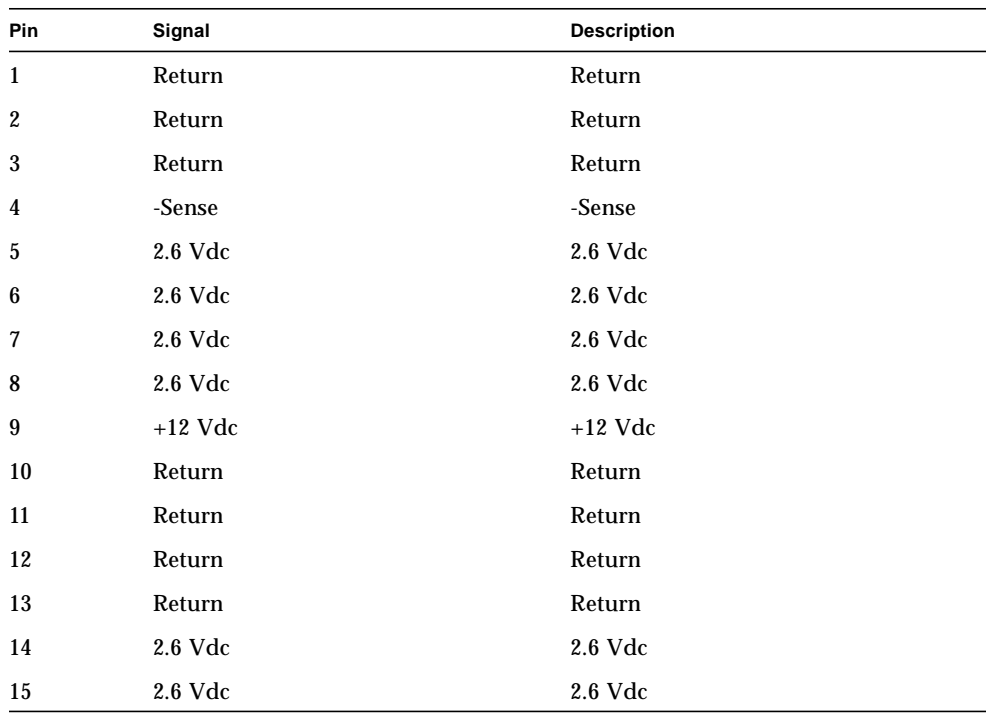

**-2** Sun Ultra 80 Service Manual • March 2000

**TABLE B-2** DC-to-DC Converter Connector J4105 Pin Description *(Continued)*

| <b>Pin</b> | Signal            | <b>Description</b> |  |
|------------|-------------------|--------------------|--|
| 16         | 2.6 Vdc           | 2.6 Vdc            |  |
| 17         | 2.6 Vdc           | 2.6 Vdc            |  |
| 18         | $+$ Sense 2.6 Vdc | 2.6 Vdc sense      |  |

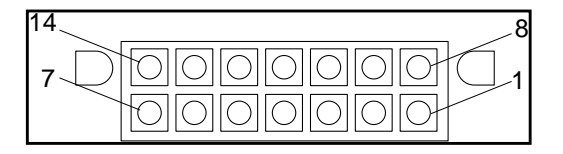

**FIGURE B-2** Power Supply Connector J4106

**TABLE B-3** Power Supply Connector J4106 Pin Description

| Pin            | Signal               | <b>Description</b> |
|----------------|----------------------|--------------------|
| $\mathbf{1}$   | POWERON_L            | Power on           |
| $\overline{2}$ | $-12$ Vdc            | $-12$ Vdc          |
| 3              | +5 Vdc RTN (SENSE)   | $+5$ Vdc Rtn       |
| 4              | +3.3 Vdc RTN (SENSE) | $+3.3$ Vdc Rtn     |
| 5              | <b>RETURN</b>        | Return             |
| 6              | <b>RETURN</b>        | Return             |
| 7              | <b>Spare</b>         | <b>Spare</b>       |
| 8              | POWER_OK             | Power ok           |
| 9              | <b>PS_FAN</b>        | Fan power          |
| 10             | $+5$ Vdc (SENSE)     | +5 Vdc (Sense)     |
| 11             | $+3.3$ Vdc (SENSE)   | $+3.3$ Vdc (Sense) |
| 12             | $+12$ Vdc            | $+12$ Vdc          |
| 13             | $+12$ Vdc            | $+12$ Vdc          |
| 14             | +5 Vdc_STBY          | +5 Vdc standby     |

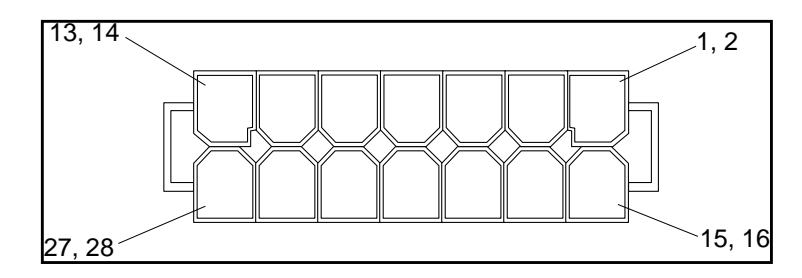

**FIGURE B-3** Power Supply Connector J4107

| Pin    | Signal               | <b>Description</b> |  |
|--------|----------------------|--------------------|--|
| 1, 2   | $+3.3$ Vdc           | $+3.3$ Vdc         |  |
| 3, 4   | $+3.3$ Vdc           | $+3.3$ Vdc         |  |
| 5, 6   | $+3.3$ Vdc           | $+3.3$ Vdc         |  |
| 7, 8   | $+3.3$ Vdc           | $+3.3$ Vdc         |  |
| 9, 10  | $+5$ Vdc             | $+5$ Vdc           |  |
| 11, 12 | $+5$ Vdc             | $+5$ Vdc           |  |
| 13, 14 | $+5$ Vdc             | $+5$ Vdc           |  |
| 15, 16 | RETURN +3.3 Vdc      | +3.3 Vdc Return    |  |
| 17, 18 | RETURN +3.3 Vdc      | +3.3 Vdc Return    |  |
| 19, 20 | RETURN +3.3 Vdc      | +3.3 Vdc Return    |  |
| 21, 22 | RETURN +3.3 Vdc      | +3.3 Vdc Return    |  |
| 23, 24 | <b>RETURN</b> +5 Vdc | +5 Vdc Return      |  |
| 25, 26 | <b>RETURN</b> +5 Vdc | +5 Vdc Return      |  |
| 27, 28 | <b>RETURN</b> +5 Vdc | +5 Vdc Return      |  |

**TABLE B-4** Power Supply Connector J4107 Pin Description

**FIGURE B-4** DC-to-DC Converter Connector J4108

| Pin | Signal     | <b>Description</b>              |
|-----|------------|---------------------------------|
| 1   | <b>OVP</b> | Over voltage protect            |
| 2   | <b>VCC</b> | Voltage at the common collector |
| 3   | <b>VCC</b> | Voltage at the common collector |
| 4   | <b>GND</b> | Ground                          |
| 5   | <b>GND</b> | Ground                          |
| 6   | <b>GND</b> | Ground                          |
| 7   | <b>GND</b> | Ground                          |
| 8   | <b>VCC</b> | Voltage at the common collector |
| 9   | <b>VCC</b> | Voltage at the common collector |
| 10  | POWER OK   | Power okay                      |

**TABLE B-5** DC-to-DC Converter Connector J4108 Pin Description

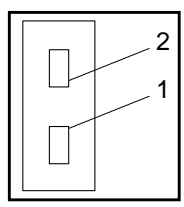

**FIGURE B-5** PCI Fan Connector J4109

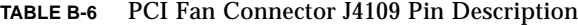

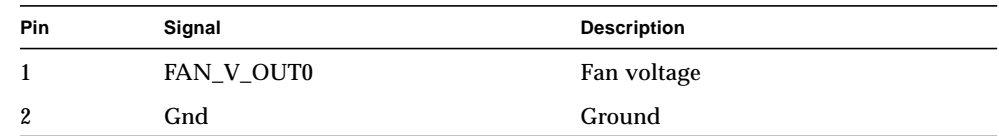

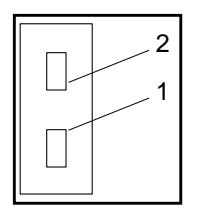

**FIGURE B-6** CPU Fan Connector J4110

**TABLE B-7** CPU Fan Connector J4110 Pin Description

| Pin              | Signal     | <b>Description</b> |
|------------------|------------|--------------------|
|                  | FAN_V_OUT1 | Fan voltage        |
| $\boldsymbol{2}$ | Gnd        | Ground             |

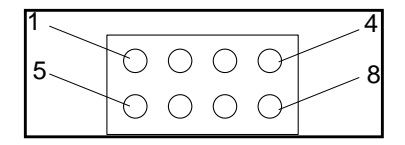

**FIGURE B-7** Combined Cable Assembly Connector J4111

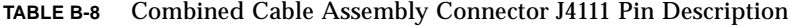

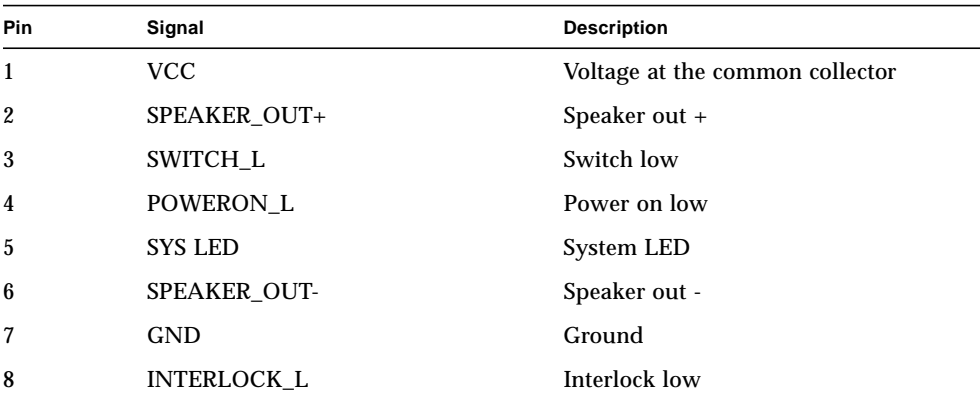

**FIGURE B-8** Peripheral Power Cable Assembly Connector J4112

| Pin            | Signal     | <b>Description</b>              |
|----------------|------------|---------------------------------|
| 1              | <b>VCC</b> | Voltage at the common collector |
| $\overline{2}$ | <b>VCC</b> | Voltage at the common collector |
| 3              | <b>VCC</b> | Voltage at the common collector |
| 4              | $+12$ VDC  | $+12$ VDC                       |
| 5              | $+12$ VDC  | $+12$ VDC                       |
| 6              | <b>GND</b> | Ground                          |
| 7              | <b>GND</b> | Ground                          |
| 8              | <b>GND</b> | Ground                          |
| 9              | <b>GND</b> | Ground                          |
| 10             | <b>GND</b> | Ground                          |

**TABLE B-9** Peripheral Power Cable Assembly Connector J4112 Pin Description

## B.2 Serial Ports A and B

The serial port A and B connectors (J2902 and J2903, respectively) are DB-25 connectors located on the motherboard back panel (horizontal and vertical views).

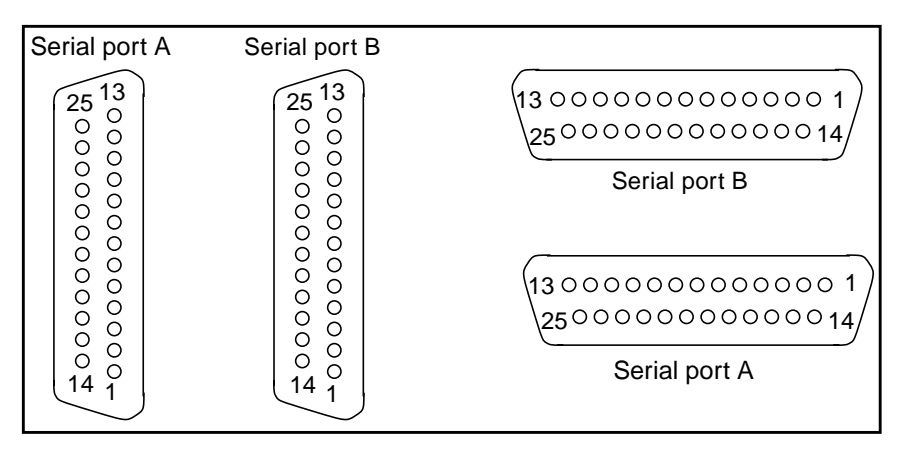

**FIGURE B-9** Serial Port A and B Connector Pin Configuration

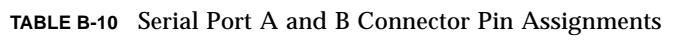

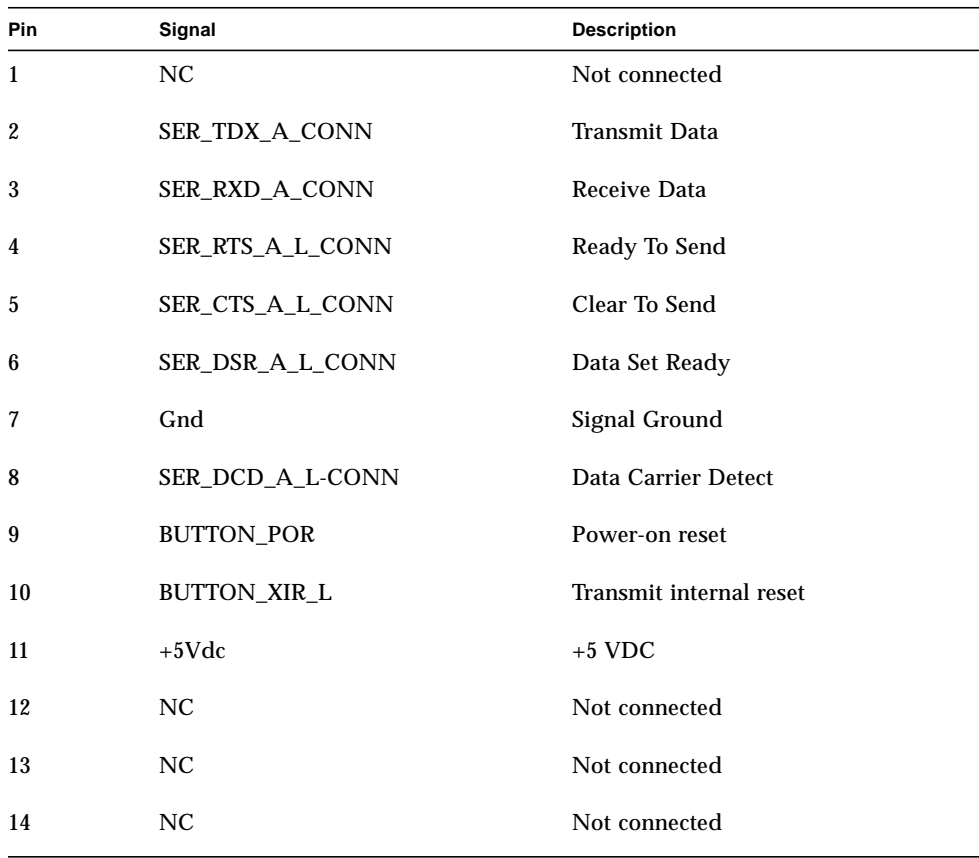

**-8** Sun Ultra 80 Service Manual • March 2000
| Pin | Signal            | <b>Description</b>    |
|-----|-------------------|-----------------------|
| 15  | SER_TRXC_A_L_CONN | <b>Transmit Clock</b> |
| 16  | NC                | Not connected         |
| 17  | SER_RXC_A_L_CONN  | <b>Receive Clock</b>  |
| 18  | NC                | Not connected         |
| 19  | NC                | Not connected         |
| 20  | SER_DTR_A_L_CONN  | Data Terminal Ready   |
| 21  | NC                | Not connected         |
| 22  | NC                | Not connected         |
| 23  | NC.               | Not connected         |
| 24  | SER_TXC_A_L_CONN  | <b>Terminal Clock</b> |
| 25  | NC.               | Not connected         |

**TABLE B-10** Serial Port A and B Connector Pin Assignments *(Continued)*

# B.3 UltraSCSI Connector

The Ultra small computer system interface (UltraSCSI) connector (J2201) is located on the motherboard back panel.

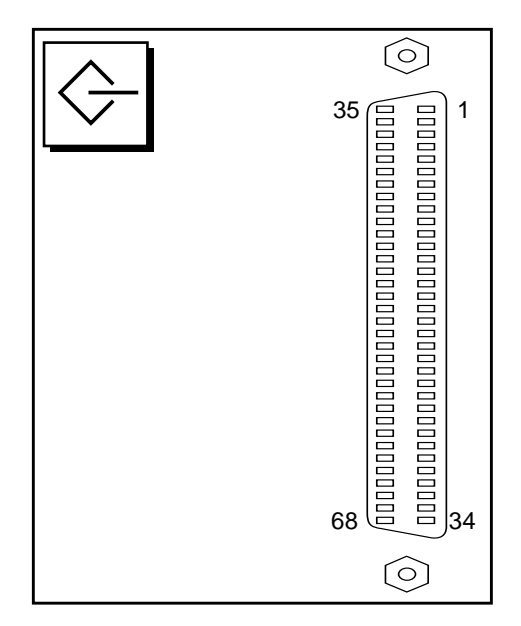

**FIGURE B-10** UltraSCSI Connector Pin Configuration

**TABLE B-11** UltraSCSI Connector Pin Assignments

| TABLE B-11       |                      | 35<br>1<br>吕<br>冒<br>68<br>34<br>$\circ$<br>FIGURE B-10 UltraSCSI Connector Pin Configuration<br><b>UltraSCSI Connector Pin Assignments</b> |               |
|------------------|----------------------|----------------------------------------------------------------------------------------------------|---------------|
| Pin              | Signal               |                                                                                                    | Description   |
| $\mathbf{1}$     | Gnd                  |                                                                                                    | Ground        |
| $\boldsymbol{2}$ | Gnd                  |                                                                                                    | Ground        |
| 3                | $\rm NC$             |                                                                                                    | Not connected |
| 4                | Gnd                  |                                                                                                    | Ground        |
| 5                | Gnd                  |                                                                                                    | Ground        |
| 6                | Gnd                  |                                                                                                    | Ground        |
| 7                | Gnd                  |                                                                                                    | Ground        |
| 8                | Gnd                  |                                                                                                    | Ground        |
| 9                | Gnd                  |                                                                                                    | Ground        |
| $10\,$           | Gnd                  |                                                                                                    | Ground        |
| $11\,$           | $\operatorname{Gnd}$ |                                                                                                    | Ground        |

**-10** Sun Ultra 80 Service Manual • March 2000

| Pin    | Signal               | <b>Description</b> |
|--------|----------------------|--------------------|
| 12     | Gnd                  | Ground             |
| 13     | $\operatorname{Gnd}$ | Ground             |
| 14     | Gnd                  | Ground             |
| 15     | Gnd                  | Ground             |
| 16     | Gnd                  | Ground             |
| $17\,$ | <b>TERMPOWER</b>     | Termpower          |
| $18\,$ | <b>TERMPOWER</b>     | Termpower          |
| 19     | $\rm NC$             | Not connected      |
| $20\,$ | Gnd                  | Ground             |
| 21     | Gnd                  | Ground             |
| 22     | Gnd                  | Ground             |
| 23     | Gnd                  | Ground             |
| 24     | Gnd                  | Ground             |
| $25\,$ | Gnd                  | Ground             |
| 26     | Gnd                  | Ground             |
| 27     | Gnd                  | Ground             |
| 28     | Gnd                  | Ground             |
| 29     | Gnd                  | Ground             |
| $30\,$ | Gnd                  | Ground             |
| 31     | Gnd                  | Ground             |
| 32     | Gnd                  | Ground             |
| $33\,$ | Gnd                  | Ground             |
| 34     | Gnd                  | Ground             |

**TABLE B-11** UltraSCSI Connector Pin Assignments *(Continued)*

| Pin        | Signal                 | <b>Description</b>      |
|------------|------------------------|-------------------------|
| 35         | $SCSI$ $B$ $DATA < 12$ | Data 12                 |
| ${\bf 36}$ | $SCSI$ _B_DAT<13>_     | Data 13                 |
| 37         | $SCSI$ B DAT<14>       | Data 14                 |
| 38         | $SCSI$ _B_DAT<15>_     | Data 15                 |
| 39         | SCSI_B_PAR <l></l>     | Parity 1                |
| 40         | $SCSI$ _B_DAT<0>_      | Data 0                  |
| 41         | $SCSI$ _B_DAT<1>_      | Data 1                  |
| 42         | $SCSI$ _B_DAT<2>_      | Data 2                  |
| 43         | $SCSI$ _B_DAT<3>_      | Data 3                  |
| 44         | $SCSI$ _B_DAT<4>_      | Data 4                  |
| 45         | $SCSI$ _B_DAT<5>_      | Data 5                  |
| 46         | $SCSI$ B DAT<6>        | Data 6                  |
| 47         | $SCSI$ _B_DAT<7>_      | Data 7                  |
| 48         | SCSI_B_PAR<0>          | Parity 0                |
| 49         | Gnd                    | Ground                  |
| 50         | NC                     | Not connected           |
| 51         | TERMPOWER_B            | <b>Terminal B power</b> |
| 52         | TERMPOWER_B            | <b>Terminal B power</b> |
| 53         | NC                     | Not connected           |
| 54         | Gnd                    | Ground                  |
| 55         | SCSI_B_ATN_L           | Attention               |
| 56         | Gnd                    | Ground                  |
| 57         | SCSI_B-BSY_L           | <b>Busy</b>             |

**TABLE B-11** UltraSCSI Connector Pin Assignments *(Continued)*

**-12** Sun Ultra 80 Service Manual • March 2000

| Pin | Signal                                   | Description |
|-----|------------------------------------------|-------------|
| 58  | SCSI_B_ACK_L                             | Acknowledge |
| 59  | SCSI_B_RESET_L                           | Reset       |
| 60  | SCSI_B_MSG_L                             | Message     |
| 61  | SCSI_B_SEL_L                             | Select      |
| 62  | SCSI_B-CD_L                              | Command     |
| 63  | SCSI_B_REQ_L                             | Request     |
| 64  | SCSI_B_IO_L                              | In/out      |
| 65  | $SCSI_B_DAT < 8 >$                       | Data 8      |
| 66  | $SCSI$ <sub>-B</sub> DAT<9> <sub>-</sub> | Data 9      |
| 67  | $SCSI$ _B_DAT<10>_                       | Data 10     |
| 68  | $SCSI$ _B_DAT<11>_                       | Data 11     |
|     |                                          |             |

**TABLE B-11** UltraSCSI Connector Pin Assignments *(Continued)*

**Note –** \_ (underscore) signifies active low.

# B.4 Parallel Port Connector

The parallel port connector (J2702) is a DB-25 connector located on the motherboard back panel.

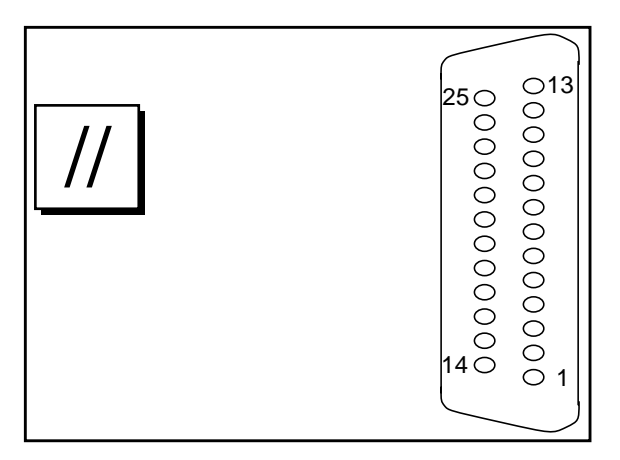

**FIGURE B-11** Parallel Port Connector Pin Configuration

| Pin          | Signal            | <b>Description</b>    |
|--------------|-------------------|-----------------------|
| $\mathbf{1}$ | PAR_DS_L_CONN     | Data Strobe Low       |
| $2$ to $9$   | PP_DAT[07]_CONN   | Data0 Thru Data7      |
| 10           | PAR_ACK_L_CONN    | Acknowledge Low       |
| 11           | PAR_BUSY_CONN     | <b>Busy</b>           |
| 12           | PAR_PE_CONN       | Parity Error          |
| 13           | PAR_SELECT_L_CONN | Select Low            |
| 14           | PAR_AFXN_L_CONN   | Auto Feed Low         |
| 15           | PAR_ERROR_L_CONN  | Error Low             |
| 16           | PAR_INIT_L_CONN   | <b>Initialize Low</b> |
| 17           | PAR_IN_L_CONN     | Peripheral Input Low  |
| 18           | Gnd               | Chassis ground        |
| 19           | Gnd               | Chassisl ground       |
| 20           | Gnd               | Chassis ground        |
| 21           | Gnd               | Chassis ground        |

**TABLE B-12** Parallel Port Connector Pin Assignments

**-14** Sun Ultra 80 Service Manual • March 2000

| Pin | Signal | <b>Description</b> |
|-----|--------|--------------------|
| 22  | Gnd    | Chassis ground     |
| 23  | Gnd    | Signal ground      |
| 24  | Gnd    | Signal ground      |
| 25  | Gnd    | Signal ground      |

**TABLE B-12** Parallel Port Connector Pin Assignments *(Continued)*

# B.5 Keyboard/Mouse

The keyboard/mouse connector (J2701) is a DIN-8 connector located on the motherboard back panel.

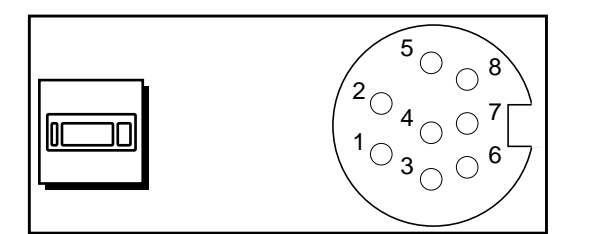

**FIGURE B-12** Keyboard/Mouse Connector Pin Configuration

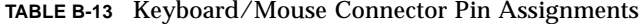

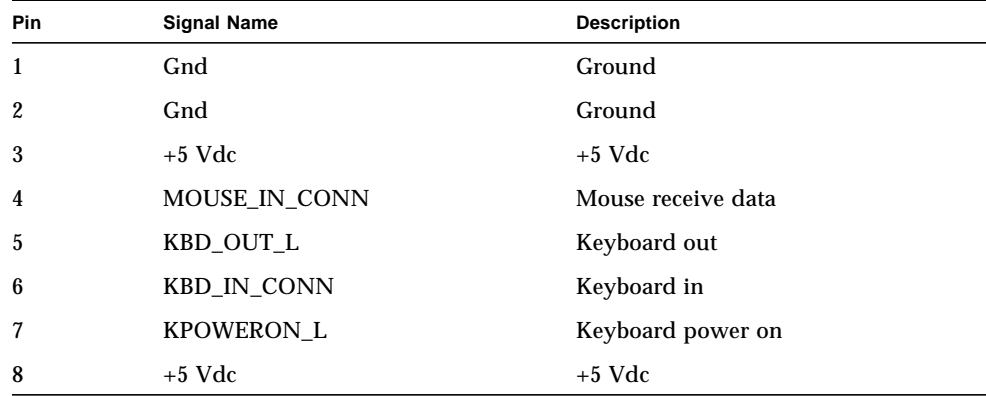

# B.6 Twisted-Pair Ethernet Connector

The twisted pair Ethernet (TPE) connector (J2401) is an RJ-45 connector located on the motherboard back panel.

**Caution –** Connect only TPE cables into the TPE connector.

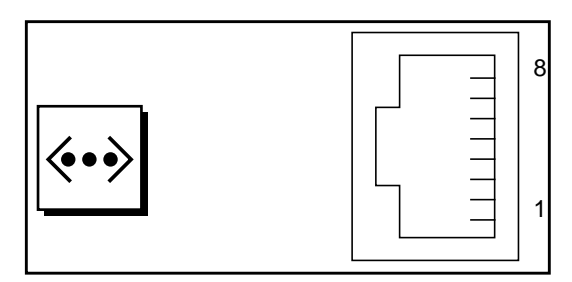

**FIGURE B-13** TPE Connector Pin Configuration

**TABLE B-14** TPE Connector Pin Assignments

| Pin              | Signal                  | <b>Description</b> |
|------------------|-------------------------|--------------------|
| 1                | Common mode termination | <b>Termination</b> |
| $\boldsymbol{2}$ | Common mode termination | <b>Termination</b> |
| 3                | $TX+$                   | Transmit data +    |
| 4                | $+5$ Vdc                | $+5$ VDC           |
| 5                | TX-                     | Transmit data -    |
| 6                | $RX+$                   | Receive data +     |
| $\tau$           | $RX_{-}$                | Receive data -     |
| 8                | Common mode termination | <b>Termination</b> |

## B.6.1 TPE Cable-Type Connectivity

The following types of TPE cables can be connected to the TPE connector.

- For 10BASE-T applications, unshielded twisted-pair (UTP) cable:
	- Category 3 (UTP-3, voice grade)
	- Category 4 (UTP-4)
	- Category 5 (UTP-5, data grade)
- For 100BASE-T applications, UTP cable, UTP-5, data grade

## B.6.2 External UTP-5 Cable Lengths

The following table lists TPE UTP-5 types, applications, and maximum lengths.

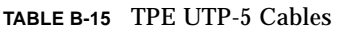

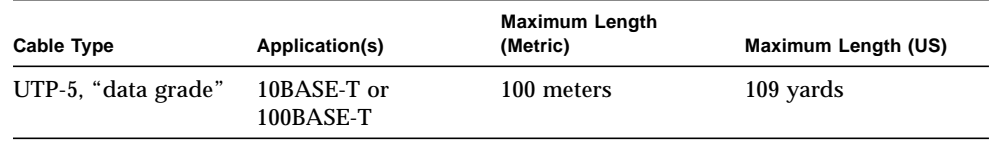

# B.7 Audio Connectors

The audio connectors are located on the audio card. The connectors use EIA standard 3.5-mm/0.125-inch jacks.

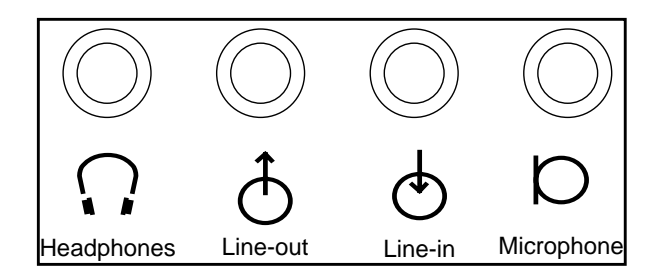

**FIGURE B-14** Audio Connector Configuration

**TABLE B-16** Audio Connector Line Assignment

| Component     | <b>Headphones</b> | Line Out      | Line In       | <b>Microphone</b> |
|---------------|-------------------|---------------|---------------|-------------------|
| Tip           | Left channel      | Left channel  | Left channel  | Left channel      |
| Ring (center) | Right channel     | Right channel | Right channel | Right channel     |
| Shield        | Ground            | Ground        | Ground        | Ground            |

# B.8 UPA Graphics Card Connectors

The UPA graphics card connector is located on the UPA graphics card.

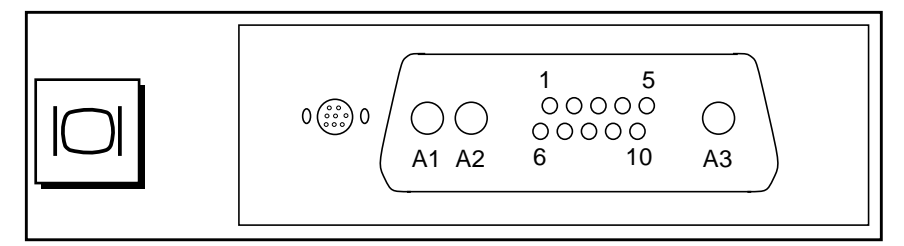

**FIGURE B-15** UPA Graphics Card Connector Pin Configuration

| Pin              | <b>Signal Name</b> | <b>Description</b> |
|------------------|--------------------|--------------------|
| A1               | R                  | Red                |
| A2               | G                  | Green              |
| A3               | B                  | Blue               |
| $\mathbf{1}$     | <b>Serial Read</b> | Serial Read        |
| $\boldsymbol{2}$ | Vert Sync          | Vertical Sync      |
| 3                | Sense $<0>$        | Sense < $0$ >      |
| 4                | Gnd                | Ground             |
| 5                | Comp Sync          | Composite Sync     |
| 6                | Horiz Sync         | Horizontal Sync    |
| 7                | Serial Write       | Serial Write       |
| 8                | Sense $<1>$        | Sense $<1>$        |
| 9                | Sense $<2>$        | Sense $<2>$        |
| 10               | Gnd                | Ground             |

**TABLE B-17** UPA Graphics Card Connector Pin Assignments

**-20** Sun Ultra 80 Service Manual • March 2000

### APPENDIX **C**

# Functional Description

This section provides functional descriptions for the following:

- Section C.1 "System" on page C-1
- Section C.2 "Power Supply" on page C-35
- Section C.3 "DC-to-DC Converter Assembly" on page C-40
- Section C.4 "Power Management" on page C-40
- Section C.5 "Motherboard" on page C-41
- Section C.6 "Jumper Descriptions" on page C-42
- Section C.7 "Enclosure" on page C-45
- Section C.8 "Solaris 2.5.1 and 2.6 Software Upgrades for Systems Faster Than 400 MHz" on page C-46

# C.1 System

This section is organized into the following subsections:

- Section C.1.1 "System Overview" on page C-2
- Section C.1.2 "UPA" on page C-4
- Section C.1.3 "PCI Bus" on page C-5
- Section C.1.4 "UltraSPARC-II Processor" on page C-8
- Section C.1.5 "Memory System" on page C-9
- Section C.1.6 "Graphics and Imaging" on page C-15
- Section C.1.7 "Peripherals" on page C-17
- Section C.1.8 "Other Peripheral Assembly Options" on page C-20
- Section C.1.9 "Keyboard and Mouse, Diskette, and Parallel Port" on page C-21
- Section C.1.10 "Serial Port" on page C-23
- Section C.1.11 "Ethernet" on page C-26
- Section C.1.12 "Audio Card and Connector" on page C-27
- Section C.1.13 "SCSI" on page C-29
- Section C.1.14 "ASICs" on page C-33
- Section C.1.15 "SuperIO" on page C-35

## C.1.1 System Overview

The system is an UltraSPARC port architecture (UPA)-based multiprocessor machine that uses peripheral component interconnect (PCI) as the I/O bus. The CPU modules, U2P ASIC (UPA-to-PCI bridge), and UPA graphics cards communicate using the UPA protocol. The CPU modules and the U2P ASIC are UPA master-slave devices. The UPA graphics cards are UPA slave-only devices. The QSC ASIC routes UPA requests packets through the UPA address bus and controls the flow of data using the XB9++ ASIC and the CBT switching network.

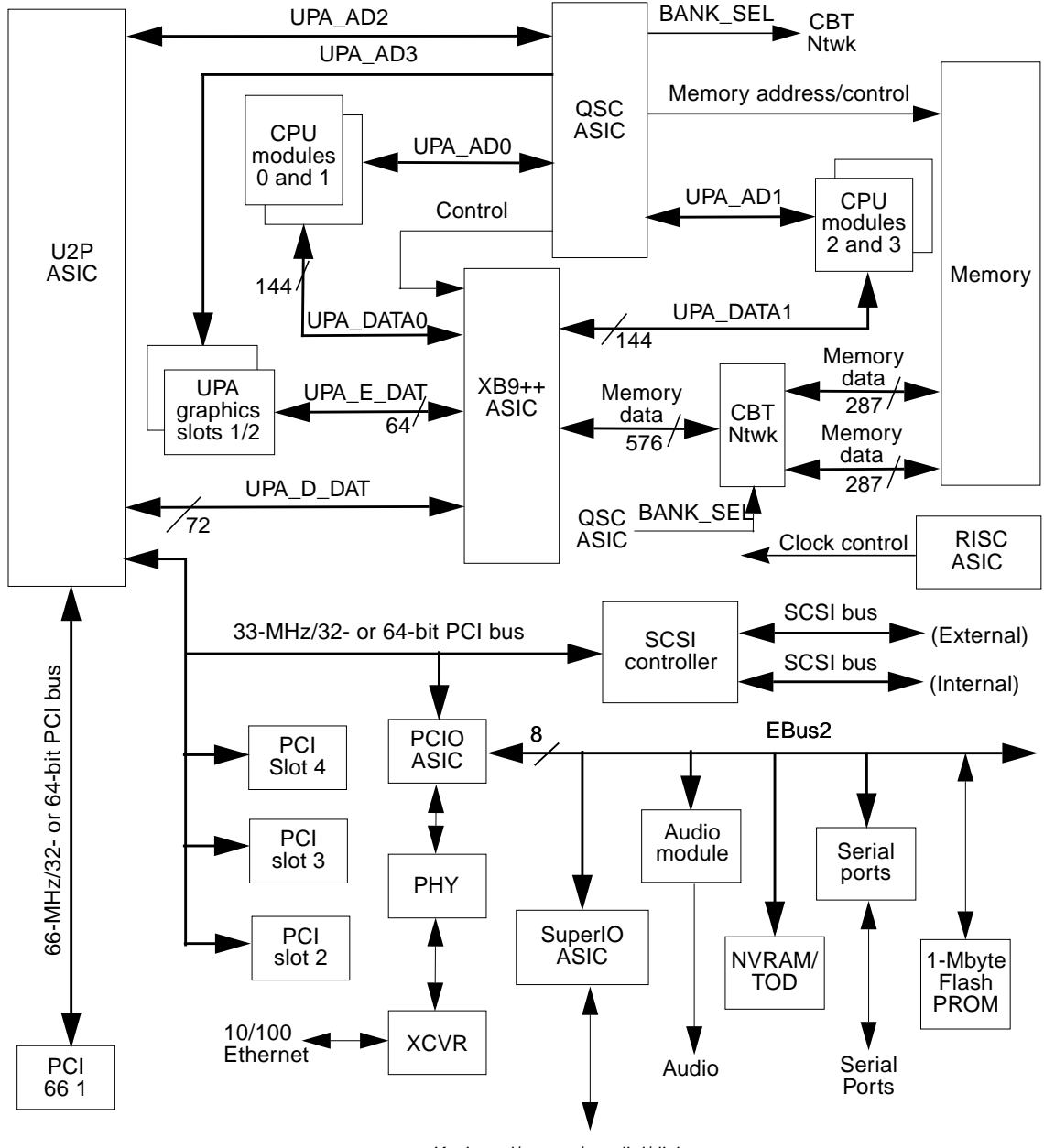

Keyboard/mouse/parallel/diskette

**FIGURE C-1** System Functional Block Diagram

# C.1.2 UPA

The UltraSPARC port architecture (UPA) provides a packet-based interconnect between the UPA clients: CPU modules, U2P ASIC, and UPA graphics cards. Electrical interconnection is provided through four address buses and four data buses.

**TABLE C-1** UPA Interconnect

| <b>Bus Name</b>   | <b>Bus Designation</b> | <b>Bus Type</b> | <b>Function</b>                                                                                                    |
|-------------------|------------------------|-----------------|----------------------------------------------------------------------------------------------------|
| UPA address bus 0 | UPA AD0                | <b>Address</b>  | Connects the QSC ASIC to the CPU modules and<br>the U2P ASIC.                                                                       |
| UPA address bus 1 | UPA AD1                | <b>Address</b>  | Connects the QSC ASIC to the CPU modules and<br>the U2P ASIC.                                                                       |
| UPA address bus 2 | UPA AD <sub>2</sub>    | <b>Address</b>  | Connects the QSC ASIC to the U2P ASIC.                                                                                              |
| UPA address bus 3 | UPA AD3                | <b>Address</b>  | Connects the QSC ASIC to the UPA graphics.                                                                                          |
| UPA data bus 0    | UPA DATA0              | Data            | A bidirectional 144-bit data bus (128 bits of data<br>and 16 bits of ECC) that connects CPU modules 0<br>and 1 to the $XB9++ASIC$ . |
| UPA data bus 1    | UPA DATA1              | Data            | A bidirectional 144-bit data bus (128 bits of data<br>and 16 bits of ECC) that connects CPU modules 2<br>and 3 to the $XB9++$ ASIC. |
| UPA data bus 2    | UPA D DAT              | Data            | A 72-bit data bus (64 bits of data and eight bits of<br>ECC) that connects the XB9++ ASIC and the U2P<br>ASIC.                      |
| UPA data bus 3    | UPA E DAT              | Data            | A 64-bit data bus that connects the U2P ASIC<br>and the UPA graphics.                                                               |

The following table lists UPA port identification assignments. The following figure illustrates how the UPA address and data buses are connected between the UPA and the UPA clients.

**TABLE C-2** UPA Port Identification Assignments

| <b>UPA Slot Number</b> | UPA Port ID $<4:0>$ |
|------------------------|---------------------|
| CPU module slot 0      | 0x0                 |
| CPU module slot 1      | 0x1                 |

**TABLE C-2** UPA Port Identification Assignments *(Continued)*

| <b>UPA Slot Number</b> | UPA Port ID $<4:0>$ |  |
|------------------------|---------------------|--|
| CPU module slot 2      | 0x2                 |  |
| CPU module slot 3      | 03                  |  |
| U <sub>2</sub> P ASIC  | 0x1F                |  |

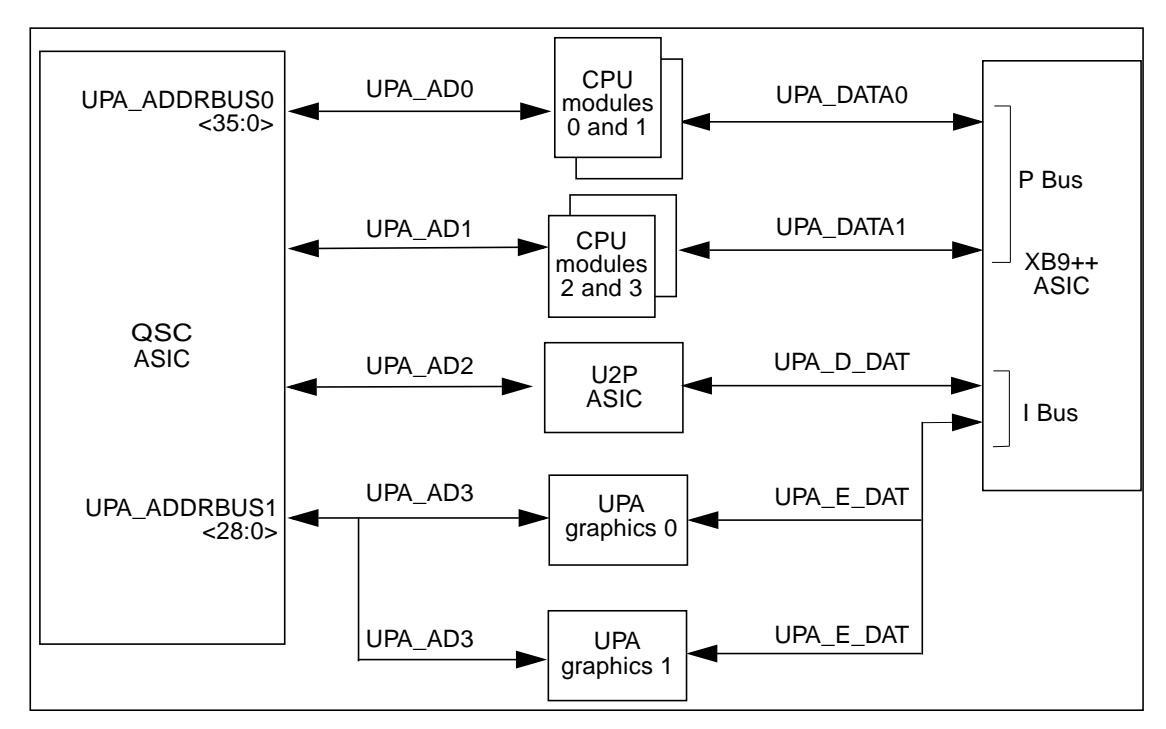

**FIGURE C-2** UPA Address and Data Buses Functional Block Diagram

## C.1.3 PCI Bus

The peripheral component interconnect (PCI) bus is a high-performance 32-bit or 64-bit bus with multiplexed address and data lines. The PCI bus provides electrical interconnect between highly integrated peripheral controller components, peripheral add-on devices, and the processor/memory system.

There are two PCI buses. The first bus is a one-slot, 3.3-VDC, 64-bit or 32-bit, 66-MHz or 33-MHz bus. The second bus is a three-slot, 5.0-VDC, 64-bit or 32-bit, 33-MHz bus. Both buses are controlled by the UPA-to-PCI bridge (U2P) ASIC. There are also two on-board PCI controllers, the Symbios 53C876 SCSI controller and the PCI-to-Ebus/Ethernet controller (PCIO) ASIC, on the 33-MHz PCI bus.

#### C.1.3.1 PCI Cards

PCI cards come in a variety of configurations. Not all cards will fit or operate in all PCI slots, so it is important to know the specifications of your PCI cards and the types of cards supported by each PCI slot in the system.

Some PCI cards are as short as 6.875 inches (17.46 cm) in length (called "short" cards), while the maximum length of PCI cards is 12.28 inches (31.19 cm, called "long" cards). Each slot in the system can accommodate either a long or a short card.

Older PCI cards communicate over 32-bit PCI buses, while many newer cards communicate over wider 64-bit buses. PCI slot PCI 1 accepts 32-bit-wide PCI cards only and PCI slots 2 through 4 will accept either 32-bit or 64-bit wide cards.

Older PCI cards operate at 5 VDC, while newer cards are designed to operate at 3.3 VDC. Cards that require 5 volts will not operate in 3.3-volt slots, and 3.3-volt cards will not operate in 5-volt slots. "Universal" PCI cards are designed to operate on either 3.3 volts or 5 volts, so these cards can be inserted into either type of slot. The system provides three slots for 5-volt cards and one slot for a 3.3-volt card. All four PCI slots accept universal cards.

Most PCI cards operate at clock speeds of 33 MHz, while some newer cards operate at 66 MHz. All four PCI slots can accept 33-MHz cards. 66-MHz cards are restricted to the slot labelled PCI 4. The following table lists the mapping of the PCI slots to the two PCI buses, and the type of PCI cards supported in each slot.

| <b>Connector Label</b> | Jack No. | <b>PCI Bus</b> | Slot Width (bits)/<br>Card Type (bits) | <b>Clock Rates (MHz)</b> | DC Voltage (VDC)/<br><b>Card Type</b> |
|------------------------|----------|----------------|----------------------------------------|--------------------------|---------------------------------------|
| PCI <sub>4</sub>       | J4701    | 0              | 32/32                                  | 33                       | $5/32$ -bit                           |
| PCI <sub>3</sub>       | J1901    | 0              | $64/32$ or 64                          | 33                       | 5/universal                           |
| PCI <sub>2</sub>       | J2001    | 0              | $64/32$ or 64                          | 33                       | 5/universal                           |
| <b>PCI 66 1</b>        | J1801    |                | $64/32$ or 64                          | 66                       | $3/64$ -bit                           |

**TABLE C-3** PCI Slot-To-PCI Bus Mapping

**-6** Sun Ultra 80 Service Manual • March 2000

### C.1.3.2 PCI Slot Logical-to-Physical Mapping

The PCI slot logical addresses are displayed during a system reset. The relationship between the logical addresses displayed and their corresponding physical slot number is listed in the following table.

**TABLE C-4** PCI Slot Logical-to-Physical Mapping

| <b>Device Addresses</b>     | Motherboard PCI Slot #             |
|-----------------------------|------------------------------------|
| /pci@1f,2000 at Device 1    |                                    |
| /pci@1f,4000 at Device 4    | 2                                  |
| /pci@1f,4000 at Device 2    | 3                                  |
| /pci@1f,4000 at Device 5    | 4                                  |
| /pci@1f,4000 at Device 1    | (Built-in Ethernet on motherboard) |
| / $pci@1f,4000$ at Device 3 | (Built-in SCSI on motherboard)     |

A PCI card that has more than one I/O port displays each port as a separate line in the device list.

### C.1.3.3 Using a Token Ring PCI Card

**Caution –** A Sun Token Ring PCI card, optional component (x-option) X1039 or X1154, will not function properly if you install it in PCI slot number 4 in an Ultra 80 workstation.

A Sun Token Ring PCI card must be installed in PCI slots 3, 2, or 1.

#### C.1.3.4 U2P ASIC

The UPT-to-PCI bridge (U2P) ASIC controls the PCI buses. It forms the bridge from the UPA bus to the PCI buses. For a brief description of the U2P ASIC, see Section C.1.14.4 "U2P" on page C-34.

#### C.1.3.5 SCSI Controller

The SCSI controller provides electrical connection between the motherboard and the internal and external SCSI buses to the PCI bus. The Symbois controller is a dual SCSI bus controller on the same PCI slot. SCSI "A" is used to interface to internal devices. SCSI "B" is used to interface to external devices.

### C.1.3.6 PCIO ASIC

The PCI-to-EBus/Ethernet controller (PCIO) ASIC bridges the PCI bus to the EBus, enabling communication between the PCI bus and all miscellaneous I/O functions, as well as the connection to slower on-board devices. The PCIO ASIC also embeds the Ethernet controller. For a brief description of the PCIO ASIC, see Section C.1.14.3 "PCIO" on page C-34.

## C.1.4 UltraSPARC-II Processor

The UltraSPARC-II processor is a high-performance, highly-integrated superscalar processor implementing the SPARC-V9 64-bit RISC architecture. The UltraSPARC-II processor is capable of sustaining the execution of up to four instructions per cycle even in the presence of conditional branches and cache misses. This sustained performance is supported by a decoupled prefetch and dispatch unit with instruction buffer.

The UltraSPARC-II processor supports both 2D and 3D graphics, as well as image processing, video compression and decompression, and video effects through the sophisticated visual instruction set (VIS). VIS provides high levels of multimedia performance, including real-time video compression/decompression and two streams of MPEG-2 decompression at full broadcast quality with no additional hardware support.

The UltraSPARC-II processor provides a 2-Mbyte ecache.

UltraSPARC-II processor characteristics and associated features include:

- SPARC-V9 architecture compliant
- Binary compatible with all SPARC application code
- Multimedia capable visual instruction set (VIS)
	- Multiprocessing support
	- Glueless four-processor connection with minimum latency
- Snooping cache coherency
- Four-way superscalar design with nine execution units; four integer execution units
- Three floating-point execution units
- **-8** Sun Ultra 80 Service Manual March 2000
- Two graphics execution units
- Selectable little- or big-endian byte ordering
- 64-bit address pointers
- 16-Kbyte non-blocking data cache
- 16-Kbyte instruction cache; single cycle branch following
- Power management
- Software prefetch instruction support
- Multiple outstanding requests

### C.1.5 Memory System

The system's motherboard provides sixteen slots for high-capacity dual inline memory modules (DIMMs). Eight of the sixteen slots are located on the motherboard and the other eight memory slots are located on the memory riser assembly. The system supports Sun standard 168-pin, 5-volt, 60-nanosecond DIMMs. DIMMs of 16-, 32-, 64-, 128-, and 256-Mbyte capacities can be installed in the system, but only DIMMs of 64- and 256-Mbyte capacities are supported. Total supported system memory capacity ranges from 256 Mbytes to 4 Gbytes.

Memory slots are organized into four banks (bank 0 through bank 3), with each bank comprising four slots. Each bank is divided between the motherboard and the memory riser assembly. Consequently, the DIMMs must be installed in groups of four, with two DIMMs being installed in a motherboard bank and the second set of two DIMMs being installed in the associated memory riser assembly bank.The system reads from, or writes to, all four DIMMs in a bank at the same time.

The memory system (see the following figure) consists of four components: the QSC ASIC, the XB9++ ASIC, the CBT switching network, and the memory module.

The QSC ASIC generates memory addresses and control signals to the memory module. The QSC ASIC also coordinates the two 288-bit-wide data bus {MEM\_DAT0 and MEM\_DAT1) data transfers between the XB9++ ASIC. Coordination is provided by the BANK\_SEL control signal to the CBT switching network.

The XB9++ ASIC exchanges 144-bit-wide bus data with the two CPU data buses: UPA\_DATA0 and UPA\_DATA1; exchanges 64-bit-wide bus (UPA\_E\_DAT) data with the two UPA graphic slots; and exchanges 72-bit-wide bus (UPA\_D\_DAT) data with the U2P ASIC. This data is placed on a 576-bit-wide bus and exchanged with the CBT switching network where it is divided on to two 276-bit-wide data buses and exchanged with the memory module.

The following figure illustrates a functional block diagram of the memory system. FIGURE C-4 illustrates the memory module arranged in four banks; 0, 1, 2, and 3. FIGURE C-5 shows the DIMM slot mapping for the motherboard and the memory riser assembly.

**Caution –** Failure to populate a memory bank with DIMMs of equal capacity will result in inefficient use of memory resource or system failure.

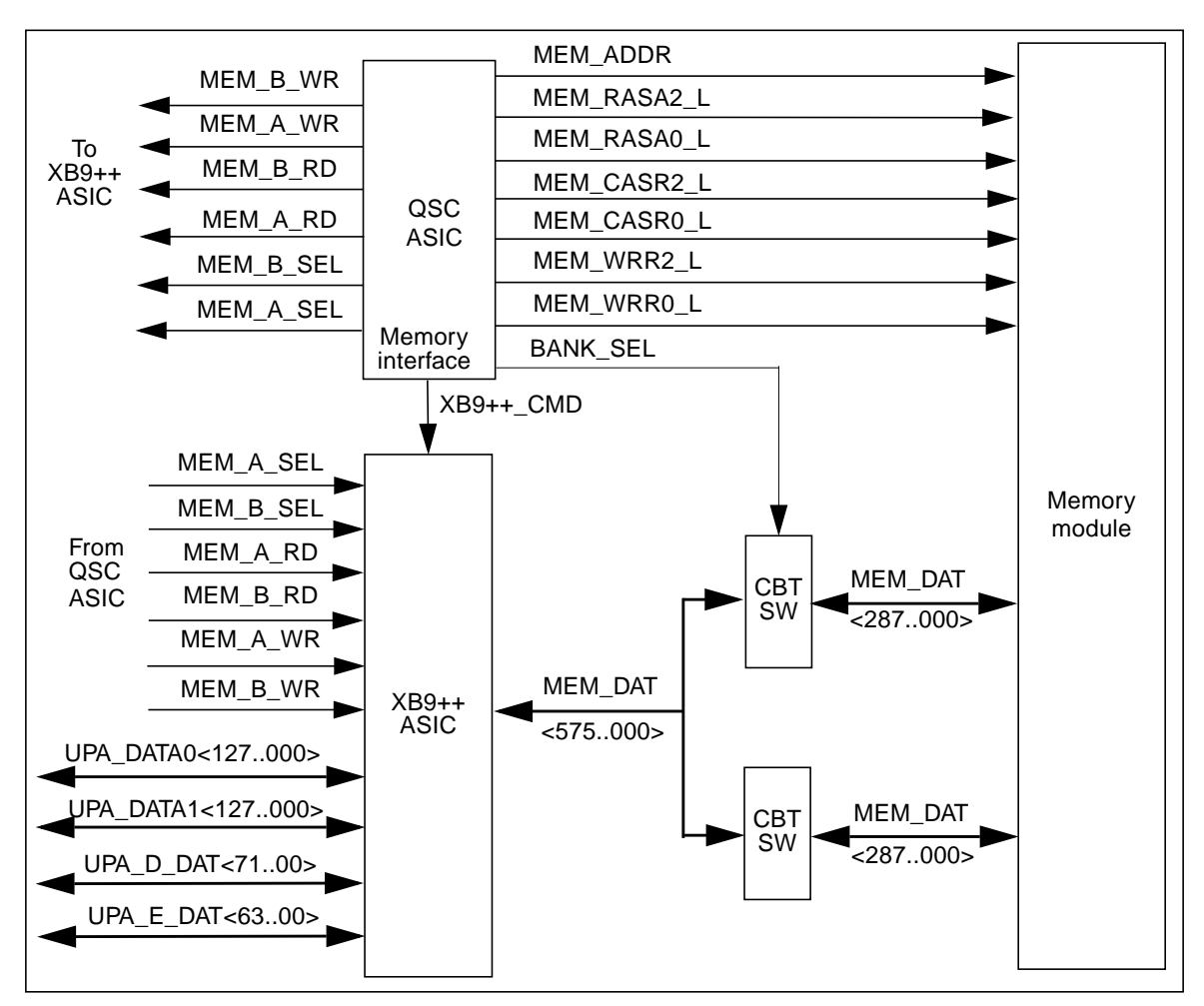

**FIGURE C-3** Memory System Functional Block Diagram

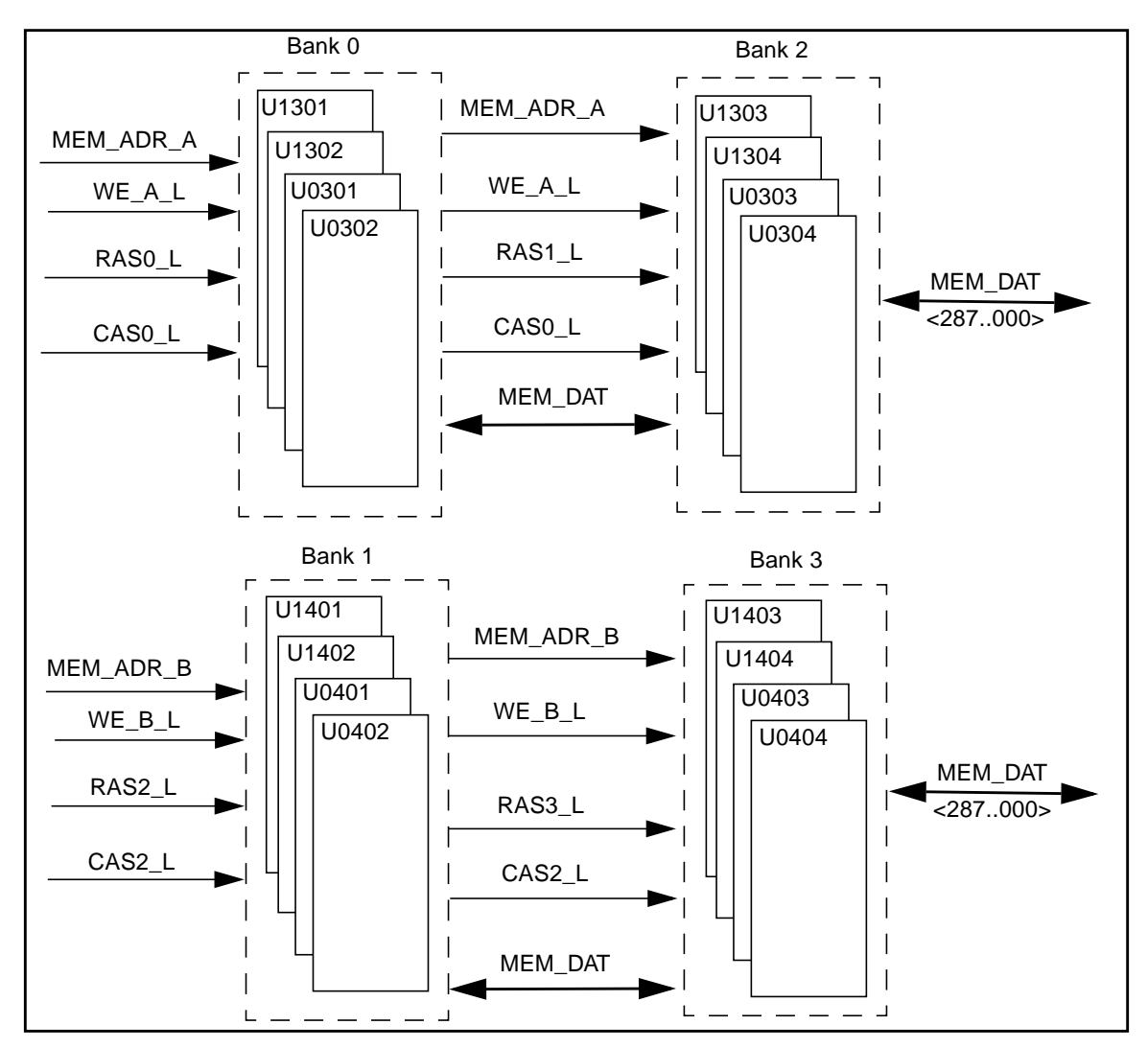

**FIGURE C-4** Memory Module Functional Block Diagram

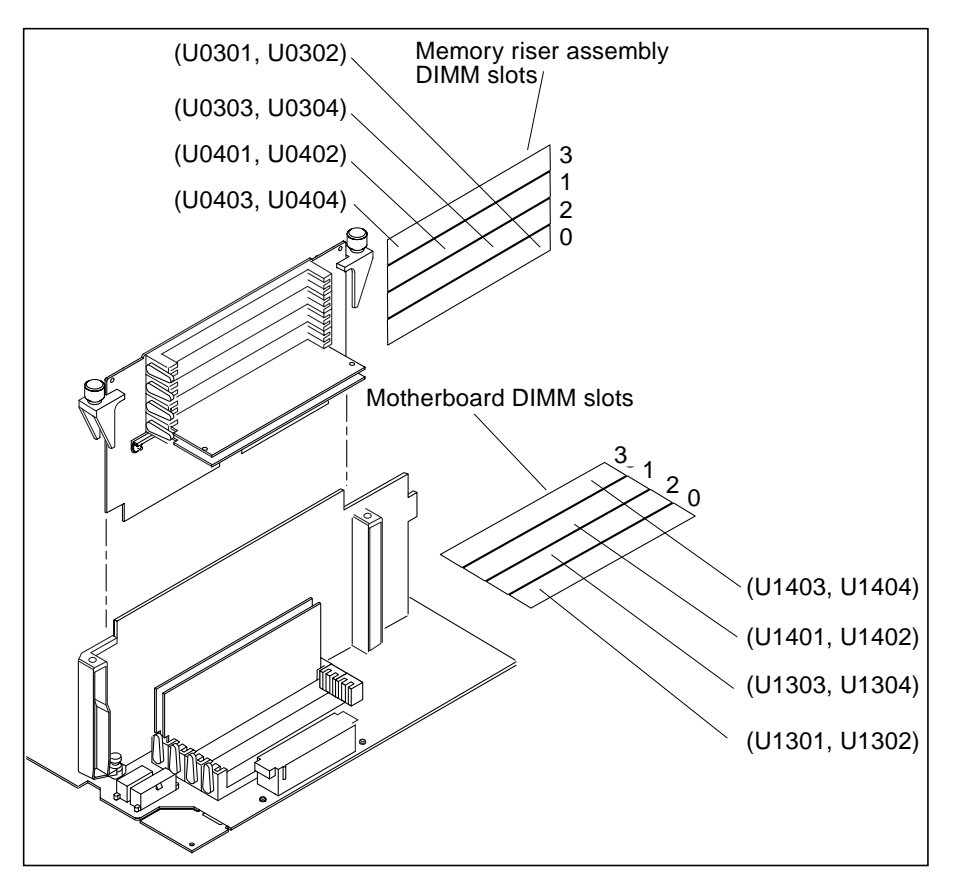

**FIGURE C-5** DIMM Mapping

### C.1.5.1 DIMM

**Caution –** DIMMs are made of electronic components that are extremely sensitive to static electricity. Static from your clothes or work environment can destroy the modules.

Do not remove any DIMM from its antistatic packaging until you are ready to install it on the motherboard. Handle the modules only by their edges. Do not touch the components or any metal parts. Always wear a anti-static wrist strap when you handle the modules.

The DIMM is a 60-nanosecond, fast-page-mode-style DIMM. Two DIMM configurations are supported in the system: 64-Mbytes and 256-Mbytes. The minimum memory capacity is 256 Mbytes (four 64-Mbyte DIMMs) and the maximum memory capacity is 4 Gbytes (sixteen 256-Mbyte DIMMs).

There are a total of four DIMM banks in the system. The following table matches the DIMM bank to the DIMM U number. The DIMM bank numbering scheme is illustrated in FIGURE C-5 on page C-12.

| <b>Bank</b> | U Number (Motherboard) | U Number (Riser card) |  |
|-------------|------------------------|-----------------------|--|
| $\bf{0}$    | U1301 and U1302        | U0301 and U0302       |  |
| 2           | U1303 and U1304        | U0303 and U0304       |  |
|             | U1401 and U1402        | U0401 and U0402       |  |
| 3           | U1403 and U1404        | U0403 and U0404       |  |

**TABLE C-5** DIMM Bank-to-U-Number Mapping

### C.1.5.2 Interleaving

Whenever banks 0 and 1 are populated with identical capacity DIMMs and banks 2 and 3 are empty, memory reads and writes are automatically interleaved between the two banks. This is called two-way interleaving. Two-way interleaving significantly reduces the average memory latency, thus improving overall system performance. When all four banks contain identical capacity DIMMs, the system interleaves across all four banks (called four-way interleaving), to further reduce average memory latency.

The system can operate with memory DIMMs of different capacities in different banks (for example four 64-Mbyte DIMMs in bank 0 and four 256-Mbyte DIMMs in bank 1), but for improved performance, populate all banks with DIMMs of identical capacity.

For maximum performance, install identical capacity DIMMs in all four memory banks. The following table lists how to best populate the memory banks when configuring the system for 1 Gbyte of memory.

**TABLE C-6** 1-Gbyte DIMM Configuration Scenario

| <b>Memory Performance Level</b> | <b>Memory Slot Population</b>                                                                   |
|---------------------------------|-------------------------------------------------------------------------------------------------|
| Good                            | Bank 0 has four, 64-Mbyte DIMMs (no interleaving)                                               |
| <b>Better</b>                   | Banks 0 and 1 each have four 64-Mbyte DIMMs and banks<br>2 and 3 are empty (2-way interleaving) |
| <b>Best</b>                     | Banks 0, 1, 2, and 3 all have four 64-Mbyte DIMMs (4-way<br>interleaving)                       |

TABLE C-7 lists the starting relative address of memory with no interleaving with four DIMMs of a particular size being installed in a particular memory bank. For instance, if four 64-Mbyte DIMMs are in bank 0, the relative starting addresses are from 0 x 0000.0000 to 0 x 0fff.ffc0. Likewise, if four 256-Mbyte DIMMs are in bank 2, the relative starting addresses are from 0 x 8000.0000 to 0 x bfff.ffc0.

| <b>DIMM Size/Quantity</b> | <b>Memory Bank</b> | Addressing                                        |
|---------------------------|--------------------|---------------------------------------------------|
| $64$ -Mbyte $/4$          | 0                  | $0 \times 0000.0000$ to $0 \times 0$ fff. ffc $0$ |
| $64$ -Mbyte $/4$          | 1                  | $0 \times 4000.0000$ to $0 \times 4$ fff. ffc $0$ |
| $64$ -Mbyte $/4$          | 2                  | $0 \times 8000.0000$ to $0 \times 8$ fff. ffc $0$ |
| $64$ -Mbyte $/4$          | 3                  | $0 \times c000.0000$ to $0 \times c$ fff. ffc $0$ |
| $256$ -Mbyte $/4$         | $\bf{0}$           | $0 \times 0000.0000$ to $0 \times 3$ fff. ffc $0$ |
| $256$ -Mbyte $/4$         | 1                  | $0 \times 4000.0000$ to $0 \times 7$ fff. ffc $0$ |
| $256$ -Mbyte $/4$         | 2                  | $0 \times 8000.0000$ to $0 \times$ bfff. ffc $0$  |
| $256$ -Mbyte $/4$         | 3                  | $0 \times c000.0000$ to 0 ffff.ffc0               |

**TABLE C-7** Memory Relative Starting Address with No Interleaving

TABLE C-8 lists memory addressing with 2-way interleaving with eight DIMMs of a particular size being installed in banks 0 and 1. TABLE C-9 lists memory addressing with 4-way interleaving with 16 DIMMs of a particular size being installed in banks 0, 1, 2, and 3.

**DIMM Size/Quantity Communishers DIMM Bank Addressing** 64-Mbyte/4 0 0 x 0000.0000 to 0 x 1fff.ff80 64-Mbyte/4 1 0 x 0000.0040 to 0 x 1fff.ffc0 256-Mbyte/4 0 0 0 x 0000.0000 to 0 x 3fff.ffff) 256-Mbyte/4 1 0 x 0000.0040 to 0 x 7fff.ffco

**TABLE C-8** Memory Addressing for 2-Way Interleaving

**TABLE C-9** Memory Addressing for 4-Way Interleaving

| <b>DIMM Size/Quantity</b> | <b>DIMM Bank</b> | Addressing                                       |
|---------------------------|------------------|--------------------------------------------------|
| $64$ -Mbyte $/4$          | $\boldsymbol{0}$ | $0 \times 0000.0000$ to $0 \times 3$ fff. ff00   |
| $64$ -Mbyte $/4$          | 1                | $0 \times 0000.0040$ to $0 \times 3$ fff. ff40   |
| $64$ -Mbyte $/4$          | 2                | $0 \times 0000.0080$ to $0 \times 3$ fff. ff80   |
| $64$ -Mbyte $/4$          | 3                | $0 \times 0000.00c0$ to $0 \times 8$ fff. ffco   |
| $256$ -Mbyte $/4$         | $\boldsymbol{0}$ | $0 \times 0000.0000$ to $0 \times$ ffff. ff00    |
| $256$ -Mbyte $/4$         | 1                | $0 \times 0000.0040$ to $0 \times$ ffff. ff40    |
| $256$ -Mbyte $/4$         | 2                | $0 \times 0000.0080$ to $0 \times$ ffff. ff80    |
| $256$ -Mbyte $/4$         | 3                | $0 \times 0000.00c0$ to $0 \times$ ffff. ffc $0$ |

#### C.1.5.3 Memory System Timing

The QSC ASIC generates the memory addresses and control signals to the memory system. The UPA clock is the clock source for the QSC ASIC and operates as fast as 120 MHz.

## C.1.6 Graphics and Imaging

The system takes advantage of UPA features to provide high-performance graphics. High-performance graphics can include a vertical, single buffer UPA graphics card, a vertical, double buffer plus Z (DBZ) UPA graphics card, or an Elite3D UPA graphics card. The UPA graphics card consists of the frame buffer controller (FBC) ASIC, the

three-dimensional RAM (3DRAM), the RAM digital-to-analog converter (RAMDAC), and associated circuitry. The graphics card connects to the system through the UPA64S expansion connector.

The 3DRAM is a standard dynamic random access memory (DRAM) that includes a multi-level cache and a separate graphics port. The FBC ASIC provides acceleration for 2D and 3D imaging primitives. This, combined with the 3DRAM cache and support for graphics operations, supports a high-performance frame buffer.

The single buffer UPA graphics card accelerates applications-like windowing, 2D graphics, imaging, and video. The DBZ UPA graphics card adds double-buffering capabilities and a Z-buffer for accelerating 3D graphics and animation. The single buffer graphics card uses a 75-MHz frame buffer clock and the DBZ graphics card uses an 83-MHz clock.

The Elite3D UPA graphics card accelerates applications-like windowing, 3D graphics, imaging, and video. The Elite3D graphics card uses a 100-MHz frame buffer clock.

#### C.1.6.1 Graphics Card Features

Features provided by the UPA graphics card include:

- YCC-to-RGB color space conversion for faster video decompression
- Contrast stretch support for imaging
- Line doubling for interlaced video writes
- Consecutive block prefetch for smart frame buffer reads
- DDC2B monitor serial communication with EDID default resolution support in the boot PROM
- 3DRAM OpenGL stencil function (four planes) support
- New RAMDAC support
- Single-buffered high-resolution (2.5 Mpixels) supports the following screen resolutions (DBZ graphics card only):
	- 1920  $\times$  1360 pixel landscape mode (HDTV)
	- $1280 \times 2048$  pixel portrait mode (medical)
- Buffer B addressing for stateless (dumb frame buffer) and video accesses
- Simultaneous 8-bit and 24-bit visual support
- Multiple hardware color maps
- Programmable gamma correction; four-color lookup tables help eliminate color flashing within an 8-bit window system environment
- Texture cache for texture mapping
- Acceleration for X11 and XIL graphics libraries
- Acceleration for 3D applications (XGL, OpenGL, and Java3D)
- 3D solids, dynamic shading, rotation, and Z-buffered acceleration
- High resolution (1280 x 1024 pixels at 76 Hz, non-interlaced)
- Stereo ready (960 x 680 pixels at 122 Hz, non-interlaced)
- Dedicated graphics floating-point processing (can turn on more light points for enhanced visual display without a performance penalty)

### C.1.6.2 Graphics Card Performance

The UPA graphics cards have identical window system performance characteristics, 2D graphics, and imaging and video applications. In addition, the UPA graphics cards provide very fast, high-quality transformation and display of 3D solid and wireframe objects and dramatically accelerate high-end functionality like double buffering, triangle and quad rendering, and lighting and shading. At the same time, the UPA graphics cards accelerate 2D objects that meet X11 rules. A fast 8- and 24-bit window system and imaging performance are provided along with acceleration for decompression and display of compressed digital video.

## C.1.7 Peripherals

The following peripherals are supported by the system:

- Section C.1.7.1 "CD-ROM Drive" on page C-17
- Section C.1.7.2 "Diskette Drive" on page C-18
- Section C.1.7.3 "Hard Drive" on page C-20

### C.1.7.1 CD-ROM Drive

The Sun StorEdge™ CD32 CD-ROM drive is a 32x-speed (maximum) read-only random access CD-ROM device. It operates on the industry standard SCSI-2 interface. The CD32 drive uses standard 4.76-inch (120-mm), 644-Mbyte compact disks. The *Sun StorEdge CD32 Installation and User's Guide*, part number 805-4237, provides cleaning, jumper setting, and operation instructions for the CD-ROM drive.

**Note –** The CD-ROM drive is factory set to SCSI target ID 6. Refer to the *Sun StorEdge CD32 Installation and User's Guide*, part number 805-4237, to change the target address.

### C.1.7.2 Diskette Drive

The system uses a standard 1.44-Mbyte diskette drive that is 1 inch (25.40 mm) high. Refer to the *Manual Eject Diskette Drive Specifications*, part number 805-1133, for diskette information, panel descriptions, and drive specifications.

**Note –** The diskette drive is factory set to target address 0. Refer to the *Manual Eject Diskette Drive Specifications*, part number 805-1133, to change the target address.

#### *SuperIO Diskette Drive Interface*

The SuperIO component contains an onboard diskette drive controller. There is a 16-byte first-in-first-out (FIFO) device that buffers and supports burst and non-burst modes. The diskette drive controller handles data rates of 500 Kbps and 250 Kbps.

#### *Supported Features*

Two additional pins on the PCIO ASIC combine with the SuperIO diskette drive interface to support all standard Sun diskette drives. This includes Density\_Select-type diskette drives, Density\_Sense-type diskette drives, and diskette drives that use a Disk\_Change signal.

#### *Diskette Drive Connectors*

Power is supplied to the diskette drive from a cable connecting from the motherboard to the peripheral assembly. The diskette drive operates from a 5-VDC supply and uses a maximum power of 1.1 watts during operation. A maximum of 44 milliwatts is used during standby mode. The diskette drive is connected to the SCSI backplane with a 34-pin ribbon cable. The maximum cable length is 1.6 yards (1.5 meters). From the SCSI backplane, the diskette drive is cabled to the motherboard with the SCSI connections.

### *Diskette Drive Signals*

| <b>Signal Name</b>   | <b>Function</b>                                                                                                    |
|----------------------|----------------------------------------------------------------------------------------------------|
| MODE_SELECT          | When active low, MODE_SELECT sets the drive for a<br>1.2-Mbyte formatted disk. When active high,<br>MODE_SELECT sets the drive for a 1.44-Mbyte<br>formatted disk.                                                 |
| HIGH_DENSITY_IN_L    | When active low, HIGH_DENSITY_IN_L indicates<br>that a high-density disk is inserted into the drive.                                                                                                    |
| <b>NDEX</b>          | When active, INDEX indicates the beginning of each<br>track. An active pulse is sent for each disk rotation.                                                                                                    |
| <b>DRIVE_SELECT</b>  | When set true, DRIVE_SELECT enables the drive to<br>respond to other input signals.                                                                                                    |
| <b>MOTOR_ENABLE</b>  | When set low, MOTOR_ENABLE initiates the spindle<br>motor rotation.                                                                                                    |
| <b>DIRECTION</b>     | When active high, DIRECTION indicates movement<br>of the magnetic head assembly toward the outer<br>cylinders. When active low, indicates movement of<br>the magnetic head assembly toward the inner<br>cylinders. |
| STEP                 | On the trailing edge, STEP moves the magnetic head<br>in the direction specified by DIRECTION at a rate of<br>one cylinder per pulse.                                                                              |
| WRITE DATA           | WRITE_DATA supplies the disk drive with the data<br>to be written to disk provided the WRITE_GATE<br>signal is active low.                                                                                         |
| <b>WRITE GATE</b>    | When active low, WRITE_GATE enables the drive<br>write circuits. When active high, WRITE_GATE<br>enables drive read circuits.                                                                                      |
| <b>TRACK0</b>        | When active low, TRACK0 indicates that the track<br>zero sensor has been activated and that the heads are<br>over the outermost cylinder.                                                                          |
| <b>WRITE_PROTECT</b> | When active low, WRITE_PROTECT indicates that<br>the inserted diskette is write-protected and that drive<br>write operations are disabled.                                                                         |

**TABLE C-10** Diskette Drive Signals and Functions

**TABLE C-10** Diskette Drive Signals and Functions *(Continued)*

| <b>Signal Name</b> | <b>Function</b>                                                                                                    |
|--------------------|----------------------------------------------------------------------------------------------------|
| READ DATA          | When active, READ DATA enables data from the<br>disk to be transferred to the host through this signal<br>line.                                                                  |
| <b>HEAD SELECT</b> | When low, HEAD SELECT selects head 1. When<br>high, HEAD_SELECT selects head 0.                                                                                                  |
| DISK CHANGE        | When low, DISK CHANGE indicates that the drive<br>tape medium has been changed. DISK_CHANGE is<br>reset when a new disk is inserted and an enable<br>signal is sent by the host. |

### C.1.7.3 Hard Drive

The system supports an 18-Gbyte hard drive. The hard drive has a single connector configuration. A drive bracket is used to mount the drive. The following table lists the hard drive features.

**TABLE C-11** 18-Gbyte Hard Drive Features

| <b>Form Factor</b><br><b>Dimension</b> | <b>Disk Drive Capacity</b> | Wide | <b>RPM</b> | Seek Time(read/write)<br>(average) |
|----------------------------------------|----------------------------|------|------------|------------------------------------|
| 1.00-inch<br>$(2.54-cm)$               | 18 Gbytes                  | Yes  | 10K        | 7.5 msec $\ell$ 8.5 msec           |

The *18 Gbyte 10K rpm Disk Drive Specifications*, part number 806-1057, provides installation instructions, power requirements, and performance data for the 18- Gbyte 10K rpm hard drive.

## C.1.8 Other Peripheral Assembly Options

The system supports other peripheral assembly options that can be installed in the system in lieu of the CD-ROM drive. These options can include the 4-Gbyte 4-mm DDS2 tape drive; the 12-24-Gbyte 4-mm DDS3 tape drive; the 8705 7-Gbyte 8-mm tape drive; the 4-8-Gbyte tape drive; and the 14-Gbyte tape drive. For a listing of all optional components, refer to the product guide.

### C.1.9 Keyboard and Mouse, Diskette, and Parallel Port

The keyboard and mouse, diskette, and parallel port interfaces are managed by the SuperIO component. FIGURE C-6 shows keyboard, diskette, and parallel port interface functionality. For a brief description of the SuperIO, see Section C.1.15 "SuperIO" on page C-35.

### C.1.9.1 Keyboard and Mouse Port

The keyboard and mouse are connected to an 8-pin DIN connector, located on the motherboard, and to two serial ports on the SuperIO component. Each serial port on the SuperIO ASIC provides 16-byte FIFO buffering. Data is asynchronously exchanged with the keyboard and mouse at 1200 baud. Keyboard current is limited to 700 milliamperes (mA) by a resettable fuse. Only the Sun Type-6 keyboard is supported.

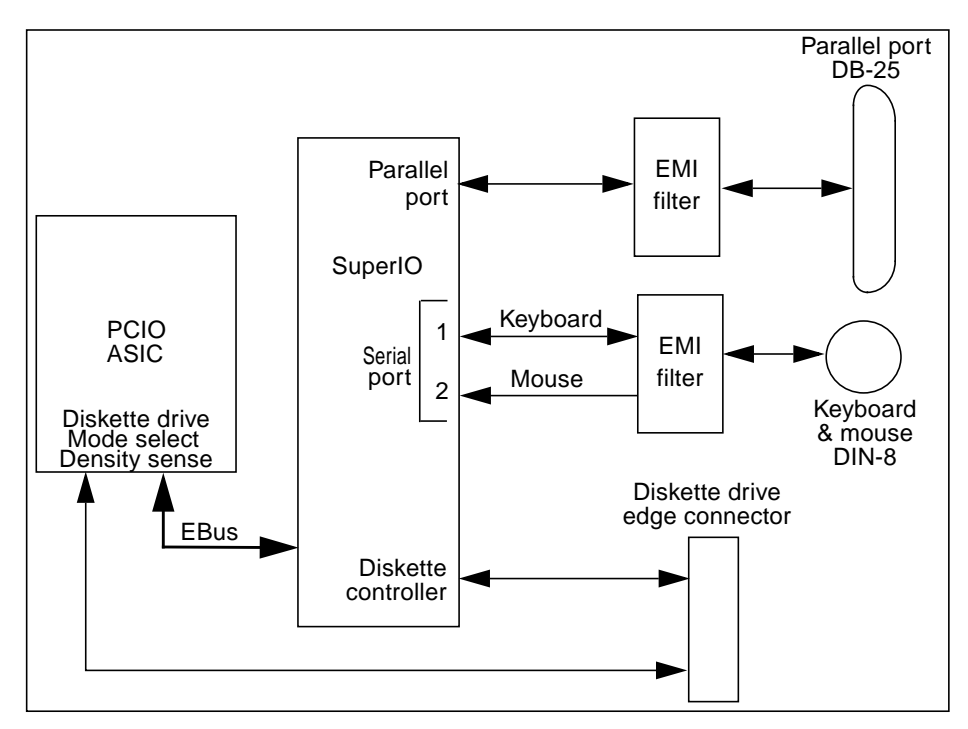

**FIGURE C-6** Keyboard and Mouse, Diskette, and Parallel Port Functional Block Diagram

### C.1.9.2 Diskette Port

The diskette port is supported by a diskette controller, located on the SuperIO ASIC, and the PCIO ASIC. The diskette controller is software compatible with the DP8473, DP765A, and the N82077 diskette controllers. The SuperIO ASIC is compatible with perpendicular recording drives (2.88-Mbyte formatted diskettes) as well as standard diskette drives. There is a 16-byte FIFO for buffering and support for burst and nonburst modes. The diskette controller handles data rates of 2 Mbps, 1 Mbps, 500 Kbps, and 250 Kbps.

**Note –** Sun uses the N82077 diskette controller.

There are two extra pins on the PCIO ASIC that combine with the SuperIO component-to-diskette drive interface to support all Sun standard diskette drives. This includes diskette drives that use Density\_Select and Density\_Sense pins as well as diskette drives that use a Disk\_Change signal. It is DMA driven via a DMA channel in the EBus interface of the PCIO ASIC. Auto eject and manual eject diskette drives (IDs of 0 or 1, respectively) are supported.

Power is supplied to the diskette drive from a separate connector pigtailed from the power supply. The diskette drive operates from the 5-VDC supply and draws a maximum power of 1.1 watts operating and 44 milliwatts in standby mode. The diskette drive is connected to the SCSI backplane with a 34-pin ribbon cable. Maximum cable length is 1.6 yards (1.5 meters). From the SCSI backplane, it is cabled to the motherboard with the SCSI connections.

### C.1.9.3 Parallel Port

The parallel port is supported by an IEEE 1284-compatible parallel port controller that is located on the SuperIO component. The parallel port controller is a PC-industry-standard controller that achieves a 2-megabits per second (Mbps) data transfer rate. The parallel port controller interface supports the ECP protocol as well as the following:

- Centronics Provides a widely accepted parallel port interface.
- Compatibility Provides an asynchronous, byte-wide forward (host-to-peripheral) channel with data and status lines used according to their original definitions.
- Nibble mode Provides an asynchronous, reverse (peripheral-to-host) channel, under control of the host. Data bytes are transmitted as two sequential, four-bit nibbles using four peripheral-to-host status lines.

#### *Parallel Port Cables*

The parallel port cable is IEEE1284 compliant and consists of 18 pairs of signal wires that are double shielded with braid and foil. The maximum length of the parallel port cable is 2.2 yards (2 meters).

#### *Electrical Characteristics*

Drivers operate at a nominal 5-VDC transistor-transistor logic (TTL) levels. The maximum open circuit voltage is 5.5 VDC and the minimum is -0.5 VDC. A logic high-level signal is at least 2.4 VDC at a source current of 0.32 mA and a logic low-level signal is no more than 0.4 VDC at a sink current of 14 mA.

Receivers also operate at nominal 5-VDC TTL levels and can withstand peak voltage transients between -2 VDC and 7 VDC without damage or improper operation. The high-level threshold is less than or equal to 2.0 VDC and the low-level threshold is at least 0.8 VDC. Sink current is less than or equal to 0.32 mA at 2.0 VDC and source current is less than or equal to 12 mA at 0.8 VDC.

### C.1.10 Serial Port

The system incorporates two serial ports. Each serial port is synchronous and asynchronous with full modem controls. All serial port functions are controlled by a serial port controller that is electrically connected to the system through the EBus. Line drivers and line receivers control the serial port signal levels and provide RS-232 and RS-423 compatibility. Each serial port interfaces through its own DB-25 connector.

The major features of each serial port include:

- Two fully functional synchronous and asynchronous serial ports
- DB-25 connectors
- Increased baud rate speed (to 384 Kbaud, synchronous, 460.8 Kbaud, asynchronous)
- Variable edge rate for greater performance
- EBus interface

The following figure shows a functional block diagram of the serial port:

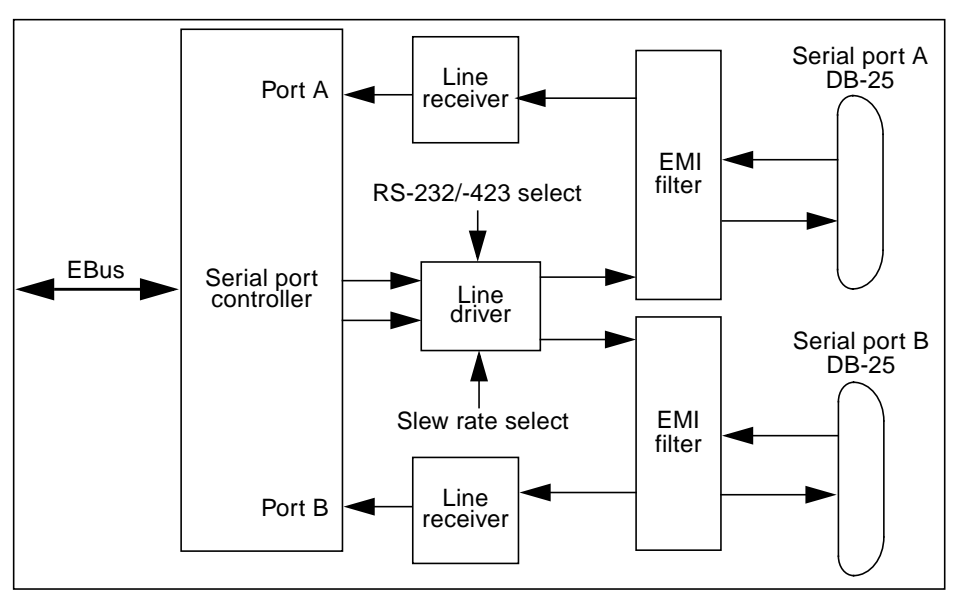

**FIGURE C-7** Serial Port Functional Block Diagram

### C.1.10.1 Serial Port Components

Serial port components include a serial port controller, line drivers, and receivers.

The serial port controller contains 64-byte buffers on both the input and output. This enables the serial port to require less CPU bandwidth. Interrupts are generated when the buffer reaches 32 bytes or half full. The serial port controller contains its own crystal oscillator that supports rates of up to 921.6 Kbaud.

The line drivers and line receivers are compatible with both RS-232 and RS-423. Two system board jumpers are used to set the line drivers and line receivers to either RS-232 or RS-423 protocols. The line driver slew rate is also programmable. For baud rates over 100K, the slew rate is set to 10 VDC/µsec. For baud rates under 100K, the slew rate is set to 5 VDC/usec.

#### C.1.10.2 Serial Port Functions

The serial port provides a variety of functions. Modem connection to the serial port allows access to the internet. Synchronous X.25 modems are used for telecommunications in Europe. An ASCII text window is accessible through the serial port on non-graphic systems. Low speed printers, buttonboxes (for CAD/ CAM applications), and devices that function like a mouse are also accessible
through the serial port. The additional speed of the serial port can be used to execute communications with a CSU/DSU for a partial T1 line to the internet at 384 Kbaud per second.

## C.1.10.3 EIA Levels

Each serial port supports both RS-232 and RS-423 protocols. RS-232 signaling levels are between -3 VDC and -15 VDC and +3 VDC and +15 VDC. A binary 1  $(001<sub>2</sub>)$  is anything greater than  $+3$  VDC and a binary 0 (000<sub>2</sub>) is anything less than  $-3$  VDC. The signal is undefined in the transition area between -3 VDC and +3 VDC. The line driver switches at -10 VDC and +10 VDC with a maximum of -12 VDC and +12 VDC in RS-232 mode. RS-423 is similar except that signaling levels are between -4 VDC to -6 VDC and +4 VDC and +6 VDC. The line driver switches at -5.3 VDC and +5.3 VDC with a maximum of -6 V and +6 VDC. Switching from RS-232 to RS-423 protocol is accomplished by changing jumpers J2604 and J2605. Jumper positions 1 and 2 are for RS-232 and jumper positions 2 and 3 are for RS-423.

The preferred signaling protocol is RS-423. The higher voltages of R-232 make it difficult to switch at the higher baud rates. The maximum rate for RS-232 is approximately 64 Kbaud while the maximum rate for RS-423 is 460.8 Kbaud. The system default is set to RS-232.

## C.1.10.4 Synchronous Rates

The serial synchronous ports operate at any rate from 50 Kbaud to 256 Kbaud when the clock is generated from the serial port controller. When the clock is generated from an external source, the synchronous ports operate at up to 384 Kbaud. Clock generation is accurate within 1 percent for any rate that is generated between 50 Kbaud and 256 Kbaud.

# C.1.10.5 Asynchronous Rates

The serial asynchronous ports support twenty baud rates that are all exact divisors of the crystal frequency (with the exception of 110, which is off by less than 1 percent). Baud rates include 50, 75, 110, 200, 300, 600, 1200, 1800, 2400, 4800, 9600, 19200, 38400, 57600, 76800, 115200, 153600, 230400, 307200, and 460800.

## C.1.10.6 Slew Rate and Cable Length

The maximum RS-423 cable length is 118 feet (30 meters) and the maximum RS-232 cable length is 50 feet (15.24 meters). The slew rate changes depending on the speed. For speeds less than 100 Kbaud, the slew rate is set at 5 VDC per microsecond. For

rates greater than 100 Kbaud, the slew rate is increased to 10 VDC per microsecond. This allows maximum performance for the greater baud rates and better signal quality at the lesser baud rates.

# C.1.11 Ethernet

The system supports 10-Mbps, 10BASE-T, twisted-pair Ethernet and 100-Mbps, 100BASE-T. Twisted-pair Ethernet is provided through an 8-pin RJ45 connector. The Ethernet circuitry design is based on a Quality Semiconductor PHY.

The PHY chip integrates a 100BASE-T physical coding sub-layer (PCS) and a complete 10BASE-T module in a single chip.

The 100BASE-X portion of the PHY IC consists of the following functional blocks:

- Transmitter
- Receiver
- Clock generation module
- Clock recovery module

The 10BASE-T section of the PHY IC consists of the 10-Mbps transceiver module with filters.

The 100BASE-X and 10BASE-T sections share the following functional characteristics:

- PCS control
- IEEE 802.3u auto negotiation

The following sections provide brief descriptions of the following:

- Automatic negotiation
- Connectors

## C.1.11.1 Automatic Negotiation

Automatic negotiation controls the cable when a connection is established to a network device. It detects the various modes that exist in the linked partner and advertises its own abilities to automatically configure the highest performance mode of inter-operation, namely, 10BASE-T, 100BASE-TX, or 100BASE-T4 in half- and fullduplex modes.

The Ethernet port supports automatic negotiation. At power up, an on-board transceiver advertises 100BASE-TX in half-duplex mode, which is configured by the automatic negotiation to the highest common denominator based on the linked partner.

## C.1.11.2 External Cables

The RJ-45 Ethernet port supports a Category 5, UTP cable for the 100BASE-T, and a Category 3, 4, or 5 UTP cable for the 10BASE-T operation.

**Note –** The maximum cable segment lengths for the 100BASE-TX and 10BASE-TX are 109 yards (100 meters) and 1094 yards (1000 meters), respectively.

# C.1.12 Audio Card and Connector

The audio card provides various audio applications from telephone-quality speech to CD-quality music. The audio card supports four jacks of identical type: line in, line out, headphone out, and microphone in. The following table lists the major features of the audio card and the following figure illustrates a functional block diagram.

| <b>Figure</b><br>Reference | Feature                                      | <b>Description</b>                                                                                                    |  |
|----------------------------|----------------------------------------------|----------------------------------------------------------------------------------------------------|--|
| 1                          | Stereo line level                            | Attenuated by a resistor divider network and<br>then fed into the Line Inputs of the Codec.                                                                                                    |  |
| $\overline{2}$             | Stereo microphone input                      | Buffered by a non-inverting operational<br>amplifier (one operational amplifier for the left<br>channel and one operational amplifier for the<br>right channel). The left and right outputs are<br>then fed into the left and right Mic Inputs of<br>the Codec. A filtered +5 VDC is fed to the<br>signal inputs. |  |
| 3                          | Internal CD-ROM<br>peripheral analog outputs | Cabled to the motherboard and AC-coupled to<br>the left and right Aux1 inputs of the Codec.                                                                                                    |  |
| 4                          | Codex mono-output                            | Fed into an active graphic equalizer to add bass<br>boost and mid-range attenuation. Equalizer<br>output is amplified and routed to the front<br>mounted 16-ohm, 68-mm speaker.                                                                                                    |  |

**TABLE C-12** Audio Card Features

**TABLE C-12** Audio Card Features *(Continued)*

| <b>Figure</b><br>Reference | Feature                       | <b>Description</b>                                                                                                    |
|----------------------------|-------------------------------|----------------------------------------------------------------------------------------------------|
| 5                          | Line output                   | A direct output, except E1, which enables<br>muting of this signal. The mute function is<br>driven from the Codec PIO lines.                                         |
| 6                          | Headphone output              | Buffered by an operational amplifier to give<br>headphone drive with low impedances of 16<br>ohms or more. Is independently mutable,<br>driven from Codec PIO lines. |
|                            | MultiMedia Codec<br>(MMCodec) | Heart of the audio module. A single-chip,<br>stereo, A/D and D/A converter based on delta-<br>sigma conversion.                                                      |

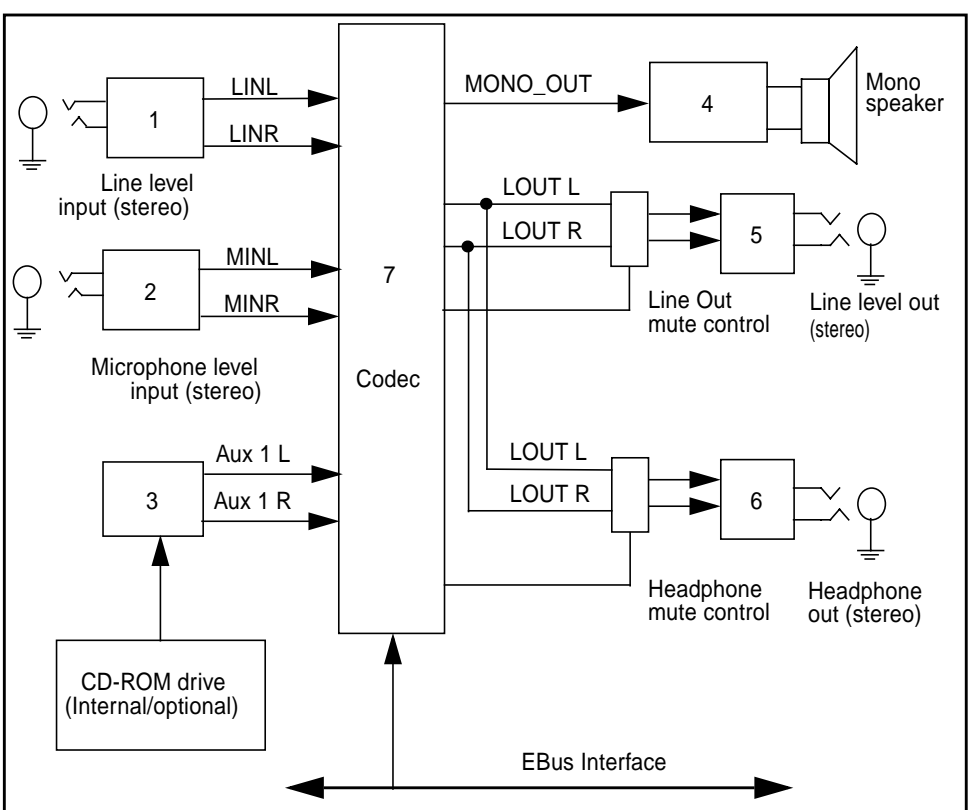

**FIGURE C-8** Audio Card Functional Block Diagram

The audio card connector is a dual-position, standard-edge connector whose features include:

- 23 dual positions (46 total)
- 50-millimeter centerline
- 1.49 inches (total length)

The audio connector supports the following:

- Nine Codec address lines
- Eight Codec data lines
- Control lines: Write, read, Codec chip select, PROM chip select, reset
- Codec DMA support signals: playback request, playback acknowledge, capture request, and capture acknowledge
- Codec power down line
- Audio analog lines: DC volume control line
- Audio present
- Power/ground: Two +12 VDC lines, one -12 VDC line, one voltage at the common collector (VCC) line, five digital grounds, and four analog grounds
- Two spare pins

# C.1.13 SCSI

The system implements a small computer system interface (SCSI) FastWide-20 (UltraSCSI) parallel interface bus. The UltraSCSI provides the following:

- Efficient peer-to-peer I/O bus devices
- Mechanical, electrical, and timing specification definition that support transfer rates of 20 or 40 Mbytes per second (corresponding to the data path width of an 8-bit, or 16-bit bus, respectively)
- Peak bandwidth of 40 Mbytes per second (with implemented 16-bit bus width)

The internal SCSI bus is terminated at each end. One set of terminators is located close to the CD-ROM drive connector on the CD-ROM SCSI card. A second set of terminators is located close to the 68-pin external SCSI connector. The following figure shows the SCSI bus configuration.

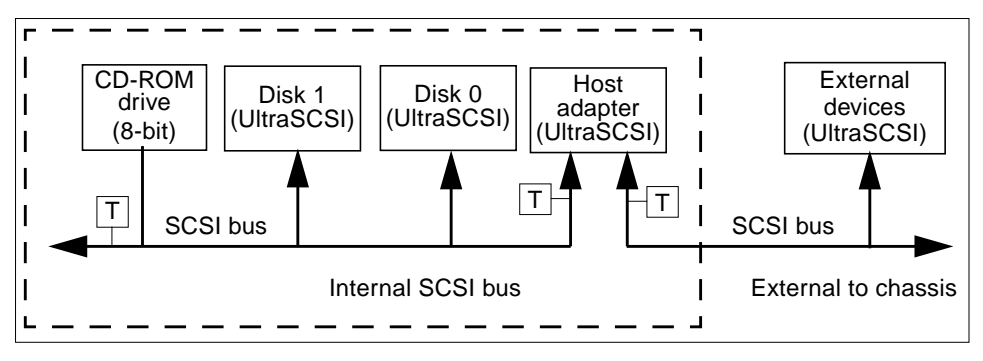

**FIGURE C-9** Configuration for the SCSI Bus

## C.1.13.1 Host Adapter

The host adapter is a Symbios Logic PCI-SCSI I/O processor IC. The host adapter and all target devices comply with the UltraSCSI single-ended drivers and receivers characteristics. The electrical characteristics of the output buffers include:

- $\bullet$  V<sub>ol</sub> (output low) equals 0 to 0.5 VDC with Iol at 48 mA (signal asserted)
- $\bullet$  V<sub>oh</sub> (out high) equals 2.5 to 3.7 VDC (signal negated)
- $_{\text{rise}}$  (rising slew rate) equals 520 mV per nanosecond maximum (0.7 to 2.3 VDC)
- $_{\text{fall}}$  (falling slew rate) equals 520 mV per nanosecond maximum (2.3 to 0.7 VDC)

The UltraSCSI electrical characteristics for the host adapter and target device include:

- $\blacksquare$  V<sub>il</sub> (input low) equals 1.0 VDC maximum (signal true)
- $\blacksquare$  V<sub>ih</sub> (input high) equals 1.9 VDC minimum (signal false)
- $I_{il}$  (input low current) equals +/- 20  $\mu$ A at Vi equals 0.5 VDC
- $I_{\text{ih}}$  (input high current) equals +/- 20  $\mu$ A at Vi equals 2.7 VDC
- Minimum input hysteresis equals 0.3 VDC

# C.1.13.2 Supported Target Devices

The SCSI subsystem supports a maximum of four internal devices, including the host adapter. A unipack with one drive or a six-pack, accommodating six drives, can be used as external devices. The following table lists the target devices supported by the SCSI subsystem.

**Target Device** Comment Internal hard drives Up to two 18-Gbyte. Internal hard drives are UltraSCSI compliant. Internal CD-ROM drive Optional 644-Mbyte SunCD 32X speed; photo CD compatible. Headphone jack with volume control. CD-ROM drive is a narrow SCSI device. Internal tape drive(s) Refer to product guide. External SPARCstorage UniPack Refer to product guide. External SPARCstorage SixPack Refer to product guide.

**TABLE C-13** Supported Target Devices

## C.1.13.3 External Cables

External UltraSCSI-compliant SCSI cables have an impedance of 90 ohm (+/- 6 ohm) and are required for UltraSCSI interface. Sun's implementation of UltraSCSI requires that the total SCSI bus length be limited to no more than approximately 20 feet (6 meters) with up to 12 Sun compensated devices. Due to the considerably short bus length, an approximate 32-inch (0.8-meter) UltraSCSI-compliant external cable is supported in addition to an approximate 6.5-foot (2-meter) UltraSCSI-compliant external cable.

**Note –** Consult your authorized Sun sales representative or service provider to order a 31.5-inch (0.8-meter) or a 2.2-yard (2-meter) UltraSCSI-compliant external cable.

# C.1.13.4 Internal SCSI Subassembly

The internal SCSI subassembly consists of two cable assemblies and two SCSI cards. The SCSI subassembly is attached to the motherboard using an insulation displacement connector (IDC) receptacle attached to an 80-conductor cable. In

addition to the SCSI signals, the 80-conductor cable carries diskette drive and system LED signals to the SCSI backplane card. The IDC receptacle mates with a right-angle plug that is mounted on the motherboard.

The 80-conductor cable attaches on the other end to the SCSI backplane card with another IDC connector. The SCSI backplane card incorporates two SCA-2 connectors for mounting the hard drives, a four-circuit power connector to supply 5 VDC and 12 VDC power to the hard drives, a 34-pin diskette drive signal connector, and a green, right-angle LED.

A 68-conductor cable exits the SCSI backplane card, carrying 27 SCSI signals and the Termpower to the internal CD-ROM drive (or tape drive). The SCSI backplane card houses the CD-ROM drive connector and three SCSI bus terminators. The Termpower is routed through the SCSI subassembly to connect to the terminators on the SCSI backplane card in support of the multi-host configuration. The following figure shows the functionality of the internal SCSI subassembly.

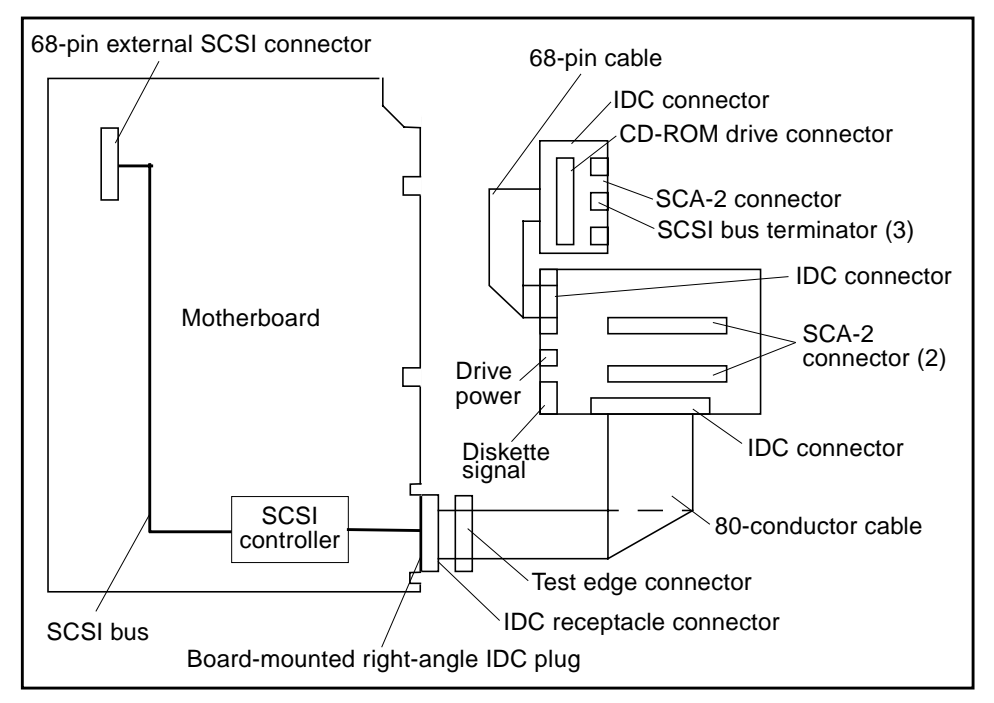

**FIGURE C-10** SCSI Subassembly Functional Block Diagram

# C.1.13.5 SCSI ID Selection

The motherboard host adapter is assigned the SCSI identification of 7 for both ports. The two internal drives attached to the SCA-2 connectors have a SCSI identification of 0 and 1, while the CD-ROM has an identification of 6.

# C.1.14 ASICs

The system achieves a high level of integration through application-specific intergrated circuits (ASICs). The following ASICs are highlighted and are described in the following subsections:

- Section C.1.14.1 " $XB9++$ " on page C-33
- Section C.1.14.2 "QSC" on page C-33
- Section C.1.14.3 "PCIO" on page C-34
- Section C.1.14.4 "U2P" on page C-34
- Section C.1.14.5 "RISC" on page C-34

Also included in this section are brief discussions of the SuperIO component.

## $C.1.14.1$   $XB9++$

The XB9++ ASIC is a buffered memory crossbar device that acts as the bridge between the six system buses. The six system buses include two processor buses, a memory data bus, a graphics bus, and two I/O buses. The XB9++ ASIC provides the following:

**Note –** Referred data formats are as follows: a byte is 8 bits, a halfword is 16 bits, a word is 32 bits, and a doubleword is 64 bits.

- Six-port crossbar
- Decoupled memory port; loading and unloading of memory data can take place in parallel with other operations
- Burst transfers operate on a doubleword of data per slice
- A total of eight two-entry first-in-first-out (FIFO) devices for read data storage
- Power-up safe buses (tristated)

# C.1.14.2 QSC

The QSC ASIC provides system control. It controls the UPA interconnect between the major system components and main memory. The QSC ASIC provides the following:

- Interconnect packet receive
- Memory arbiter
- Non-cached arbiter
- Memory controller
- Snoop interface
- Coherence controller
- S\_register dispatcher
- Internet packet send
- Datapatch scheduler
- EBus interface

## C.1.14.3 PCIO

The PCI-to-EBus/Ethernet controller (PCIO) ASIC performs dual roles: PCI bus-to-Ebus bridging and Ethernet control. The PCIO ASIC provides the electrical connection between the PCI bus and all other I/O functions. In addition, the PCIO ASIC also contains an embedded Ethernet controller to manage Ethernet transactions and provides the electrical connection to slower on-board functions, such as the Flash PROM and the audio module.

## C.1.14.4 U2P

The UPA-to-PCI bridge (U2P) ASIC provides an I/O connection between the UPA bus and the two PCI buses. The U2P ASIC features include:

- Full master and slave port connection to the high-speed UPA interconnect. The UPA is a split address/data packet-switched bus that has a potential data throughput rate of greater than 1 Gbyte per second. UPA data is ECC protected.
- Two physically separate PCI bus segments with full master and slave support:
	- 66-MHz PCI bus segment (PCI bus A): 3.3-VDC I/O signaling, 64-bit data bus, compatible with the PCI 66-MHz extensions, support for up to four master devices (at 33 MHz only)
	- 33-MHz PCI bus segment (PCI bus B): 5.0-VDC I/O signaling, 64-bit data bus, support for up to six master devices
- Two separate 16-entry streaming caches, one for each bus segment, for accelerating some kinds of PCI DVMA activity. Single IOMMU with 16-entry TLB for mapping DVMA addresses for both buses (IOMMU used to translate 32-bit or 64-bit PCI addresses into 41-bit UPA addresses).
- A mondo-vector dispatch unit for delivering interrupt requests to CPU modules, including support for PCI interrupts from up to six slots, as well as interrupts from on-board I/O devices.

## C.1.14.5 RISC

The reset, interrupt, scan, and clock (RISC) ASIC implements four functions: reset, interrupt, scan, and clock. Generation and stretching of the reset pulse is performed in this ASIC. Interrupt logic concentrates 42 different interrupt sources into a 6-bit code, which communicates with the U2P ASIC. It also integrates a JTAG controller.

Highlights of the RISC ASIC features include:

- Determines system clock frequency
- Controls reset generation
- Performs PCI bus and miscellaneous interrupt concentration for U2P
- Controls flash PROM programming, frequency margining, and lab console operation
- 33-MHz operation
- 3.3-VDC and 5-VDC supply voltage

# C.1.15 SuperIO

The SuperIO is a commercial, off-the-shelf component that controls the keyboard, diskette, and parallel port interfaces. It contains a DMA-driven diskette controller, two serial port controllers, an IEEE 1284 parallel port interface, and an IDE disk interface (not currently used). The SuperIO drives the various ports directly with some EMI filtering on the keyboard and parallel port signals. Support for mixed voltage modes and power management features for low power operation are also included. Features of the SuperIO include:

- Two independent serial ports used for keyboard and mouse
- N82077 diskette drive interface
- IEEE 1284 parallel port interface

# C.2 Power Supply

The system uses a 670-watt power supply that operates under the voltage range of 90 to 264 volts root-mean-square (Vrms) (220-Vac model power supply voltage range is restricted to 200 to 264 Vrms) and a frequency range of 47 to 63 Hz. The maximum input current is 9 amps at 100 volts and the inrush current is limited to 80 peak amps.

The power supply output voltages are listed in the following table. The power supply continues to regulate all outputs for 20 milliseconds after AC power is removed.

| Output         | Voltage (VDC) | Max Current (A) | <b>Regulation Band</b> |
|----------------|---------------|-----------------|------------------------|
| $\mathbf{1}$   | 3.3           | 90.0            | 3.23 to 3.43           |
| $\overline{2}$ | 5.0           | 70.0            | 4.85 to 5.25           |
| 3              | 12.0          | 8.0             | 11.65 to 12.60         |
| $\overline{4}$ | $-12.0$       | 0.4             | $-12.60$ to $-11.40$   |
| 5              | 5.0           | 1.5             | 4.75 to 5.25           |
|                |               |                 |                        |

**TABLE C-14** Power Supply Output Values

**Note –** The combined power of output 1 and output 3 must be less than 600 watts.

# C.2.1 Control Signals

With the exception of the PowerOn signal, all power supply control signals are at TTL signal levels.

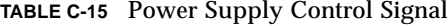

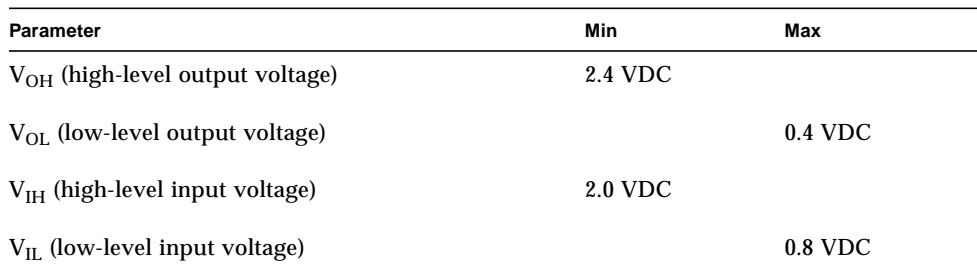

# C.2.1.1 Remote Enable PowerOn

A remote interface can enable the DC outputs with a low signal to the PowerOn input. Both signals are interfaced to the power supply through the motherboard.

# C.2.1.2 On/Off Functionality

The system uses a latching relay to remember the state of the system.

## *Turning the System On*

The system can be turned on in the following ways:

- Keyboard switch
- Set the TOD timer to wake-up at a given time
- Power switch on front of system

## *Turning the System Off*

The system can be turned off in the following ways:

- Type power-off from a shell window (this does a graceful shutdown)
- Halt system and type power-off from the OBP
- Activate Energy Star
- Press the keyboard Shift and Power key simultaneously from the OBP
- Press power switch on front of system
- Press and hold power switch for at least five seconds

**Note –** Energy Star powers off the system only after a period of inactivity and will turn the system back on if set by the user. Energy Star can only be set to be on during a certain time frame, such as from 6 p.m. to 7 a.m. and only comes back on through TOD, keyboard, or power switch. Energy Star is not a part of the operating system and must be loaded by the user. Power management software, however, is supported on Solaris™ version 2.6 and later.

# C.2.1.3 System Power Budget

## *CPU Modules*

The following table lists the power estimates for the 450-MHz CPU module.

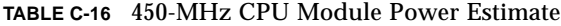

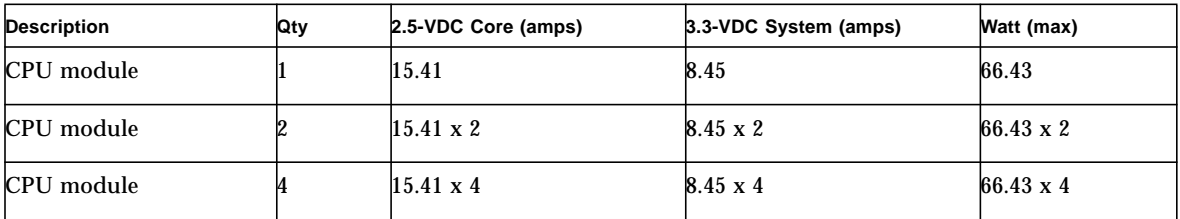

## *PCI Cards*

The system has 4 PCI card slots and a total power budget of 60 watts to power these slots. The PCI slots are one of three power levels; 7.5 watts, 15 watts, and 25 watts. The power is provided from either the 3.3-VDC or 5-VDC voltage rails. The 66MHz PCI slot is 3.3 VDC only. The sum of the power requirements for all the PCI cards must be less than 60 watts as listed in the following examples:

- Two 25-watt cards plus one 7.5-watt card (equals 57.5 watts)
- One 25-watt card plus two 15-watt cards (equals 55 watts)
- Four 15-watt cards (equals 60 watts)
- Three 15-watt cards plus a second UPA graphics card (equals 60-watts)

**Note –** A graphics card installed in the second UPA slot results in an unusable PCI slot, however, the unusable PCI slot must be counted as a 15-watt PCI card for power budgeting.

### *Internal Access Drive Bay*

Not to exceed 1.2 amps at 5 VDC; 1.5 amps at 12 VDC; 24 watts per drive (times 2 internal drive bays)

## *External Access Drive Bay*

5.25-inch; not to exceed 2 amps at 5 VDC; 1.2 amps at 12 VDC; 17 watts per bay (times 2)

3.5-inch 1.5 watts (times 2, 5 VDC only)

## *UPA Slots*

65 watts per slot (times 2 slots)

# C.2.2 Built-In Speaker

The system contains a cost-effective speaker. The speaker provides audio functionality in the absence of external speakers. Audio from all sources is available. The following table lists the built-in speaker specifications.

**TABLE C-17** Built-In Speaker Specifications

| <b>Speaker</b>     | <b>Specifications</b>         |
|--------------------|-------------------------------|
| Power output       | 1.5W average, 3W peak         |
| <b>Distortion</b>  | $0.02\%$ , typical at 1 kHz   |
| Impedance          | $16W + 20\%$                  |
| Frequency response | 150 Hz to 17 kHz $+/-$ 0.5 dB |

# C.2.3 Standard System Facilities

In addition to the previously listed features, the system provides the following:

- TOD/NVRAM for clock and identification functions
- Flash PROM for operating system initialization. The flash PROM is re-programmable through UNIX and OBP utilities.
- Single LED for status. If LED is lighted, the system has power and some functional intelligence through OBP.

# C.3 DC-to-DC Converter Assembly

The DC-to-DC converter assembly converts 5 VDC to 2.6 VDC/48 amps. The converted voltage is used to power up to four CPU modules. The DC-to-DC converter assembly is protected against overcurrents and provides current limiting. If an over-voltage condition occurs, the DC-to-DC converter assembly will turn off the power supply assembly.

The DC-to-DC converter assembly uses +12 VDC to power its fan and control circuitry. Included with the DC-to-DC converter assembly is a temperature dependent variable speed fan that is used to cool memory and the converter control circuitry.

# C.4 Power Management

Power management software is supported on Solaris™ 2.6 Hardware 5/98, Solaris 7 5/99, or later.

# C.5 Motherboard

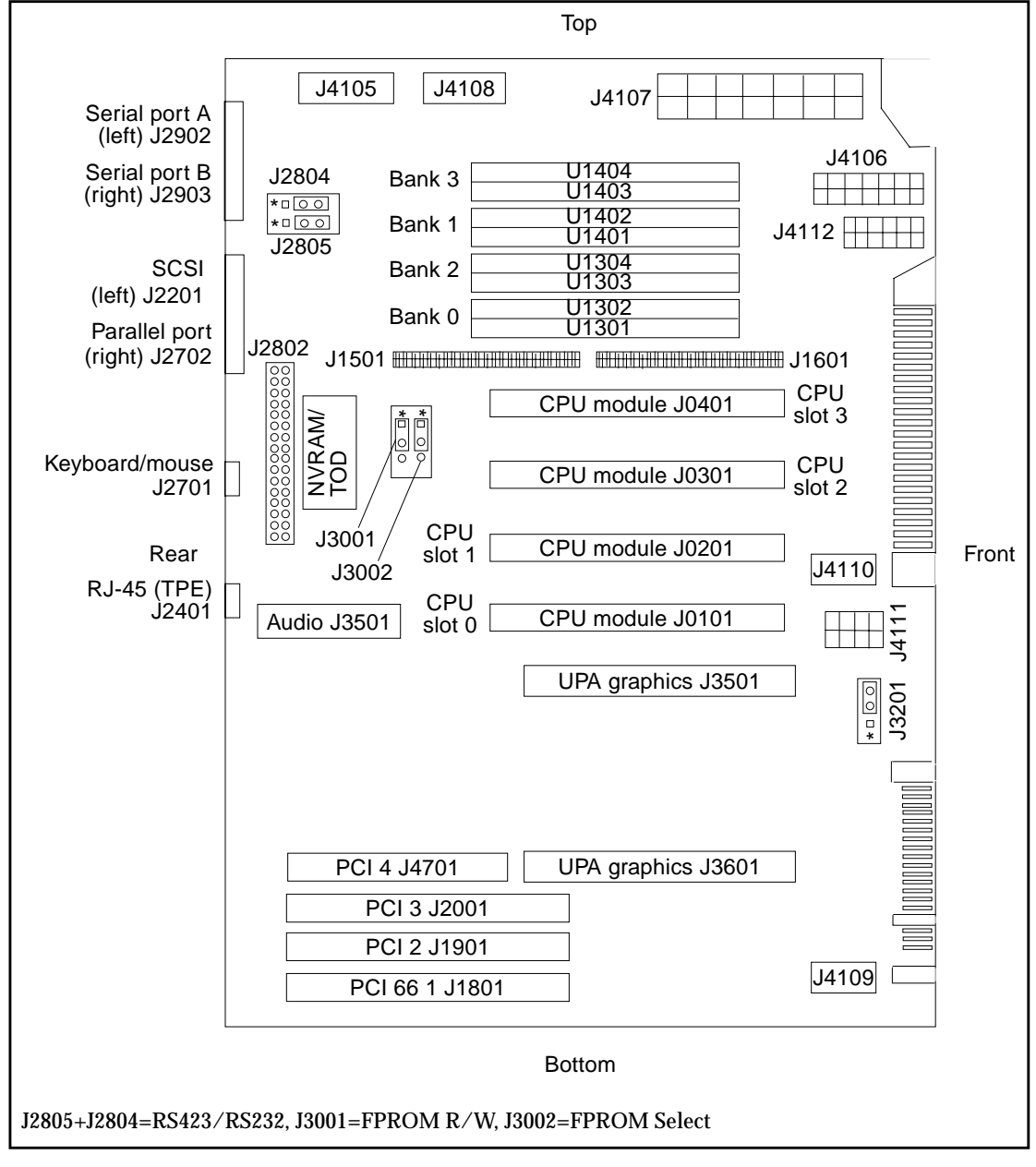

**FIGURE C-11** System Motherboard Block Diagram

# C.6 Jumper Descriptions

Jumper configurations can be changed by setting jumper switches on the motherboard. The motherboard's jumpers are preset at the factory.

A jumper switch is *closed* (sometimes referred to as shorted) with the plastic cap inserted over two pins of the jumper. A jumper is *open* with the plastic cap inserted over one or no pin(s) of the jumper.

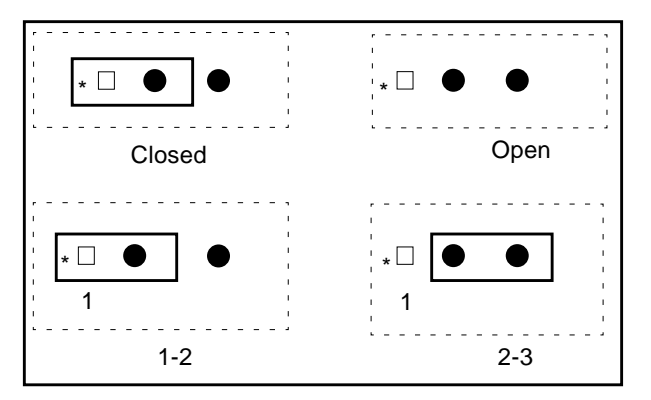

**FIGURE C-12** Selected Jumper Settings

Jumper descriptions include brief overviews of serial port jumpers, flash PROM jumpers, and additional system board jumper and connector blocks.

Jumpers are identified on the system board by J designations. Jumper pins are located immediately adjacent to the J designator. Pin 1 is marked with an asterisk in any of the positions shown (FIGURE C-13). Ensure that the serial port jumpers are set correctly.

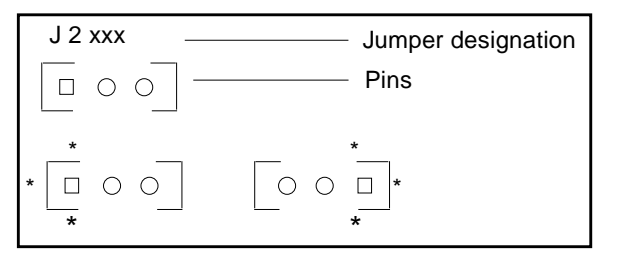

**FIGURE C-13** Identifying Jumper Pins

# C.6.1 Serial Port Jumpers

Serial port jumpers J2804 and J2805 can be set to either the RS-423 or RS-232 serial interface. The jumpers are preset for RS-423. RS-232 is required for digital telecommunication within the European Community. TABLE C-18 identifies serial port jumper settings. If the system is being connected to a public X.25 network, the serial port mode jumper setting may need to change from RS-423 to RS-232 mode.

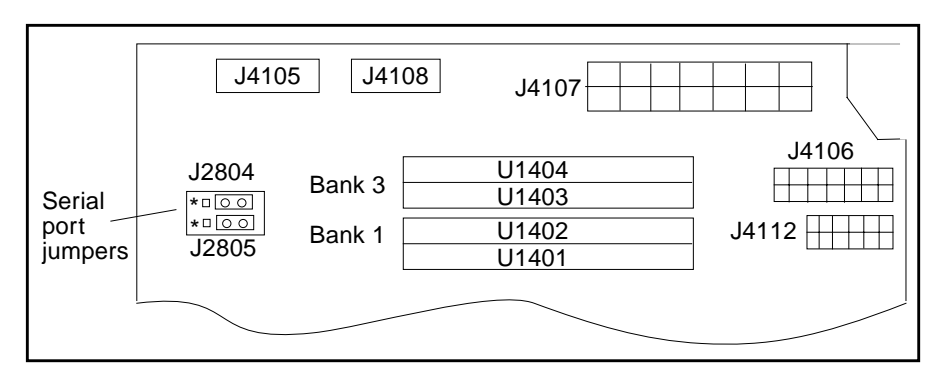

**FIGURE C-14** Serial Port Jumpers

To change the serial port mode jumper setting:

### **1. Power off the system and remove the access panel.**

See Section 6.1 "Powering Off the System/Removing the Access Panel" on page 6-1

**Caution –** Use proper ESD grounding techniques when handling components. Wear an antistatic wriststrap and use an ESD-protected mat. Store ESD-sensitive components in antistatic bags before placing them on any surface.

## **2. Attach the wrist strap.**

See Section 6.2 "Attaching the Antistatic Wrist Strap" on page 6-5.

### **3. Remove the DC-to-DC converter.**

See Section 7.3.1 "Removing the DC-to-DC Converter Assembly" on page 7-7.

**4. Locate the jumpers on the motherboard. Change the J2804 and J2805 jumper selection.**

**TABLE C-18** Serial Port Jumper Settings

| Jumper | Pins $1 + 2$ Select | Pins $2 + 3$ Select | Default Jumper<br>on Pins |
|--------|---------------------|---------------------|---------------------------|
| J2804  | RS-232              | RS-423              | $2 + 3$                   |
| J2805  | RS-232              | RS-423              | $2 + 3$                   |

### **5. Replace the DC-to-DC converter.**

See Section 7.3.2 "Replacing the DC-to-DC Converter Assembly" on page 7-8.

### **6. Detach the wrist strap.**

**7. Replace the access panel and power on the system.**

See Section 6.3 "Replacing the Access Panel/Powering On the System" on page 6-6.

# C.6.2 Flash PROM Jumpers

Flash PROM jumpers J3001 and J3002 are for reprogramming specific code blocks and remote programming of the flash PROM. TABLE C-19 identifies the flash PROM jumper settings.

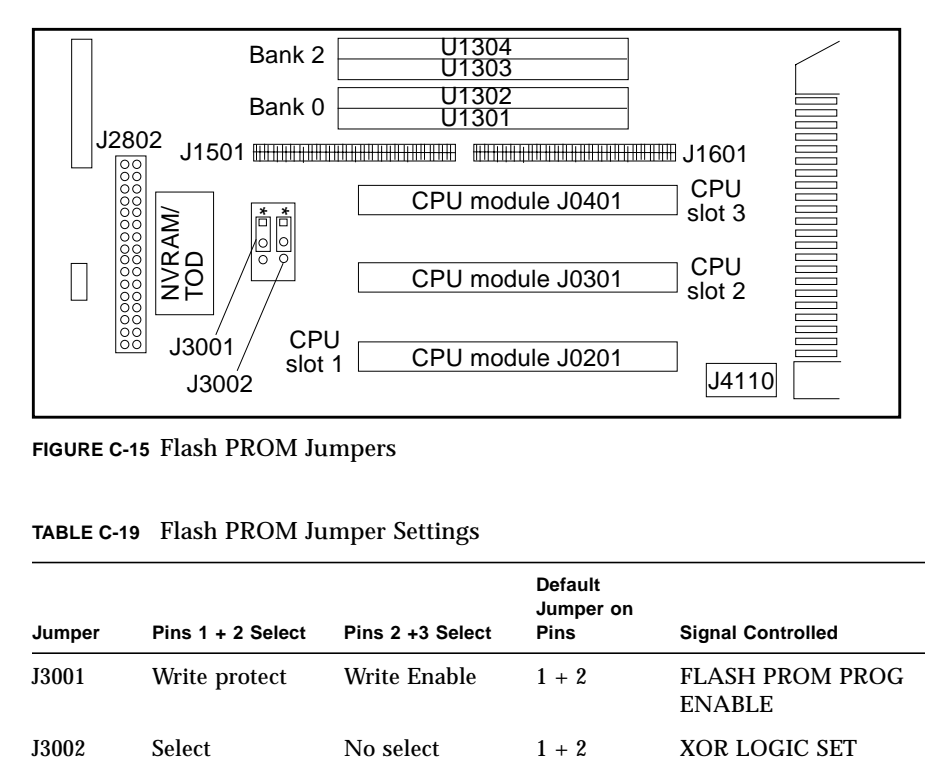

**FIGURE C-15** Flash PROM Jumpers

**TABLE C-19** Flash PROM Jumper Settings

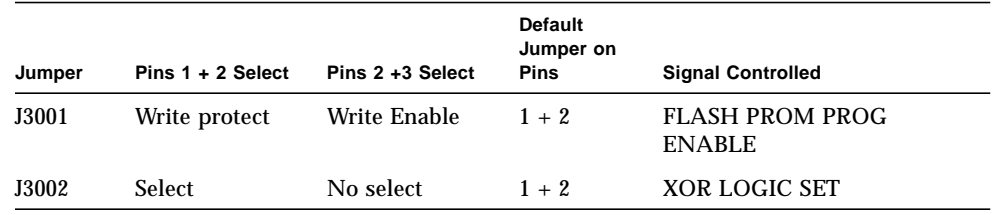

# C.7 Enclosure

The physical orientation of the enclosure allows for a rack-mount, desktop, or underdesk installation. The enclosure design complies with all necessary environmental and regulatory specifications.

# C.7.1 Enclosure Basics

Overall dimensions of the enclosure are 17.50 inches (445 mm) x 10.0 inches (254 mm) x 23.70 inches (602 mm). The enclosure houses:

- One 3.5-inch diskette drive
- One 1.6-inch CD-ROM drive
- One spare 3.5-inch or 5.25-inch device slot

**Note –** The CD-ROM drive slot is used for either the CD-ROM drive or an optional component tape drive.

- Two 1-inch single-connector 4.0-inch hard drives
- Four plug-in UltraSPARC-II modules
- Sixteen DIMMs (grouped in banks of four)
- Four PCI slots
- Two UPA64S module

# C.7.2 Enclosure Features

Enclosure features include:

- Good access for internal upgrades and service
- Optimized system board layout
- Graphics expansion module (UPA64S connector)
- Processor placed on plug-in module. Allows for upgrades
- All standard connectors and no splitter cables on rear panel

# C.8 Solaris 2.5.1 and 2.6 Software Upgrades for Systems Faster Than 400 MHz

After the system powers on, the Solaris operating environment can now be loaded. Refer to the documentation that comes with your version of the Solaris operating environment for instructions on loading and getting started with the software (Solaris 2.5.1 and Solaris 2.6 software users see note below).

**Note –** If you plan on installing Solaris 2.5.1 or Solaris 2.6 software, you must first install upgrade patches from the CD. Use the upgrade CD included with your new system (part number 704-6657). Refer to the installation instructions in the CD-insert document included with the CD.

# APPENDIX **D**

# Conformity

# D.1 Declaration of Conformity

The following pages provide the decalration of conformity for the Ultra 80 workstation.

### Declaration of Conformity

Compliance ID: 180 Product Name: Sun Ultra 80 Family

This product has been tested and complies with:

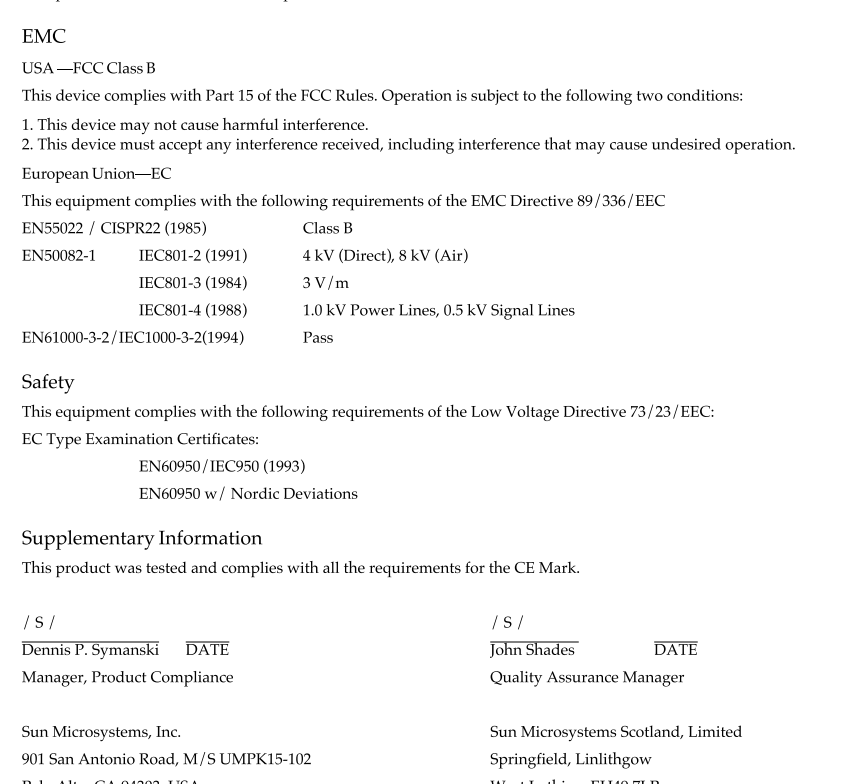

Palo Alto, CA 94303, USA Tel: 650-786-3255 Fax: 650-786-3723

West Lothian, EH49 7LR Scotland, United Kingdom Tel: 0506 670000 Fax: 0506 760011

# D.2 Regulatory Compliance Statement

The following pages provide the regulatory compliance statements for the Ultra 80 workstation.

**-2** Sun Ultra 80 Service Manual • March 2000

#### Regulatory Compliance Statements

Your Sun product is marked to indicate its compliance class:

- Federal Communications Commission (FCC) USA
- Department of Communications (DOC) Canada
- Voluntary Control Council for Interference (VCCI) Japan

Please read the appropriate section that corresponds to the marking on your Sun product before attempting to install the product.

#### *FCC Class A Notice*

This device complies with Part 15 of the FCC Rules. Operation is subject to the following two conditions:

1. This device may not cause harmful interference.

2. This device must accept any interference received, including interference that may cause undesired operation.

**Note:** This equipment has been tested and found to comply with the limits for a Class A digital device, pursuant to Part 15 of the FCC Rules. These limits are designed to provide reasonable protection against harmful interference when the equipment is operated in a commercial environment. This equipment generates, uses and can radiate radio frequency energy and, if not installed and used in accordance with the instruction manual, may cause harmful interference to radio communications. Operation of this equipment in a residential area is likely to cause harmful interference in which case the user will be required to correct the interference at his own expense.

**Shielded Cables:** Connections between the workstation and peripherals must be made using shielded cables in order to maintain compliance with FCC radio frequency emission limits. Networking connections can be made using unshielded twisted-pair (UTP) cables.

**Modifications:** Any modifications made to this device that are not approved by Sun Microsystems, Inc. may void the authority granted to the user by the FCC to operate this equipment.

### *FCC Class B Notice*

This device complies with Part 15 of the FCC Rules. Operation is subject to the following two conditions:

1. This device may not cause harmful interference.

2. This device must accept any interference received, including interference that may cause undesired operation.

**Note:** This equipment has been tested and found to comply with the limits for a Class B digital device, pursuant to Part 15 of the FCC Rules. These limits are designed to provide reasonable protection against harmful interference in a residential installation. This equipment generates, uses and can radiate radio frequency energy and, if not installed and used in accordance with the instructions, may cause harmful interference to radio communications. However, there is no guarantee that interference will not occur in a particular installation. If this equipment does cause harmful interference to radio or television reception, which can be determined by turning the equipment off and on, the user is encouraged to try to correct the interference by one or more of the following measures:

- Reorient or relocate the receiving antenna.
- Increase the separation between the equipment and receiver.
- Connect the equipment into an outlet on a circuit different from that to which the receiver is connected.
- Consult the dealer or an experienced radio/television technician for help.  $\,$

**Shielded Cables:** Connections between the workstation and peripherals must be made using shielded cables in order to maintain compliance with FCC radio frequency emission limits. Networking connections can be made using unshielded twisted pair (UTP) cables.

**Modifications:** Any modifications made to this device that are not approved by Sun Microsystems, Inc. may void the authority granted to the user by the FCC to operate this equipment.

### *DOC Class A Notice - Avis DOC, Classe A*

This Class A digital apparatus meets all requirements of the Canadian Interference-Causing Equipment Regulations. Cet appareil numérique de la classe A respecte toutes les exigences du Règlement sur le matériel brouilleur du Canada.

### *DOC Class B Notice - Avis DOC, Classe B*

This Class B digital apparatus meets all requirements of the Canadian Interference-Causing Equipment Regulations. Cet appareil numérique de la classe B respecte toutes les exigences du Règlement sur le matériel brouilleur du Canada.

# VCCI 基準について

# クラスAVCCI 基準について

クラスAVCCIの表示があるワークステーションおよびオプション製品は、クラスA情報技 術装置です。これらの製品には、下記の項目が該当します。

この装置は、情報処理装置等電波障害自主規制協議会(VCCI)の基準に基づくクラス A情報技術装置です。この装置を家庭環境で使用すると電波妨害を引き起こすことが あります。この場合には使用者が適切な対策を講ずるよう要求されることがあります。

# クラスBVCCI 基準について

クラスBVCCIの表示 VI があるワークステーションおよびオプション製品は、クラ スB情報技術装置です。これらの製品には、下記の項目が該当します。

この装置は、情報処理装置等電波障害自主規制協議会(VCCI)の基準に基づくクラス B情報技術装置です。この装置は、家庭環境で使用することを目的としていますが、 この装置がラジオやテレビジョン受信機に近接して使用されると、受信障害を引き起 こすことがあります。取扱説明書に従って正しい取り扱いをしてください。

**-4** Sun Ultra 80 Service Manual • March 2000

# D.3 Agency Compliance

The system complies with international and domestic regulatory requirements for safety, ergonomics, and electromagnetic compatibility. When installed and operated in accordance with this service manual, the EMC class marked on your system unit label remains the same.

# D.4 German Acoustic Compliance

ACHTUNG: Der arbeitsplatzbezogenr Schalldruckpegel nach DIN 45 635.

Teil 1000 beträgt 70 dB(A) order weniger.

**-6** Sun Ultra 80 Service Manual • March 2000

APPENDIX **E**

# Safety Agency Compliance Statement

### Safety Agency Compliance Statements

Read this section before beginning any procedure. The following text provides safety precautions to follow when installing a Sun Microsystems product.

#### Safety Precautions

For your protection, observe the following safety precautions when setting up your equipment:

- Follow all cautions and instructions marked on the equipment.
- Ensure that the voltage and frequency of your power source match the voltage and frequency inscribed on the equipment's electrical rating label.
- Never push objects of any kind through openings in the equipment. Dangerous voltages may be present. Conductive foreign objects could produce a short circuit that could cause fire, electric shock, or damage to your equipment.

#### Symbols

The following symbols may appear in this book:

**Caution** – There is risk of personal injury and equipment damage. Follow the instructions. **!**

**Caution** – Hot surface. Avoid contact. Surfaces are /w hot and may cause personal injury if touched.

**Caution** – Hazardous voltages are present. To reduce the risk of electric shock and danger to personal health, follow the instructions.

**On** – Applies AC power to the system.

Depending on the type of power switch your device has, one of the following symbols may be used:

**Off** – Removes AC power from the system. **Standby** – The On/Standby switch is in the *standby*

#### Modifications to Equipment

position.

Do not make mechanical or electrical modifications to the equipment. Sun Microsystems is not responsible for regulatory compliance of a modified Sun product.

#### Placement of a Sun Product

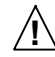

**Caution** – Do not block or cover the openings of your Sun product. Never place a Sun product near a radiator or heat register. Failure to follow these guidelines can cause overheating and affect the reliability of your Sun product.

#### SELV Compliance

Safety status of I/O connections comply to SELV requirements.

Power Cord Connection

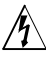

**Caution** – Sun products are designed to work with single-phase power systems having a grounded neutral conductor. To reduce the risk of electric shock, do not plug Sun products into any other type of power system. Contact your facilities manager or a qualified electrician if you are not sure what type of power is supplied to your building.

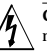

**Caution** – Not all power cords have the same current ratings. Household extension cords do not have overload protection and are not meant for use with computer systems. Do not use household extension cords with your Sun product.

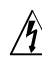

**Caution** – Your Sun product is shipped with a grounding type (three-wire) power cord. To reduce the risk of electric shock, always plug the cord into a

The following caution applies only to devices with a **Standby** power switch:

grounded power outlet.

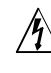

**Caution** – The power switch of this product functions as a standby type device only. The power cord serves as the primary disconnect device for the system. Be sure to plug the power cord into a grounded power outlet that is nearby the system and is readily accessible. Do not connect the power cord when the power supply has been removed from the system chassis.

**-2** Sun Ultra 80 Service Manual • March 2000

#### Lithium Battery

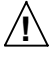

**Caution** – On Sun CPU boards, there is a lithium battery molded into the real-time clock, SGS No. MK48T59Y, MK48TXXB-XX, MK48T18-XXXPCZ, M48T59W-XXXPCZ, or MK48T08. Batteries are not customer replaceable parts. They may explode if mishandled. Do not dispose of the battery in fire. Do not disassemble it or attempt to recharge it.

#### System Unit Cover

You must remove the cover of your Sun computer system unit in order to add cards, memory, or internal storage devices. Be sure to replace the top cover before powering up your computer system.

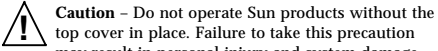

top cover in place. Failure to take this precaution may result in personal injury and system damage.

#### Laser Compliance Notice

Sun products that use laser technology comply with Class 1 laser requirements.

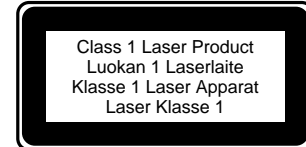

#### CD-ROM

**!**

**Caution** – Use of controls, adjustments, or the performance of procedures other than those specified herein may result in hazardous radiation exposure.

#### Einhaltung sicherheitsbehördlicher Vorschriften

Auf dieser Seite werden Sicherheitsrichtlinien beschrieben, die bei der Installation von Sun-Produkten zu beachten sind.

### Sicherheitsvorkehrungen

Treffen Sie zu Ihrem eigenen Schutz die folgenden Sicherheitsvorkehrungen, wenn Sie Ihr Gerät installieren:

• Beachten Sie alle auf den Geräten angebrachten Warnhinweise und Anweisungen.

- Vergewissern Sie sich, daß Spannung und Frequenz Ihrer Stromquelle mit der Spannung und Frequenz übereinstimmen, die auf dem Etikett mit den elektrischen Nennwerten des Geräts angegeben sind.
- Stecken Sie auf keinen Fall irgendwelche Gegenstände in Öffnungen in den Geräten. Leitfähige Gegenstände könnten aufgrund der möglicherweise vorliegenden gefährlichen Spannungen einen Kurzschluß verursachen, der einen Brand, Stromschlag oder Geräteschaden herbeiführen kann.

#### Symbole

Die Symbole in diesem Handbuch haben folgende Bedeutung:

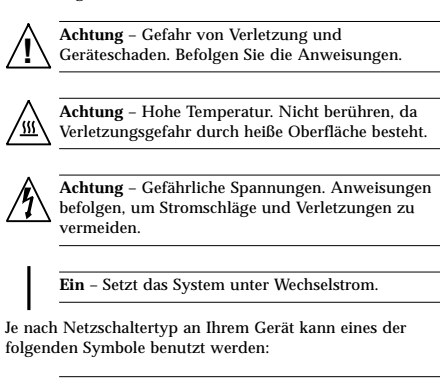

**Aus** – Unterbricht die Wechselstromzufuhr zum Gerät.

**Wartezustand** (Stand-by-Position) - Der Ein-/ Wartezustand-Schalter steht auf Wartezustand. Änderungen an Sun-Geräten.

Nehmen Sie keine mechanischen oder elektrischen Änderungen an den Geräten vor. Sun Microsystems, übernimmt bei einem Sun-Produkt, das geändert wurde, keine Verantwortung für die Einhaltung behördlicher Vorschriften

#### Aufstellung von Sun-Geräten

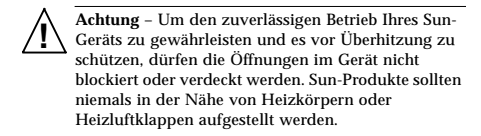

#### Einhaltung der SELV-Richtlinien

Die Sicherung der I/O-Verbindungen entspricht den Anforderungen der SELV-Spezifikation.

Anschluß des Netzkabels

**Achtung** – Sun-Produkte sind für den Betrieb an Einphasen-Stromnetzen mit geerdetem Nulleiter vorgesehen. Um die Stromschlaggefahr zu reduzieren, schließen Sie Sun-Produkte nicht an andere Stromquellen an. Ihr Betriebsleiter oder ein qualifizierter Elektriker kann Ihnen die Daten zur Stromversorgung in Ihrem Gebäude geben.

**Achtung** – Nicht alle Netzkabel haben die gleichen Nennwerte. Herkömmliche, im Haushalt verwendete Verlängerungskabel besitzen keinen Überlastungsschutz und sind daher für Computersysteme nicht geeignet.

**Achtung** – Ihr Sun-Gerät wird mit einem dreiadrigen Netzkabel für geerdete Netzsteckdosen geliefert. Um die Gefahr eines Stromschlags zu reduzieren, schließen Sie das Kabel nur an eine fachgerecht verlegte, geerdete Steckdose an.

Die folgende Warnung gilt nur für Geräte mit Wartezustand-Netzschalter:

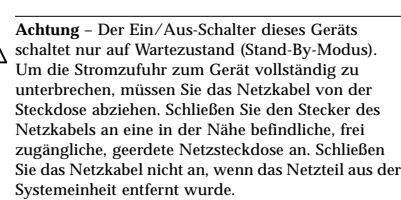

#### Lithiumbatterie

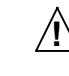

**Achtung** – CPU-Karten von Sun verfügen über eine Echtzeituhr mit integrierter Lithiumbatterie (Teile-Nr. MK48T59Y, MK48TXXB-XX, MK48T18-XXXPCZ, M48T59W-XXXPCZ, oder MK48T08). Diese Batterie darf nur von einem qualifizierten Servicetechniker ausgewechselt werden, da sie bei falscher Handhabung explodieren kann. Werfen Sie die Batterie nicht ins Feuer. Versuchen Sie auf keinen Fall, die Batterie auszubauen oder wiederaufzuladen.

#### Gehäuseabdeckung

Sie müssen die obere Abdeckung Ihres Sun-Systems entfernen, um interne Komponenten wie Karten, Speicherchips oder Massenspeicher hinzuzufügen. Bringen Sie die obere Gehäuseabdeckung wieder an, bevor Sie Ihr System einschalten.

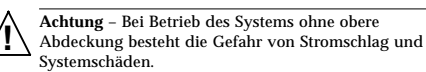

Einhaltung der Richtlinien für Laser Sun-Produkte, die mit Laser-Technologie arbeiten,

entsprechen den Anforderungen der Laser Klasse 1.

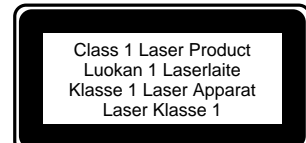

#### CD-ROM

**!**

**Warnung** – Die Verwendung von anderen Steuerungen und Einstellungen oder die Durchfhrung von Prozeduren, die von den hier beschriebenen abweichen, knnen gefhrliche Strahlungen zur Folge haben.

#### Conformité aux normes de sécurité

Ce texte traite des mesures de sécurité qu'il convient de prendre pour l'installation d'un produit Sun Microsystems.

#### Mesures de sécurité

Pour votre protection, veuillez prendre les précautions suivantes pendant l'installation du matériel :

- Suivre tous les avertissements et toutes les instructions inscrites sur le matériel.
- Vérifier que la tension et la fréquence de la source d'alimentation électrique correspondent à la tension et à la fréquence indiquées sur l'étiquette de classification de l'appareil.
- Ne jamais introduire d'objets quels qu'ils soient dans une des ouvertures de l'appareil. Vous pourriez vous trouver en présence de hautes tensions dangereuses. Tout objet conducteur introduit de la sorte pourrait produire un court-circuit qui entraînerait des flammes, des risques d'électrocution ou des dégâts matériels.

#### Symboles

Vous trouverez ci-dessous la signification des différents symboles utilisés :

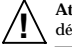

**Attention :** risques de blessures corporelles et de dégâts matériels. Veuillez suivre les instructions.

**Attention :** surface à température élevée. Evitez le ⁄‴∖ contact. La température des surfaces est élevée et leur contact peut provoquer des blessures corporelles.

**Attention :** présence de tensions dangereuses. Pour éviter les risques d'électrocution et de danger pour la santé physique, veuillez suivre les instructions.

**MARCHE** – Votre système est sous tension (courant alternatif).

Un des symboles suivants sera peut-être utilisé en fonction du type d'interrupteur de votre système:

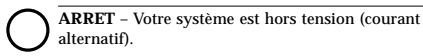

**VEILLEUSE** – L'interrupteur Marche/Veilleuse est en position « Veilleuse ».

#### Modification du matériel

Ne pas apporter de modification mécanique ou électrique au matériel. Sun Microsystems n'est pas responsable de la conformité réglementaire d'un produit Sun qui a été modifié.

#### Positionnement d'un produit Sun

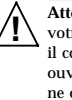

**Attention :** pour assurer le bon fonctionnement de votre produit Sun et pour l'empêcher de surchauffer, il convient de ne pas obstruer ni recouvrir les ouvertures prévues dans l'appareil. Un produit Sun ne doit jamais être placé à proximité d'un radiateur ou d'une source de chaleur.

#### Conformité SELV

Sécurité : les raccordements E/S sont conformes aux normes SELV.

Connexion du cordon d'alimentation

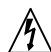

**Attention :** les produits Sun sont conçus pour fonctionner avec des alimentations monophasées munies d'un conducteur neutre mis à la terre. Pour écarter les risques d'électrocution, ne pas brancher de produit Sun dans un autre type d'alimentation secteur. En cas de doute quant au type d'alimentation électrique du local, veuillez vous adresser au directeur de l'exploitation ou à un électricien qualifié.

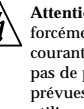

**Attention :** tous les cordons d'alimentation n'ont pas forcément la même puissance nominale en matière de courant. Les rallonges d'usage domestique n'offrent pas de protection contre les surcharges et ne sont pas prévues pour les systèmes d'ordinateurs. Ne pas utiliser de rallonge d'usage domestique avec votre produit Sun.

**Attention :** votre produit Sun a été livré équipé d'un cordon d'alimentation à trois fils (avec prise de terre). Pour écarter tout risque d'électrocution, branchez toujours ce cordon dans une prise mise à la terre.

L'avertissement suivant s'applique uniquement aux systèmes équipés d'un interrupteur VEILLEUSE:

> facilement accessible. Ne connectez pas la prise d'alimentation lorsque le châssis du système n'est

**Attention :** sur les cartes CPU Sun, une batterie au lithium (référence MK48T59Y, MK48TXXB-XX, MK48T18-XXXPCZ, M48T59W-XXXPCZ, ou MK48T08.) a été moulée dans l'horloge temps réel SGS. Les batteries ne sont pas des pièces remplaçables par le client. Elles risquent d'exploser en cas de mauvais traitement. Ne pas jeter la batterie au feu. Ne pas la démonter ni tenter de la recharger.

Pour ajouter des cartes, de la mémoire, ou des unités de stockage internes, vous devrez démonter le couvercle de l'unité système Sun. Ne pas oublier de remettre ce couvercle en place avant de mettre le système sous tension.

corporelles et de dégâts matériels. Conformité aux certifications Laser

**Attention :** il est dangereux de faire fonctionner un produit Sun sans le couvercle en place. Si l'on néglige cette précaution, on encourt des risques de blessures

Les produits Sun qui font appel aux technologies lasers sont conformes aux normes de la classe 1 en la matière.

> Class 1 Laser Product Luokan 1 Laserlaite Klasse 1 Laser Apparat Laser Klasse 1

CD-ROM

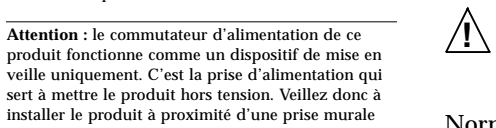

**Attention** – L'utilisation de contrôles, de réglages ou de performances de procédures autre que celle spécifiée dans le présent document peut provoquer une exposition à des radiations dangereuses.

#### Normativas de seguridad

El siguiente texto incluye las medidas de seguridad que se deben seguir cuando se instale algún producto de Sun Microsystems.

#### Precauciones de seguridad

Para su protección observe las siguientes medidas de seguridad cuando manipule su equipo:

- Siga todas los avisos e instrucciones marcados en el equipo.
- Asegúrese de que el voltaje y la frecuencia de la red eléctrica concuerdan con las descritas en las etiquetas de especificaciones eléctricas del equipo.

• No introduzca nunca objetos de ningún tipo a través de los orificios del equipo. Pueden haber voltajes peligrosos. Los objetos extraños conductores de la electricidad pueden producir cortocircuitos que provoquen un incendio, descargas eléctricas o daños en el equipo.

#### Símbolos

En este libro aparecen los siguientes símbolos:

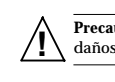

**Precaución** – Existe el riesgo de lesiones personales y daños al equipo. Siga las instrucciones.

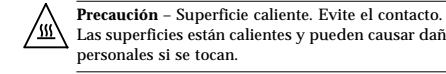

Las superficies están calientes y pueden causar daños personales si se tocan.

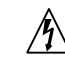

**Precaución** – Voltaje peligroso presente. Para reducir el riesgo de descarga y daños para la salud siga las instrucciones.

**Encendido** – Aplica la alimentación de CA al sistema.

Según el tipo de interruptor de encendido que su equipo tenga, es posible que se utilice uno de los siguientes símbolos:

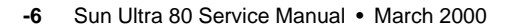

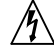

**!**

Couvercle

**!**

plus alimenté. Batterie au lithium

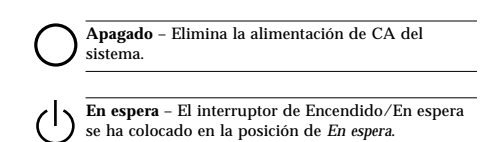

#### Modificaciones en el equipo

No realice modificaciones de tipo mecánico o eléctrico en el equipo. Sun Microsystems no se hace responsable del cumplimiento de las normativas de seguridad en los equipos Sun modificados.

Ubicación de un producto Sun

**Precaución** – Para asegurar la fiabilidad de funcionamiento de su producto Sun y para protegerlo de sobrecalentamien-tos no deben obstruirse o taparse las rejillas del equipo. Los productos Sun nunca deben situarse cerca de radiadores o de fuentes de calor. **!**

Cumplimiento de la normativa SELV

El estado de la seguridad de las conexiones de entrada/ salida cumple los requisitos de la normativa SELV.

Conexión del cable de alimentación eléctrica

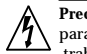

**Precaución** – Los productos Sun están diseñados para trabajar en una red eléctrica monofásica con toma de

tierra. Para reducir el riesgo de descarga eléctrica, no conecte los productos Sun a otro tipo de sistema de alimentación eléctrica. Póngase en contacto con el responsable de mantenimiento o con un electricista cualificado si no está seguro del sistema de alimentación eléctrica del que se dispone en su edificio.

**Precaución** – No todos los cables de alimentación eléctrica tienen la misma capacidad. Los cables de tipo doméstico no están provistos de protecciones contra sobrecargas y por tanto no son apropiados para su uso con computadores. No utilice alargadores de tipo doméstico para conectar sus productos Sun.

**Precaución** – Con el producto Sun se proporciona un cable de alimentación con toma de tierra. Para reducir el riesgo de descargas eléctricas conéctelo siempre a un enchufe con toma de tierra.

La siguiente advertencia se aplica solamente a equipos con un interruptor de encendido que tenga una posición "En espera":

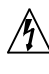

**Precaución** – El interruptor de encendido de este producto funciona exclusivamente como un dispositivo de puesta en espera. El enchufe de la fuente de alimentación está diseñado para ser el elemento primario de desconexión del equipo. El equipo debe instalarse cerca del enchufe de forma que este último pueda ser fácil y rápidamente accesible. No conecte el cable de alimentación cuando se ha retirado la fuente de alimentación del chasis del sistema.

Batería de litio

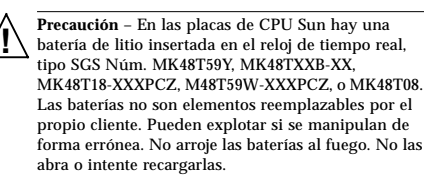

#### Tapa de la unidad del sistema

Debe quitar la tapa del sistema cuando sea necesario añadir tarjetas, memoria o dispositivos de almacenamiento internos. Asegúrese de cerrar la tapa superior antes de volver a encender el equipo.

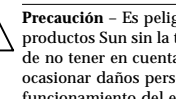

**!**

**Precaución** – Es peligroso hacer funcionar los productos Sun sin la tapa superior colocada. El hecho de no tener en cuenta esta precaución puede ocasionar daños personales o perjudicar el funcionamiento del equipo.

Aviso de cumplimiento con requisitos de láser Los productos Sun que utilizan la tecnología de láser cumplen con los requisitos de láser de Clase 1.

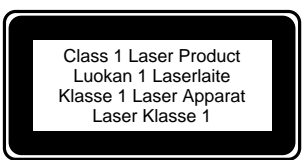

#### CD-ROM

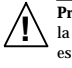

**Precaución** – El manejo de los controles, los ajustes o la ejecución de procedimientos distintos a los aquí especificados pueden exponer al usuario a radiaciones peligrosas.

GOST-R Certification Mark

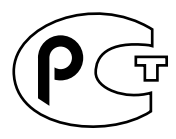

Nordic Lithium Battery Cautions Norge

**!**

**ADVARSEL** – Litiumbatteri — Eksplosjonsfare. Ved utskifting benyttes kun batteri som anbefalt av apparatfabrikanten. Brukt batteri returneres apparatleverandøren.

Sverige

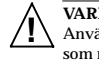

**VARNING** – Explosionsfara vid felaktigt batteribyte. Använd samma batterityp eller en ekvivalent typ som rekommenderas av apparattillverkaren. Kassera använt batteri enligt fabrikantens instruktion.

Danmark

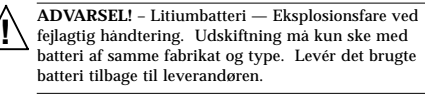

Suomi

**!**

**VAROITUS – P**aristo voi räjähtää, jos se on<br>virheellisesti asennettu. Vaihda paristo ainoastaan<br>laitevalmistajan suosittelemaan tyyppiin. Hävitä<br>käytetty paristo valmistajan ohjeiden mukaisesti.

#### **-8** Sun Ultra 80 Service Manual • March 2000
# Glossary

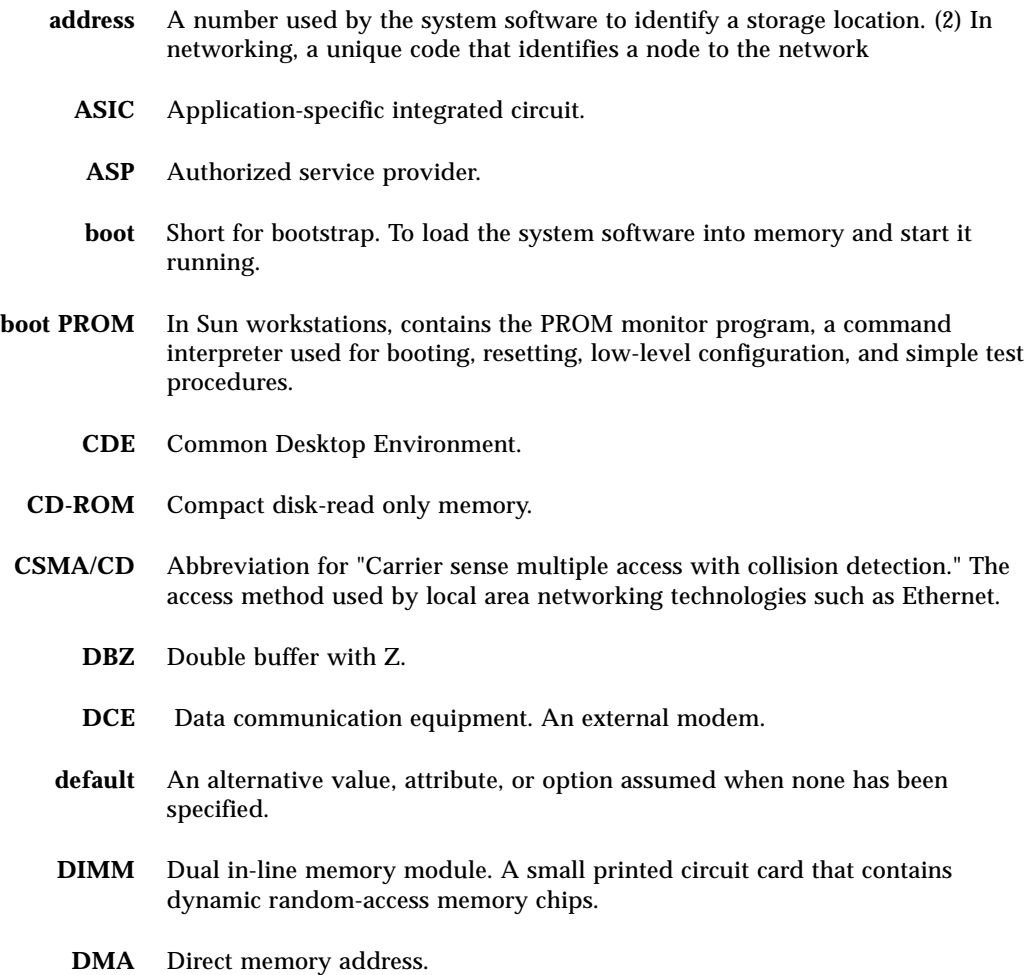

- **dpi** Dots per inch.
- **DPS** Data path scheduler. Controls all data flow that coordinates the activity of the BMX chips.
- **DRAM** Acronym for "dynamic random-access memory." SA read/write dynamic memory in which the data can be read or written in approximately the same amount of time for any memory location.
- **DTAG** Dual tag or data tag.
	- **DTE** Data terminal equipment.
	- **ECP** Extended capability port. An IEEE.1284 standard.
	- **EMI** Electro-magnetic interference. Electrical characteristic that directly or indirectly contributes to a degradation in performance of an electronic system.
- **Ethernet** A type of local area network that enables real-time communication between machines connected directly together through cables. A widely implemented network from which the IEEE 802.3 standard for contention networks was developed, Ethernet uses a bus topology (configuration) and relies on the form of access known as CSMA/CD to regulate traffic on the main communication line. Network nodes are connected by coaxial cable (in either of two varieties) or by twisted-pair wiring. See also 10BASE-T, and 100BASE-T.
	- **FBC** Frame buffer controller. An ASIC responsible for the interface between the UPA and the 3DRAM. Also controls graphic draw acceleration.
	- **FIFO** First-in first-out.
- **flash PROM** A type of programmable read-only memory (PROM) that can be reprogrammed by a voltage pulse or a flash of light. See also PROM.
	- **Gbyte** Gigabyte.
		- **GUI** Graphical user interface.
		- **IDC** Insulation displacement connector.
		- **I/O** Input/output.
	- **Kbyte** Kilobyte.
	- **LED** Light-emitting diode.
	- **Mbyte** Megabyte.
- **-2** Sun Ultra 80 Service Manual March 2000
- **MBps** Megabyte per second.
- **Mbps** Megabit per second.
- **MHz** Megahertz.
	- **MII** Media independent interface.
- **Network** Technically, the hardware connecting various systems enabling them to communicate. Informally, the systems so

connected.

- **Node** An addressable point on a network. Each node in a Sun network has a different name. A node can connect a computing system, a terminal, or various other peripheral devices to the network.
	- **ns** Nanosecond.
- **NVRAM** Non-volatile random-access memory. A type of RAM that retains information when power is removed from the system. Stores system variables used by the boot PROM. Contains the system hostID number and Ethernet address.
	- **OBP** OpenBoot PROM. A routine that tests the network controller, diskette drive system, memory, cache, system clock, network monitoring, and control registers.
- **PCI bus** Peripheral component interconnect bus. A high-performance 32- or 64-bit-wide bus with multiplexed address and data lines.
	- **PCIO** PCI-to-EBus/Ethernet controller. An ASIC that bridges the PCI bus to the EBus, enabling communication between the PCI bus and all miscellaneous I/O functions, as well as the connection to slower on-board functions.
- **PCMCIA** Personal Computer Memory Card International Association. A standard that describes a compact hardware interface that accepts a variety of devices.
- **Peripheral assembly** Removable media assembly. Can include a CD-ROM drive or 4-mm, 8-mm, a diskette drive, and any other 3.5-inch device, such as a second diskette drive or a peripheral component interconnect (PCI) device.
	- **PID** Process ID.
	- **POR** Power-on reset.
	- **POST** Power-on self-test. A series of tests that verify system board components are operating properly. Initialized at system power-on or when the system is rebooted.
- **PROM** Pronounced "prom." An acronym for programmable read-only memory. A type of read-only memory (ROM) that allows data to be written into the device with hardware called a PROM programmer. After the PROM has been programmed, it is dedicated to that data and cannot be reprogrammed.
- **RAMDAC** RAM digital-to-analog converter. An ASIC responsible for direct interface to 3DRAM. Also provides on-board phase-lock loop (PLL) and clock generator circuitry for the pixel clock.
	- **RC** Resistive-capacitive.
	- **RISC** Reset, interrupt, scan, and clock. An ASIC responsible for reset, interrupt, scan, and clock.
		- **SB** Single buffer.
	- **SCSI** Small computer system interface.
	- **SC\_UP+** System controller uniprocessor plus. An ASIC that regulates the flow of requests and data throughout the system unit.
		- **STP** Shielded twisted-pair.
	- **SunVTS** A diagnostic application designed to test hardware.
		- **Tip** A connection that enables a remote shell window to be used as a terminal to display test data from a system.
		- **TPE** Twisted-pair Ethernet.
		- **TOD** Time of day. A timekeeping intergrated circuit.
		- **TTL** Transistor-transistor logic.
		- **U2P** UPA-to-PCI. An ASIC that controls the PCI buses. It forms the bridge from the UPA bus to the PCI buses.
		- **UPA** UltraSPARC port architecture. Provides processor-to-memory interconnection.
- **UPA AD 0** UPA address bus 0. Provides data interface between CPU module 0 and the QSC ASIC.
- **UPA AD 1** UPA address bus 1. Provides data interface between CPU module 1 and the QSC ASIC. Supports slave UPA connection to the expansion slot for graphics capability.
- **-4** Sun Ultra 80 Service Manual March 2000
- **UPA AD 2** UPA address bus 2. Provides data interface between QSC ASIC and the U2P ASIC.
- **UPA AD 3** UPA address bus 3. Provides data interface between QSC ASIC and the UPA graphics.
- **UPA DATA 0** UPA data bus 0. Provides 144-bit-wide data bus between the XB9+ ASIC and CPU module 0.
- **UPA DATA 1** UPA data bus 1. Provides 144-bit-wide data bus between the XB9+ ASIC and the UPA graphics.
- **UPA DATA 2** UPA data bus 2. Provides 64-bit-wide data bus between the XB9+ ASIC and CPU module 0.
- **UPA DATA 3** UPA data bus 3. Provides 72-bit-wide data bus between the XB9+ ASIC and the U2P ASIC.
	- **UTP** Unshielded twisted-pair.
	- **VCC** Voltage at the common collector (positive [+] electrical connection).
	- **VIS** Visual instruction set.
	- **Vrms** Volts root-mean-square.
	- **10BASE-T** An evolution of Ethernet technology that succeeded 10BASE5 and 10BASE2 as the most popular method of physical network implementation. A 10BASE-T network has a data transfer rate of 10 megabits per second and uses unshielded twisted-pair wiring with RJ-45 modular telephone plugs and sockets.
	- **100BASE-T** Also known as Fast Ethernet, an Ethernet technology that supports a data transfer rate of 100 megabits per second over special grades of twisted-pair wiring. 100BASE-T uses the same protocol as 10BASE-T. There are three subsets of the 100BASE-T technology: 100BASE-TX defines digital transmission over two pairs of shielded twisted-pair wire. 100BASE-T4 defines digital transmission over four pairs of unshielded twisted-pair wire. 100BASE-TX defines digita transmission over fiber optic cable.

**-6** Sun Ultra 80 Service Manual • March 2000

# Index

# **A**

access panel removing, 6-1 replacing, 6-6 agency compliance, D-5 air guide removing, 7-17 replacing, 7-18 all above, 4-27 all above diagnostic output message, 4-27 ASIC PCIO, C-8, C-34 QSC, C-33 RISC, C-34 U2P, C-7, C-34 XB9++, C-33 ASICs, C-33 attaching antistatic wrist strap, 6-5 audio card connector, C-28 features, C-27 functional block diagram, C-28 connector, B-17 line assignments, B-18 pin configuration, B-18 module removing, 9-16 replacing, 9-18

### **B**

baud rate, verifying, 3-4 built-in speaker, C-39 bypassing POST, 3-6

# **C**

CD-ROM drive, C-17 failure, 4-5 removing, 8-5 replacing, 8-6 chassis foot removing, 7-27 replacing, 7-28 combined cable assembly connector J4111, B-6 pin assignments, B-6 removing, 7-13 replacing, 7-14 commands, keyboard control, 3-41 compliance agency, D-5 German acoustic, D-5 components, replaceable, 1-7, 10-3 connector audio, B-17 combined cable assembly (J4111), B-6 CPU fan (J4110), B-6 dc-to-dc converter connector (J4105), B-2 connector (J4108), B-5 parallel port, B-13 PCI fan (J4109), B-5

peripheral power cable assembly (J4112), B-7 pin assignments combined cable assembly connector J4111, B-6 CPU fan connector J4110, B-6 dc-to-dc converter connector J4105, B-2 dc-to-dc converter connector J4108, B-5 keyboard/mouse connector, B-15 parallel port connector, B-14 PCI fan connector J4109, B-5 peripheral power cable assembly connector J4112, B-7 power supply connector J4106, B-3 power supply connector J4107, B-4 serial port A connector, B-8 serial port B connector, B-8 TPE connector, B-16 UltraSCSI connector, B-10 UPA graphics card connector, B-19 pin configuration audio connector, B-18 keyboard/mouse connector, B-15 parallel port connector, B-14 serial port A connector, B-8 serial port B connector, B-8 TPE connector, B-16 UltraSCSI connector, B-10 UPA graphics card connector, B-19 power supply connector J4106, B-3 power supply connector J4107, B-4 TPE, B-16 UltraSCSI, B-9 connectors power, B-1 UPA graphics card, B-18 CPU module removing, 9-1 replacing, 9-3 placement diagram, 9-4 placement order, 9-4 CPU fan connector J4110, B-6 pin assignments, B-6 CPU shroud assembly removing, 9-37 replacing, 9-38

#### **D**

dc-to-dc converter connector J4105, B-2 pin assignments, B-2 connector J4108, B-5 pin assignments, B-5 removing, 7-7 replacing, 7-8 declaration of conformity, D-1 description functional, C-1 product, 1-1 signal, B-1 SunVTS, 2-1 diag-level and dial-switch? settings, 3-2 variable set to max, 3-7 set to max (2-way CPU), 3-16 set to max (4-way CPU), 3-7 set to max (single CPU), 3-22 set to min, 3-28 set to min (2-way CPU), 3-32 set to min (4-way CPU), 3-29 set to min (single CPU), 3-35 diagnostic output message all above, 4-27 EBus DMA/TCR registers, 4-20 Ethernet, 4-21 floppy, 4-23 keyboard, 4-22 mouse, 4-22 NVRAM, 4-25 parallel port, 4-23 PCI/Cheerio, 4-19 probe SCSI, 4-12 probe-scsi all, 4-13 SCSI, 4-26 serial port A, 4-24 serial port A with TIP line, 4-24 serial port B, 4-25 watch-clock, 4-10 watch-net, 4-11 watch-net all, 4-11 diagnostics, OBP on-board, 4-10 DIMM, C-12 bank-to-U-number mapping, C-13 failure, 4-9 mapping (memory riser assembly), C-12

removing, 9-25 replacing, 9-27 diskette drive, C-18 cable assembly removing, 7-11 replacing, 7-12 connectors, C-18 functions, C-19 signals, C-19 SuperIO interface, C-18 supported features, C-18 diskette port, C-21, C-22 functional block diagram, C-21 document organization, ii

# **E**

EBus DMA/TCR registers diagnostic output message, 4-20 electrical specifications, A-2 Elite3D graphics card patch information, 9-16 removing, 9-12 replacing, 9-15 enclosure basics, C-45 features, C-46 environmental requirements, A-3 error reporting, POST, 3-37 Ethernet, 4-21, C-26 diagnostic output message, 4-21 external cables, C-27 external cables, C-27 cables, SCSI, C-31 UTP-5 cable lengths, B-17

# **F**

failure CD-ROM drive, 4-5 DIMM, 4-9 hard drive, 4-5 power-on, 4-3 video output, 4-4 fan assembly removing, 7-19

replacing, 7-20 filler panel removing, 7-29 replacing, 7-30 flash PROM jumper settings, C-45 jumpers, C-44 floppy, 4-22 floppy diagnostic output message, 4-23 front view, system, 1-5 functional block diagram audio card, C-28 diskette port, C-21 keyboard/mouse port, C-21 memory module, C-11 memory system, C-10 parallel port, C-21 SCSI subassembly, C-32 system, C-3 system motherboard, C-41 description, C-1

# **G**

German acoustic compliance, D-5 graphics card features, C-16 performance, C-17 imaging, C-15

# **H**

hard drive, C-20 failure, 4-5 removing, 8-1 replacing, 8-2 host adapter, C-30 how this book is organized, i to use POST, 3-2

# **I**

I/O devices, 1-2

identification, internal drives, 4-5 identifying jumper pins, 9-35, C-42, C-43 illustrated parts list, 10-1 initializing POST, 3-5 interleaving, C-13 interlock switch assembly removing, 7-15 replacing, 7-16 switches, 6-3 internal drives identification, 4-5 SCSI subassembly, C-31

#### **J**

jumper settings flash PROM, C-45 serial port, 9-34, C-44 settings, selected, C-42 jumper pins identifying, C-42, C-43 jumpers flash PROM, C-44 serial port, C-43

# **K**

keyboard, 4-22 diagnostic output message, 4-22 LED patterns, 3-40 Sun type-6, 6-7 keyboard/mouse connector pin assignments, B-15 pin configuration, B-15 port, C-21 functional block diagram, C-21

# **L**

LEDs, 3-5 keyboard, 3-41 patterns, keyboard, 3-40 system, 3-41

line assignments, audio connector, B-18 links, multimedia, i lock block location, 6-3

#### **M**

major subassemblies, 7-1 maximum level of POST, 3-6 memory interleaving, C-13 module functional block diagram, C-11 modules capacities, C-9 configuration guidelines, C-9 riser assembly removing, 9-20 replacing, 9-22 system, C-9 functional block diagram, C-10 timing, C-15 minimum level of POST, 3-6 motherboard component replacement, 9-1 initializing POST, 3-42 removing, 9-31 replacement, 9-1 replacing, 9-33 mouse, 4-22 mouse diagnostic output message, 4-22 multimedia links, i

# **N**

NVRAM, 4-25 diagnostic output message, 4-25 NVRAM/TOD removing, 9-5 replacing, 9-7

# **O**

OBDiags, 4-15 all above, 4-27 Ethernet, 4-21 floppy, 4-22 keyboard, 4-22

**Index-4** Sun Ultra 80 Service Manual • March 2000

mouse, 4-22 NVRAM, 4-25 PCI/Cheerio, 4-19 SCSI, 4-26 serial port A, 4-24 serial port B, 4-25 OBP on-board diagnostics, 4-10 probe-SCSI, 4-12 probe-SCSI-all, 4-12 selected tests, 4-14 watch-clock, 4-10 watch-net, 4-11 watch-net-all, 4-11 on/off functionality, C-37 OpenBoot diagnostics, 4-15 optional tape drive removing, 8-5 replacing, 8-6 other peripheral assembly options, C-20 output message, test, 4-13 overview POST, 3-1 product, 1-1 SunVTS, 2-1

#### **P**

parallel port, C-21, C-22 cables, C-23 connector, B-13 pin assignments, B-14 pin configuration, B-14 diagnostic output message, 4-23 electrical characteristics, C-23 functional block diagram, C-21 parts list, illustrated, 10-1 patch information, Elite3D graphics card, 9-16 PCI buses, C-6 card, C-6 removing, 9-7 replacing, 9-9 slot characteristics, C-6 universal, C-6 fan connector J4109, B-5 connector J4109 pin assignments, B-5 slot-to-PCI bus mapping, C-6

PCI/Cheerio, 4-19 PCIO ASIC, C-8, C-34 peripheral component interconnect bus, C-5 power cable assembly removing, 7-9 replacing, 7-10 peripheral power cable assembly connector J4112 pin assignments, B-7 peripheral power cable assembly connector J4112, B-7 peripherals, C-17 CD-ROM drive, C-17 diskette drive, C-18 physical specifications, A-2 system, A-2 pin assignments combined cable assembly connector J4111, B-6 CPU fan connector J4110, B-6 dc-to-dc converter connector J4105, B-2 dc-to-dc converter connector J4108, B-5 keyboard/mouse connector, B-15 parallel port connector, B-14 PCI fan connector J4109, B-5 peripheral power cable assembly connector J4112, B-7 power supply connector J4106, B-3 power supply connector J4107, B-4 serial port A connector, B-8 serial port B connector, B-8 TPE connector, B-16 UltraSCSI connector, B-10 UPA graphics card connector, B-19 configuration audio connector, B-18 keyboard/mouse connector, B-15 parallel port connector, B-14 serial port A connector, B-8 serial port B connector, B-8 TPE connector, B-16 UltraSCSI connector, B-10 UPA graphics card connector, B-19 placement diagram, CPU, 9-4 placement order, CPU, 9-4 POST bypassing, 3-6 error reporting, 3-37

how to use, 3-2 initializing, 3-5 maximum level, 3-6 minimum level, 3-6 motherboard, initializing, 3-42 overview, 3-1 progress reporting, 3-37 power interlock switches, 6-3 power on/off and internal access, 6-1 power supply connector J4106, 4-8, B-3 pin assignments, B-3 pin description, 4-8 connector J4107, 4-9, B-4 pin assignments, B-4 pin description, 4-9 control signals, C-36 on/off functionality, C-37 output values, C-36 remote enable PowerOff, C-36 PowerOn, C-36 power supply assembly connector jack location, 4-7 removing, 7-1 replacing, 7-4 power switch assembly removing, 7-5, 7-6 replacing, 7-6 powering off the system, 6-1 on the system, 6-6 power-on failure, 4-3 self-test, 3-1 pre-POST preparation, 3-2 setting up tip connection, 3-3 verifying baud rate, 3-4 probe SCSI, 4-12 SCSI diagnostic output message, 4-12 SCSI-all, 4-12 SCSI-all diagnostic output message, 4-13 procedures, troubleshooting, 4-1 processor, UltraSPARC-II, C-8 product description, 1-1 overview, 1-1 specifications, A-1

progress reporting, POST, 3-37

#### **Q**

QSC ASIC, C-33

#### **R**

rear view, system, 1-6 reference, SunVTS, 2-2 related documents, iv removing access panel, 6-1 air guide, 7-17 audio module, 9-16 cable assembly combined, 7-13 diskette drive, 7-11 peripheral power, 7-9 CD-ROM drive, 8-5 chassis foot, 7-27 CPU module, 9-1 CPU shroud assembly, 9-37 dc-to-dc converter assembly, 7-7 DIMM, 9-25 Elite 3D graphics card, 9-12 fan assembly, 7-19 filler panel, 7-29 hard drive, 8-1, 8-2 interlock switch assembly, 7-15 memory riser assembly, 9-20 motherboard, 9-31 NVRAM/TOD, 9-5 optional tape drive, 8-5 PCI card, 9-7 peripheral assembly, 8-4 power supply assembly, 7-1 power switch assembly, 7-5, 7-6 SCSI assembly, 7-23 speaker assembly, 7-21 UPA graphics card, 9-10 replaceable components, 1-7, 10-3 replacing access panel, 6-6 air guide, 7-18 audio module, 9-18 cable assembly

**Index-6** Sun Ultra 80 Service Manual • March 2000

combined, 7-14 diskette drive, 7-12 peripheral power, 7-10 CD-ROM drive, 8-6 chassis foot, 7-28 CPU module, 9-3 CPU shroud assembly, 9-38 dc-to-dc converter assembly, 7-8 DIMM, 9-27 Elite3D graphics card, 9-15 fan assembly, 7-20 filler panel, 7-30 hard drive, 8-2 interlock switch assembly, 7-16 memory riser assembly, 9-22 motherboard, 9-33 NVRAM/TOD, 9-7 optional tape drive, 8-6 PCI card, 9-9 peripheral assembly, 8-4 power supply assembly, 7-4 power switch assembly, 7-6 SCSI assembly, 7-26 speaker assembly, 7-22 UPA graphics card, 9-11 requirements environmental, A-3 SunVTS, 2-2 RISC ASIC, C-34

# **S**

safety agency compliance statement, E-1 safety precautions, 5-2 modification to equipment, 5-2 placement of Sun product, 5-2 safety requirements, 5-1 SCSI, 4-26, C-29 assembly removing, 7-23 replacing, 7-26 diagnostic output message, 4-26 external cables, C-31 host adapter, C-30 ID selection,ID selection, SCSI, C-32 internal SCSI subassembly, C-31 subassembly functional block diagram, C-32 supported target devices, C-31

selected jumper settings, C-42 serial port, C-23 asynchronous rates, C-25 cable length, C-25 components, C-24 EIA levels, C-25 functions, C-24 jumper settings, 9-34, C-44 jumpers, C-43 slew rate, C-25 synchronous rates, C-25 port A, 4-24 connector pin assignment, B-8 connector pin configuration, B-8 diagnostic output message, 4-24 diagnostic output message with TIP line, 4-24 port B, 4-25 connector pin assignment, B-8 connector pin configuration, B-8 diagnostic output message, 4-25 setting up tip connection, 3-3 settings, diag-level and diag-switch?, 3-2 shell prompts, iv signal descriptions, B-1 speaker assembly removing, 7-21 replacing, 7-22 speaker, built-in, C-39 specifications electrical, A-2 physical, A-2 product, A-1 standard system facilities, C-39 storage devices, 8-1 Sun Type-6 keyboard, 3-5 type-6 keyboard, 6-7 Type-6 keyboard LEDs, 3-5 SunVTS description, 2-1 overview, 2-1 reference, 2-2 requirements, 2-2 SuperIO, C-35 diskette drive interface, C-18 supported target devices, C-31 symbols, 5-2

system, C-1 exploded view, 10-2 facilities, standard, C-39 front view, 1-5 functional block diagram, C-3 motherboard functional block diagram, C-41 overview, C-2 physical specifications, A-2 power, 6-2 power budget CPU modules, C-38 external access drive bay, C-39 internal access drive bay, C-38 PCI cards, C-38 UPA slots, C-39 rear view, 1-6

#### **T**

tip connection, setting up, 3-3 tools required, 5-4 TPE cable-type connectivity, B-16 connector pin assignments, B-16 pin configuration, B-16 troubleshooting procedures, 4-1 typical error code failure message, 3-37 typographic conventions, iii

#### **U**

U2P ASIC, C-7, C-34 Ultra 80 workstation, 1-2 UltraSCSI connector, B-9 pin assignments, B-10 pin configuration, B-10 UltraSPARC-II processor, C-8 universal PCI card, C-6 UNIX commands, iii UPA, C-4 interconnect, C-4 port identification assignments, C-4 UPA graphics card, 4-14 connector pin assignments, B-19 pin configuration, B-19

**Index-8** Sun Ultra 80 Service Manual • March 2000

connectors, B-18 removing, 9-10 replacing, 9-11

#### **V**

verifying baud rate, 3-4 video output failure, 4-4

# **W**

watch -clock, 4-10 -clock diagnostic output message, 4-10 -net all diagnostic output message, 4-11 -net diagnostic output message, 4-11 workstation, Ultra 80, 1-2

# **X**

XB9++ ASIC, C-33